การสร้างชุดคำสั่งบีเพลสำหรับกฎธุรกิจจากตารางการตัดสินใจ

นาย ธนาวุฒิ เอื้อชัยกุล

วิทยานิพนธ์นี้เป็นส่วนหนึ่งของการศึกษาตามหลักสูตรปริญญาวิศวกรรมศาสตรมหาบัณฑิต สาขาวิชาวิศวกรรมคอมพิวเตอร์ ภาควิชาวิศวกรรมคอมพิวเตอร์ คณะวิศวกรรมศาสตร์ จุฬาลงกรณ์มหาวิทยาลัย ปีการศึกษา 2551 ลิขสิทธิ์ของจุฬาลงกรณ์มหาวิทยาลัย

GENERATING BPEL SCRIPTS FOR BUSINESS RULES FROM A DECISION TABLE

Mr. Thanawut Auechaikul

A Thesis Submitted in Partial Fulfillment of the Requirements for the Degree of Master of Engineering Program in Computer Engineering Department of Computer Engineering Faculty of Engineering Chulalongkorn University Academic Year 2008 Copyright of Chulalongkorn University

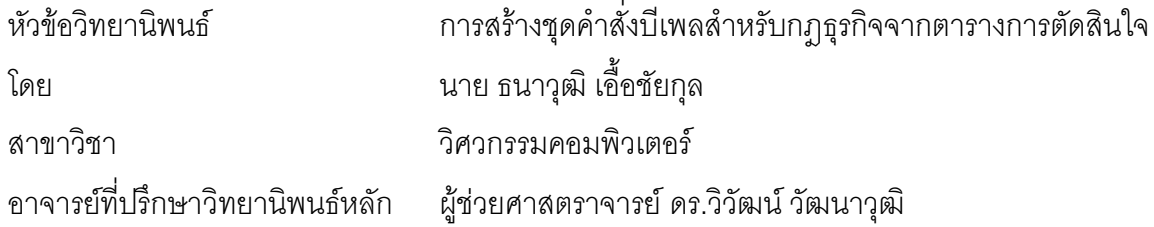

ิ คณะวิศวกรรมศาสตร์ จุฬาลงกรณ์มหาวิทยาลัย อนุมัติให้นับวิทยานิพนธ์ฉบับนี้เป็นส่วนหนึ่ง ของการศึกษาตามหลักสูตรปริญญามหาบัณฑิต

> (รองศาสตราจารย์ ดร.บุญสม เลิศหิรัญวงศ์)

คณะกรรมการสุดบวิทยานิพนธ์

(รองศาสตราจารย์ ดร.ธาราทิพย์ สุวรรณศาสตร์)

(ผู้ช่วยศาสตราจารย์ ดร.วิวัฒน์ วัฒนาวุฒิ)

(ผู้ช่วยศาสตราจารย์ ดร.ภัทรชัย ลลิตโรจน์วงศ์)

(ผู้ช่วยศาสตราจารย์ ดร.อาทิตย์ ทองทักษ์)

ิธนาวฒิ เอื้อชัยกุล : การสร้างชุดคำสั่งบีเพลสำหรับกฎธุรกิจจากตารางการตัดสินใจ. (GENERATING BPEL SCRIPTS FOR BUSINESS RULES FROM A DECISION TABLE) อ. ที่ปรึกษาวิทยานิพนธ์ หลัก: ผศ. ดร.วิวัฒน์ วัฒนาวฒิ. 138 หน้า.

งานวิจัยนี้นำเสนอเครื่องมือ และวิธีการที่ช่วยให้นักวิเคราะห์ผู้มีความรู้เกี่ยวกับกฎธุรกิจสามารถสร้าง แก้ไข และจัดการกฎธุรกิจได้ด้วยตัวเอง งานวิจัยนี้เลือกใช้ตารางการตัดสินใจและออกแบบภาษานิยามกฎธุรกิจ ้ เพื่อช่วยเหลือนักวิเคราะห์ ตารางตัดสินใจเป็นตารางแบบหน่วยขยายและสามารถทำงานแบบวนซ้ำได้ เครื่องมือ ี บรรณาธิกรณ์กฎธรกิจที่ออกแบบเป็นเว็บแอพพลิเคชันสามารถสร้าง แก้ไข จัดประเภท และตรวจสอบความ ้กำกวมของตารางการตัดสินใจ นอกจากนี้ยังสามารถสร้างตารางการตัดสินใจจากเงื่อนไขที่กำหนดได้

งานวิจัยนี้ออกแบบภาษากำหนดกฦธุรกิจหรือภาษาบีอาร์เอ็มแอลเพื่อกำหนดกฦธุรกิจ ภาษานี้แบ่งเป็น ่ 3 กลุ่ม คือ กลุ่มแท็กกำหนดข้อเท็จจริง กลุ่มแท็กกำหนดเซตกฎธุรกิจ และกลุ่มแท็กกำหนดกฎธุรกิจ ทั้ง 3 กลุ่ม ้ถูกใช้ในไฟล์ 3 ประเภท คือ ไฟล์ข้อเท็จจริง ไฟล์เซตกฦธุรกิจและไฟล์กฦธุรกิจ ตามลำดับ ไฟล์ข้อเท็จจริงเก็บแผ่น แบบเงื่อนไขและการกระทำเพื่อเป็นวัตถุดิบสำหรับสร้างกฎธุรกิจ ไฟล์เซตกฎธุรกิจทำหน้าที่เก็บกฎธุรกิจทั้งหมด ในเซตกฎธุรกิจหรือตารางการตัดสินใจที่สร้างขึ้น ไฟล์เซตกฎธุรกิจระบุแผ่นแบบเงื่อนไขและการกระทำที่ใช้ในกฎ ่ ธุรกิจและค่าของตัวแปรปรับแต่งที่ผู้ใช้กำหนด โดยรับข้อมูลจากผู้ใช้ผ่านเครื่องมือบรรณาธิกรณ์กฎธุรกิจ

้ไฟล์กฎธุรกิจจะทำหน้าที่เก็บข้อมูลเกี่ยวกับไฟล์เซตกฎธุรกิจและไฟล์ข้อเท็จจริงทั้งหมด จากนั้นกฎธุรกิจ ้ทั้งหมดจะถูกแปลงเป็นไฟล์บีเพลและไฟล์บรรยายเว็บเซอร์วิส ซึ่งสามารถนำไปประมวลผลด้วยเครื่องประมวล-ผลบีเพลเพื่อให้ตารางการตัดสินใจสามารถทำงานให้บริการในรูปของเว็บเซอร์วิสธุรกิจ ซึ่งช่วยสนับสนนการ ้ทำงานของกระบวนการธุรกิจอื่นๆ ได้

งานวิจัยนี้ทดสอบด้วยกรณีศึกษาเกี่ยวกับกระบวนการธุรกิจ 2 กรณีศึกษา เพื่อให้ครอบคลุมการทำงาน ของกฎธุรกิจและกระบวนการธุรกิจโดยทั่วไปได้ หลังจากที่สร้างกฎธุรกิจแล้วนำไฟล์บีเพลไปทดสอบกับโปรแกรม NetBeans IDE 6.1 พบว่ากฎธุรกิจที่ทำงานในรูปเว็บเซอร์วิสสามารถทำงานร่วมกับกระบวนการธุรกิจและเว็บ เซอร์วิสอื่นๆ ได้ และสามารถทำงานให้ผลลัพธ์ตามที่กำหนดในกฎธุรกิจได้อย่างถูกต้อง

ภาควิชา วิศากรรมคคมพิวเตคร์ ลายมือชื่อมิสิต สาขาวิชา....วิศวกรรมคอมพิวเตอร์............ ลายมือชื่ออาจารย์ที่ปรึกษาวิทยานิพนธ์หลัก........................ ปีการศึกษา 2551

##4970347221 : MAJOR COMPUTER ENGINEERING

#### KEY WORD: WEB SERVICES / BUSINESS RULES / BPEL / DECISION TABLES

THANAWUT AUECHAIKUL: GENERATING BPEL SCRIPTS FOR BUSINESS RULES FROM A DECISION TABLE. THESIS PRINCIPAL ADVISOR: ASST. PROF. WIWAT VATANAWOOD, Ph.D., 138 pp.

 This research presents a tool and methods that enable business analysts to manipulate business rules by themselves. The research applies a decision table and designs a Business Rules Definition Language (BRDL) to support the business analysts. The decision table is an extended-entry table and can work as iteration loop. Business analysts can define business rules via a web application that can create, modify, categorize and check ambiguity of decision tables. Furthermore, it can generate a decision table from the defined conditions.

This research designs the BRDL to define business rules. The tags in BRDL are categorized into 3 groups i.e. Predefined Facts definition tags, Ruleset definition tags and Business Rules definition tags. These groups are applied in three types of files i.e. Predefined Facts files, Ruleset files and Business Rules files, respectively. The Predefined Facts files specify condition and action templates as material for business rule definition. Meanwhile, the Ruleset files save all business rules from a decision table. The Business Rules files save all information about the Ruleset files and Predefined Facts files. Finally, all business rules are transformed into BPEL files and WSDL files that can run as web services to support business processes.

In this research, two case studies are examined to test the correctness and efficiency of the business rules. The result BPEL files are deployed and tested as web services with NetBeans IDE 6.1. It shows that the web services collaborate with other business processes and web services correctly. The result of web services match with the business rules defined in decision tables.

Department...Computer Engineering............. Students signature................................................. Field of study...Computer Engineering.......... Principal Advisor's signature................................ Academic year.....2008..................

#### กิตติกรรมประกาศ

วิทยานิพนธ์ฉบับนี้สำเร็จลุล่วงด้วยดีเพราะความช่วยเหลือของและสนับสนุนจาก ิ อาจารย์ที่ปรึกษาวิทยานิพนธ์ ผศ.ดร.วิวัฒน์ วัฒนาวุฒิ ซึ่งได้สละเวลาให้คำแนะนำปรึกษา เสนอแนะข้อคิดเห็น แนวทางการวิจัย และได้ให้ความช่วยเหลือดูแลด้านต่างๆ เป็นอย่างดี ซึ่ง ผู้วิจัยขอขอบพระคุณอย่างสูงในความกรุณาเป็นอย่างยิ่ง

รศ.ดร.ธาราทิพย์ สุวรรณศาสตร์ ประธานกรรมการสอบ ขอขอบพระคุณ วิทยานิพนธ์และกรรมการสุกบวิทยานิพนธ์ ผศ.ดร.ภัทรชัย ลลิตโรจน์วงศ์ ผศ.ดร.คาทิตย์ ทุกงทักษ์ ู ที่ให้ความกรุณาเสนอคำแนะนำ ข้อคิดเห็น และขี้แนะแนวทางการพัฒนางานวิจัย ตลอดจนถึง ตรวจสอบและแก้ไขข้อบกพร่องต่างๆ ของวิทยานิพนธ์ฉบับนี้

ขอขอบคุณเพื่อนๆ พี่ๆ และน้องๆ สมาชิกในห้องปฏิบัติการ CGCI ที่คอยให้ ้คำแนะนำ ความช่วยเหลือ และความสุขตลอดการวิจัย

ขอขอบคุณผู้ที่มีส่วนช่วยเหลือและให้กำลังใจทุกท่านที่ทำให้วิทยานิพนธ์ฉบับนี้ ล้าเร็จลุล่วงด้วยดี

ขอขอบคุณทุนอุดหนุนการทำวิทยานิพนธ์ของธนาคารกสิกรไทย จำกัด (มหาชน) และโครงการการวิศวกรรมซอฟต์แวร์แผนใหม่สำหรับวิสาหกิจโดยสถาปัตยกรรมเชิงบริการ ี่ ที่ ้อนุเคราะห์ทุนค่าอุปกรณ์ต่างๆ ที่ใช้ในวิทยานิพนธ์

์ ท้ายที่สุดขอกราบขอบพระคุณบิดา มารดา คุณอา ครอบครัวและญาติพี่น้องทุก ท่าน ที่อุปการะเลี้ยงดู เป็นกำลังใจ สนับสนุนในด้านการศึกษาและด้านต่างๆ ตลอดมา จน วิทยานิพนธ์นี้สำเร็จลล่วงด้วยดี

# สารบัญ

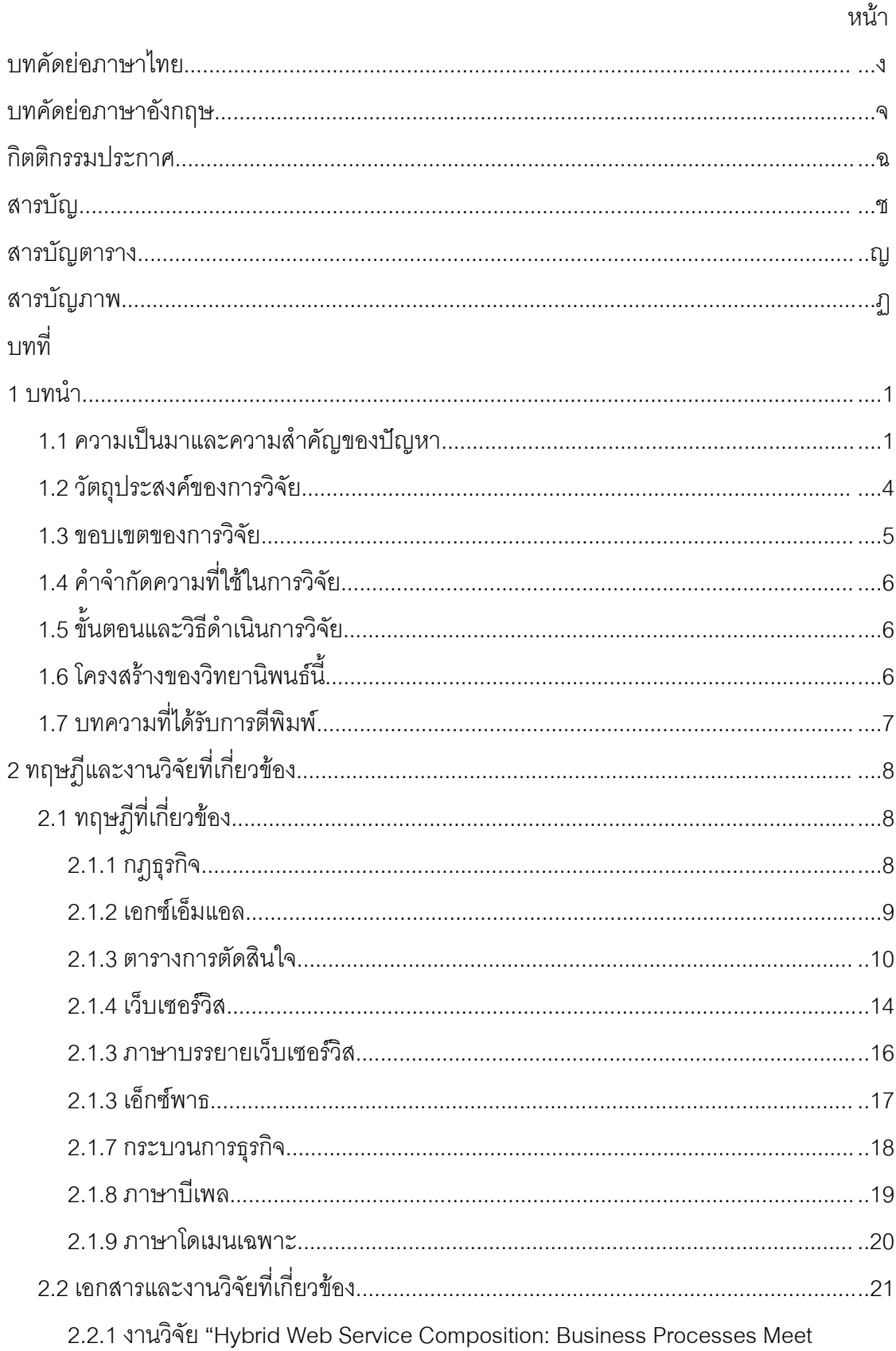

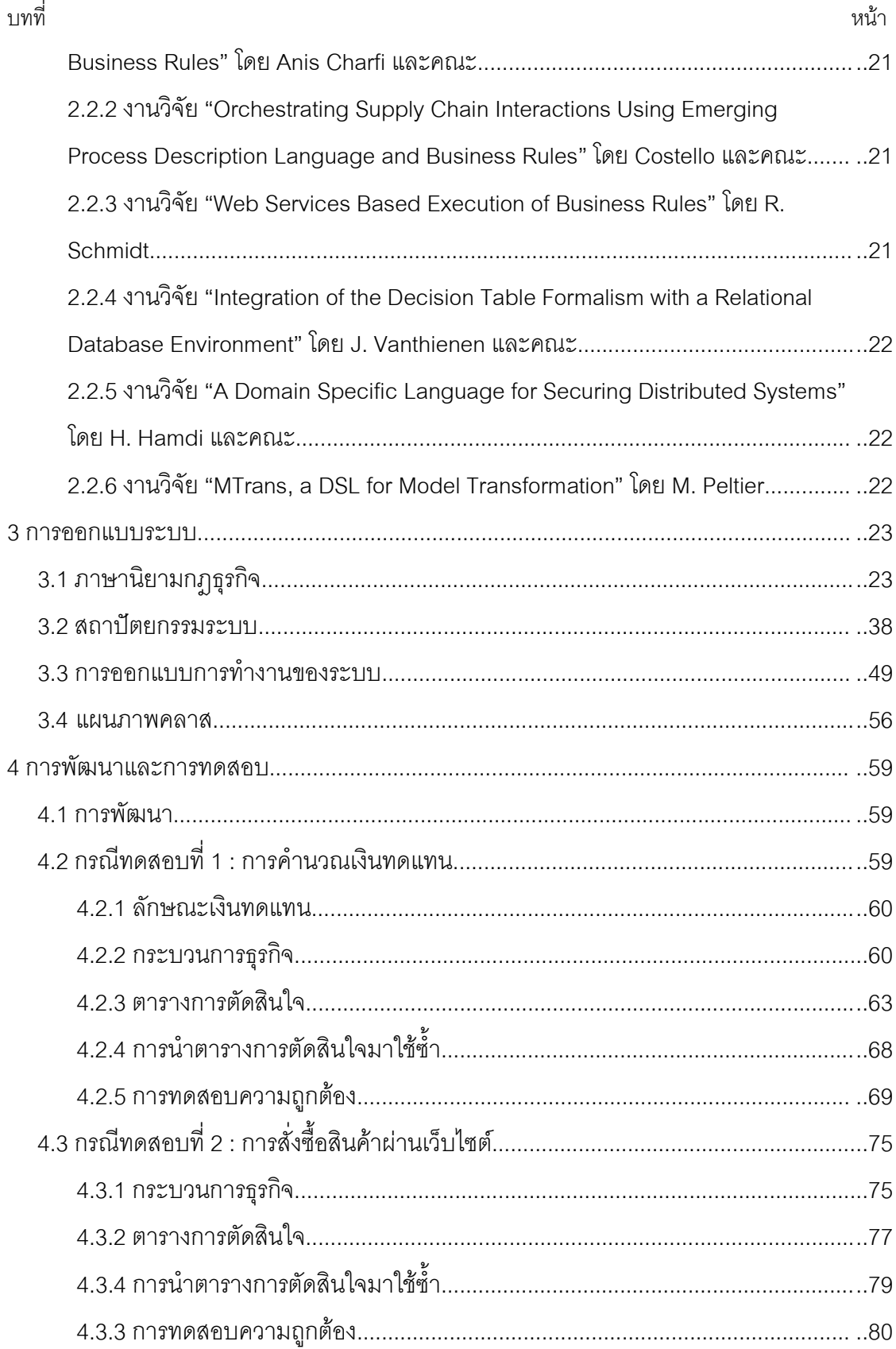

ซ

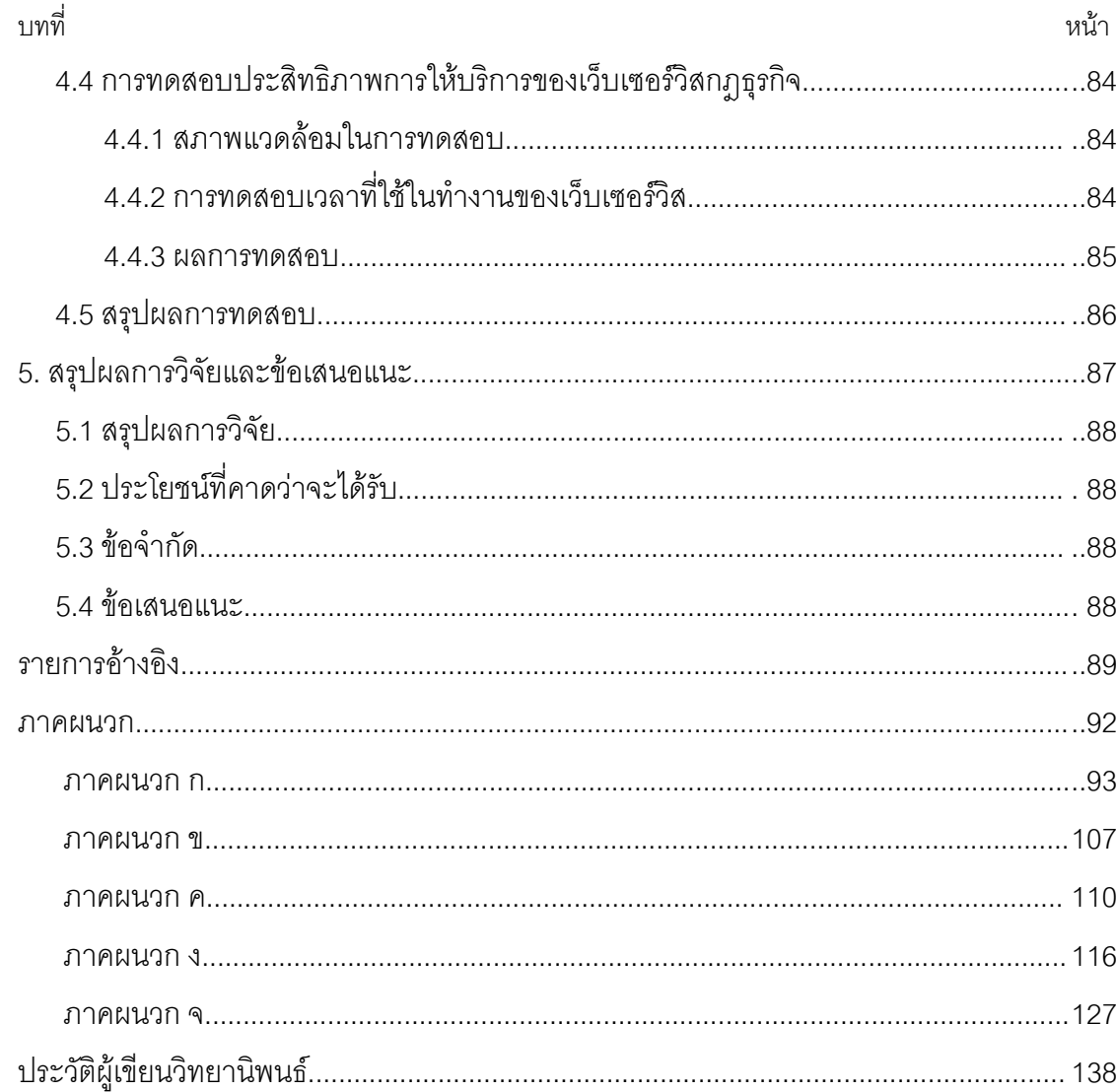

ណ

# สารบัญตาราง

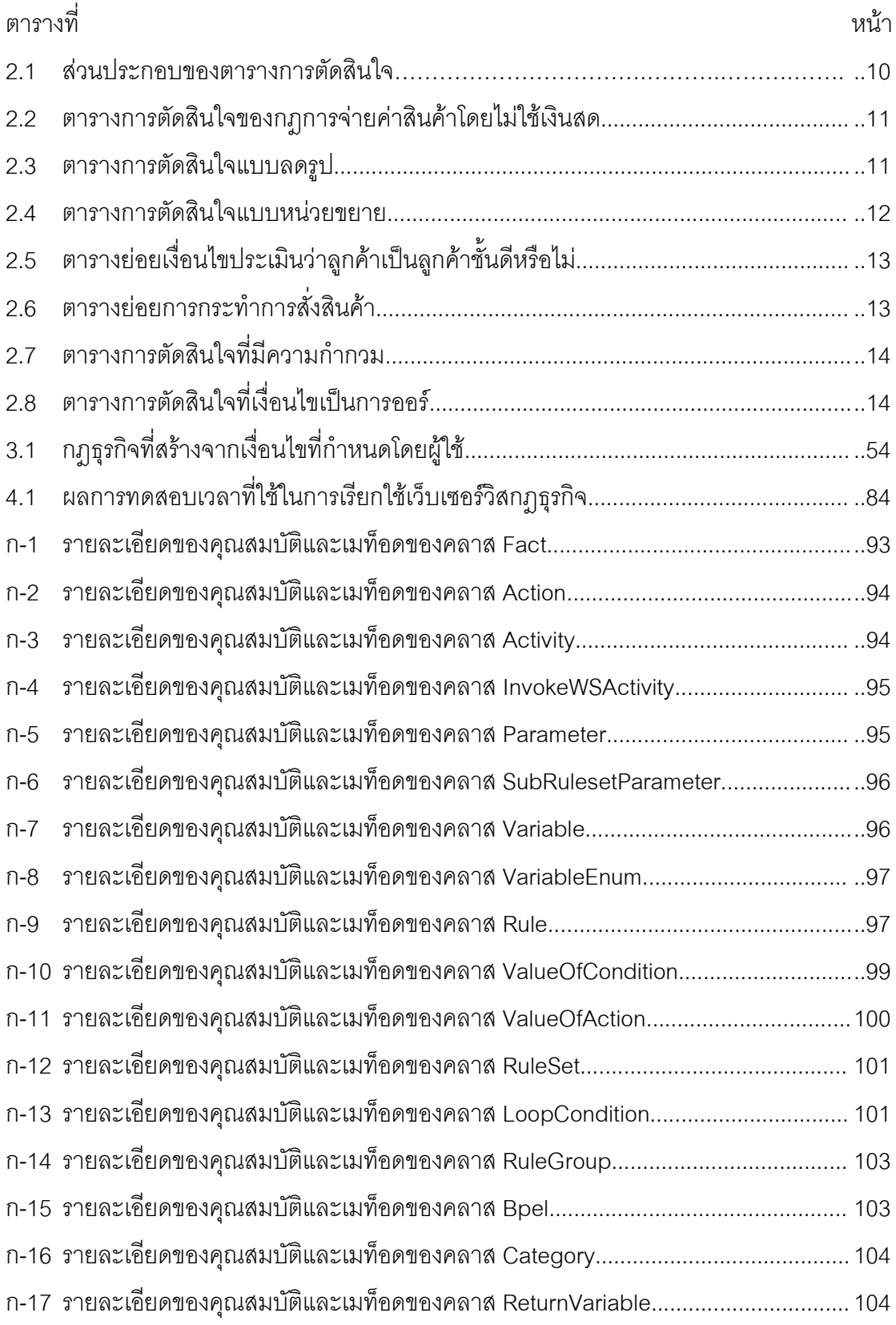

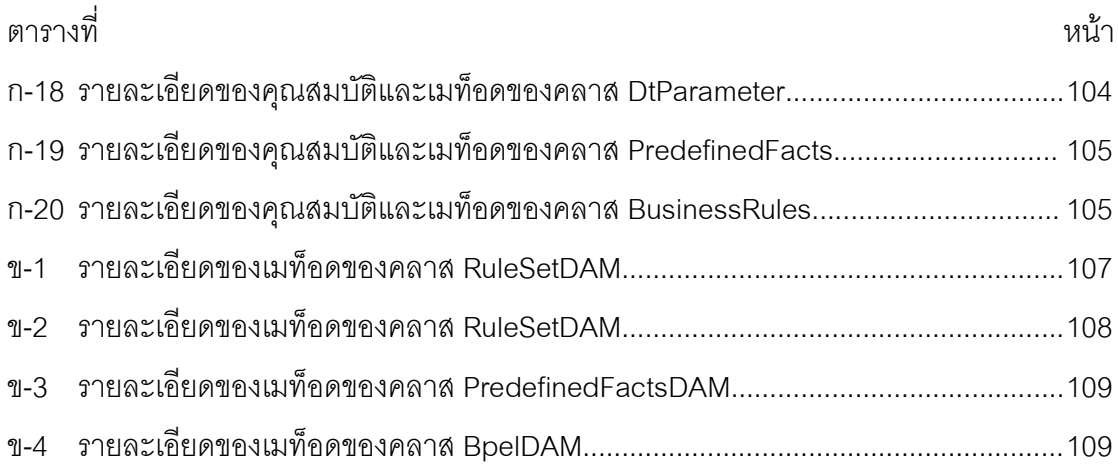

# สารบัญภาพ

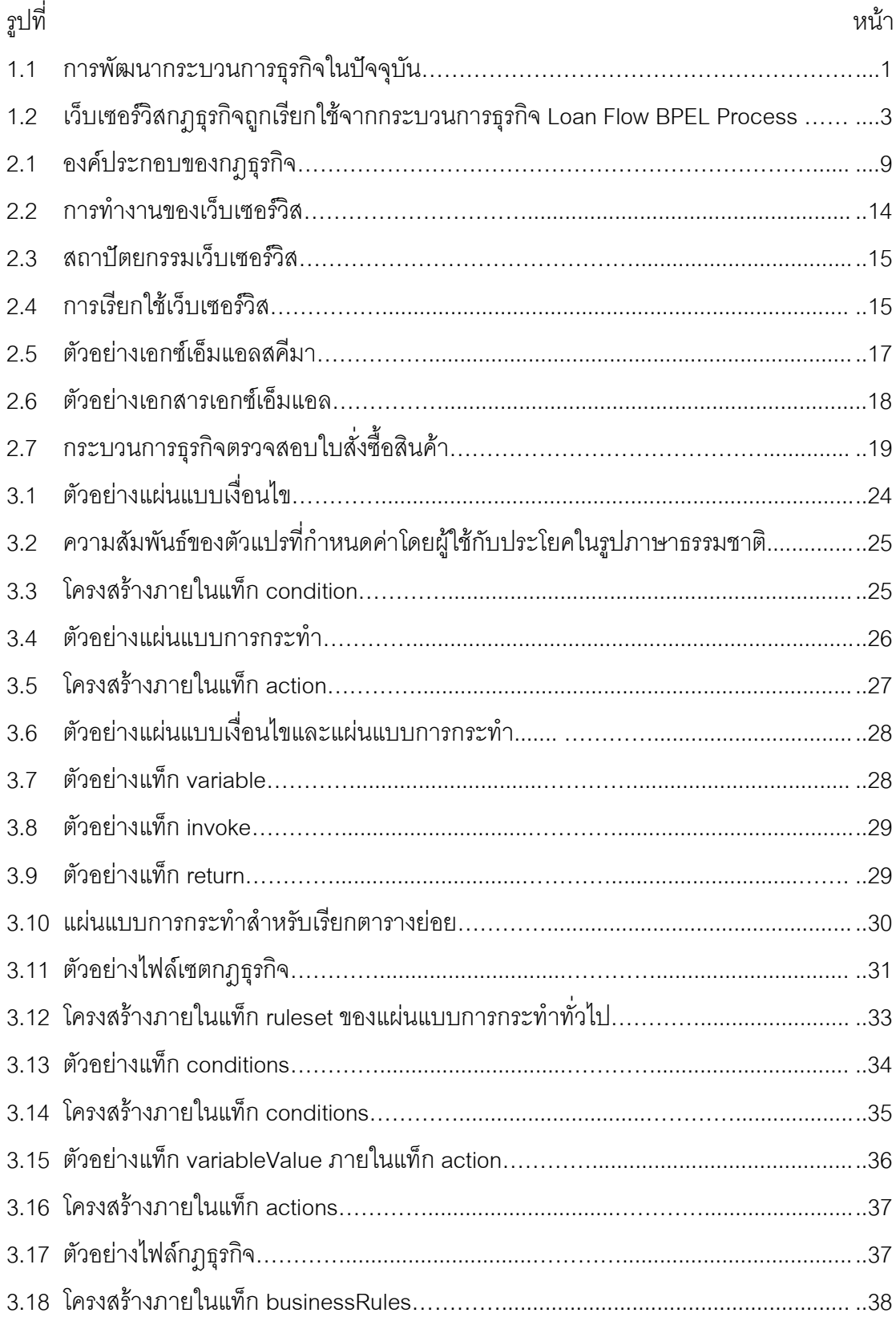

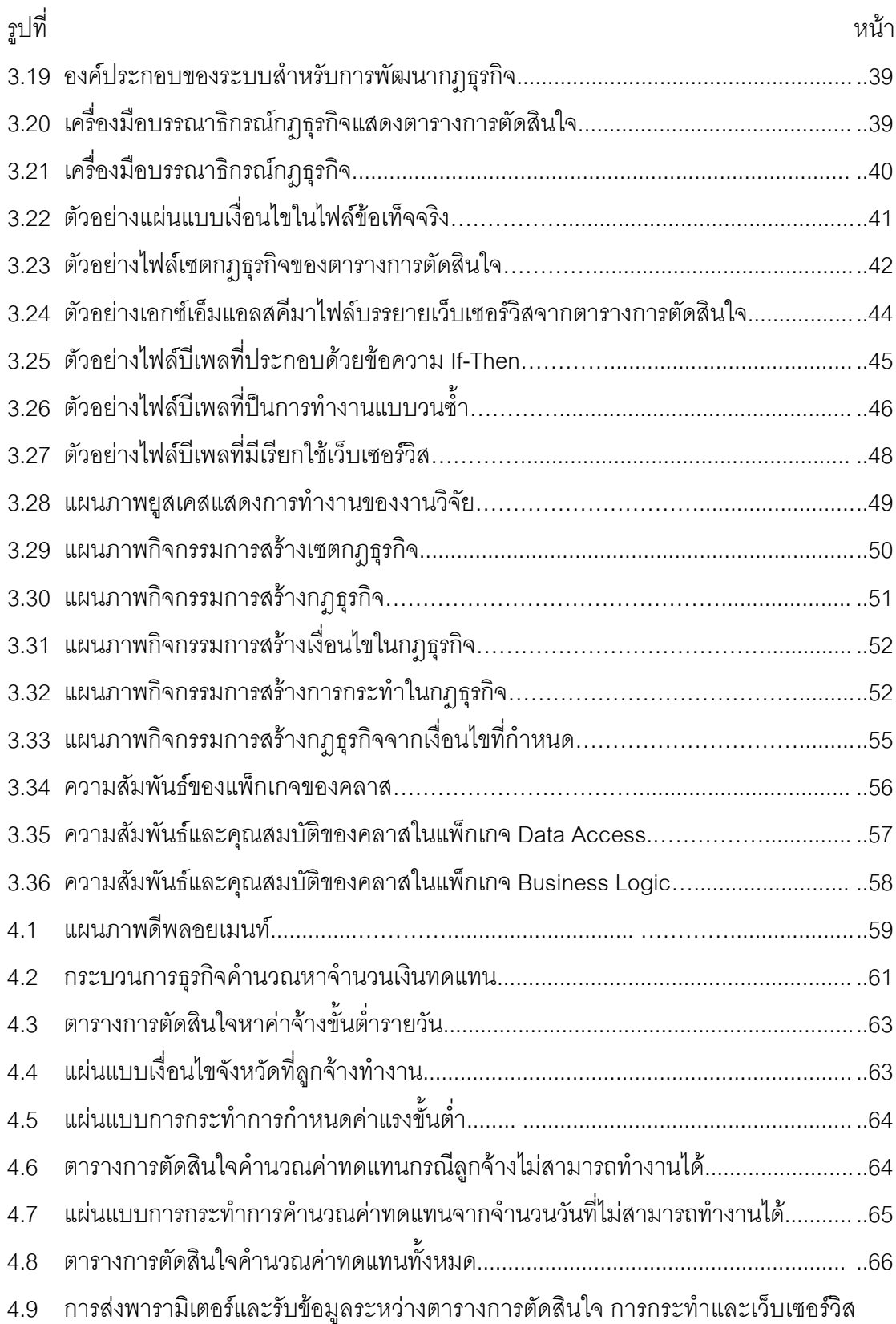

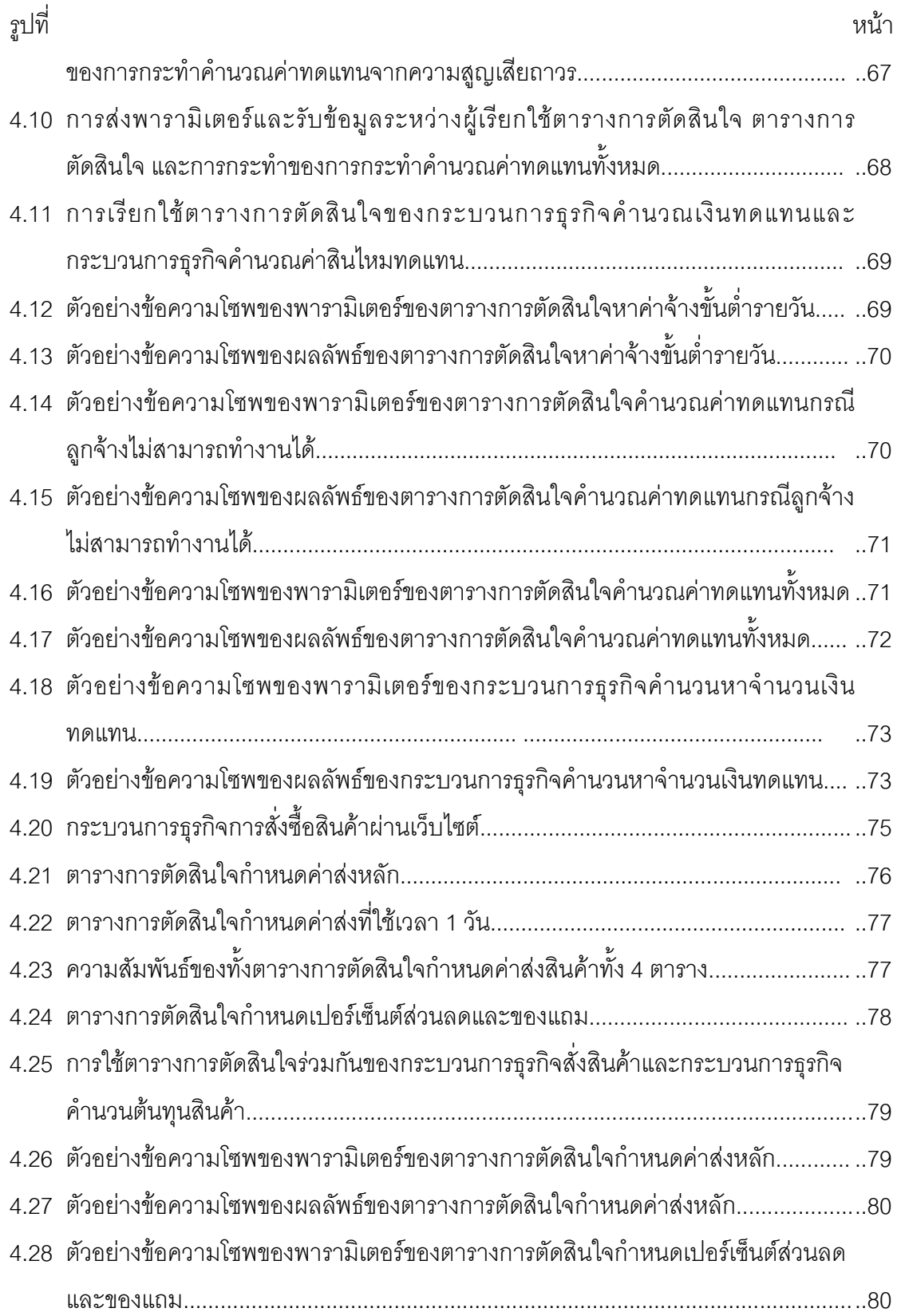

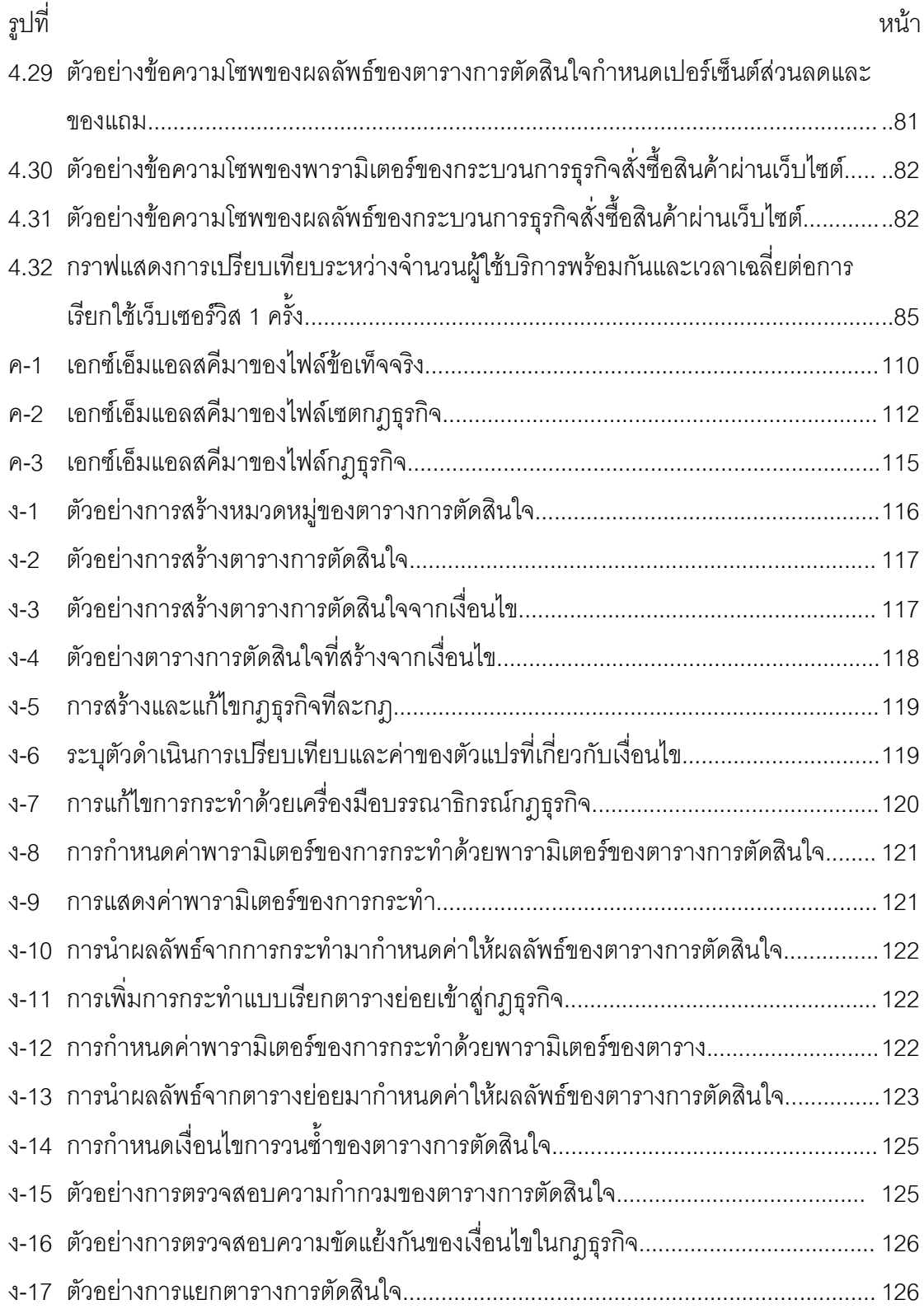

刚

## าเทที่ 1 บบมา

#### 1.1 ความเป็นมาและความสำคัญของปัญหา

้องค์กรต่างๆ มีกฎธุรกิจ (Business Rules) มากมาย [1] เช่น กฎการให้ส่วนลดแก่ลูกค้า ประเภทต่างๆ กฎการอนุมัติงบประมาณ กฎการอนุมัติประกันภัย เป็นต้น กฎเหล่านี้ล้วนเกี่ยวข้อง ้กับพนักงาน และลูกค้าขององค์กรทั้งสิ้น กฎเหล่านี้เป็นแกนหลักของกระบวนการธุรกิจ (Business Process) ขององค์กร เพราะใช้ในการตัดสินใจ และตอบสนองต่อเหตุการณ์ต่างๆ ที่เกิดขึ้น ินคกจากนี้ยังเป็นตัวกำหนด หรือข้อบังคับในการทำงานของพนักงานในองค์กร เพื่อให้ผลลัพธ์ที่ได้ ิ จากบุคลากรเหล่านี้สอดคล้องกัน กฎธุรกิจจึงเป็นตัวขับเคลื่อนองค์กรที่สำคัญอย่างยิ่ง ด้วยเหตุนี้ ึกฦเหล่านี้จึงควรจัดการ และกำหนดเป็นการเฉพาะ โดยแยกกฦออกจากการทำงานอื่นๆ

ปัจจุบันองค์กรต่างๆ ได้พัฒนาระบบสารสนเทศ (Information System) ขึ้นเพื่อสนับสนุน การทำงานขององค์กร หลายอย่างในองค์กรถูกเปลี่ยนให้อยู่ในรูปอิเล็กทรอนิกส์ และระบบ ี อัตโนมัติ (Automatic System) โดยใช้เครื่องคอมพิวเตอร์ ไม่เว้นแม้แต่กฎธุรกิจ เช่น กฎการให้ ส่วนลดลูกค้า กฦการอนุมัติเงินกู้ เป็นต้น

้อย่างไรก็ตามโดยทั่วไปกฎธุรกิจผูกติดอยู่ในกระบวนการธุรกิจหรือภายในโปรแกรม เช่น ้คำสั่งจาวา (Java code) เป็นต้น ซึ่งพัฒนาด้วยการเขียนโปรแกรม (Programming)

ในปัจจุบันนี้ [2] ปกติแล้ว ในการพัฒนาเว็บเซอร์วิส และกระบวนการธุรกิจ ผู้จัดการ (Business Manager) ทำหน้าที่กำหนดกระบวนการโดยถ่ายทอดความรู้ผ่านนักวิเคราะห์ (Business Analyst) ไปสู่นักเขียนโปรแกรม เพื่อพัฒนาซอฟต์แวร์สนับสนุนการดำเนินงานทาง ธุรกิจ นักเขียนโปรแกรมจะพัฒนากฎธุรกิจ และเว็บเซอร์วิสต่างๆ เพื่อดำเนินการในกระบวนการ ธุรกิจที่ใช้จริง ดังรูปที่ 1.1

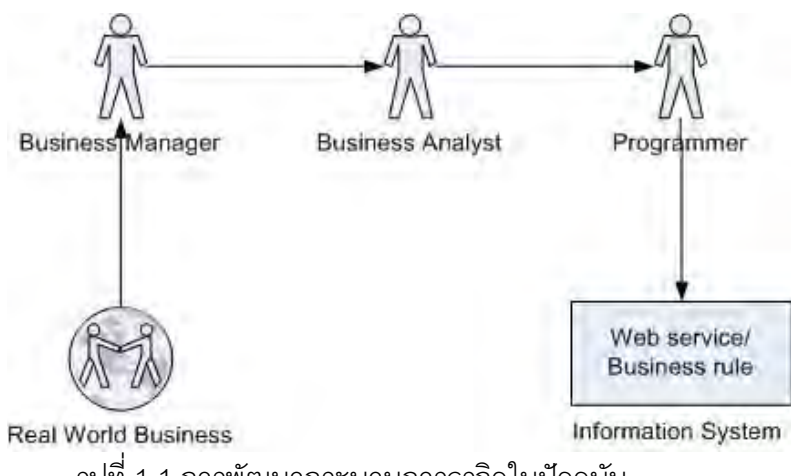

รูปที่ 1.1 การพัฒนากระบวนการธุรกิจในปัจจุบัน

จากรูปที่ 1.1 จะเห็นได้ว่าการกำหนดกฎธุรกิจด้วยแนวทางข้างต้นนั้นมีข้อเสีย [3] คือ

1) ผู้สร้างกฎธุรกิจในที่นี้คือผู้จัดการ ไม่ได้เป็นผู้เขียนกฎที่ใช้ในระบบด้วยตัวเองโดยตรง ผลที่ตามมาคือกฎที่กำหนดขึ้นอาจไม่ตรงกับความต้องการที่แท้จริงขององค์กร

2) การปรับเปลี่ยนแก้ไขกฎธุรกิจค่อนข้างช้า เพราะความรู้เกี่ยวกับกฎธุรกิจถ่ายทอด ผ่านหลายบุคคลกว่ากฎธุรกิจไปถึงตัวระบบที่ทำงานจริงๆ มีผลให้องค์กรขาดความคล่องตัวในการ รับมือความเปลี่ยนแปลงด้านธุรกิจ

- 3) กฎธุรกิจกระจัดกระจายในระบบสารสนเทศ บางกฎอาจขัดแย้งหรือซ้ำซ้อนกัน
- 4) กฎธุรกิจที่ฝังในตัวโปรแกรมไม่สามารถนำมาใช้ซ้ำได้

จึงเป็นที่มาของงานวิจัยนี้ที่จะลดช่องว่างระหว่างนักวิเคราะห์ซึ่งได้รับความรู้เกี่ยวกับกฎ ธุรกิจจากผู้จัดการ กับกฎที่จะใช้ในระบบสารสนเทศจริงๆ โดยการแยกกฎออกจากตัวโปรแกรม เปลี่ยนให้กฎทำงานในรูปแบบของเว็บเซอร์วิสซึ่งตัวกฎธุรกิจเองก็สามารถเรียกใช้เว็บเซอร์วิสอื่นๆ ได้เช่นกัน และให้นักวิเคราะห์เป็นผู้กำหนดกฎด้วยตัวเองโดยใช้ตารางการตัดสินใจและภาษา โดเมนเฉพาะ (Domain-Specific Language) โดยงานวิจัยนี้ได้พัฒนาภาษาโดเมนเฉพาะที่ชื่อ ภาษานิยามกฎธุรกิจหรือภาษาบีอาร์ดีแอล (BRDL: Business Rules Definition Language)

้เพื่อให้กฦธุรกิจสามารถทำงานร่วมกับเว็บเซอร์วิสได้ จำเป็นต้องมีภาษาหรือคำสั่งที่ใช้ ้ควบคุม หรือเรียกใช้เว็บเซอร์วิส ภาษาที่มีคุณสมบัติดังกล่าวและเป็นที่นิยมในปัจจุบันคือภาษาบี ้ เพล [4] อย่างไรก็ตามภาษาบีเพลเป็นเทคโนโลยีที่ค่อนข้างใหม่ นักวิเคราะห์ส่วนใหญ่ไม่มีความรู้ ในการเขียนภาษาบีเพลโปรแกรม ดังนั้นการที่จะให้นักวิเคราะห์เป็นผู้ระบุกฎธุรกิจด้วยตัวเอง จึง ้ต้องใช้ภาษาหรือรูปแบบที่คนทั่วไปเข้าใจได้ง่าย งานวิจัยนี้จึงเลือกใช้ตารางการตัดสินใจ (Decision Table) และภาษาโดเมนเฉพาะเป็นตัวแทนกฎที่นำเสนอแก่นักวิเคราะห์ ภาษาโดเมน ้เฉพาะเป็นภาษาสำหรับงานเฉพาะอย่าง งานวิจัยจึงพัฒนาภาษาโดเมนเฉพาะเพื่อใช้พัฒนากฎ ธุรกิจ ส่วนตารางการตัดสินใจเป็นรูปแบบการนำเสนอกฎธุกิจที่เรียบง่าย เข้าใจง่าย และสามารถ ใช้ตรวจสอบกฎธุรกิจได้อย่างมีประสิทธิภาพ นักวิเคราะห์สามารถสร้าง และแก้ไขกฎธุรกิจผ่าน ภาษาโดเมนเฉพาะ จากนั้นตรวจสอบหรือดูกฎธุรกิจที่สร้างขึ้นจากตารางการตัดสินใจได้ การ พัฒนากฎธุรกิจด้วยภาษาโดเมนเฉพาะและตารางการตัดสินใจสะดวกกว่าการพัฒนากฎธุรกิจ จากภาษาบีเพลโดยตรง และผู้ใช้ไม่จำเป็นต้องมีความรู้เกี่ยวกับภาษาบีเพลแต่อย่างใด

งานวิจัยนี้จึงได้พัฒนาเครื่องมือ เพื่อแปลงกฎธุรกิจที่อยู่ในรูปภาษาโดเมนเฉพาะและ ้ตารางการตัดสินใจให้เป็นภาษาบีเพล เพื่อให้กฎธุรกิจสามารถทำงานร่วมกับกระบวนการธุรกิจ และเว็บเซอร์วิสอื่นๆ ได้ ด้วยแนวทางที่ว่ามานี้ช่วยให้ นักวิเคราะห์หรือผู้ใช้ทั่วไปซึ่งมีความรู้

เกี่ยวกับกฎธุรกิจขององค์กรสามารถกำหนดกฎธุรกิจได้ด้วยตัวเอง ช่วยลดขั้นตอนในการสร้าง หรือแก้ไขกฎ นอกจากนี้กฎธุรกิจที่ทำงานในรูปแบบของเว็บเซอร์วิสนี้ยังสามารถถูกเรียกใช้จาก เว็บเซอร์วิส และโปรแกรมประยุกต์อื่นๆ ได้ด้วย จึงช่วยให้กฎธุรกิจที่สร้างขึ้นสามารถใช้ซ้ำ (Reuse) ได้

่ ขอยกตัวอย่างการแยกกฎธุรกิจออกจากกระบวนการธุรกิจ และการเรียกใช้กฎธุรกิจนั้นใน รูปของเว็บเซอร์วิสเพื่อเพิ่มความเข้าใจ ดังแสดงดังรูปที่ 1.2

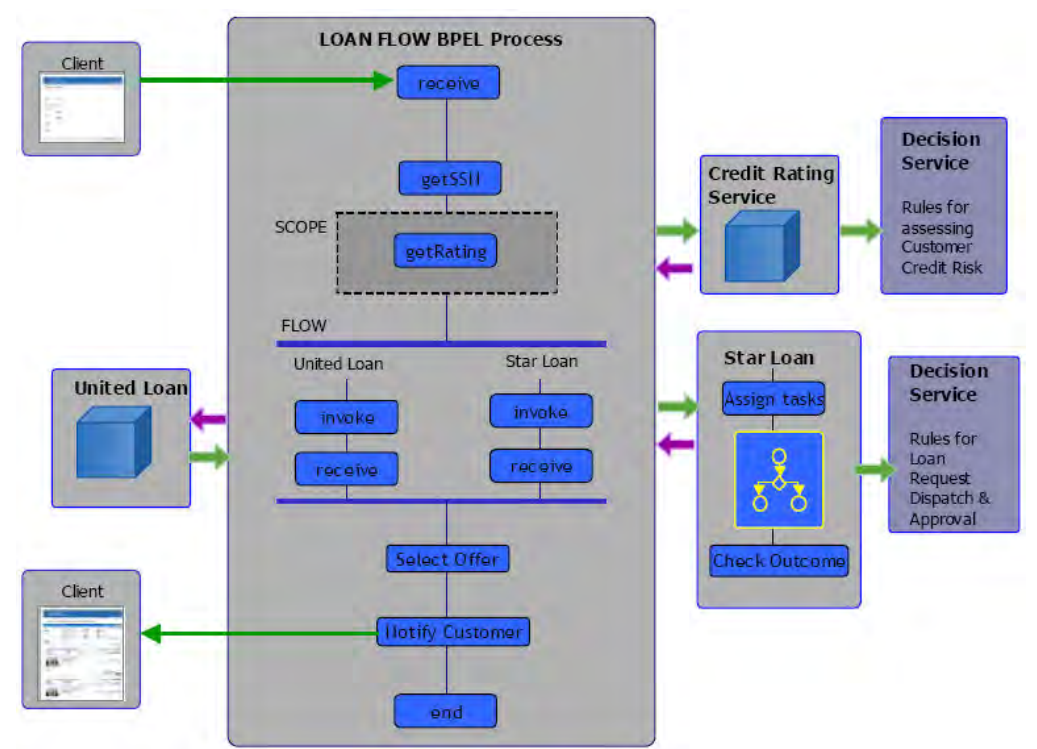

รูปที่ 1.2 เว็บเซอร์วิสกฎธุรกิจถูกเรียกใช้จากกระบวนการธุรกิจ Loan Flow BPEL Process [5]

ิกระบวนการธุรกิจ Loan Flow BPEL Process ข้างต้น (ภายในกรอบสี่เหลี่ยมใหญ่ตรง ี กลางของรูปที่ 1.2) เป็นกระบวนการธุรกิจของระบบนายหน้าเงินกู้ (Loan Broker) มีขั้นตอน ้สำคัญ [5] ดังนี้

1. Loan Flow BPEL Process รับคำขอกู้จากลูกค้า (Client)

2. วิเคราะห์ความเสี่ยงลูกค้าโดยเรียกเว็บเซอร์วิส Credit Rating Service (ด้านขวาของ รูปที่ 1.2) ซึ่งเป็นกฎธุรกิจที่ทำงานในรูปเว็บเซอร์วิส มีกฎธุรกิจ ดังนี้

- ถ้าลูกค้ามีเครดิตน้อยกว่า 500 และมีหนี้ค้างชำระมากกว่า 50,000 บาท และ เงินที่ขอกู้มากกว่า 40,000 บาท ให้ความเสี่ยงเป็น "สูง"
- ถ้าลูกค้ามีเครดิตมากกว่า 500 และมีหนี้ค้างชำระน้อยกว่า 50,000 บาท และ เงินที่ขอกู้น้อยกว่า 40,000 บาท ให้ความเสี่ยงเป็น "ต่ำ"

3. เรียกใช้เว็บเซอร์วิสของบริษัทปล่อยกู้ 2 บริษัท คือ United Loan และ Star Loan โดยส่งความเสี่ยงของลูกค้าที่ได้จากขั้นตอนที่แล้วเป็นพารามิเตอร์ เพื่อขอผลการอนุมัติเงินกู้ เว็บ เซอร์วิสทั้ง 2 นี้ก็เป็นกฏธุรกิจซึ่งอาจมีกฏในการอนุมัติที่ต่างกัน โดยขอยกตัวอย่างกฎธุรกิจของ บริษัท Star Loan ดังนี้

- ถ้าลูกค้ามีความเสี่ยง "สูง" และเงินที่ขอกู้น้อยกว่า 50,000 บาท ให้ "อนุมัติ" คำขอกู้ พร้อมดอกเบี้ย 5
- ถ้าลูกค้ามีความเสี่ยง "สูง" และเงินที่ขอกู้อยู่ระหว่าง 50,000 ถึง 75,000 บาท ให้ "เลื่อน" การอนุมัติเพื่อให้ผู้จัดการตรวจสอบก่อน
- ถ้าลูกค้ามีความเสี่ยง "สูง" และเงินที่ขอกู้มากกว่า 75,000 บาท ให้ "ปฏิเสธ" คำขอก้
- ถ้าลูกค้ามีความเสี่ยง "ต่ำ" และเป็นลูกค้าเก่า ให้ "อนุมัติ" คำขอกู้ พร้อม ดอกเบี้ย 4% ถ้าลูกค้ามีความเสี่ยง "ต่ำ" ให้ "อนุมัติ" คำขอกู้ พร้อม <u>ดอกเบี้ย 4.5%</u>

4. Loan Flow BPEL Process เลือกข้อเสนอที่ดีที่สุดจากทั้ง 2 บริษัท และส่งกลับไปยัง ลูกค้า

เว็บเซอร์วิสที่กล่าวข้างต้นล้วนเป็นกฎธุรกิจที่ถูกแยกออกมาทำงานอิสระ และถูกเรียกใช้ ิ จากกระบวนการธุรกิจ Loan Flow BPEL Process กระบวนการธุรกิจจึงทำหน้าที่ตัวกลางที่คอย ควบคุม และประสานงานเว็บเซอร์วิสต่างๆ ให้ทำงานร่วมกันเพื่อให้ได้ผลลัพธ์ใดๆ ออกมา เว็บ-เซอร์วิสเหล่านี้สามารถให้บริการแก่กระบวนการธุรกิจ Loan Flow BPEL Process ของบริษัท นายหน้าใดๆ ได้ หรือให้บริการแก่กระบวนการธุรกิจอื่นๆ ตามแต่ที่องค์กรต้องการ ซึ่งช่วยให้ผู้สร้าง ึกฦธุรกิจสามารถนำกฎเหล่านี้มาใช้ซ้ำได้  $\overline{a}$ 

## 1.2 วัตถุประสงค์ของการวิจัย

เพื่อสร้างเครื่องมือสำหรับสร้าง และแก้ไขกฎธุรกิจ ที่ทำงานร่วมกับเว็บเซอร์วิส และ กระบวนการธุรกิจอื่นๆ ได้

#### 1.3 ขอบเขตของการวิจัย

- 1) ออกแบบภาษาโดเมนเฉพาะสำหรับสร้างกฎธุรกิจ
- ่ 2) ออกแบบตารางการตัดสินใจสำหรับแสดงกฎธุรกิจที่สร้างจากภาษาโดเมนเฉพาะ
- 3) ภาษาโดเมนเฉพาะมีลักษณะดังนี้
	- 3.1) ภาษาโดเมนเฉพาะสามารถแก้ไขกฎธุรกิจที่สร้างจากภาษาในข้อ 1
- 3.2) สามารถใช้ตัวปฏิบัติการแอนด์ (AND) และตัวปฏิบัติการออร์ (OR) ใดตัว หนึ่งเพียงตัวเดียวในเงื่อนไขของกฎธุรกิจ
	- 3.3) ภาษาสนับสนุนการใช้ Nested–If
	- 3.4) ภาษาสามารถกำหนดลำดับของการกระทำได้
	- 3.5) ภาษาสามารถแบ่งกลุ่มกฎ
	- 3.6) ภาษาแสดงในรูปภาษาอังกฤษ
	- 4) ตารางการตัดสินใจมีลักษณะดังนี้
		- 4.1) ตารางการตัดสินใจสามารถแสดงกฎธุรกิจที่สร้างจากภาษาโดเมนเฉพาะได้
		- 4.2) เป็นตารางแบบหน่วยขยาย
		- 4.3) ตารางการตัดสินใจสามารถค้างถึงตารางย่อยได้
		- 4.4) ตารางการตัดสินใจสามารถถูกแบ่ง (split) เป็น 2 ตารางได้
		- 4.5) ตารางการตัดสินใจสามารถกำหนดลำดับของการกระทำได้
		- 4.6) ตารางการตัดสินใจแบ่งกลุ่มกฎได้
		- 4.7) ตารางการตัดสินใจสามารถตรวจสุดบความกำกวมของตารางได้
		- 4.8) ตารางการตัดสินใจแสดงข้อมูลในรูปภาษาอังกฤษ
	- .5) ตัวแปรในเงื่อนไขต้องเป็นประเภทสายคักขระ หรือจำนวน
	- ่ 6) ตัวแปรในเงื่อนไขประเภทจำนวนสามารถกำหนดพิสัยได้
	- 7) เงื่อนไขของกฦธุรกิจไม่สามารถแบ่งเป็นเงื่อนไขย่อยได้อีก หรือเป็นเงื่อนไขเดี่ยว
	- 8) กฎธุรกิจที่สร้างขึ้นสามารถมีการวนซ้ำ (Iteration) ได้
- 9) กฎธุรกิจต้องเป็นกฎที่สามารถเขียนในรูป เF-THEN ได้ คือเป็นกฎที่มีทั้งเงื่อนไข และ การกระทำ
- 10) แปลงกฎธุรกิจที่สร้างจากภาษาในข้อ 1 ให้อยู่ในรูปภาษาบีเพล ที่พร้อมนำไปควบคุม การทำงานร่วมกันของเว็บเซอร์วิส
- 11) ทดสอบการทำงานของภาษาโดเมนเฉพาะและตารางการตัดสินใจ กับกรณีศึกษา 2 ึกรกี

#### 1 4 คำจำกัดความที่ใช้ในการวิจัย

เซตกฎธุรกิจ (Ruleset) คือ กลุ่มของกฎธุรกิจที่อยู่ในตารางการตัดสินใจเดียวกัน ความ จริงแล้วตารางการตัดสินใจเป็นรูปแบบหนึ่งของการแสดงเซตกฎธุรกิจ (รายละเอียดเกี่ยวกับ ตารางการตัดสินใจอธิบายในบทที่ 2 หัวข้อ 2.1.3) และงานวิจัยนี้แสดงเซตกฎธุรกิจในรูปของ ตารางการตัดสินใจเท่านั้น ดังนั้นในงานวิจัยนี้ตั้งแต่บทที่ 3 เป็นต้นไปจะใช้คำว่า "เซตกฎธุรกิจ" และ "ตารางการตัดสินใจ" ในความหมายเดี่ยวกัน และใช้แทนกันและกัน

### 1.5 ขั้นตอนและวิธีดำเนินการวิจัย

1. ศึกษาทฤษฎี และความรู้ที่เกี่ยวข้องโดยรวม

2. คึกษาวิธีการนำเสนอกฎธุรกิจให้เข้าใจง่าย และใกล้เคียงภาษาธรรมชาติ

3. ออกแบบตารางการตัดสินใจ การแสดงกฎบนตารางการตัดสินใจ แนวทางการสร้าง ึกฎจากภาษาโดเมนเฉพาะ และการแปลงข้อมูลจากภาษาโดเมนเฉพาะ ให้อยู่ในรูปแบบภาษาบี เพล

4. ออกแบบไฟล์เอกซ์เอ็มแอลเพื่อเก็บเงื่อนไข และการกระทำสำหรับนำมาสร้างตาราง การตัดสินใจ และแสดงกฎธุรกิจในภาษาโดเมนเฉพาะ

่ 5. พัฒนาเครื่องมือเพื่อช่วยในการสร้าง และแก้ไขกฎด้วยภาษาโดเมนเฉพาะ เพื่อนำกฎ ู ที่ได้ไปสร้างเป็นเว็บเซอร์วิส เพื่อสนับสนุนกระบวนการธุรกิจต่อไป

- 6. ทดสอบการทำงาน
- 7. วิเคราะห์การทำงาน แก้ไข ปรับปรุง
- 8. สรุปผล และเรียบเรียงวิทยานิพนธ์

### 1.6 โครงสร้างของวิทยานิพนธ์นี้

วิทยานิพนธ์ฉบับนี้มีทั้งหมด 5 บท บทที่ 1 กล่าวถึงความเป็นมาและความสำคัญของ ้ ปัญหา วัตถุประสงค์ของการวิจัย ขอบเขตของการวิจัย คำจำกัดความที่ใช้ในการวิจัย และขั้นตอน และวิธีดำเนินการวิจัย ดังที่ได้กล่าวไปแล้ว สำหรับบทที่ 2 กล่าวถึงทฤษฎีและงานวิจัยที่เกี่ยวข้อง ้บทที่ 3 กล่าวถึงสถาปัตยกรรมของระบบที่วิจัย การออกแบบและการทำงานของระบบ และ แผนภาพคลาส บทที่ 4 เป็นการการพัฒนา การทดสอบและผลการทดสอบ และบทสุดท้ายบทที่ 5 เป็นการสรุปผลการวิจัยและข้อเสนอแนะ

### 17 บทคาาบที่ได้รับการตีพิบพ์

• บทความที่ได้รับการตีพิมพ์ในงานประชุมวิชาการมี 2 บทความ คือ บทความเรื่อง "A Development of Business Rules with Decision Tables for Business Processes" และบทความเรื่อง "Generating BPEL Scripts for Business Rules from a Decision Table and Domain-Specific Language" รายละเอียด แสดงในภาคผนวก จ

## าเทที่ 2 ทฤษฎีและงานวิจัยที่เกี่ยวข้อง

## 2.1 ทฤษฎีที่เกี่ยวข้อง

 $2.1.1$ กฏธุรกิจ (Business Rules) [1]

ึกฦธุรกิจ หมายถึง นโยบาย ขั้นตอน หรือคำจำกัดความ ที่เกี่ยวกับวิธีการที่องค์กรปฏิบัติ ี่ ต่อลูกค้า และหุ้นส่วน กฎธุรกิจแทนความรู้ (Knowledge) เกี่ยวกับธุรกิจขององค์กร โดยทั่วไปแล้ว ้ องค์กรต่างๆ ไม่ได้เก็บรักษากฦธุรกิจในรูปแบบที่ชัดเจน แต่อยู่ในรูปของเอกสารต่างๆ เช่น หนังสือ ้สัญญา แผนการตลาด นโยบายในการกำหนดราคา และข้อตกลง หรือเอกสารทางกฎหมายต่างๆ เป็นต้น นอกจากนี้กฦธุรกิจยังอยู่ในรูปโปรแกรมได้ด้วย

ึกภุธุรกิจแบ่งได้เป็น 3 ส่วนตามรูปที่ 2.1 ดังนี้

1) คำ (Term) คือ คำนาม หรือวลีนามที่อยู่ในภาษามนุษย์ คำสามารถกำหนดใน <sub>ริ</sub>ปแบบดังนี้

- ความคิด (Concept) เช่น ลูกค้า เป็นต้น
- คุณสมบัติของความคิด (Property) เช่น เพศของลูกค้า เป็นต้น
- ค่า (Value) เช่น หญิง/ชาย เป็นต้น
- กลุ่มของค่า (Value set) เช่น วันหยุด (เสาร์ อาทิตย์) เป็นต้น

2) ข้อเท็จจริง (Fact) คือ ประโยคที่เชื่อมคำเข้าไว้ด้วยกัน โดยใช้คำกริยา หรือบุพบท เช่น ลูกค้าสั่งสินค้า เป็นต้น ข้อเท็จจริงแสดงความสัมพันธ์ระหว่างคำ

3) กฎ (Rule) คือ ข้อความเกี่ยวกับแนวทางการตัดสินใจ หรือข้อกำหนดต่างๆ ในธุรกิจ ้มีเป้าหมายเพื่อควบคุม และแนะนำการทำงานของระบบธุรกิจขององค์กร รวมทั้งช่วยควบคุม และ ้เป็นแนวทางในการตัดสินใจของพนักงานด้วย กฎทุกกฎมีพื้นฐานมาจากข้อเท็จจริง และส่วนใหญ่ สามารถเขียนได้ในรูป IF-THEN

ถ้า <เงื่อนไขเกี่ยวกับข้อเท็จจริง> แล้ว <การกระทำ>

(IF < condition involving facts > THEN < Actions > )

ี การกระทำ (Action) ซึ่งอาจเป็นการทำงานบางอย่าง หรือการคืนค่าผลลัพธ์คคกมา ้<br>จะเกิดขึ้นเมื่อเงื่อนไขเป็นจริง

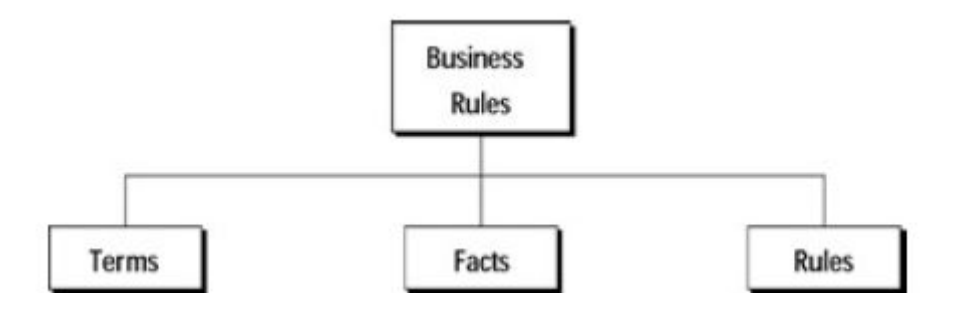

รูปที่ 2.1 องค์ประกอบของกฦธุรกิจ [1]

กฎธุรกิจแบ่งเป็น 4 ประเภท [6] ดังนี้

1) กฦเงื่อนไขบังคับ (Constraint Rule) เป็นข้อความแสดงสภาพการณ์ซึ่งต้องทำโดยไม่ ้มีเงื่อนไข หรือทางเลือก เช่น ลูกค้าต้องใส่รหัสอย่างน้อย 6 ตัว เป็นต้น

2) กฎการอนุญาต (Action Enabler Rule) เป็นข้อความที่ตรวจสอบเงื่อนไข และทำงาน ้ บางอย่างถ้าเงื่อนไขเป็นจริง เช่น ถ้าสินค้าไม่พอ ให้แจ้งเตือนกลับไปยังลูกค้า เป็นต้น การกระทำ ของกฎประเภทนี้ จะไม่มีผลต่อข้อเท็จจริงเดิมของระบบ จากตัวอย่างกฎที่ยกมาข้างต้น การ ้กระทำไม่มีการเปลี่ยนข้อมูลลูกค้า สินค้า หรือรายการสั่งสินค้า แต่อย่างใด การกระทำส่วนใหญ่ อยู่ในรูปการส่งข้อความ (Message) กลับไป

3) กฎการคำนวณ (Computation Rule) เป็นข้อความที่บอกขั้นตอนวิธี (Algorithm) เพื่อให้ได้มาซึ่งค่าของคำ เช่น ราคารวมของรายการสั่งสินค้า คือ ผลรวมของราคาสินค้าทั้งหมดใน รายการบวกภาษี 7% เป็นต้น

4) กฎการอนุมาน (Inference Rule) เป็นข้อความที่ตรวจสอบเงื่อนไข ถ้าเงื่อนไขเป็น ึ จริงจะกระทำบางอย่างซึ่งมีผลให้เกิดข้อเท็จจริงใหม่ในระบบ เช่น ถ้าลูกค้าเป็นลูกค้าชั้นดี จะได้ ้ส่วนลด 20% เป็นต้น จะเห็นว่าการให้ส่วนลดลูกค้า ก่อให้เกิดการเปลี่ยนแปลงของราคารวมของ รายการสั่งสินค้า

เอกซ์เอ็มแอล (The Extensible Markup Language: XML) [7]  $212$ 

เอกซ์เอ็มแอลเป็นภาษามาร์คอัพ (Markup) อยู่ในรูปข้อความ (Text) ข้อดีของเอกซ์เอ็ม แอล คือสามารถกำหนดแท็ก (Tag) ได้อย่างอิสระแล้วทำการส่งเอกซ์เอ็มแอลชุดนี้ไปประมวลผล ้ยังแอพพลิเคชั่นใด ๆ ที่สามารถใช้ข้อมูลในเอกซ์เอ็มแอลนี้

้เอกซ์เอ็มแอลประกอบด้วยกลุ่มแท็กซึ่งใช้เพื่อสร้าง และบรรยายข้อมูล เอกซ์เอ็มแอลนั้น สามารถกำหนดแท็กได้อย่างอิสระ และอยู่ในรูปแบบที่มนุษย์ หรือโปรแกรมประยุกต์ (Application) เข้าใจได้ง่าย ดังตัวคย่างหน้าถัดไป

<?xml version="1.0" encoding="UTF-8" ?> <address category="friend"> <name>Rill Frankenfiller</name> <street>3243 West 1st Ave </street> <city>Madison</city> <state>Wl</state>  $<$ zip $>$ 53591 $<$ /zip $>$  $<$ /address>

เอกซ์เอ็มแอลเป็นปัจจัยสำคัญที่ทำให้การใช้งานเว็บเซอร์วิสไม่ขึ้นกับระบบซอฟต์แวร์ ้เนื่องจากเอกซ์เอ็มแอลถูกกำหนดให้เป็นมาตรฐานที่องค์กรต่างๆ ยอมรับ และอยู่ในรูปข้อความ ซึ่ง แคพพลิเคชั่นสามารถนำไปประมวลผลได้ง่าย

2.1.3 ตารางการตัดสินใจ (Decision Tables) [8]

ตารางการตัดสินใจ เป็นตารางที่แสดงเซตกฎธุรกิจ หรือกฎธุรกิจที่เกี่ยวข้องกัน ตารางการ ้ตัดสินใจเป็นรูปแบบหนึ่งของการแสดงเซตกฎธุรกิจ ตารางการตัดสินใจประกอบด้วยแถวและ ้คอลัมน์ แบ่งเป็น 4 ส่วน ดังตารางที่ 2.1

ตารางที่ 2.1 ส่วนประกอบของตารางการตัดสินใจ

| เงื่อนไข (Conditions) | , หน่วยเงื่อนไข (Condition Entries) |
|-----------------------|-------------------------------------|
| การกระทำ (Actions)    | ู้ หน่วยการกระทำ (Actions Entries)  |

ช่องบนซ้ายเป็นเงื่อนไขของกฎใช้กำหนดการกระทำ ช่องบนขวาเป็นค่าของเงื่อนไข ้ด้านซ้าย ช่องล่างซ้ายเป็นการกระทำต่างๆ ที่จะเกิดขึ้นตามเงื่อนไขที่กำหนด และช่องล่างขวาเป็น ้การเลือกการกระทำที่เกิดขึ้นเมื่อมีเงื่อนไขตามด้านบน ตัวอย่างตารางที่ 2.2 เป็นกฎการจ่ายค่า สินค้าโดยไม่ใช้เงินสด

้จากตารางที่ 2.2 ถ้าราคาสินค้ารวมต่ำกว่า 50 เหรียญ และลูกค้าจ่ายเงินด้วยเช็ค ้พนักงานรับจ่ายเงินสามารถรับเช็คจากลูกค้า และบันทึกเข้าเครื่องได้ทันที แต่ถ้าจ่ายด้วยบัตร เครดิตต้องตรวจสอบจากฐานข้อมูลท้องถิ่นก่อน

็จะเห็นได้ว่าตารางการตัดสินใจช่วยให้ผู้ใช้สามารถเข้าใจกฎธุรกิจที่ซับซ้อนได้ง่ายขึ้น โดย แสดงความสัมพันธ์ของเงื่อนไขและการกระทำของแต่ละกฎในรูปแถวและคอลัมน์

| <u>เงื่อนไข</u>                 | <u>หน่วยเงื่อนไข</u>   |      |      |      |
|---------------------------------|------------------------|------|------|------|
| ิราคาสินค้ารวมต่ำกว่า 50 เหรียญ | จริง                   | จริง | เท็จ | เท็จ |
| จ่ายด้วยเช็ค                    | จริง                   | เท็จ | จริง | เท็จ |
| จ่ายด้วยบัตรเครดิต              | เท็จ                   | จริง | เท็จ | จริง |
| การกระทำ                        | หน <u>่วยการกระท</u> ำ |      |      |      |
| พนักงานรับเงินได้ทันที          | X                      |      |      |      |
| ตรวจสอบจากฐานข้อมูลท้องถิ่น     |                        | X    |      |      |
| เรียกผู้จัดการร้าน              |                        |      | X    |      |
| ตรวจสอบจากฐานข้อมูลบัตรเครดิต   |                        |      |      | X    |

ตารางที่ 2.2 ตารางการตัดสินใจของกฎการจ่ายค่าสินค้าโดยไม่ใช้เงินสด

ตารางการตัดสินใจแบ่งเป็น 2 ประเภท [9] ดังนี้

1) ตารางการตัดสินใจแบบขยาย (Expanded Decision Table) คือ ทุกคอลัมน์ของ เงื่อนไขมีการระบุค่าชัดเจน เช่น จริง หรือเท็จ เป็นต้น ดังตารางที่ 2.2

2) ตารางการตัดสินใจแบบลดรูป (Contraction Decision Table) คือ บางคอลัมน์ที่มี ึการกระทำที่เหมือนกันจะถูกลดรูป หรือรวมกัน เงื่อนไขที่ไม่มีผลต่อการกระทำจะอยู่ในรูป ้<br>เครื่องหมาย "-" ซึ่งหมายถึง ไม่สนใจค่าของเงื่อนไขนั้น (Don't care) ดังตารางที่ 2.3

| ்வ<br><b>L-J</b>         |                        |   |        |   |   |
|--------------------------|------------------------|---|--------|---|---|
| <u>เงื่อนไข</u>          | <u>หน่วยเงื่อนไข</u>   |   |        |   |   |
| Credit Limit?            | Ok                     |   | Not Ok |   |   |
| >>CustomerGood           |                        |   | ٧      |   | N |
| <b>Stock Sufficient?</b> | Υ                      | Ν | Υ      | N |   |
| การกระทำ                 | ห <u>น่วยการกระท</u> ำ |   |        |   |   |
| >>ExecuteOrder           | X                      |   | X      |   |   |
| Refuse Order             |                        |   |        |   | X |
| Put On Waiting List      |                        | X |        | X |   |

ตารางที่ 2.3 ตารางการตัดสินใจแบบลดรูป [9]

ถ้าแบ่งตารางการตัดสินใจตามลักษณะของค่าในหน่วยเงื่อนไขและหน่วยการกระทำแล้ว สามารถแบ่งได้ 3 แบบ [10] ดังนี้

1) ตารางแบบหน่วยจำกัด (Limited-entry table) คือ ตารางที่ในหน่วยเงื่อนไขมีเฉพาะ ค่า"จริง" (เงื่อนไขเป็นจริง) "เท็จ" (เงื่อนไขเป็นเท็จ)และ "-" (ไม่สนใจเงื่อนไขนั้น) และในหน่วย การกระทำมีเฉพาะค่า "X" (ทำการกระทำนั้น) และ "-" (ไม่ทำการกระทำนั้น) ดังตารางที่ 2.2

2) ตารางแบบหน่วยขยาย (Extended-entry table) คือ ตารางที่ในหน่วยเงื่อนไขและใน หน่วยการกระทำสามารถมีค่าใดๆ ได้ โดยขึ้นอยู่กับประเภทของข้อมูลของเงื่อนไขและการกระทำ ้ เช่น เงื่อนไขคือประเภทลูกค้า ค่าในหน่วยเงื่อนไขต้องเป็นข้อมูลประเภทสายอักขระ (String) หรือ ้ถ้าเงื่อนไขคือจำนวนสินค้าที่สั่ง ค่าในหน่วยเงื่อนไขต้องเป็นข้อมูลประเภทจำนวนเต็ม (Integer) เป็นต้น ดังตารางที่ 2.4

3) ตารางแบบผสม (Mixed-entry table) คือ ตารางที่มีลักษณะของตารางทั้ง 2 แบบ ข้างต้นอยู่ในตารางเดียวกัน นั่นคือตารางที่มีบางหน่วยเงื่อนไขและบางหน่วยการกระทำมีค่าแบบ จำกัด และมีบางหน่วยเงื่อนไขและบางหน่วยการกระทำมีค่าแบบขยาย

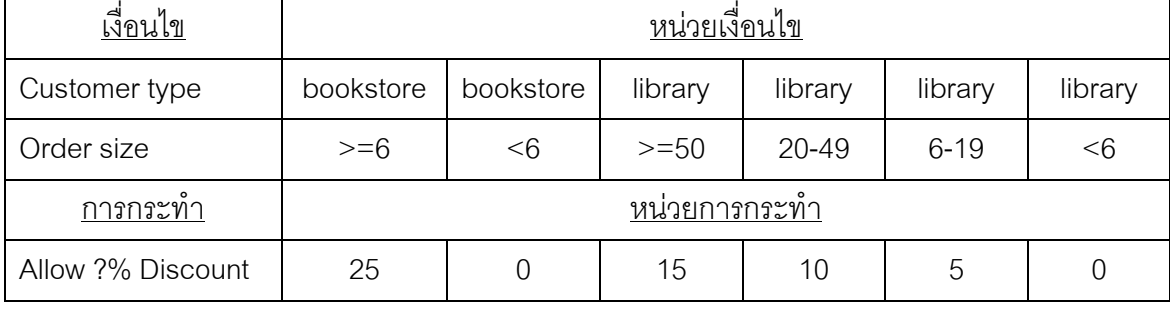

ตารางที่ 2.4 ตารางการตัดสินใจแบบหน่วยขยาย

นอกจากนี้ ตารางการตัดสินใจอาจอ้างอิงถึงตารางย่อย (Subtable) ได้ ตารางย่อยคือ ตารางการตัดสินใจปกติทั่วไป แต่เมื่อถูกเรียกใช้จากตารางอื่นจะถูกมองเป็นตารางย่อย ดังตาราง ที่ 3 ส่วนที่อ้างอิงถึงตารางย่อยจะมีเครื่องหมาย ">>" จากตารางที่ 3 อ้างอิงถึงตารางย่อย CustomerGood และ ExecuteOrder

์ตารางย่อยมี 2 ประเภท [9] คือ

1) ตารางย่อยเงื่อนไข คือ ตารางหาค่าของผลลัพธ์ของเงื่อนไข เช่น ตารางที่ 2.5 ที่ช่วย ประเมินว่าลูกค้าเป็นลูกค้าชั้นดีหรือไม่

2) &กก1" "1 กก1" t ++ d +n+ เงื่อนไขได้เช่นเดียวกับตารางการตัดสินใจทั่วไป เช่น ตารางที่ 2.6

| เงื่อนไข         | หน่วยเงื่อนไข          |                |               |      |
|------------------|------------------------|----------------|---------------|------|
| Age Of Account?  | $<$ 1 Year             |                | $>=1$ Year    |      |
| Travel Distance? | $50$                   | 50-100 OR >100 | <50 OR 50-100 | >100 |
| การกระทำ         | หน่ว <u>ยการกระท</u> ำ |                |               |      |
| CustomerGood:=N  | X                      |                |               |      |
| CustomerGood:=Y  |                        |                |               |      |

ตารางที่ 2.5 ตารางย่อยเงื่อนไขประเมินว่าลูกค้าเป็นลูกค้าชั้นดีหรือไม่ [9]

์ ตารางที่ 2.6 ตารางย่อยการกระทำการสั่งสินค้า [9]

| เงื่อนไข               | <u>หน่วยเงื่อนไข</u> |                 |                  |          |         |
|------------------------|----------------------|-----------------|------------------|----------|---------|
| Quantity Ordered?      | Q < 10               | $10 < = Q < 15$ |                  |          | $Q>=15$ |
| <b>Travel Distance</b> |                      | D < 50          | $50 < = D < 100$ | $D>=100$ |         |
| <u>การกระทำ</u>        | <u>หน่วยการกระทำ</u> |                 |                  |          |         |
| No Discount            | X                    |                 |                  |          |         |
| Discount 2%            |                      |                 |                  | X        |         |
| Discount 2%            |                      |                 | X                |          |         |
| Railway Transport      |                      |                 |                  |          | X       |
| Road Transport         | X                    | X               | X                | X        |         |
| <b>Bill Type A</b>     | X                    | X               | $\times$         | X        |         |
| <b>Bill Type B</b>     |                      |                 |                  |          | X       |

ถ้าแบ่งตารางการตัดสินใจตามความกำกวมสามารถแบ่งได้เป็น 2 ประเภท [9] คือ

1. ซึงเกิลฮิต (Single hit) - ทุกคอลัมน์ไม่มีส่วนร่วมกัน (Disjoint) ไม่กำกวม นั่นคือทุก ค่าที่เป็นไปได้ของเงื่อนไขในแต่ละคอลัมน์ไม่ซ้ำกันเลย

2. มัลติเพิลฮิต (Multiple hit) - มีเงื่อนไขเหลื่อมกันระหว่างคอลัมน์ (Overlap) กำกวม ดังตารางที่ 2.7 ถ้า Age เท่ากับ 5 เงื่อนไขของทั้ง 2 คอลัมน์จะเป็นจริง ดังนั้นจึงเกิดความกำกวม ว่าจะต้องทำการกระทำของคอลัมน์ใด

| Age                 | $<$ 10 | $<$ 20 |
|---------------------|--------|--------|
| Action1             |        |        |
| Action <sub>2</sub> |        |        |
| Action3             |        |        |

์ ตารางที่ 2.7 ตารางการตัดสินใจที่มีความกำกวม

โดยปกติแล้วเงื่อนไขในแต่ละคอลัมน์ของตารางการตัดสินใจจะแอนด์กัน แต่ถ้ามีกฎที่ เงื่อนไขเป็นการออร์ การแสดงกฎแบบนี้ในตารางการตัดสินใจต้องแยกกฎเป็น 2 คอลัมน์ แต่ละ ้คอลัมน์จะกำหนดค่าที่ละเงื่อนไข ส่วนค่าของเงื่อนไขที่เหลือจะไม่สนใจ เช่นมีกฎว่า ถ้าราคาสินค้า ้รวมมากกว่า 1,000 บาท หรือเป็นสมาชิก ให้ส่วนลด 10% กฎนี้จะแสดงได้ดังตารางที่ 2.8 ตารางที่ 2.8 ตารางการตัดสินใจที่เงื่อนไขเป็นการคคร์

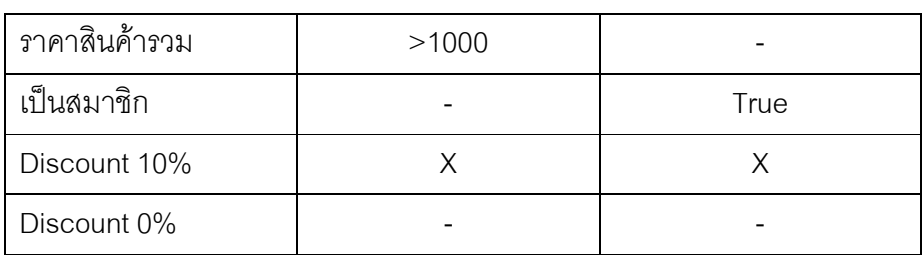

#### 2.1.4 เว็บเซอร์วิส (Web Services) [7]

เว็บเซอร์วิสคือ โปรแกรมประยุกต์ หรือโปรแกรมที่ทำงานอย่างใดอย่างหนึ่งผ่าน ้อินเทอร์เน็ตในลักษณะให้บริการ โดยจะถูกเรียกใช้งานจากโปรแกรมประยุกต์อื่นๆ ในรูปแบบอาร์ พีซี (Remote Procedure Call) ซึ่งการให้บริการจะมีเอกสารที่อธิบายคุณสมบัติของบริการกำกับ ไว้ โดยภาษาที่ถูกใช้เป็นสื่อในการแลกเปลี่ยนคือ เอกซ์เอ็มแอล ทำให้แครื่องลูกข่ายสามารถ เรียกใช้ส่วนโปรแกรม (Component) ใด ๆ ก็ได้ในแพลตฟอร์ม (platform) ใด ๆ ก็ได้ ดังรูปที่ 2.2 และสามารถทำงานบนโปรโตคคลหลายประเภท เช่น HTTP SMTP เป็นต้น

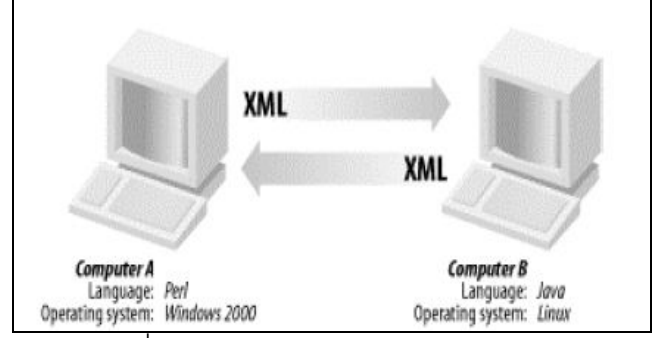

รูปที่ 2.2 การทำงานของเว็บเซอร์วิส [11]

ิสถาปัตยกรรมเว็บเซอร์วิส (Web Services Architecture) ประกอบด้วย 3 ส่วนตามรูปที่ 2.3 ดังนี้ [11]

1) ผู้ให้บริการ (Service provider) มีหน้าที่ในการเปิดบริการเพื่อรองรับการขอใช้บริการ จากผ้ใช้บริการที่เรียกเข้ามาขอใช้

2) ผู้ใช้บริการ (Service requester) เป็นผู้ร้องขอบริการจากผู้ให้บริการผ่านอินเทอร์เน็ต และการส่งข้อความเอกซ์เอ็มแอล

3) ส่วนผัดแลบริการ (Service registry) เป็นที่รวบรวมข้อมลเกี่ยวกับเว็บเซอร์วิส โดย ผ้ ให้บริการจะนำข้อมูลเกี่ยวกับเว็บเซอร์วิสมาเก็บที่สำนักทะเบียน ส่วนผู้ใช้บริการจะค้นหาเว็บ เซอร์วิสที่ต้องการ และนำข้อมูลเกี่ยวกับเว็บเซอร์วิสไปเรียกใช้เว็บเซอร์วิสนั้น

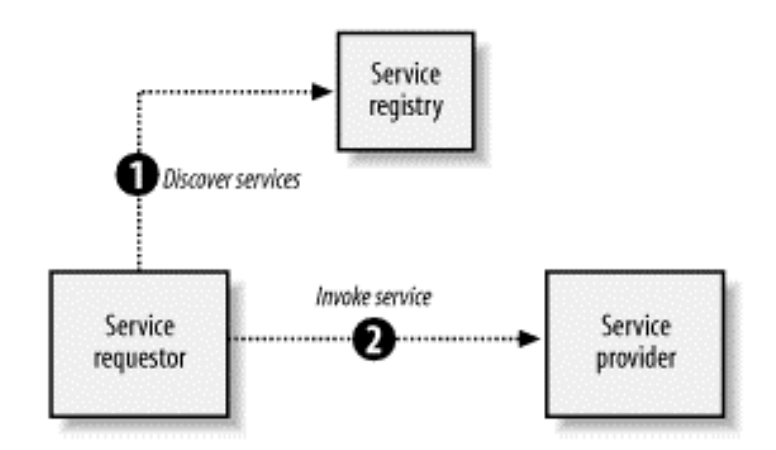

รูปที่ 2.3 สถาปัตยกรรมเว็บเซอร์วิส [11]

ประโยชน์ที่สำคัญของเว็บเซอร์วิส คือ การนำกลับใช้ใหม่ได้โดยไม่ขึ้นกับระบบซอฟต์แวร์ที่ เรียกใช้หรือระบบซอฟต์แวร์ที่มันทำงานอยู่ ตัวอย่างเช่น ในระบบธนาคาร ลูกค้าอาจใช้บริการผ่าน ้พนักงานธนาคารซึ่งใช้แอพพลิเคชันจาวาหรือทำผ่านตู้เอทีเอ็มหรือผ่านเว็บแอพพลิเคชัน ดังรูปที่ 2.4 ถึงแม้วิธีการใช้บริการจะต่างกัน แต่สามารถเรียกใช้เว็บเซอร์วิส (กล่องสี่เหลี่ยมด้านล่างของรูป ที่ 2.4) เดียวกันได้ เนื่องจากเว็บเซอร์วิสไม่ขึ้นกับระบบซอฟต์แวร์ที่เรียกใช้ [12]

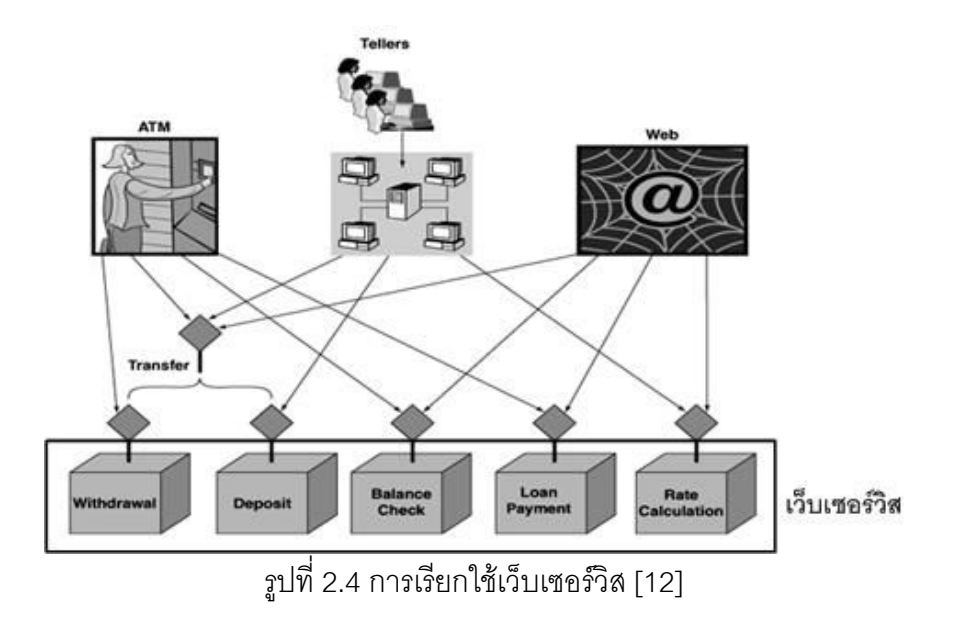

2.1.5 ภาษาบรรยายเว็บเซอร์วิส (Web Services Description Language: WSDL) [11]

ิภาษาบรรยายเว็บเซอร์วิส คือ ภาษาเอกซ์เอ็มแอลที่บรรยายลักษณะของเว็บเซอร์วิส เป็น เหมือนสัญญาหรือข้อตกลงระหว่างผู้ใช้บริการกับผู้ให้บริการ ภาษาบรรยายเว็บเซอร์วิสมีข้อมูลที่ ลำคัญดังนี้

1) ชื่อเว็บเซอร์วิส

2) การดำเนินการ (Operation) ของเว็บเซอร์วิส เป็นบริการที่เว็บเซอร์วิสจัดให้แก่ ้ผู้ใช้บริการ ใน 1 เว็บเซอร์วิสอาจมีการดำเนินการหลายอัน เช่น เว็บเซอร์วิสระบบคลังสินค้า (Inventory system web service) อาจมีการดำเนินการ เช่น เช็คปริมาณสินค้า เช็คราคาสินค้า กำหนดจำนวนสินค้า เป็นต้น ซึ่งผู้ใช้บริการเว็บเซอร์วิสต้องระบุให้ชัดเจนในแต่ละครั้งที่เรียกใช้เว็บ เซคร์วิสว่า จะใช้การดำเนินการใด

ี และลักษณะข้อมูลที่ใช้สื่อสารกัน กำหนดด้วยเอกซ์เอ็มแอลสคีมา 3) ชนิด  $(XMI)$ schema) เป็นกำหนดลักษณะของพารามิเตอร์และผลลัพธ์ของเว็บเซอร์วิส ซึ่งอาจเป็นประเภท ข้อมูลที่ซับซ้อน (Complex type) ซึ่งประกอบด้วยข้อมูลอิลิเมนต์ (Element) ดังตัวอย่างสคีมาดัง รูปที่ 2.5 พารามิเตอร์เป็นประเภท discount\_book\_rules\_ParamType ซึ่งประกอบด้วยอิลิเมนต์ คืค และผลลัพธ์ของเว็บเซอร์วิส เป็นประเภท OrderSize CustomerType และ discount book rules ResultType ซึ่งประกอบด้วยข้อมูลอิลิเมนต์คือ Discount

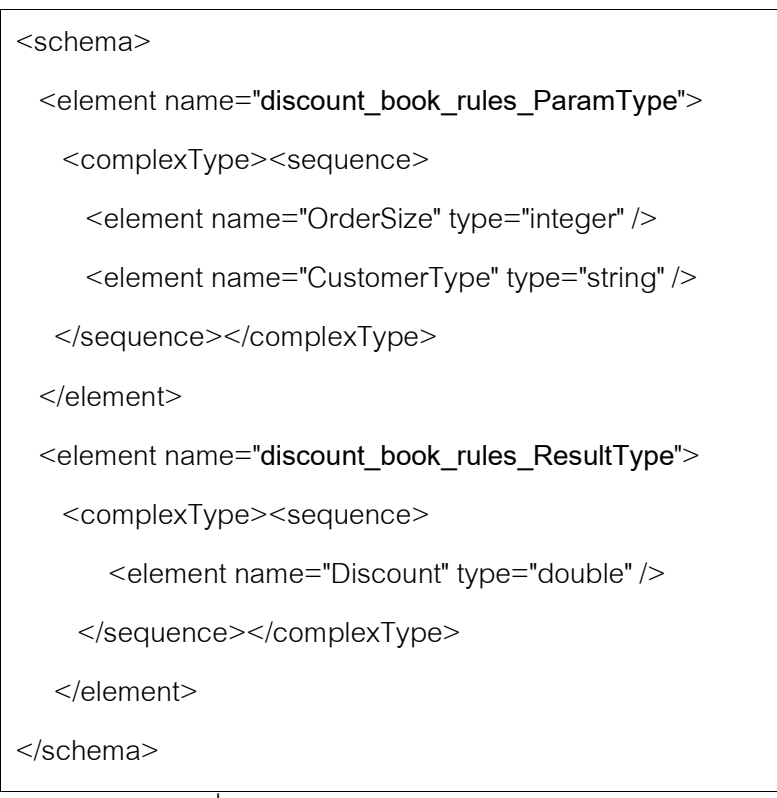

ิ รูปที่ 2.5 ตัวอย่างเอกซ์เอ็มแอลสคีมา

4) วิธีการส่งข้อมูลระหว่างกัน (Binding information) เช่น ส่งผ่านโปรโตคอล HTTP ้เป็นต้น

5) ที่อย่ของเว็บเซอร์วิส โดยระบุเป็นที่อยู่ไอพี หรือชื่อเครื่องในกรณีที่อยู่ในวงแลน เดียวกัน

6) ข้อมลพาร์ทเนอร์ (Partner) แสดงลักษณะเฉพาะถึงความสัมพันธ์เกี่ยวกับการ ี สนทนา (Conversational relationship) ระหว่างกระบวนการบีเพลกับเว็บเซอร์วิสที่บีเพลเรียกใช้ " และบทบาทหน้าที่ (Role) ของเว็บเซอร์วิสที่มีต่อกระบวนการบีเพล

2.1.6 เอกซ์พาธ (XPath)  $[13]$ 

ี เอกซ์พาธเป็นภาษานิพจน์ (Expression language) ที่ใช้ในการประมวลผลและเข้าถึง ข้อมูลในเอกสารเอกซ์เอ็มแอล ช่วยในการอ้างถึงโหนด แอตทริบิวต์และค่าภายในเอกสารเอกซ์เอ็ม แอล ตัวอย่างเช่นเอกสารเอกซ์เอ็มแอลดังรูปที่ 2.6 ถ้าเขียนนิพจน์ "bookstore/book" หมายถึง เลือกอิลิเมนต์ book ทั้งหมดที่เป็นแท็กลูกของแท็ก bookstore ถ้าเขียนนิพจน์ "bookstore/book[1]" หมายถึง เลือกอิลิเมนต์ book อันแรกของแท็ก bookstore

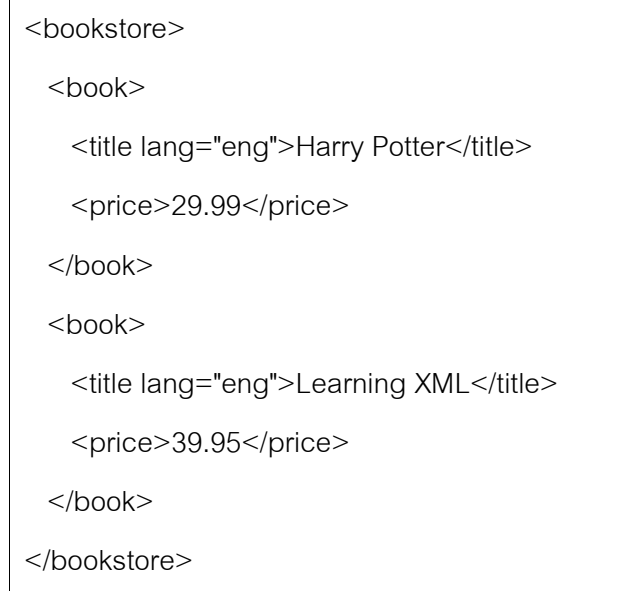

รูปที่ 2.6 ตัวอย่างเอกสารเอกซ์เอ็มแอล

#### 2.1.7 กระบวนการธุรกิจ (Business Process) [14]

ิ กระบวนการธุรกิจ คือ กลุ่มของกิจกรรม (Activity) ที่ทำงานร่วมกัน เพื่อเป้าหมาย ิบางอย่าง ผลลัพธ์ของกระบวนการธุรกิจอาจเป็นข้อมูล สินค้าหรือบริการเพื่อสนองตอบต่อผู้ใช้ หรือลูกค้า เช่น กระบวนการธุรกิจตรวจสอบใบสั่งซื้อสินค้า ดังรูปที่ 2.5 เป็นต้น

้กระบวนการธุรกิจอาจมีการกระทำที่แปรตามเงื่อนไข หรือกฎธุรกิจได้ ดังรูปที่ 7 ถ้าใบสั่ง ์ ซื้อสินค้าถูกต้องก็จะแปลงข้อมูลใบสั่งซื้อสินค้า แต่ถ้าไม่ถูกต้องก็จะส่งข้อความเตือน นอกจากนี้ กระบวนการธุรกิจยังสามารถประกอบด้วยบริการ ต่างๆ ซึ่งบริการแต่ละอันจะ (Service) ้รับผิดชอบกิจกรรมในกระบวนการธุรกิจ [15] ในขอบเขตของงานวิจัยนี้ กิจกรรมต่างๆ ใน กระบวนการธุรกิจจะเป็นเว็บเซอร์วิส

ิกระบวนการธุรกิจถูกนำเสนอในรูปของสายงานกิจกรรม (Activity flow) ซึ่งระบุลักษณะ การทำงานร่วมกันของกิจกรรม (Orchestration) ที่ต้องทำเพื่อให้สำเร็จตามเป้าหมาย กระบวนการ ์ ธุรกิจซึ่งถูกนำเสนอด้วยสายงานนี้มีวิธีพัฒนา 2 วิธี คือ ใช้ภาษาโปรแกรมทั่วไป เช่น จาวา เป็นต้น หรือ ใช้ภาษาสำหรับพัฒนากระบวนการธุรกิจโดยเฉพาะ คือ ภาษาบีพีดีแอล (Business Process Definition Languages: BPDL) เช่น ภาษาบีเพล และภาษาเอกซ์พีดีแอล (XML Process Definition Language: XPDL) เป็นต้น ภาษาประเภทหลังนี้ช่วยเพิ่มความสะดวกในการกำหนด กระบวนการธุรกิจที่ต้องมีการติดต่อกับเว็บเซอร์วิส

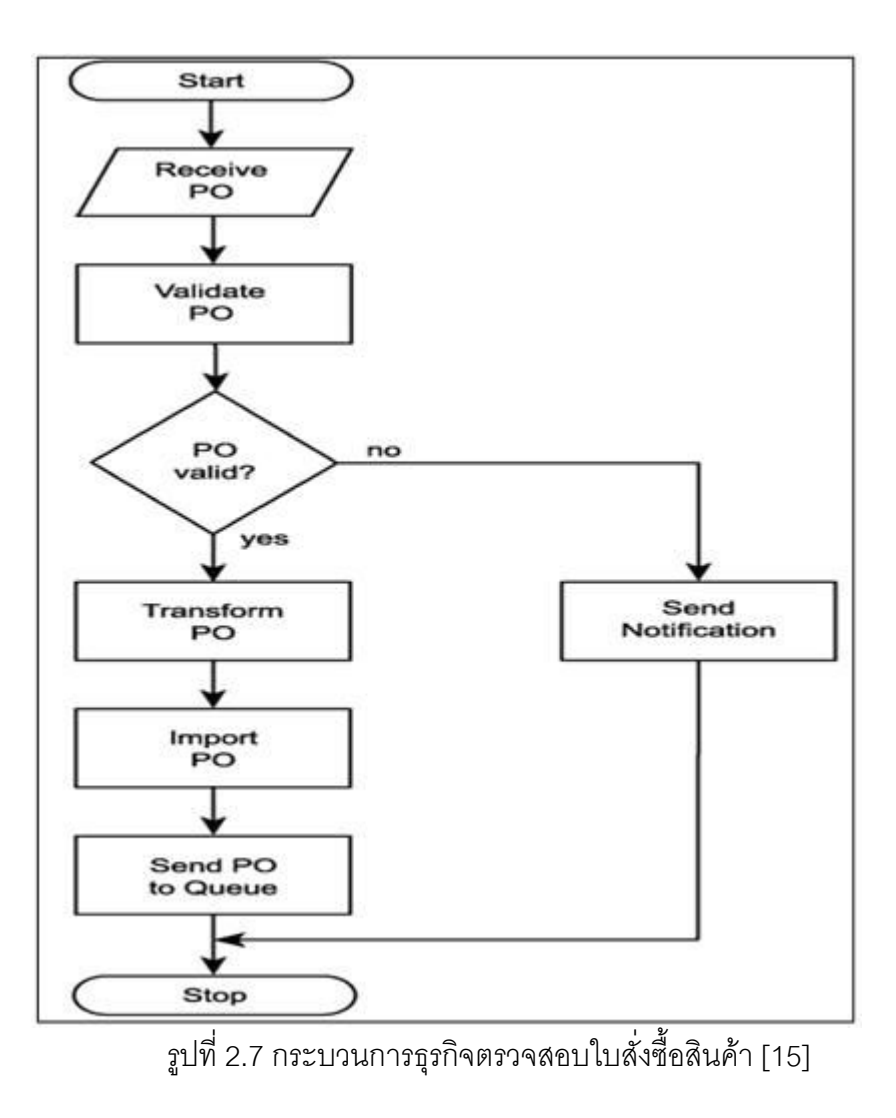

ภาษาบีเพล (Business Process Execution Language: BPEL) [4]  $2.1.8$ 

ภาษาบีเพล เป็นภาษาสำหรับนิยามกระบวนการธุรกิจ ภาษาบีเพลทำหน้าที่ควบคุมการ ทำงานของเว็บเซอร์วิสต่างๆ ที่ติดต่อกับกระบวนการธุรกิจ พัฒนามาจากภาษาเอกซ์เอ็มแอล ็ลักษณะของภาษาบีเพล คือ เป็นภาษาเชิงกระบวนคำสั่ง (Procedural Language) คล้ายกับ แผนภูมิสายงาน (Flow Chart) ทำหน้าที่กำหนดว่าจะเรียกเว็บเซอร์วิสไหน เมื่อไหร่ และอาจมีการ เก็บตัวแปรด้วย การทำงานจะไปข้างหน้าเรื่อยๆ จนจบ ดังรูปที่ 2.8

```
<process name="FullTravelPackage" ..>
 <sequence>
   <receive partner="client" operation="getTravelPackage" variable="request" .../>
     <sequence>
       <invoke partner="airline" operation="getFlight" outputVariable="flightout" />
       <invoke partner="hotel" operation="getRoom" .../>
     </sequence>
   <reply partner="client" operation="getTravelPackage" variable="proposition".../>
 </sequence>
</process>
```
## รูปที่ 2.8 ตัวอย่างภาษาบีเพล

จากตัวอย่างด้านบน จะมีการรับค่าพารามิเตอร์จากผู้เรียกใช้เก็บในตัวแปรชื่อ request จากนั้นก็เรียกใช้เว็บเซอร์วิส getFlight และ getRoom ตามลำดับ สุดท้ายคืนค่าตัวแปรชื่อ proposition กลับไปยังผู้เรียกใช้ จะเห็นได้ว่าจากมุมมองของผู้เรียกใช้บีเพลจะเป็นเว็บเซอร์วิสตัว หนึ่ง แต่เป็นเว็บเซอร์วิสที่เรียกเว็บเซอร์วิสอื่นในการทำงาน ภาษาบีเพลกำลังเป็นภาษามาตรฐาน ้สำหรับนิยามกระบวนการธุรกิจเพราะได้รับการสนับสนุนจากองค์กรใหญ่ [14]

2.1.9 ภาษาโดเมนเฉพาะ (Domain-specific language) [16]

หรือข้อกำหนดภาษาที่กระทำการได้ คือ ภาษาโดเมนเฉพาะ ภาษาโปรแกรม (Executable specification language) ที่พัฒนามาสำหรับงานหรือโดเมน (Domain) เฉพาะ ้อย่าง เช่น ภาษาเอสคิวแอล เป็นต้น ซึ่งใช้สำหรับดึงข้อมูลจากฐานข้อมูล หรือภาษาแยค (YACC) ซึ่งใช้สร้างตัวแจง (Parser) เป็นต้น ซึ่งตรงข้ามกับภาษาโปรแกรมทั่วไป (General-purpose language) เช่น ซีหรือจาวา เป็นต้น ภาษาโดเมนเฉพาะอาจเป็นภาษาข้อความหรือภาษารูปภาพ ได้ [17]

ู นอกจากนี้ภาษาโดเมนเฉพาะยังถือว่าเป็นภาษาโปรแกรมสำหรับผ้ใช้ขั้นปลาย  $(End$ user programming) ซึ่งช่วยให้ผู้ใช้ทั่วไปสามารถเขียนโปรแกรมง่ายขึ้น เพราะภาษาโดเมนเฉพาะ ี่ ซ่อนความซับซ้อนของปัญหา และแสดงคำศัพท์เฉพาะ (Terminology) ที่ผู้ใช้คุ้นเคย [16] ้ตัวอย่างเช่นการใช้แมโครหรือภาษาบทคำสั่ง (Scripting language) เช่น การโปรแกรมแผ่นตาราง ้ ทำการ (Spread sheet programming) โดยใช้ภาษาแมโครในเอกซ์เซล เป็นต้น

#### 2.2 เคกสารและงานวิจัยที่เกี่ยวข้อง

2.2.1 งานวิจัย "Hybrid Web Service Composition: Business Processes Meet Business Rules" โดย Anis Charfi et al., 2004 [6]

ึงานวิจัยนี้นำเสนอการแยกกฎธุรกิจ ออกจากตัวกระบวนการธุรกิจ โดยใช้ภาษาบีเพล กำหนดกระบวนการธุรกิจ แล้วใช้หลักการของ aspect-oriented programming แยกกฎธุรกิจ ่ ออกมาเป็นแอสเพ็ค (Aspect) งานวิจัยนี้เน้นที่การจัดการ และแยกกฎธุรกิจออกมาเป็นส่วนๆ (Module) หรือแอสเพ็ค และสร้างเครื่องมือเพื่อรวมแอสเพ็คเหล่านี้เข้ากับกระบวนการธุรกิจเมื่อถึง ้เวลาทำงานจริง งานวิจัยนี้เป็นการต่อยอดภาษาบีเพล แต่ว่าในส่วนของกฎธุรกิจผู้พัฒนายังต้อง ้กำหนดด้วยภาษาบีเพลโดยตรง ผู้กำหนดกฎจึงต้องมีความรู้เรื่องภาษาบีเพลพอสมควร ่ นอกจากนี้กฎที่ได้ต้องรวมกับบีเพลที่มีอยู่แล้ว ต่างจากงานวิจัยที่นำเสนอที่กฎแต่ละกฎสามารถ ทำงานในรูปเว็บเซอร์วิสที่ทำงานอิสระได้ด้วยตัวเอง

2.2.2 งานวิจัย "Orchestrating Supply Chain Interactions Using Emerging Process Description Language and Business Rules" โดย Costello et al., 2004 [19]

ึ่งานวิจัยนี้นำเสนอซอฟต์แวร์ตัวกลางที่เป็นเครื่องประมวลกฦ (Rule Engine) ทำหน้าที่ ์ตีความกฦ ซึ่งเขียนในรูปภาษาอาร์เอ็มแอล (RML) [18] โดยซอฟต์แวร์ตัวกลางนี้จะรอรับข้อความ ้ เอกซ์เอ็มแอลจากผู้เรียกใช้ จากนั้นจะค้นหากฦที่เหมาะสม ตรวจสอบ ประเมินเงื่อนไข และทำงาน ตามที่กำหนดไว้ เช่น การเรียกเว็บเซอร์วิส เป็นต้น นอกจากนี้งานวิจัยยังนำเสนอเครื่องมือสำหรับ แก้ไขกฎ (Rule Editor) แต่เครื่องมือที่ว่าแก้ไขกฎในรูป IF-THEN ซึ่งเมื่อกฎมีความซับซ้อนจะแก้ไข ึกภูได้ลำบาก นอกจากนี้ผู้ใช้ต้องมีความรู้เกี่ยวกับเอ็มเอ็มแอลสคีมาด้วย (XML Schema) กฎที่ได้ ิ จากงานวิจัยจะอยู่ในรูปภาษาอาร์เอ็มแอล และต้องทำงานร่วมกับเครื่องประมวลกฎ ไม่สามารถ ทำงานในรูปเว็บเซอร์วิสได้

2.2.3 งานวิจัย "Web Services Based Execution of Business Rules" โดย R. Schmidt, 2002 [20]

งานวิจัยนี้นำเสนอการประมวลผลกระบวนการธุรกิจ โดยใช้กฎธุรกิจ ร่วมกับเว็บเซอร์วิส งานวิจัยนี้ใช้วิธีการฝังกฦที่เขียนในรูปภาษาอาร์เอ็มแอลไว้ในส่วนเฮดเดอร์ (Header) ของ ข้อความโซพ (SOAP) โดยกฎจะถูกตีความที่เครื่องแม่ข่ายกลางหลายๆ เครื่อง ทำให้ไม่ต้องมี ้เครื่องแม่ข่ายศูนย์กลางที่รับภาระประมวลกฎเพียงเครื่องเดียว อย่างไรก็ตามกฎไม่สามารถทำงาน โดยตัวเองอิสระได้ ต้องผูกติดกับเว็บเซอร์วิสอื่นๆ
2.2.4 
 Integration of the Decision Table Formalism with a Relational Database Environment" โดย J. Vanthienen et al., 1995 [9]

งานวิจัยนี้นำเสนอวิธีการเก็บตารางการตัดสินใจ และกฎลงในฐานข้อมูล โดยเสนอสคีมา (Schema) ของตาราง และความสัมพันธ์ต่างๆ ในฐานข้อมูล นอกจากนี้ยังนำเสนอการสร้าง และ การตรวจสอบ (Verification) ตารางการตัดสินในฐานข้อมูลด้วยคำสั่งเอสคิวแอล (SQL) สุดท้าย งานวิจัยนี้นำเสนอเครื่องมือโปรโลกา (Prologa) ซึ่งเป็นเครื่องมือสำหรับสร้าง แก้ไข และจัดการ ตารางการตัดสินใจด้วย งานวิจัยที่เรานำเสนอจะนำแนวคิดจากงานวิจัยนี้ไปใช้ในการเก็บกฏธุรกิจ ที่ได้จากภาษาโดเมนเฉพาะ ก่อนที่จะนำกฏไปสร้างบีเพลต่อไป

2.2.5 งานวิจัย "A Domain Specific Language for Securing Distributed Systems" โดย H. Hamdi et al., 2007 [21]

งานวิจัยนี้นำเสนอภาษาโดเมนเฉพาะเพื่อกำหนดนโยบายความมั่นคง (Security policy) ในระบบแบบกระจาย (Distributed system) เช่น การให้อำนาจ (Authorization) การควบคุมการ เข้าถึง (Access control) คุณภาพบริการ (Quality of Service) เป็นต้น นโยบายที่กำหนดใน .ภาษานี้เขียนในรูปของกฎงานวิจัยนี้ยังพัฒนาคอมไพเลอร์ซึ่งสามารถตรวจสอบความถูกต้อง และ ความขัดแย้ง (Conflict) ของนโยบายได้ด้วย งานวิจัยนี้อ้างว่าภาษานี้สามารถแสดงนโยบายที่ ซับซ้อนให้เข้าใจง่ายขึ้นแก่ผู้ใช้ อย่างไรก็ดีภาษาโดเมนเฉพาะของงานวิจัยนี้ออกแบบมาเพื่องาน ด้านความมั่นคง (Security) โดยเฉพาะ โครงสร้างและคำที่ใช้ในภาษาจึงเหมาะกับงานนั้นเท่านั้น

2.2.6 งานวิจัย "MTrans,a DSL for Model Transformation" โดย M. Peltier, 2002 [22]

งานวิจัยนี้นำเสนอภาษาโดเมนเฉพาะสำหรับแบบแปลงตัวแบบ (Model) ของยูเอ็มแอล จากรูปแบบหนึ่งไปเป็นรูปแบบหนึ่ง เช่น แปลงคลาสไดอะแกรมจากแบบ (Pattern) หนึ่งไปเป็นอีก แบบหนึ่ง เป็นต้น งานวิจัยนี้นำภาษาโอซีแอล (Object Constraint Language) [23] มาใช้ใน ภาษาโดเมนเฉพาะ งานวิจัยอ้างว่าภาษาโดเมนเฉพาะที่ได้ใช้เวลาเรียนรู้สั้น และแสดงในรูปที่ เข้าใจง่าย อย่างไรก็ตามผู้ใช้ต้องเป็นผู้เขียนภาษาโดเมนเฉพาะในรูปข้อความเอง ดังนั้นผู้ใช้ต้องมี พื้นฐานของภาษาโอซีแอลบ้าง เพื่อเข้าใจภาษานี้ได้ง่ายขึ้น

# าเทที่ 3 การออกแบบระบบ

งานวิจัยนำเสนอระบบสำหรับพัฒนากฎธุรกิจ ที่ใช้ในกระบวนการธรกิจด้วยตารางการ ตัดสินใจและภาษานิยามกฎธุรกิจหรือภาษาบีอาร์ดีแอล (BRDL: Business Rules Definition Langauge) ซึ่งเป็นภาษาโดเมนเฉพาะที่งานวิจัยนี้ออกแบบขึ้น งานวิจัยนี้จะขออ้างถึงภาษานี้ ่ อย่างย่อฯ ว่าภาษาบีอาร์ดีแอล ด้วยแนวทางที่ว่านี้นักวิเคราะห์ซึ่งมีความร้ด้านกภธรกิจ แต่อาจไม่ ้มีทักษะด้านการเขียนโปรแกรม สามารถสร้างธุรกิจได้ด้วยตัวเอง จากนั้นกฎธุรกิจจะได้รับการ แปลงให้เป็นบทคำสั่งบีเพล (BPEL script) โดยบทคำสั่งบีเพลที่ได้จะทำงานในรูปของเว็บเซอร์วิส ซึ่งสามารถทำงานร่วมกันกระบวนการธุรกิจและเว็บเซอร์วิสอื่นๆได้

#### ภาษานิยามกภธรกิจ  $3.1$

งานวิจัยนี้ได้พัฒนาภาษานิยามกฎธุรกิจ หรือภาษาบีอาร์ดีแอลขึ้นเพื่อกำหนดกฎธุรกิจ และตารางการตัดสินใจ ภาษาบีอาร์ดีแอลเป็นภาษาโดเมนเฉพาะสำหรับกำหนดกฎธุรกิจ อยู่บน ์ พื้นฐานของภาษาเอกซ์เอ็มแอลซึ่งประกอบด้วยแท็กต่างๆ ภาษาบีอาร์ดีแอลแบ่งแท็กเป็น 3 กลุ่ม ี่คือ กลุ่มแท็กกำหนดข้อเท็จจริง กลุ่มแท็กกำหนดเซตกฎธุรกิจและกลุ่มแท็กกำหนดกฎธุรกิจ โดยมี กายละเคียดดังนี้

### 3.1.1 กลุ่มแท็กกำหนดข้อเท็จจริง

ึกลุ่มแท็กกำหนดข้อเท็จจริง คือ กลุ่มแท็กที่ทำหน้าที่กำหนดข้อเท็จจริงได้แก่ เงื่อนไขและ ี การกระทำที่สามารถใช้ในกฎธุรกิจได้ ข้อเท็จจริงเป็นเหมือนแผ่นแบบ (Template) ของเงื่อนไข และการกระทำ โดยก่อนที่จะสร้างกฎธุรกิจต้องมีการกำหนดเงื่อนไข และการกระทำไว้ก่อน แผ่น แบบเป็นเหมือนวัตถุดิบสำหรับสร้างกฎธุรกิจ ซึ่งโดยปกติทำโดยโปรแกรมเมอร์หรือผู้มีความรู้ด้าน เว็บเซอร์วิสและการเขียนโปรแกรม เอกซ์เอ็มสคีมาของกลุ่มแท็กกำหนดข้อเท็จจริงแสดงใน ิภาคผนวก ค กลุ่มแท็กกำหนดข้อเท็จจริงแบ่งเป็น 4 ประเภท ได้แก่ แท็กกำหนดแผ่นแบบเงื่อนไข (Condition template) แท็กกำหนดแผ่นแบบการกระทำทั่วไป (Regular action template) แท็ก ้กำหนดกิจกรรมในการะทำ และแท็กกำหนดการกระทำที่เรียกตารางย่อย มีรายละเอียดดังนี้

3.1.1.1 แท็กกำหนดแผ่นแบบเงื่อนไข

แผ่นแบบเงื่อนไข เป็นเงื่อนไขที่สามารถใช้ในกฎต่างๆ ได้ แต่ละแผ่นแบบเงื่อนไขจะ ประกอบด้วยตัวแปรปรับแต่ง (Custom variable) ดังตัวอย่างรูปที่ 3.1 แผ่นแบบเงื่อนไข provinceCondition มีตัวแปรชื่อ province เมื่อแผ่นแบบเงื่อนไขนี้ถูกเพิ่มเข้าสู่กฦธุรกิจ ผู้ใช้ต้อง กำหนดตัวดำเนินการเปรียบเทียบ (Compare  $\,$  operator) และค่าให้แก่ตัวแปร เช่น province  $\,$  =  $\,$ "Phuket" เป็นต้น

ในแต่ละแผ่นแบบเงื่อนไขซึ่งประกอบด้วยแท็กดังนี้

1) แท็ก conditionTemplate เป็นแท็กที่เก็บข้อมูลเกี่ยวกับแผ่นแบบเงื่อนไข ได้แก่ รหัส ชื่อและคำอธิบาย ซึ่งระบุในแอตทริบิวต์ id name และ description ตามลำดับ

2) แท็ก customVariables เก็บข้อมูลของตัวแปรปรับแต่งทั้งหมด ซึ่งเป็นตัวแปรที่ผู้ใช้ ต้องกำหนดตัวดำเนินการเปรียบเทียบและค่าให้แก่เงื่อนไข เมื่อเลือกแผ่นแบบเงื่อนไขนี้ไปใช้กับ กฏธุรกิจ ในหนึ่งแผ่นแบบเงื่อนไขสามารถมีได้ตัวแปรได้หลายตัว โดยตัวแปรทั้งหมดระบุภายใน แท็กนี้และตัวแปรแต่ละตัวระบุด้วยแท็ก customVariable

3) แท็ก customVariable ระบุข้อมูลเกี่ยวกับตัวแปรปรับแต่งที่จะกำหนดตัวดำเนินการ เปรียบเทียบและค่าโดยผู้ใช้ประกอบด้วยข้อมูล 3 อย่าง ได้แก่ รหัส ชื่อและประเภทข้อมูล ซึ่งระบุ ในแอตทริบิวต์ id name และ type ตามลำดับ ประเภทข้อมูลของตัวแปรสามารถมีได้ 4 ประเภท คือ สายอักขระ (String) จำนวนเต็ม (Integer) จำนวนทศนิยม (Double) และบูลีน (Boolean) ใน กรณีที่ค่าของตัวแปรเป็นค่าที่แน่นอนตายตัว สามารถใช้แท็ก enum เพื่อกำหนดค่าเหล่านั้นได้  $\overline{\phantom{a}}$ 

4) แท็ก enum ระบุค่าที่เป็นไปได้ของตัวแปรปรับแต่ง ถ้ามีแท็ก enum ในแท็ก customVariable ผู้ใช้ต้องใช้ค่าจากแท็ก enum เท่านั้นเพื่อกำหนดค่าให้แก่ตัวแปรปรับแต่ง แท็ก

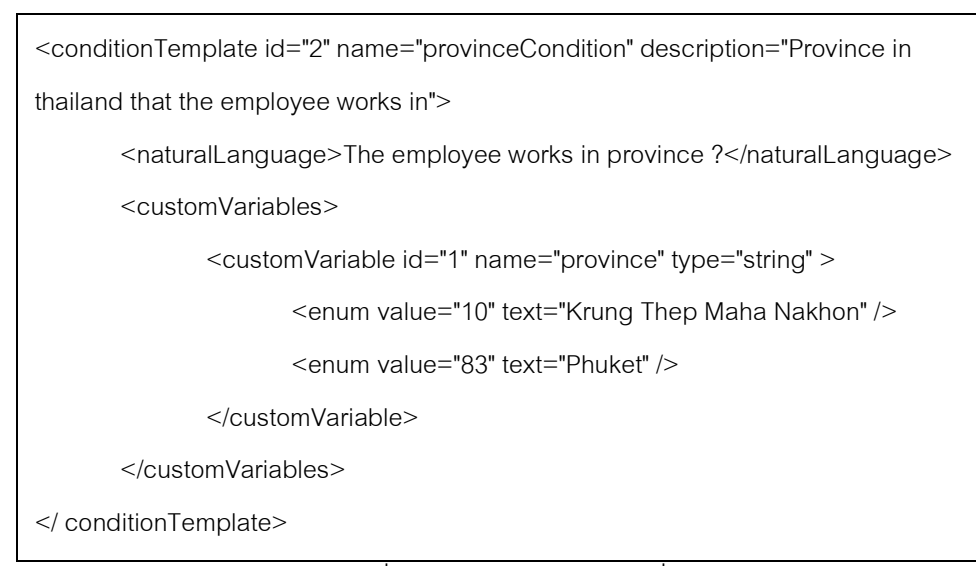

enum มีแอตทริบิวต์ value เพื่อระบุค่าและแอตทริบิวต์ text เพื่อระบุการแสดงผลของค่านั้น เช่น ้ ดังตัวอย่างในหน้าที่แล้วตัวแปรปรับเป็นจังหวัดในประเทศไทยซึ่งมีค่าแน่นอน จึงมีแท็ก enum ซึ่ง เป็นชื่อจังหวัดเพื่อให้ผู้ใช้เลือก แอตทริบิวต์ text จึงเป็นชื่อจังหวัด แต่แอตทริบิวต์ value เป็นรหัส ้จังหวัด ซึ่งเป็นค่าจริงที่ใช้ประเมินเงื่อนไขในกฎธุรกิจ

5) แท็ก naturalLanguage ระบุประโยคในรูปภาษาธรรมชาติ เป็นประโยคที่ใช้แสดง เงื่อนไขในภาษาโดเมนเฉพาะและตารางการตัดสินใจ ประโยคโดยทั่วไปจะประกอบด้วยข้อเท็จริง ้ ตัวดำเนินการ และเครื่องหมายคำถาม เช่น "The height is [operator] ?" เป็นต้น ตัวดำเนินการ (ระบุด้วย "[operator]") และ เครื่องหมายคำถามเกี่ยวข้องกับตัวแปรปรับแต่งที่กล่าวในข้อ 3 เมื่อ ึกฦถูกแสดงแก่ผู้ใช้ "[operator]" และเครื่องหมายคำถามจะถูกแทนที่ด้วยตัวดำเนินการ เปรียบเทียบและค่าของตัวแปรซึ่งกำหนดโดยผู้ใช้ตามลำดับ

ในกรณีที่ในหนึ่งเงื่อนไขมีตัวแปรหลายตัว ลำดับของตัวดำเนินการและเครื่องหมาย ้คำถามจะสัมพันธ์กับลำดับตัวแปรในแท็ก customVariables นั่นคือ เครื่องหมายคำถามแรกจะ ี แทนตัวแปรแรกในแท็ก customVariables เครื่องหมายคำถามที่สองจะแทนตัวแปรที่สอง ดังรูปที่ 32

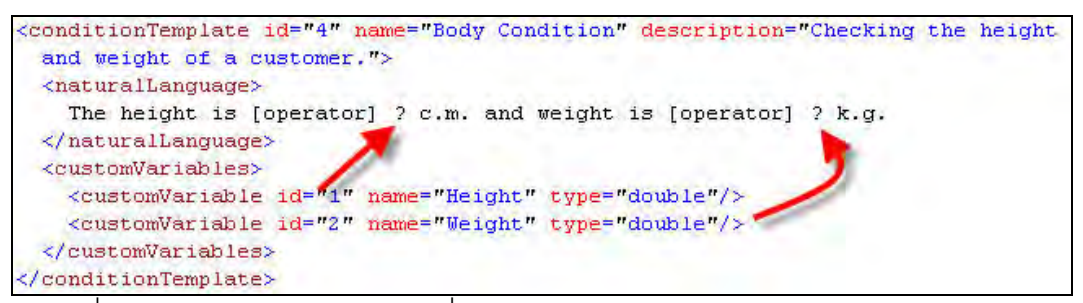

รูปที่ 3.2 ความสัมพันธ์ของตัวแปรที่กำหนดค่าโดยผู้ใช้กับประโยคในรูปภาษาธรรมชาติ

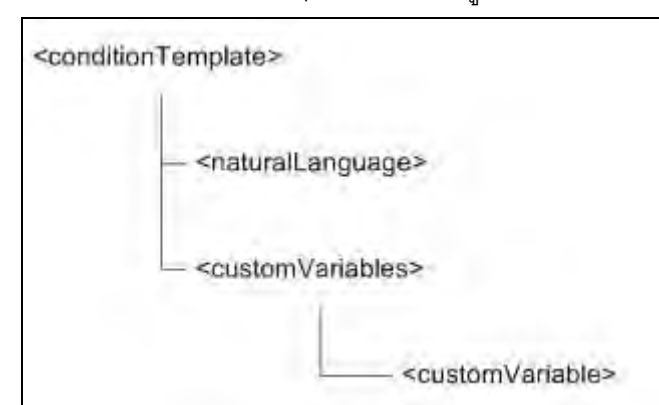

โครงสร้างภายในแท็ก conditionTemplate แสดงดังรูป 3.3

ิ รปที่ 3.3 โครงสร้างภายในแท็ก conditionTemplate

3.1.1.2 แท็กกำหนดแผ่นแบบการกระทำทั่วไป (Regular action template)

แผ่นแบบการกระทำทั่วไป คือ แผ่นแบบที่ระบุการกระทำที่ไม่ใช่การเรียกตารางย่อย รูปแบบการกระทำหรือกิจกรรมมีการระบุชัดเจนในไฟล์ข้อเท็จจริง เมื่อกล่าวถึงแผ่นแบบการ กระทำในหัวข้อนี้ จะหมายถึงแผ่นแบบการกระทำทั่วไปดังตัวอย่างในรูปที่ 3.4

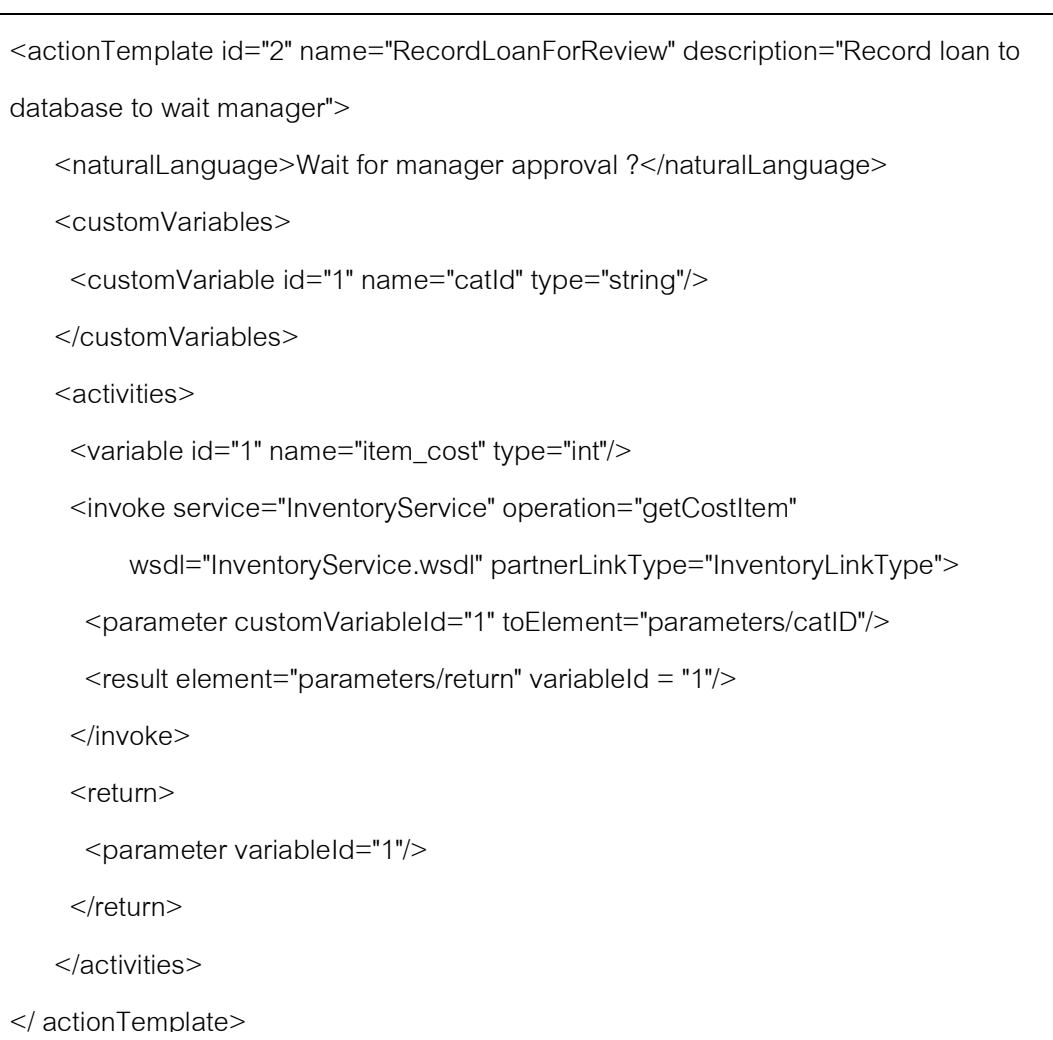

่ รปที่ 3.4 ตัวอย่างแผ่นแบบการกระทำ

แผ่นแบบการกระทำ เป็นการกระทำที่สามารถใช้ในกฎต่างๆ ได้ แต่ละแผ่นแบบการ กระทำกำหนดด้วยแท็ก actionTemplate

แผ่นแบบการกระทำประกอบด้วยแท็กดังนี้

1) แท็ก actionTemplate ระบุข้อมูลเกี่ยวกับแผ่นแบบการกระทำ ได้แก่ รหัส ชื่อและ คำอธิบาย โดยระบุในแอตทริบิวต์ id name และ description ตามลำดับ

2) แท็ก customVariables เก็บข้อมูลของตัวแปรปรับแต่งทั้งหมด ซึ่งเป็นตัวแปรที่ผู้ใช้ ต้องกำหนดค่าให้แก่การกระทำเมื่อเลือกแผ่นแบบการกระทำนี้ไปใช้กับกฏธุรกิจ ในหนึ่งแผ่นแบบ

การกระทำสามารถมีได้ตัวแปรได้หลายตัว โดยตัวแปรทั้งหมดระบุภายในแท็กนี้และตัวแปรแต่ละ ตัวระบุด้วยแท็ก  $\overline{\text{c}}$ ustomVariable

โครงสร้างภายในแท็ก actionTemplate ของแผ่นแบบการกระทำทั่วไปแสดงดังรูป 3.5

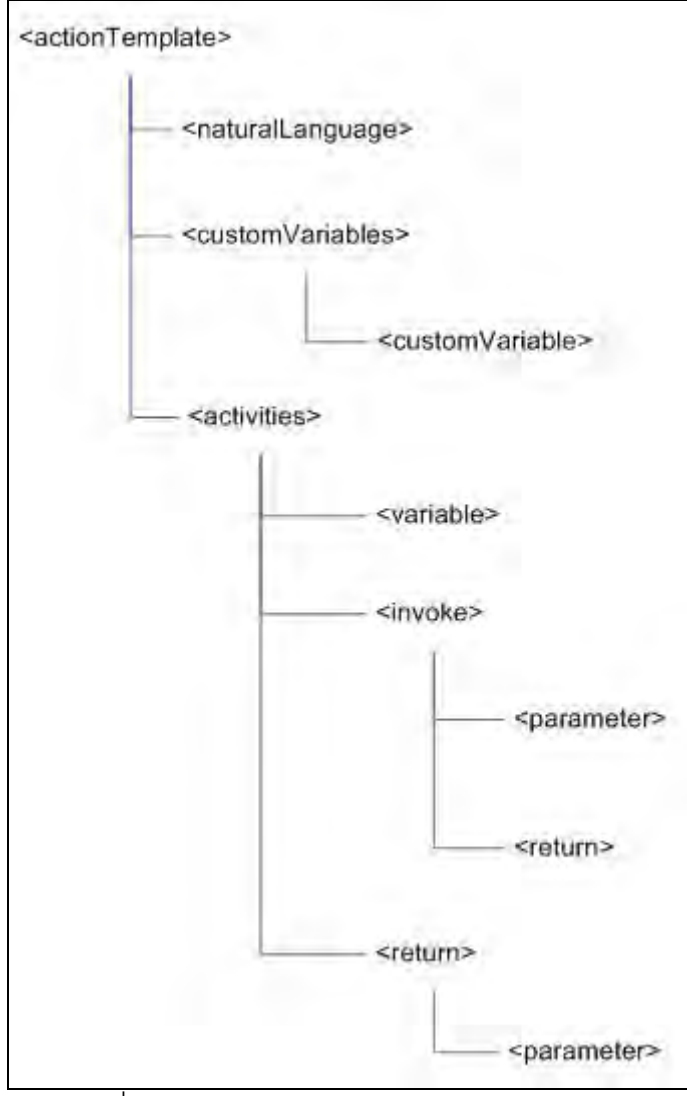

รูปที่ 3.5 โครงสร้างภายในแท็ก actionTemplate

แผ่นแบบเงื่อนไขและแผ่นแบบการกระทำทั้งหมดกำหนดภายในแท็ก conditionTemplates และ actionTemplates ตามลำดับดังตัวอย่างในรูป 3.6

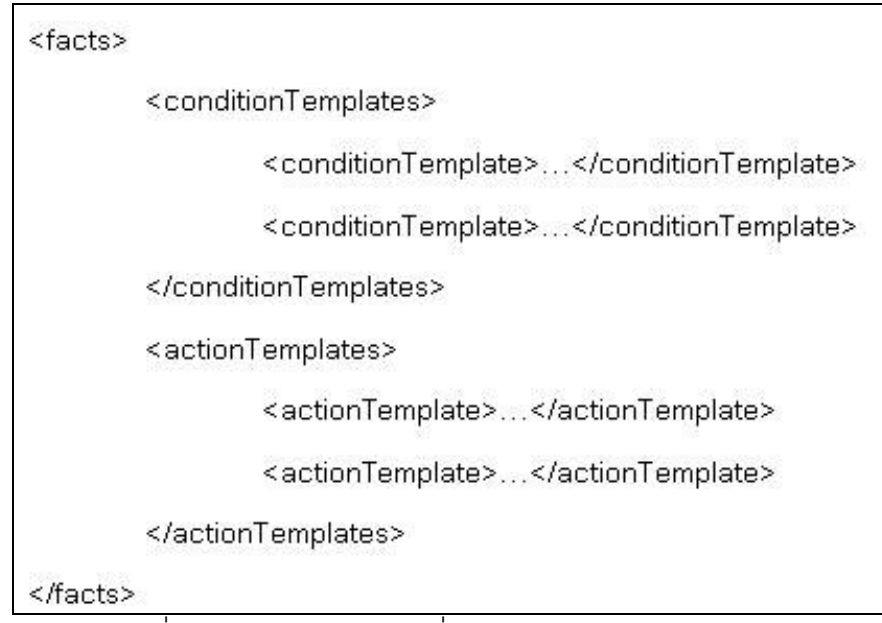

ิ รูปที่ 3.6 ตัวอย่างแผ่นแบบเงื่อนไขและแผ่นแบบการกระทำ

3.1.1.3 แท็กกำหนดกิจกรรมในการกระทำ

จากที่กล่าวหัวข้อที่แล้วว่าในการการทำประกอบด้วยกิจกรรมต่างๆ ซึ่งทำงานเป็นลำดับ จากบนลงล่างจนครบ กิจกรรมทั้งหมดอยู่ภายในแท็ก activities กิจกรรมในงานวิจัยนี้มี 2 ประเภท ได้แก่ การคืนค่ากลับไปยังตารางการตัดสินใจซึ่งกำหนดด้วยแท็ก return และการเรียกใช้เว็บ เซอร์วิสซึ่งกำหนดด้วยแท็ก invoke นอกจากนี้ภายในแท็ก activities สามารถมีแท็ก variable ซึ่ง ี ทำหน้าที่เป็นตัวแปรเฉพาะที่ (Local variable) ภายในแท็ก activities กิจกรรมในการกระทำ ประกอบด้วยแท็กดังนี้

1) แท็ก activities เป็นแท็กที่บรรจุกิจกรรมทั้งหมดของการกระทำไว้ แท็กที่จะ ึกล่าวต่อไปล้วนเป็นแท็กที่อย่ภายในแท็กนี้

2) แท็ก variable ทำหน้าที่เป็นตัวแปรเฉพาะที่ภายในแท็ก activities แท็ก invoke สามารถค้างถึงเพื่อนำค่าของตัวแปรเป็นพารามิเตอร์ของเว็บเซอร์วิส หรือเป็นตัวแปรเก็บ ผลลัพธ์จากเว็บเซอร์วิส แท็ก variable ประกอบด้วยแอตทริบิวต์ id name type ระบุไอดี ชื่อและ ประเภทตัวแปร (String Integer Double หรือ Boolean) ตามลำดับ ถ้าต้องการระบุค่าเริ่มต้น ให้กับตัวแปรทำโดยระบุค่าในแอตทริบิวต์ value ดังตัวอย่างในรูปที่ 3.7

<variable id="1" name="item\_id " type="string" value="ABC123"/> <variable id="2" name=" item\_cost" type="double"/>

รูปที่ 3.7 ตัวอย่างแท็ก variable

3) แท็ก invoke ทำหน้าที่เรียกเว็บเซอร์วิส ประกอบด้วยแอตทริบิวต์ service wsdl operation และ partnerLinkType ซึ่งเป็นข้อมูลที่จำเป็นต่อการเรียกใช้เว็บเซอร์วิส แท็ก invoke มีแท็ก parameter และแท็ก result ทำหน้าที่ระบุพารามิเตอร์และผลลัพธ์ของเว็บเซอร์วิส ้ตามลำดับ ดังตัวอย่างในรูปที่ 3.8

| <result element="parameters/return" variable1d="2"></result>                             |  |
|------------------------------------------------------------------------------------------|--|
| <parameter ariableid="1" customv="" toelement="parameters/catID"></parameter>            |  |
| partnerLinkType="InventoryLinkType">                                                     |  |
| wsdl="InventoryService_on_Sun.wsdl"                                                      |  |
| <invoke <="" operation="getCostItem" service="InventoryService" td=""><td></td></invoke> |  |
|                                                                                          |  |

รูปที่ 3.8 ตัวอย่างแท็ก invoke

4) แท็ก parameter กำหนดพารามิเตอร์ของเว็บเซอร์วิสที่เรียกโดยแท็ก invoke พารามิเตอร์ต้องระบุตัวแปรที่จะส่งเป็นพารามิเตอร์ โดยอาจเป็นตัวแปรปรับแต่งของการกระทำ (ระบุด้วยแอตทริบิวต์ customVariableId) หรือเป็นตัวแปรเฉพาะที่ของแท็ก activities (ระบุด้วย แอตทริบิวต์ variableId) นอกจากนี้พารามิเตอร์ต้องระบุแอตทริบิวต์ toElement เพื่อกำหนดว่าค่า ของตัวแปรจะกำหนดให้กับ element ใดของพารามิเตอร์ของเว็บเซอร์วิส การระบุค่าในแอตทริ บิวต์นี้ใช้นิพจน์เอกซ์พาธ (XPath expression)

5) แท็ก result กำหนดว่าผลลัพธ์ที่ได้จากเว็บเซอร์วิสจะนำมาเก็บในตัวแปร ้เฉพาะที่ตัวใด ซึ่งผลลัพธ์ที่เก็บสามารถนำไปใช้ในกิจกรรมต่อไปได้ แท็กนี้มีแอตทริบิวต์ variableId ระบุตัวแปรเฉพาะที่ที่ต้องการเก็บผลลัพธ์ และแอตทริบิวต์ element เพื่อระบุว่าจะ เลือก element ใดของผลลัพธ์โดยใช้นิพจน์เอกซ์พาธ

่ 6) แท็ก return ทำหน้าที่กำหนดว่าจะคืนค่าของตัวแปรใดกลับไปยังกฎธุรกิจที่ เรียกการกระทำ ภายในแท็กประกอบด้วยแท็ก parameter ซึ่งระบตัวแปรที่ต้องการคืน ถ้าต้องการ ้คืนค่าตัวแปรเฉพาะที่ทำโดยระบแอตทริบิวต์ variableId และถ้าต้องการคืนค่าตัวแปรปรับแต่งทำ โดยระบุแอตทริบิวต์ customVariableId ดังตัวอย่างในรูปที่ 3.9

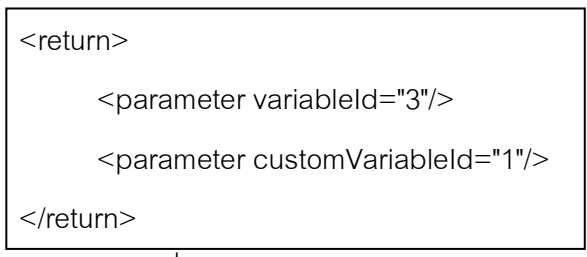

้รูปที่ 3.9 ตัวอย่างแท็ก return

3 1 1 4 แท็กกำหนดแผ่นแบบการกระทำสำหรับเรียกตารางย่อย

ตามที่กล่าวไว้ในส่วนทฤษฎีที่เกี่ยวข้องว่าตารางการตัดสินใจสามารถเรียกใช้ตารางย่อย ์ ซึ่งเป็นตารางการตัดสินใจอื่นได้ ในงานวิจัยนี้ส่วนการกระทำของกฎธุรกิจสามารถเรียกตารางย่อย โดยเลือกแผ่นแบบการกระทำสำหรับเรียกตารางย่อย ดังรูปที่ 3.10

<action id="3" name="Subruleset" subruleset="true" description="Call other ruleset"> <naturalLanguage>Call sub table</naturalLanguage>  $<$ /action $>$ 

รูปที่ 3.10 แผ่นแบบการกระทำสำหรับเรียกตารางย่อย

แผ่นแบบการกระทำชนิดนี้กำหนดด้วยแท็ก action เช่นเดียวกับแผ่นแบบการกระทำทั่วไป แต่ต้องกำหนดแอตทริบิวต์ subruleset เป็น true และแท็กลูกมีเพียงแท็ก naturalLanguage ่ เท่านั้น ไม่มีตัวแปรปรับแต่งแต่อย่างใด เมื่อแผ่นแบบนี้ถูกเลือกเข้าสู่กฎธุรกิจ ผู้ใช้ต้องระบุตาราง ้การตัดสินใจที่ต้องการเรียก และพารามิเตคร์ของตารางการตัดสินใจนั้น

3.1.2 กลุ่มแท็กกำหนดเซตกฎธุรกิจ

ึกลุ่มแท็กกำหนดเซตกฎธุรกิจทำหน้าที่กำหนดเซตกฎธุรกิจ ประกอบด้วยแท็กที่ใช้กำหนด เซตกฎธุรกิจ กฎธุรกิจ เงื่อนไขและการกระทำในกฎนั้น ดังตัวอย่างดังตัวอย่างในรูปที่ 3.11 เอกซ์ เอ็มสคีมาของกลุ่มแท็กกำหนดเซตกฎธุรกิจแสดงในภาคผนวก ค กลุ่มแท็กกำหนดเซตกฎธุรกิจ <u> ประกอบด้วยแท็กดังนี้</u>

3.1.2.1 แท็ก ruleset คือ เซตกฦธฺรกิจซึ่งประกอบด้วยกฦธฺรกิจที่เกี่ยวข้องกัน แต่ละกฦ ้ กำหนดด้วยแท็ก rule แท็ก ruleset มีแอตทริบิวต์ name ระบุชื่อเซตกฎธุรกิจหรือตารางการ ้ตัดสินใจ แอตทริบิวต์ loop กำหนดว่าให้เซตกฎธุรกิจทำงานแบบวนซ้ำหรือไม่ โดยมีแอตทริบิวต์ ้กำหนดว่าจำนวนรอบของการวนซ้ำว่าเป็นแบบจำนวนรอบตายตัว (แอตทริกิวต์ loopFix loopCount กำหนดจำนวนรอบ) หรือเป็นแบบกำหนดด้วยเงื่อนไขซึ่งระบุในแท็ก loopConditions

3.1.2.2 แท็ก loopConditions ทำหน้าที่เก็บเงื่อนไขทั้งหมดของการวนซ้ำ ซึ่งแต่ละ เงื่อนไขกำหนดด้วยแท็กตัวดำเนินการ

3.1.2.3 แท็กตัวดำเนินการ ระบุค่าและตัวดำเนินการเปรียบเทียบ ที่ผู้ใช้กำหนดแก่ตัว แปรหนึ่งตัวของเงื่อนไขซึ่งมี 7 ประเภท ได้แก่ lessThan lessThanEqualTo moreThan moreThanEqualTo equals notEquals และ between ประเภทของแท็กตัวดำเนินการขึ้นอยู่กับ ตัวดำเนินการเปรียบเทียบที่ผู้ใช้กำหนด เช่น ถ้าผู้ใช้กำหนดตัวดำเนินการเปรียบเทียบเป็น "more

```
<ruleset name="discount_book_rules" loop="True" loopCount="7" 
loopFix="False" > 
   <loopConditions operation="and"> 
    <lessThanEqualTo id="5" order="6" paramId="4" leftId="4" rightId="7" 
excludeLeft="False" excludeRight="False" /> 
   </loopConditions> 
   <group id="1" name="A" description="for customer A" /> 
  <group \ldots />
  <rule id="1" name="rule_1" groupId="1" default="False" order="1" > 
   <conditions>...</conditions>
     <actions>g</actions> 
  \langlerule><rule>...</rule>
   <returnVariables> 
    <returnVariable id="4" name="discount" type="double" /> 
   \leqreturnVariable \ldots />
   </returnVariables> 
   <customDtParamters> 
   <customDtParamter id="1" name="product_category" type="string" />
    <customDtParamter .../> 
   </customDtParamters> 
</ruleset>
```
# ์ รูปที่ 3.11 ตัวอย่างไฟล์เซตกฎธุรกิจ

than or equal to" แท็กตัวดำเนินการจะเป็นประเภท moreThanEqualTo เป็นต้น แท็กตัว ดำเนินการประกอบด้วยแอตทริบิวต์ดังนี้

1) แอตทริบิวต์ paramId เป็นแอตทริบิวต์ที่อ้างถึงพารามิเตอร์ของตารางการ ตัดสินใจ ในกรณีที่พารามิเตอร์ถูกใช้เป็นเงื่อนไข

แอตทริบิวต์ returnVariableId เป็นแอตทริบิวต์ที่อ้างถึงตัวแปรผลลัพก์ขคง  $(2)$ ตารางการตัดสินใจ ในกรณีที่ตัวแปรผลลัพธ์ถูกใช้เป็นเงื่อนไข ถ้ามีแอตทริบิวต์นี้แล้วจะไม่มี แอตทริบิวต์ paramId ในทางตรงข้ามก็เช่นเดียวกัน

แอตทริบิวต์ rightId คือ ค่าที่ระบุโดยผู้ใช้ เช่น 781 2.5 "bookstore" true  $3)$ เป็นต้น ประเภทของค่าขึ้นอยู่ประเภทข้อมูลของตัวแปร

แอตทริบิวต์ leftId โดยทั่วไปแอตทริบิวต์นี้จะมีค่าเดียวกับแอตทริบิวต์  $(4)$ paramId หรือ returnVariableId แต่ถ้าตัวแปรเป็นข้อมลประเภทตัวเลขและแท็กตัวดำเนินการเป็น between แอตทริบิวต์ leftId จะเป็นค่าด้านซ้ายของตัวดำเนินการเปรียบเทียบของ between เช่น ้ถ้าผู้ใช้กำหนดเงื่อนไขด้วย param\_1 เป็น between 10 and 25 ค่า leftId จะเป็น 10 และค่า rightId จะเป็น 25

แอตทริบิวต์ excludeLeft และexcludeRightใช้ในกรณีที่แท็กตัว  $(5)$ ้ดำเนินการเป็น between ระบุว่าค่าที่ขอบด้านซ้ายและด้านขวาของbetween จะถูกรวมใน เงื่อนไขด้วยหรือไม่ ตามลำดับ ถ้าแคตทริบิวต์ มีค่าเป็น True หมายถึง ไม่รวม แต่ถ้าเป็น False ่ หมายถึง รวม เช่น ถ้ากำหนดเงื่อนไขด้วย param 1 เป็น between 10 and 25 และแอตทริบิวต์ excludeLeft เป็น True และแอตทริบิวต์ excludeRight เป็น False เมื่อแปลงแท็กตัวดำเนินการ ิดคกมาเป็นเงื่อนไขจะหมายถึง 10 < OrderSize And OrderSize <= 25

3.1.2.4 แท็ก group แทนกลุ่มของกฎธุรกิจ มีขึ้นจัดกลุ่มกฎธุรกิจภายในเซตกฎธุรกิจ

3.1.2.5 แท็ก returnVariables เก็บพารามิเตอร์ที่ผู้ใช้สร้างขึ้นเองทั้งหมดของตารางการ ตัดสินใจ แต่ละพารามิเตอร์กำหนดด้วยแท็ก returnVariable

3.1.2.6 แท็ก returnVariable ทำหน้าที่เป็นตัวแปรผลลัพธ์ของตารางการตัดสินใจ ซึ่ง อาจมีหลายแท็กได้ มีแอตทริบิวต์ id name type กำหนดรหัส ชื่อ และประเภทข้อมูล

3.1.2.7 แท็ก customDtParamters เก็บพารามิเตอร์ที่ผู้ใช้สร้างขึ้นเองทั้งหมดของตาราง การตัดสินใจ แต่ละพารามิเตคร์กำหนดด้วยแท็ก customDtParamter

3.1.2.8 แท็ก customDtParamter ทำหน้าที่เป็นพารามิเตอร์ที่ผู้ใช้สร้างขึ้นเองของ ิตารางการตัดสินใจ ซึ่งอาจมีหลายแท็กได้ มีแอตทริบิวต์ id name tvpe กำหนดรหัส ชื่อ และ ประเภทข้อมูล

3.1.2.9 แท็ก rule คือ กฎธุรกิจแต่ละกฎ ภายในประกอบด้วยเงื่อนไขและการกระทำ ซึ่ง ์ ทั้งหมดอยู่ภายในแท็ก conditions และ actions ตามลำดับ ทั้งเงื่อนไขและการกระทำเป็นเหมือน กรณีตัวอย่าง (Instance) ของแผ่นแบบเงื่อนไขและการกระทำที่ระบุในไฟล์ข้อเท็จจริง

โครงสร้างภายในแท็ก ruleset ของแผ่นแบบการกระทำทั่วไปแสดงดังรูป 3.12

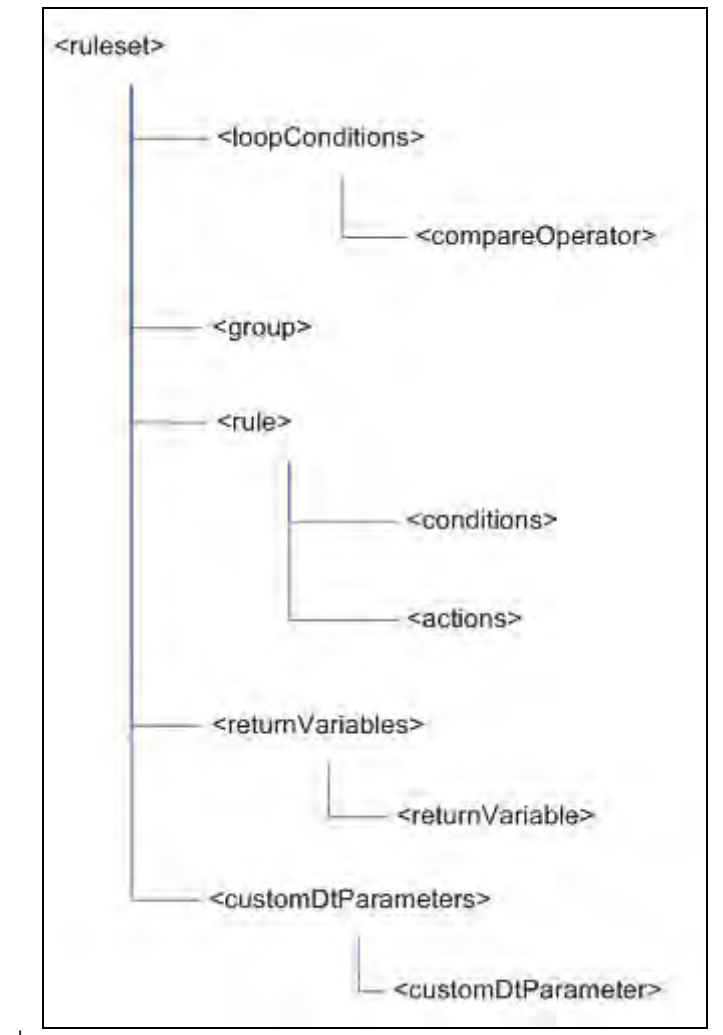

ูรูปที่ 3.12 โครงสร้างภายในแท็ก ruleset ของแผ่นแบบการกระทำทั่วไป

3.1.2.10 แท็ก conditions เป็นแท็กที่เก็บเงื่อนไขทั้งหมดของกฎธุรกิจ 1 กฎ และเป็นแท็ก ลูกของแท็ก rule ภายในแท็ก conditions มีแท็ก condition หลายแท็ก ดังตัวอย่างในรูปที่ 3.13 โดยทั่วไปเงื่อนไขในกฎธุรกิจอาจดำเนินการแอนด์ (And) หรือออร์ (Or) กันอย่างไรก็ได้ แต่ใน งานวิจัยนี้เงื่อนไขทั้งหมดในแต่ละกฎธุรกิจต้องแอนด์หรือออร์กันอย่างใดอย่างหนึ่งเท่านั้น ซึ่ง กำหนดด้วยแท็กตัวดำเนินการตรรกะ (Logical operator)

3.1.2.11 แท็กตัวดำเนินการตรรกะ คือ แท็กที่กำหนดการดำเนินการตรรกะ (แอนด์หรือ ี ออร์) ระหว่างเงื่อนไขทั้งหมดในหนึ่งกฎ แท็กนี้มี 2 ประเภท คือ แท็ก and และ แท็ก or ถ้าเงื่อนไข ์ ทั้งหมดแอนด์กันแท็กตัวดำเนินการตรรกะจะเป็นแท็ก and ถ้าออร์กันจะเป็นแท็ก or แท็กนี้เป็น แท็กลูกของแท็ก conditions ภายในแท็กประกอบด้วยแท็ก condition ซึ่งแทนเงื่อนไขและเก็บค่าที่ เกี่ยวข้องกับเงื่อนไขที่กำหนดโดยผู้ใช้

```
<conditions>
    \alpha <and>
     <condition id="1" order="2" conditionFactId="2">
      <lessThan variableId="1" leftId="1" rightId="43" />
     </condition>
     <condition id="3" order="3" conditionFactId="3">
      <between variableId="1" leftId="5.25" rightId="54" excludeLeft="False"
excludeRight="True" />
     </condition>
    \langleand\rangle</conditions>
```
### รูปที่ 3.13 ตัวอย่างแท็ก conditions

้เป็นแท็กที่เก็บค่าของตัวแปรปรับแต่งและตัวดำเนินการ 3.1.2.12 แท็ก condition ี เปรียบเทียบ (Comparison operator) เช่น "มากกว่าเท่ากับ 25" เป็นต้น ซึ่งผู้ใช้ต้องกำหนด (Assign) ค่าของตัวแปร (เช่น "25") และตัวดำเนินการเปรียบเทียบ (เช่น "มากกว่าเท่ากับ") ้ลักษณะของค่าตัวแปรขึ้นอยู่กับแผ่นแบบเงื่อนไขที่เงื่อนไขนี้อ้างถึงในแอตทริบิวต์ conditionFactld ทั้งค่าและตัวดำเนินการกำหนดด้วยแท็กตัวดำเนินการ (Operator tag)

3.1.2.13 แท็กตัวดำเนินการ ระบุค่าและตัวดำเนินการเปรียบเทียบ ที่ผู้ใช้กำหนดแก่ตัว แปรหนึ่งตัวของเงื่อนไขซึ่งมี 7 ประเภท ได้แก่ lessThan lessThanEqualTo moreThan moreThanEqualTo equals notEquals และ between ประเภทของแท็กตัวดำเนินการขึ้นอยู่กับ ้ตัวดำเนินการเปรียบเทียบที่ผู้ใช้กำหนด เช่น ถ้าผู้ใช้กำหนดตัวดำเนินการเปรียบเทียบเป็น "more than or equal to" แท็กตัวดำเนินการจะเป็นประเภท moreThanEqualTo เป็นต้น แท็กตัว ดำเนินการประกอบด้วยแอตทริบิวต์ดังนี้

1) แอตทริบิวต์ variableId เป็นแอตทริบิวต์ที่อ้างถึง id ของตัวแปรที่แท็กตัว ดำเนินการระบุค่า

2) แอตทริบิวต์ rightId คือ ค่าที่ระบุโดยผู้ใช้ เช่น 781 2.5 "bookstore" true เป็น ้ต้น ประเภทของค่าขึ้นอยู่ประเภทข้อมูลของตัวแปร

3) แอตทริบิวต์ leftId โดยทั่วไปแอตทริบิวต์นี้จะมีค่าเดียวกับแอตทริบิวต์ variableId แต่ถ้าตัวแปรเป็นข้อมลตัวเลขและแท็กตัวดำเนินการเป็น between แอตทริบิวต์ leftId จะเป็นค่าด้านซ้ายของตัวดำเนินการเปรียบเทียบ between เช่น ถ้าผู้ใช้กำหนดค่าของตัวแปร OrderSize เป็น between 10 and 25 ค่า leftId จะเป็น 10 และค่า rightId จะเป็น 25

4) แอตทริบิวต์ excludeLeft และ excludeRight ใช้ในกรณีที่แท็กตัวดำเนินการ เป็น between ระบุว่าค่าที่ขอบด้านซ้ายและด้านขวาของbetween จะถูกรวมในเงื่อนไขด้วย ้ หรือไม่ ตามลำดับ ถ้าแอตทริบิวต์ มีค่าเป็น True หมายถึง ไม่รวม แต่ถ้าเป็น False หมายถึง รวม เช่น ถ้ากำหนดค่าของตัวแปร OrderSize เป็น between 10 and 25 และแอตทริบิวต์ excludeLeft เป็น True และแอตทริบิวต์ excludeRight เป็น False เมื่อแปลแท็กตัวดำเนินการ ออกมาเป็นเงื่อนไขจะหมายถึง 10 < OrderSize And OrderSize <= 25

โครงสร้างภายในแท็ก conditions แสดงดังรป 3.14

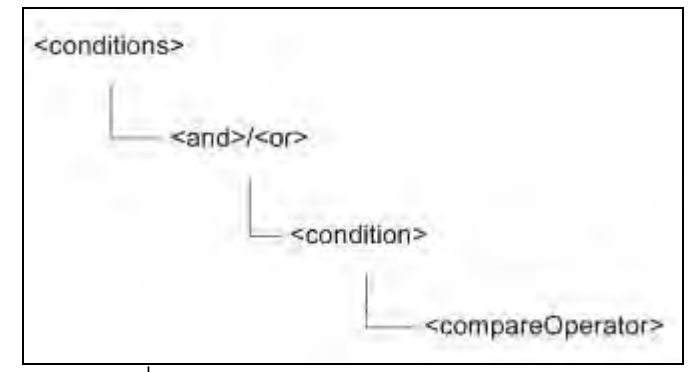

รูปที่ 3.14 โครงสร้างภายในแท็ก conditions

3.1.2.14 แท็ก actions เป็นแท็กที่เก็บการกระทำทั้งหมดของกฎธุรกิจ 1 กฎ และเป็นแท็ก ลูกของแท็ก rule ภายในแท็ก actions มีแท็ก action หลายแท็ก ซึ่งแต่ละแท็กเก็บค่าที่เกี่ยวข้องกับ การกระทำซึ่งกำหนดโดยฝ้ใช้ ดังตัวอย่างด้านล่าง

3.1.2.15 แท็ก action เป็นแท็กที่เก็บค่าของตัวแปรปรับแต่งของการกระทำ ดังได้กล่าวใน ส่วนไฟล์ข้อเท็จจริงว่าแผ่นแบบการกระทำจะมีตัวแปรปรับแต่งที่ผู้ใช้ต้องกำหนดค่า แอตทริบิวต์ actionFactId ระบุแผ่นแบบการกระทำที่เป็นแบบของการกระทำนี้ แต่ละค่าที่ว่านี้กำหนดด้วยแท็ก variableValue

3.1.2.16 แท็ก variableValue ทำหน้าที่กำหนดค่าของตัวแปรปรับแต่งของการกระทำ มี แอตทริบิวต์ id เพื่อระบุว่ากำหนดค่าของตัวแปรใดของแผ่นแบบการกระทำในไฟล์ข้อเท็จจริง ดัง ตัวอย่างรูปที่ 3.15 แท็กนี้สามารถกำหนดค่าได้ 3 แบบ คือ

<actions> <action id="6" actionFactId="6" order="6"> <variableValue id="1" value="77" /> <variableValue id="2" conditionFactId="2" customVariableId="1" /> <assign actionResultId="3" returnVariableId="4" /> </action> </actions>

รูปที่ 3.15 ตัวอย่างแท็ก variableValue ภายในแท็ก action

1) กำหนดเป็นค่าคงที่ เช่น 25 "Bookstore" true เป็นต้น การกำหนดทำโดย ระบค่าในแอตทริบิวต์ value

2) กำหนดโดยอ้างอิงถึงค่าของพารามิเตอร์ของตารางการตัดสินใจ ถ้าเป็น ี พารามิเตอร์จากตัวแปรปรับแต่งของเงื่อนไข กำหนดโดยระบ id ของเงื่อนไขและตัวแปรด้วยแอ ิตทริบิวต์ conditionFactId และ customVariableId ตามลำดับ ถ้าพารามิเตอร์เป็นแบบกำหนด โดยผู้ใช้กำหนดด้วยแอตทริบิวต์ dtParameterId

3) กำหนดโดยอ้างอิงถึงตัวแปรผลลัพธ์ของตารางการตัดสินใจ กำหนดโดยระบุ id ของด้วยแอตทริบิวต์ dtParameterId

3.1.2.17 แท็ก assign ทำหน้าที่กำหนดว่าจะนำผลลัพธ์ที่ได้จากการกระทำมากำหนด ให้กับผลลัพธ์ตัวใดของตารางการตัดสินใจ ซึ่งแท็ก assign อาจไม่มีได้ ขึ้นอยู่ว่าผู้ใช้ต้องการนำ ผลลัพธ์ของการกระทำมาใช้หรือไม่ แอตทริบิวต์ actionResultId คือ id ของผลลัพธ์จากการ ิกระทำ แอตทริบิวต์ returnVariableId คือ id ผลลัพธ์ตารางการตัดสินใจซึ่งส่งค่ากลับไปยังลูกข่าย ที่เรียกใช้ตารางการตัดสินใจในรูปเว็บเซอร์วิส

ไฟล์เซตกฏธุรกิจประกอบด้วยกฏธุรกิจหลายๆ กฎธุรกิจที่สัมพันธ์กัน แต่ละกฦธุรกิจ ้ ประกอบด้วยเงื่อนไขและการกระทำ ซึ่งมาจากแผ่นแบบเงื่อนไขและแผ่นแบบการกระทำในไฟล์ ท้คเท็จจริง

โครงสร้างภายในแท็ก actions แสดงดังรูป 3.16

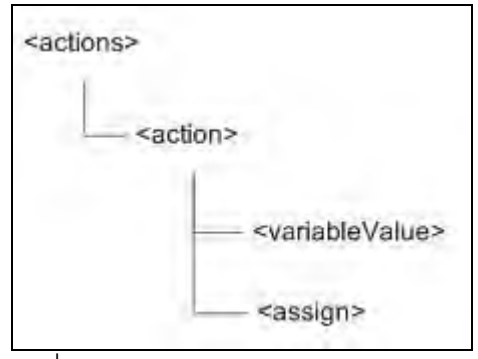

รูปที่ 3.16 โครงสร้างภายในแท็ก actions

### 3.1.3 กลุ่มแท็กกำหนดกฎธุรกิจ

กลุ่มแท็กกำหนดกฎธุรกิจทำหน้าที่เก็บข้อมูลเซตกฎธุรกิจทั้งหมด รวมทั้งข้อมูลเกี่ยวกับ ้ไฟล์ข้อเท็จจริงที่อ้างถึงโดยเซตกฎธุรกิจ ไฟล์เซตกฎธุรกิจและการแบ่งหมวดหมู่เซตกฎธุรกิจ ดัง ้ตัวอย่างในรูปที่ 3.17 เอกซ์เอ็มสคีมาของกลุ่มแท็กนี้แสดงในภาคผนวก ค กลุ่มแท็กกำหนดกฎ ธุรกิจประกอบด้วยแท็กดังนี้

1) แท็ก businessRules เป็นแท็กรากของไฟล์ เก็บข้อมูลทั้งหมดของระบบกฎธุรกิจ เช่น เซตกฦธุรกิจ หมวดหมู่ และไฟล์ข้อเท็จจริง เป็นต้น

2) แท็ก category แทนหมวดหมู่ของเซตกฎธุรกิจโดยหนึ่งแท็กแทนหนึ่งหมวดหมู่ มีแอ ิตทริบิวต์ name และ description ระบุชื่อและคำบรรยายตามลำดับ

3) แท็ก facts แทนไฟล์ข้อเท็จจริงหนึ่งไฟล์ ซึ่งในระบบอาจมีได้หลายไฟล์ อย่างไรก็ตาม หนึ่งเซตกฎธุรกิจสามารถอ้างถึงไฟล์ข้อเท็จจริงได้เพียงหนึ่งไฟล์นั้น มีแอตทริบิวต์ name และ location ระบุชื่อและชื่อไฟล์ตามลำดับ

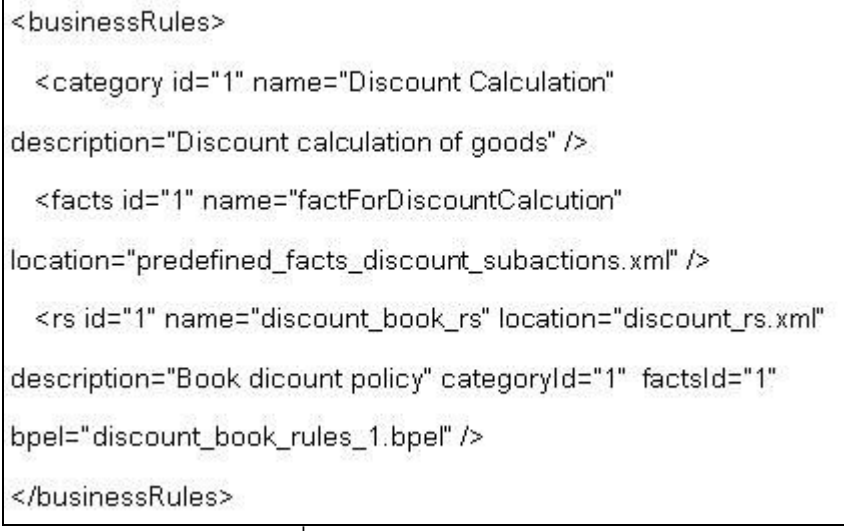

4) แท็ก rs แทนหนึ่งเซตกฎธุรกิจ แอตทริบิวต์ location ระบุชื่อไฟล์ที่เก็บเซตกฎธุรกิจ แอ ตทริบิวต์ bpel ระบุชื่อไฟล์บีเพลซึ่งแปลงมาจากเซตกฎธุรกิจนี้ นอกจากนั้นยังระบุหมวดหมู่และ ไฟล์ข้อเท็จจริงที่ใช้ในเซตกฎธุรกิจด้วยแอตทริบิวต์ categoryId และ factsId ตามลำดับ

โครงสร้างภายในแท็ก businessRules แสดงดังรูป 3.18

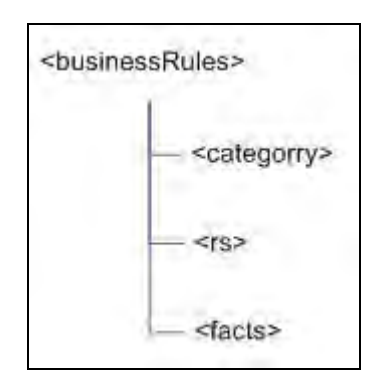

รูปที่ 3.18 โครงสร้างภายในแท็ก businessRules

#### $32$ สถาปัตยกรรมระบบ

เพื่อให้ผู้ใช้สามารถเข้าใจกฦธุรกิจที่แสดงได้ งานวิจัยนี้ออกแบบภาษาบีอาร์ดีแอลเพื่อ แสดงกฦธฺรกิจในรูปของภาษาธรรมชาติ (Natural Language) ซึ่งใกล้เคียงกับภาษามนุษย์ทั่วไป โดยผู้ใช้สร้างกฦธุรกิจผ่านเครื่องมือบรรณาธิกรณ์กฦธุรกิจ (Rule Editor) ซึ่งสร้างกฎบนพื้นฐาน ของข้อเท็จจริงในไฟล์ข้อเท็จจริง (Predefined Facts file) ไฟล์นี้กำหนดเงื่อนไขและการกระทำที่ใช้ ในกฎได้ จากนั้นกฎจะถูกเก็บลงไฟล์กฎธุรกิจ (Business Rules file) และไฟล์เซตกฎธุรกิจ (Ruleset file) และถูกแปลงเป็นไฟล์บีเพลในท้ายที่สุด ทั้งไฟล์ข้อเท็จจริง ไฟล์กฎธุรกิจ และไฟล์ เซตกฦธุรกิจกำหนดด้วยภาษาบีอาร์ดีแอล ระบบการพัฒนากฦธุรกิจประกอบด้วย 8 ส่วนสำคัญ ดังรปที่ 3.19 มีรายละเอียดดังนี้

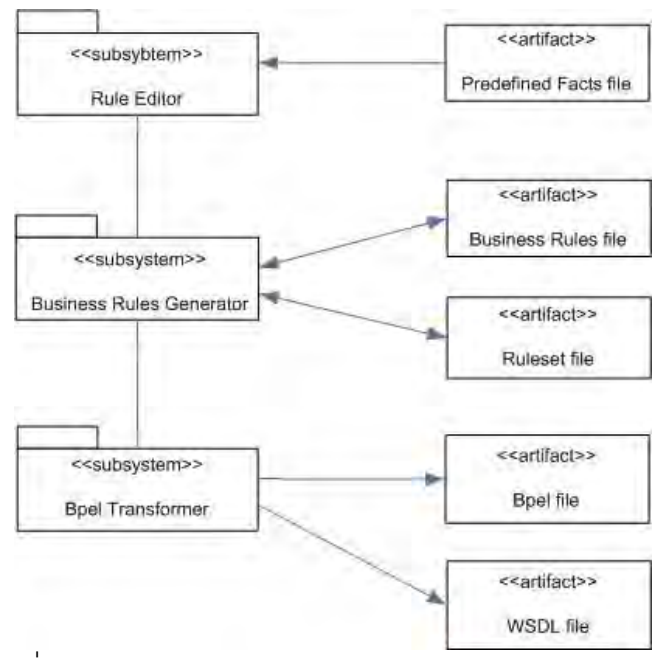

็รูปที่ 3.19 องค์ประกอบของระบบสำหรับการพัฒนากฎธุรกิจ 3.2.1 เครื่องมือบรรณาธิกรณ์กฎธุรกิจ (Rule Editor)

เครื่องมือบรรณาธิกรณ์กฎธุรกิจเป็นเว็บแอพพลิเคชัน (Web Application) สำหรับให้ นักวิเคราะห์สร้าง ลบ แก้ไขและจัดการกฎธุรกิจรวมทั้งเงื่อนไขและการกระทำ เครื่องมือนี้ยัง ี สามารถสร้างตารางการตัดสินใจจากเงื่อนไขที่ผู้ใช้กำหนด ดังรูปที่ 3.20 นอกจากนี้ยังสามารถ ้ตรวจสอบความกำกวมของตารางได้ เครื่องมือนี้จะอ่านข้อมูลเกี่ยวกับเงื่อนไขและการกระทำจาก ไฟล์ข้อเท็จจริงและแสดงกฎธุรกิจในรูปภาษาธรรมชาติเพื่อให้ผู้ใช้สามารถแก้ไขกฎธุรกิจแต่ละกฎ ้ดังรูปที่ 3.21 รายละเอียดการใช้เครื่องมือบรรณาธิกรณ์กฎธุรกิจอธิบายในภาคผนวก ง

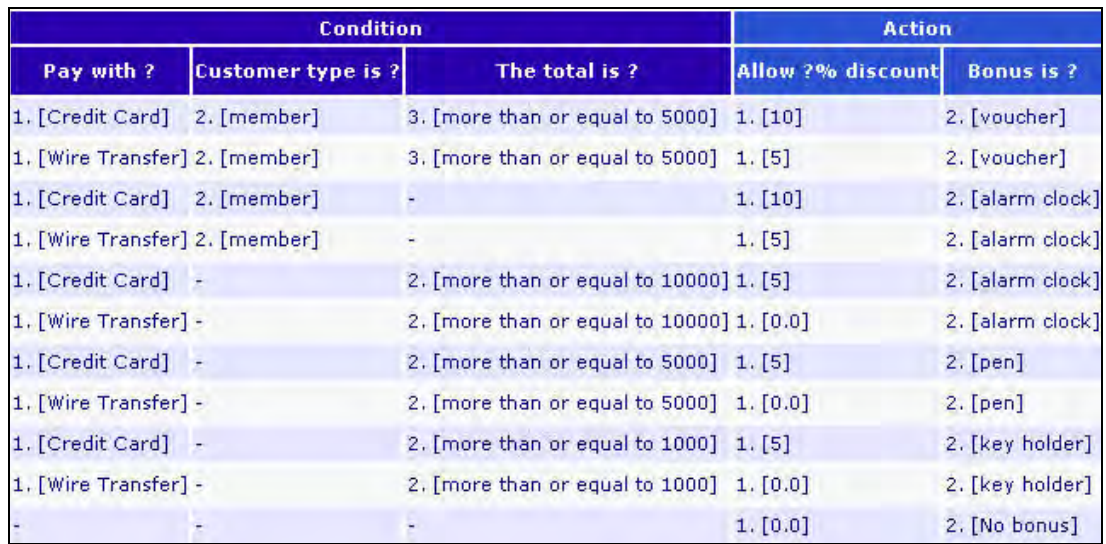

้รูปที่ 3.20 เครื่องมือบรรณาธิกรณ์กฎธุรกิจแสดงตารางการตัดสินใจ

| <b>Rule: rule 9</b>                              | <b>Group: Member group</b> | Delete rule |           |               |                        |
|--------------------------------------------------|----------------------------|-------------|-----------|---------------|------------------------|
| If<br><b>Operation: And Change operation</b>     |                            |             |           |               |                        |
|                                                  | <b>Condition</b>           |             | Edit      | <b>Delete</b> | Change<br><b>Order</b> |
| 1. Pay with Credit Card                          |                            |             | Edit      | Delete        | Up Down                |
| 2. Customer type is member                       |                            |             |           | Delete        | Up Down                |
| The total is   more than or equal to $\sim$ 5000 |                            |             | Ok Cancel | Delete        | Up Down                |
| <b>Add Condition</b>                             |                            |             |           |               |                        |
|                                                  |                            |             |           |               |                        |
|                                                  | <b>Action</b>              |             | Edit      | <b>Delete</b> | Change<br>Order        |
| 1. Allow 10% discount                            |                            |             | Edit      | <b>Delete</b> | Up Down                |
| <b>Then</b><br>2. Bonus is voucher               |                            |             | Edit      | <b>Delete</b> | Up Down                |
| Add Action                                       |                            |             |           |               |                        |

้รูปที่ 3.21 เครื่องมีอบรรณาธิกรณ์กฎธุรกิจ

#### ตัวสร้างกฎธุรกิจ (Business Rules Genenerator)  $3.2.2$

เมื่อผู้ใช้สร้างกฎธุรกิจจากเครื่องมือบรรณาธิกรณ์กฎธุรกิจแล้ว ตัวสร้างกฎธุรกิจจะบันทึก ึกฎธุรกิจทั้งหมดลงในไฟล์เซตกฎธุรกิจและบันทึกข้อมูลเกี่ยวกับเซตกฎธุรกิจนั้น เช่น ชื่อ ชื่อไฟล์ ้ เซตกฦธฺรกิจ คำบรรยาย เป็นต้น ลงในไฟล์กฦธฺรกิจเพื่อเก็บข้อมูลเกี่ยวกับกฦธฺรกิจนั้นไว้ เมื่อผู้ใช้ ้ต้องการดูกฦ หรือแก้ไขกฦในภายหลัง ตัวสร้างกฦธุรกิจจะอ่านข้อมูลกฦธุรกิจจากไฟล์เหล่านี้ มา แสดงแก่ผู้ใช้ในเครื่องมือบรรณาธิกรณ์กฦธุรกิจ รายละเอียดเกี่ยวกับไฟล์เซตกฦธุรกิจและไฟล์กฦ ธรกิจจะกล่าวในภายหลัง

#### ตัวแปลงบีเพล (Bpel Transformer)  $323$

้ตัวแปลงบีเพลทำหน้าที่รับข้อมูลกฎธุรกิจจากตัวสร้างกฎธุรกิจ เพื่อนำมาแปลงเป็นไฟล์บี ้เพล เมื่อผู้ใช้สร้างหรือแก้ไขกฦธุรกิจจากเครื่องมือบรรณาธิกรณ์กฦธุรกิจ เครื่องมือบรรณาธิกรณ์ ึกฦธุรกิจจะส่งข้อมูลกฦธุรกิจที่ถูกแก้ไขมายังตัวสร้างกฦธุรกิจ สุดท้ายตัวสร้างกฦธุรกิจจะส่งข้อมูล ึกภูธุรกิจให้ตัวแปลงบีเพล เพื่อสร้างหรือแก้ไขไฟล์บีเพลของกภูธุรกิจนั้น รายละเอียดการแปลงจะ กล่าากึ่งใบส่าบไฟล์บีเพล

### 3.2.4 ไฟล์ข้อเท็จจริง (Predefined Facts file)

ไฟล์ข้อเท็จจริง คือ ไฟล์เอกซ์เอ็มแอลที่ระบุข้อเท็จจริงได้แก่ เงื่อนไขและการกระทำที่ สามารถใช้ในกฎธุรกิจได้ โดยระบุด้วยภาษาบีอาร์ดีแอลกกลุ่มแท็กกำหนดข้อเท็จจริงซึ่งกล่าวใน หัวข้อที่แล้ว ไฟล์ข้อเท็จจริงเป็นเหมือนแผ่นแบบ (Template) ของเงื่อนไขและการกระทำ โดย

```
<conditionTemplate id="16" name="Province Condition"
       description="Province of thailand">
   <naturalLanguage>
    The province is [operator]?
   </naturalLanguage>
   <customVariables>
    <customVariable id="1" name="province" type="string" >
     <enum value="10" text="Krung Thep Maha Nakhon" />
     <enum value="83" text="Phuket" />
    </customVariable>
   </customVariables>
</conditionTemplate>
```
รูปที่ 3.22 ตัวอย่างแผ่นแบบเงื่อนไขในไฟล์ข้อเท็จจริง

้ก่อนที่จะสร้างกภธรกิจนั้นต้องมีการกำหนดเงื่อนไข และการกระทำในไฟล์นี้ไว้ก่อน แผ่นแบบเป็น เหมือนวัตถุดิบสำหรับสร้างกฎธุรกิจ ซึ่งโดยปกติทำโดยโปรแกรมเมอร์หรือผู้มีความรู้ด้านเว็บ เซอร์วิสและการเขียนโปรแกรม เมื่อเงื่อนไขแสดงต่อผู้ใช้ จะแสดงในรูปประโยคภาษาธรรมชาติ เพื่อให้ผู้ใช้เข้าใจง่าย ตัวอย่างดังรูปที่ 3.22 เป็นตัวอย่างแผ่นแบบเงื่อนไข ที่กำหนดเงื่อนไข เกี่ยวกับจังหวัดที่ลูกจ้างทำงาน มีตัวแปรที่เกี่ยวข้องคือ รหัสจังหวัด และมีประโยคภาษาธรรมชาติ คือ "The province is [operator] ?" ไฟล์ข้อเท็จจริงประกอบด้วย 2 ส่วน ได้แก่

3241 แผ่นแบบเงื่อนไข

แผ่นแบบเงื่อนไขเป็นเงื่อนไขที่สามารถใช้ในกฎต่างๆ ได้ โดยในไฟล์ข้อเท็จจริงหนึ่ง ี่ สามารถมีแผ่นแบบเงื่อนไขได้หลายอัน แต่ละแผ่นแบบเงื่อนไขจะประกอบด้วยตัวแปรปรับแต่ง (Custom variable) เช่น แผ่นแบบเงื่อนไข provinceCondition มีตัวแปรชื่อ province เมื่อแผ่น แบบเงื่อนไขนี้ถูกเพิ่มเข้าสู่กฎธุรกิจ ผู้ใช้ต้องกำหนดตัวดำเนินการเปรียบเทียบ (Compare operator) และค่าให้แก่ตัวแปร เช่น province = "Phuket" เป็นต้น นอกจากนี้แผ่นแบบยังมี ภาษาธรรมชาติ (Natural language) ซึ่งแสดงเงื่อนไขแก่ผู้ใช้ในรูปประโยคภาษาอังกฤษ

3242 แผ่นแบบการกระทำ

แผ่นแบบการกระทำ เป็นการกระทำที่สามารถใช้ในกฎต่างๆ ได้ โดยในไฟล์ข้อเท็จจริง หนึ่งสามารถมีแผ่นแบบการกระทำได้หลายอัน มีตัวแปรปรับแต่งที่ผู้ใช้ต้องกำหนดและ

้ภาษาธรรมชาติเช่นเดียวกับแผ่นแบบเงื่อนไข แผ่นแบบการกระทำมี 2 ประเภท คือ แผ่นแบบการ กระทำทั่วไป และแผ่นแบบการกระทำสำหรับเรียกตารางย่อย

1) แผ่นแบบการกระทำทั่วไป คือ แผ่นแบบที่ระบุการกระทำที่ไม่ใช่การเรียก ตารางย่อย รูปแบบการกระทำหรือกิจกรรมมีการระบุชัดเจนในไฟล์ข้อเท็จจริง การกระทำ ี ประกอบด้วยกิจกรรมต่างๆ ซึ่งทำงานเป็นลำดับจากบนลงล่างจนครบ กิจกรรมในงานวิจัยนี้มี 2 ประเภท ได้แก่ การคืนค่ากลับไปยังตารางการตัดสินใจ และการเรียกใช้เว็บเซอร์วิส โดยกิจกรรม สามารถนำค่าของตัวแปรปรับแต่งที่ผู้ใช้กำหนด มาเป็นพารามิเตอร์ของการเรียกเว็บเซอร์วิส หรือ คืนค่ากลับไปยังตารางการตัดสินใจได้

่ 2) แผ่นแบบการกระทำสำหรับเรียกตารางย่อย แผ่นแบบการกระทำชนิดนี้ไม่มี ้ตัวแปรปรับแต่งแต่อย่างใด เมื่อแผ่นแบบนี้ถูกเลือกเข้าสู่กฎธุรกิจ ผู้ใช้ต้องระบุตารางการตัดสินใจ ู้ที่ต้องการเรียก และพารามิเตคร์ของตารางการตัดสินใจนั้น

3.2.5 ไฟล์เซตกฦธุรกิจ (Ruleset file)

ไฟล์เซตกฦธุรกิจเป็นไฟล์เอกซ์เอ็มแอลที่เก็บกฎธุรกิจในรูปภาษาบีอาร์ดีแอล กล่มแท็ก กำหนดเซตกฦธุรกิจซึ่งกล่าวในหัวข้อที่แล้ว เมื่อผู้ใช้สร้างหรือแก้ไขกฎธุรกิจจากเครื่องมือ ิบรรณาธิกรณ์กฎธุรกิจ กฎธุรกิจจะถูกบันทึกลงไฟล์นี้ โดยหนึ่งไฟล์จะเก็บหนึ่งเซตกฎธุรกิจจาก หนึ่งตารางการตัดสินใจ หรือหนึ่งไฟล์ต่อหนึ่งตารางการตัดสินใจนั่นเอง ดังตัวอย่างดังตัวอย่างใน ิ รูปที่ 3.23 ตารางการตัดสินใจชื่อ "discount\_book\_rules" ประกอบด้วยกฎต่างๆ เช่น กฎ "rule 1" เป็นต้น

```
<ruleset name="discount_book_rules" >
 < rule id="1" name="rule_1" groupId="1" default="False" order="1" >
   <conditions> </conditions>
   <actions> </actions>
 </rule>
 <rule>...</rule>
</ruleset>
```
้รูปที่ 3.23 ตัวอย่างไฟล์เซตกฎธุรกิจของตารางการตัดสินใจ

#### 3.2.6 ไฟล์กฎธุรกิจ (Business Rules file)

ไฟล์กฎธุรกิจเป็นไฟล์เอกซ์เอ็มแอลที่เขียนด้วยภาษาบีอาร์ดีแอล กลุ่มแท็กกำหนดกฎ ธุรกิจซึ่งกล่าวในหัวข้อที่แล้ว ทำหน้าที่เก็บข้อมูลเซตกฎธุรกิจทั้งหมด รวมทั้งข้อมูลเกี่ยวกับไฟล์ ข้อเท็จจริงที่อ้างถึงโดยเซตกฦธุรกิจ และการแบ่งหมวดหมู่เซตกฦธุรกิจ จากหัวข้อที่แล้วจะเห็นได้ ้ว่าแต่ละไฟล์เซตกฎธุรกิจคือหนึ่งเซตกฎธุรกิจหรือหนึ่งตารางการตัดสินใจ แต่ในระบบการพัฒนา ึกฦธุรกิจ อาจมีมากกว่าหนึ่งตาราง ดังนั้นจึงต้องมีการเก็บข้อมูลและความสัมพันธ์ของทุกตารางไว้ เพื่อการจัดการตารางการตัดสินใจ ซึ่งข้อมูลที่ว่าเก็บในไฟล์กฎธุรกิจนี้นั่นเอง

#### 327 ไฟล์บีเพลและไฟล์บรรยายเว็บเซคร์วิส

้<br>เมื่อกฎธุรกิจจากเครื่องมือบรรณาธิกรณ์กฎธุรกิจถูกบันทำลงไฟล์เซตกฎธุรกิจแล้ว ตัว ้แปลงบีเพลจะนำข้อมูลกฦธุรกิจที่ได้รับจากตัวสร้างกฦธุรกิจมาสร้างไฟล์บีเพล โดยหนึ่งไฟล์บีเพล ้ก็คือหนึ่งเซตกฦธุรกิจหรือหนึ่งตารางการตัดสินใจ ไฟล์บีเพลที่ได้เมื่ออ่านโดยเครื่องประมวลผลบี เพล (BPEL engine) สามารถทำงานในรูปเว็บเซอร์วิสที่ให้บริการกฦธุรกิจ งานวิจัยนี้เรียกเว็บ เซอร์วิสจากไฟล์บีเพลที่มาจากตารางการตัดสินใจว่าเว็บเซอร์วิสกฎธุรกิจ

้อย่างไรก็ตามการที่ไฟล์บีเพลจะทำงานในรูปเว็บเซอร์วิสได้นั้น ต้คงมีไฟล์บรรยายเว็บ เซอร์วิส (WSDL) ซึ่งเขียนด้วยภาษาบรรยายเว็บเซอร์วิส ไฟล์นี้ระบุรายละเอียดและที่อยู่ของเว็บ เซอร์วิส ผู้เรียกใช้เว็บเซอร์วิสต้องอ่านข้อมูลจากไฟล์นี้ก่อนที่จะเรียกใช้เว็บเซอร์วิสได้ ดังนั้นเพื่อให้ ้ตารางการตัดสินใจสามารถทำงานในรูปเว็บเซอร์วิสที่สามารถให้บริการได้สมบูรณ์ จึงต้องมี 2 ไฟล์ที่สำคัญ คือ ไฟล์บีเพลและไฟล์บรรยายเว็บเซอร์วิส

### 3.2.7.1 ไฟล์บรรยายเว็บเซคร์วิส

ไฟล์บรรยายเว็บเซอร์วิสส่วนสำคัญในไฟล์บรรยายเว็บเซอร์วิส คือ ประเภทข้อมูลของ ี พารามิเตคร์และผลลัพธ์ของเว็บเซอร์วิส ซึ่งกำหนดในส่วนเคกซ์เค็มแคลสคีมา ดังที่ได้กล่าวในบท ทั้งสคง ที่แล้วว่าตารางการตัดสินใจจะมีพารามิเตอร์และตัวแปรผลลัพธ์ของตารางการตัดสินใจ ้ส่วนจะถูกแปลงเป็นประเภทข้อมูลสำหรับพารามิเตอร์และผลลัพธ์ของเว็บเซอร์วิสตามลำดับ เช่น ถ้าตารางการตัดสินใจคำนวนค่าขนส่งมีพารามิเตอร์ timeOfArriVal และ product\_category ทั้ง สองตัวแปรจะถูกระบุในอิลิเมนต์ในส่วนของประเภทข้อมูลของพารามิเตอร์เว็บเซอร์วิส โดย ประเภทข้อมูลของพารามิเตอร์เว็บเซอร์วิส คือ Standard\_Shipment\_Rate\_ParamType และ ประเภทข้อมูลของผลลัพธ์เว็บเซอร์วิส คือ tandard\_Shipment\_Rate\_ResultType ซึ่งมีอิลิเมนต์ price\_per\_shipment price\_per\_item และ price\_per\_weight ที่มาจากผลลัพธ์ของตารางการ ้ตัดสินใจ ดังตัวอย่างเอกซ์เอ็มแอลสคีมาในรูปที่ 3.24

ส่วนข้อมูลอื่นในไฟล์ เช่น ชื่อเว็บเซอร์วิส การดำเนิน เป็นต้น จะถูกสร้างชื่อและรหัสของ ตารางการตัดสินใจ ที่อยู่ของเว็บเซอร์วิสกำหนดเป็น localhost และกำหนดให้ใช้โปรโตคอล HTTP

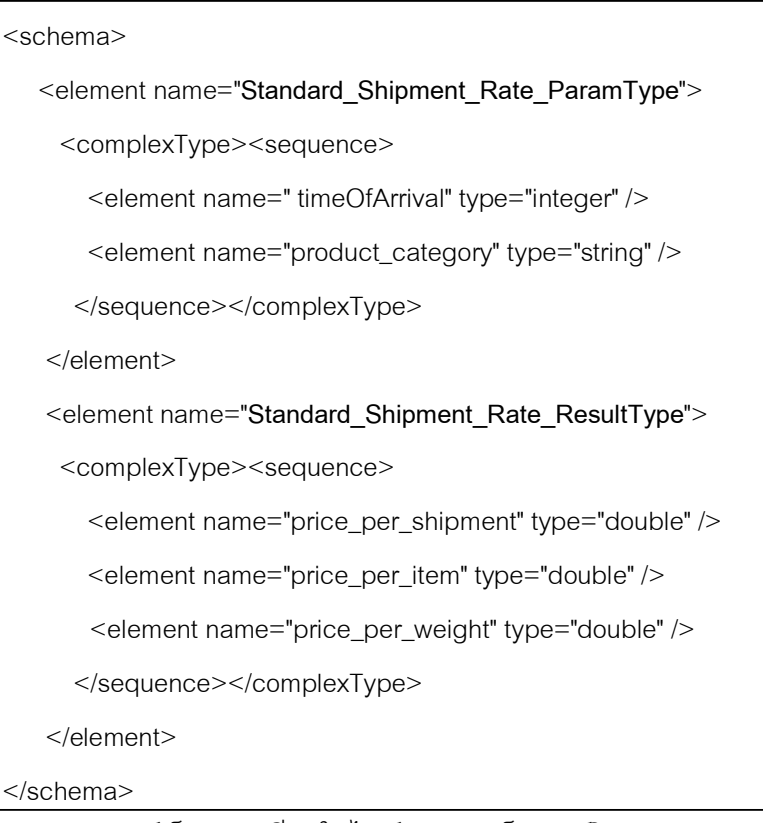

รูปที่ 3.24 ตัวอย่างเอกซ์เอ็มแอลสคีมาในไฟล์บรรยายเว็บเซอร์วิสจากตารางการตัดสินใจ

ในการรับส่งข้อมูล

 $3.2.7.2$  ไฟล์บีเพล

ไฟล์บีเพลประกอบด้วยข้อความ If-Then ซึ่งแต่ละข้อความแทนกฎธุรกิจหนึ่งกฎ เงื่อนไข อยู่ในส่วนแท็ก condition และการกระทำอยู่ในส่วนแท็ก sequence ดังตัวอย่างในรูปที่ 3.25 การ สร้างไฟล์บีเพลมีรายละเอียดดังนี้

1) พารามิเตอร์และผลลัพธ์ของเว็บเซอร์วิสกภธรกิจ

่ เมื่อไฟล์บีเพลถูกสร้างขึ้นจะประกาศตัวแปรสองตัวเพื่อรองรับค่าพารามิเตอร์จากผู้เรียกใช้ และเก็บผลลัพธ์ที่จะส่งคืนกลับไป โดยประเภทข้อมูลของทั้งคู่เป็นไปตามที่อธิบายในหัวข้อไฟล์ <u>าเรรยายเว็บเตคร์วิสก่อนหน้า</u>

2) การทำงานแบบวนซ้ำของเซตกฎธุรกิจ

ี่ เมื่อเซตกฎธุรกิจแปลงเป็นไฟล์บีเพลจะมีคำสั่ง while ครอบทั้งเซตกฎธุรกิจนั้นไว้ ในส่วน เงื่อนไขของการวนซ้ำขึ้นอยู่กับลักษณะการกำหนดรอบ ดังนี้

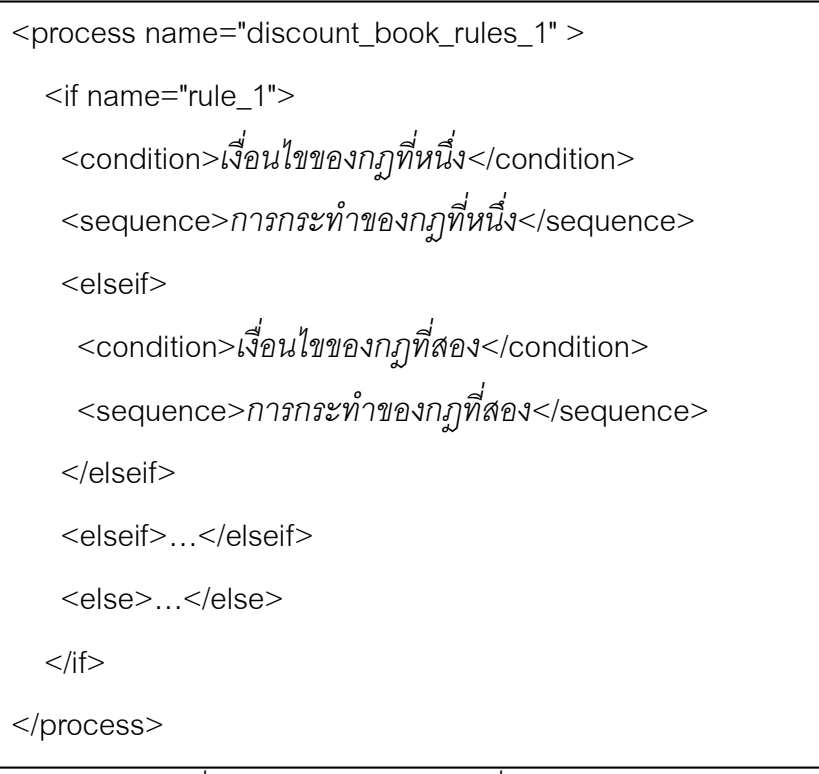

## ้ รูปที่ 3.25 ตัวอย่างไฟล์บีเพลที่ประกอบด้วยข้อความ If-Then

● ระบุจำนวนรอบแบบตายตัว มีการสร้างตัวแปรสำหรับนับรอบ เช่น ต้าแปร countLoop และกำหนดค่าเริ่มต้นของตัวแปรเท่ากับจำนวนรอบ เมื่อเซตกฎธุรกิจประมวลผลครบ 1 รอบ จึงลบค่าตัวแปรลง 1 สำหรับเงื่อนไขของ while กำหนดเป็น countLoop > 0 เพียงเท่านั้น เซตกฎธุรกิจจะทำงานแบบวนซ้ำเท่ากับจำนวนรอบที่กำหนด ดังตัวอย่างหน้าในรูปที่ 3.26

้ กำหนดด้วยเงื่อนไขโดยใช้ตัวแปรผลลัพธ์ของตารางการตัดสินใจ การแปลงเป็น ิภาษาบีเพลทำโดย สร้างนิพจน์บูลีนจากตัวแปรผลลัพธ์ที่เงื่อนไขอ้างถึง เช่น เงื่อนไขพารามิเตอร์ param\_1 ตัวดำเนินการเปรียบเทียบ คือ less than or equal to และค่าคือ 7 ดังนั้นนิพจน์บูลีน คือ param  $1 \leq 7$ 

3) การแปลงเงื่อนไขในไฟล์เซตกฎธุรกิจเป็นภาษาบีเพล

เมื่อสร้างนิพจน์บูลีนครบทุกเงื่อนไขแล้ว นำนิพจน์บูลีนเหล่านั้นมาเชื่อมด้วยตัวดำเนินการ ้ตรรกะ (แคนด์หรือคอร์) จากนั้นนำตัวแปรปรับแต่งจากแผ่นแบบเงื่อนไข และค่าและตัวดำเนินการ ิเปรียบเทียบที่ผู้ใช้กำหนดไว้มาสร้างนิพจน์บูลีน เช่น ตัวแปรปรับแต่งชื่อ OrderSize ตัวดำเนินการ เปรียบเทียบ คือ less than และค่าคือ 25 ดังนั้นนิพจน์บูลีน คือ OrderSize < 25 เมื่อสร้าง ้นิพจน์บูลีนครบทุกเงื่อนไขแล้ว นำนิพจน์บูลีนเหล่านั้นมาเชื่อมด้วยตัวดำเนินการตรรกะ ทั้งนี้ถ้า ึกฦธุรกิจกำหนดให้เงื่อนไขทั้งหมดแอนด์กันก็เชื่อมด้วย and ถ้ากฦธุรกิจกำหนดให้เงื่อนไขทั้งหมด

```
<assign name="Assign_Loop_Count_19">
 <copy><from>7</from>
   <to>$count</to>
 </copy>
</assign>
<while><condition>$count > 0</condition>
 <sequence>
   <if> ...</if>
   <assign name="Decrease_Loop_Count_20">
     <copy><from>$count - 1</from>
      <to>$count</to>
     </copy>
   </assign>
 </sequence>
\langle/while\rangle
```
้รูปที่ 3.26 ตัวอย่างไฟล์บีเพลที่ป็นการทำงานแบบวนซ้ำ

ออร์กันก็เชื่อมด้วย or เช่น OrderSize < 25 or CustomerType  $==$ "libray" or IsPremiumCustomer== true เป็นต้น

## 4) การแปลงการกระทำจากไฟล์เซตกฎธุรกิจเป็นภาษาบีเพล

การแปลงการกระทำของกฎธุรกิจหนึ่งในไฟล์เซตกฎธุรกิจเป็นภาษาบีเพล ลำหรับการ ้ กระทำทั่วไป (ที่ไม่ใช่การเรียกตารางย่อย) ทำโดยการอ่านค่าของตัวแปรปรับแต่งของการกระทำที่ ้กำหนดในไฟล์เซตกฎธุรกิจ และแผ่นแบบการกระทำของการกระทำนั้น จากนั้นประกาศตัวแปรใน ไฟล์บีเพลเพื่อเก็บค่าเหล่านั้น การจะนำค่าตัวแปรไปใช้ทำอะไรขึ้นอยู่กับกิจกรรมที่กำหนดในแผ่น แบบการกระทำ ลำดับของการกระทำในไฟล์บีเพลขึ้นกับลำดับของการกระทำที่กำหนดในไฟล์เซต ึกฎธุรกิจ ดังที่เคยกล่าวในหัวข้อไฟล์ข้อเท็จจริงว่ากิจกรรมมี 2 ประเภท คือ การคืนค่ากลับไปยังกฎ

ธุรกิจที่เรียกการกระทำนั้น และการเรียกใช้เว็บเซอร์วิส การแปลงกิจกรรมเหล่านั้นเป็นภาษาบีเพล มีรายละเคียดดังนี้

• การคืนค่ากลับไปยังกภธรกิจ

การเปลี่ยนกิจกรรมการคืนค่าให้อยู่ในรูปภาษาบีเพล ทำโดยประกาศตัวแปรชั่วคราวและ ้นำค่าที่ต้องการคืนเก็บไว้ในตัวแปรชั่วคราวนั้น ถ้าในกฎธุรกิจกำหนดให้ค่าที่คืนจากการกระทำนั้น ิถูกกำหนดให้แก่ผลลัพธ์ของตารางการตัดสินใจ จะทำการสำเนาค่าจากตัวแปรชั่วคราวนั้นสู่อิลิ เมนต์ของผลลัพธ์ของเว็บเซอร์วิสกฦธุรกิจ

• การเรียกใช้เว็บเซอร์วิส

้การเปลี่ยนกิจกรรมการเรียกใช้เว็บเซอร์วิสให้อยู่ในรูปภาษาบีเพล ทำโดยใช้คำสั่งเรียก จากนั้นกำหนดพารามิเตอร์และการเก็บผลลัพธ์ของเว็บ เว็บเซอร์วิสซึ่งอยู่แล้วในภาษาบีเพล เซอร์วิสนั้นตามที่กำหนดในกิจกรรม ดังตัวอย่างในรูป 3.27

ิ จากตัวอย่างแท็ก assign แรกเป็นการ กำหนดค่าให้พารามิเตอร์ของเว็บเซอร์วิส จากนั้น เรียกเว็บเซอร์วิสด้วยแท็ก invoke โดยระบุแอตทริบิวต์ที่จำเป็น เช่น ชื่อ operation ของเว็บเซอร์วิส ชื่อตัวแปรพารามิเตอร์ (แอตทริบิวต์ inputVariable) และชื่อตัวแปรที่เก็บผลลัพธ์ (แอตทริบิวต์ outputVariable) แท็ก assign สุดท้ายนำค่าผลลัพธ์จากเว็บเซอร์วิสเก็บไว้ในตัวแปร เพื่อนำไปใช้ ในกิจกรรมคืนต่คไป

• การเรียกใช้ตารางย่อย

ตารางการตัดสินใจแต่ละตารางทำงานในรูปเว็บเซอร์วิส ดังนั้นการเรียกใช้ตารางย่อยจึง ้เป็นการเรียกใช้เว็บเซอร์วิสอันหนึ่ง เมื่อแปลงการกระทำที่เรียกใช้ตารางย่อยเป็นภาษาบีเพล จึงใช้ คำสั่งเรียกเว็บเซอร์วิสเช่นเดียวกับที่กล่าวในหัวข้อก่อนหน้า การกำหนดพารามิเตอร์และการ ้จัดการผลลัพธ์ของเว็บเซอร์วิสตารางย่อย เป็นไปตามที่กำหนดในไฟล์เซตกฦธุรกิจ

<**assign** name="Assign\_webservice\_parameter">

 $<$ copy $>$ 

<from>\$DtOperationIn.DtParam/wage-per-month</from>

<to>\$calWebserviceIn.parameters/wagePerMonth</to>

 $<$ /copy $>$ 

 $<$ copy $>$ 

<from>\$DtOperationIn.DtParam/ unworkableDays</from>

<to>\$calWebserviceIn.parameters/unworkableDay</to>

</copy>

</assign>

<**invoke** name="calCompensationFeeForUnworkable2"

operation="calCompensationFeeForUnworkable"

partnerLink="CalWebServiceLinkTypePL" portType="CalWebService"

inputVariable="calWebserviceIn" outputVariable="calWebserviceOut" />

<**assign** name="Assign\_result\_from\_webservice">

<copy>

<from>\$calWebserviceOut.parameters/return</from>

<to>\$temp\_result\_webservice</to>

 $<$ /copy $>$ 

</assign>

ี รูปที่ 3.27 ตัวอย่างไฟล์บีเพลที่มีเรียกใช้เว็บเซอร์วิส

#### การออกแบบการทำงานของระบบ  $3.3$

ระบบที่พัฒนาประกอบด้วยการทำงานตามแผนภาพยูสเคส ดังรูปที่ 3.28 ระบบมี ความสามารถตามยูสเคสดังนี้

3.3.1 การจัดประเภทเซตกฎธุรกิจ (Manage ruleset category) ผู้ใช้สามารถแบ่ง ประเภทของเซตกฎธุรกิจเป็นหมวดหมู่ได้ เช่น หมวดนโยบายด้านการขาย หมวดนโนบายด้าน ทรัพยากรมนุษย์ เป็นต้น

3.3.2 การจัดการเซตกฎธุรกิจ (Manage ruleset) ผู้ใช้สามารถดูสร้าง แก้ไขและลบเซต ึกฎธุรกิจ การสร้างเซตกฎธุรกิจมีขั้นตอนดังแผนภาพกิจกรรมของรูปที่ 3.29

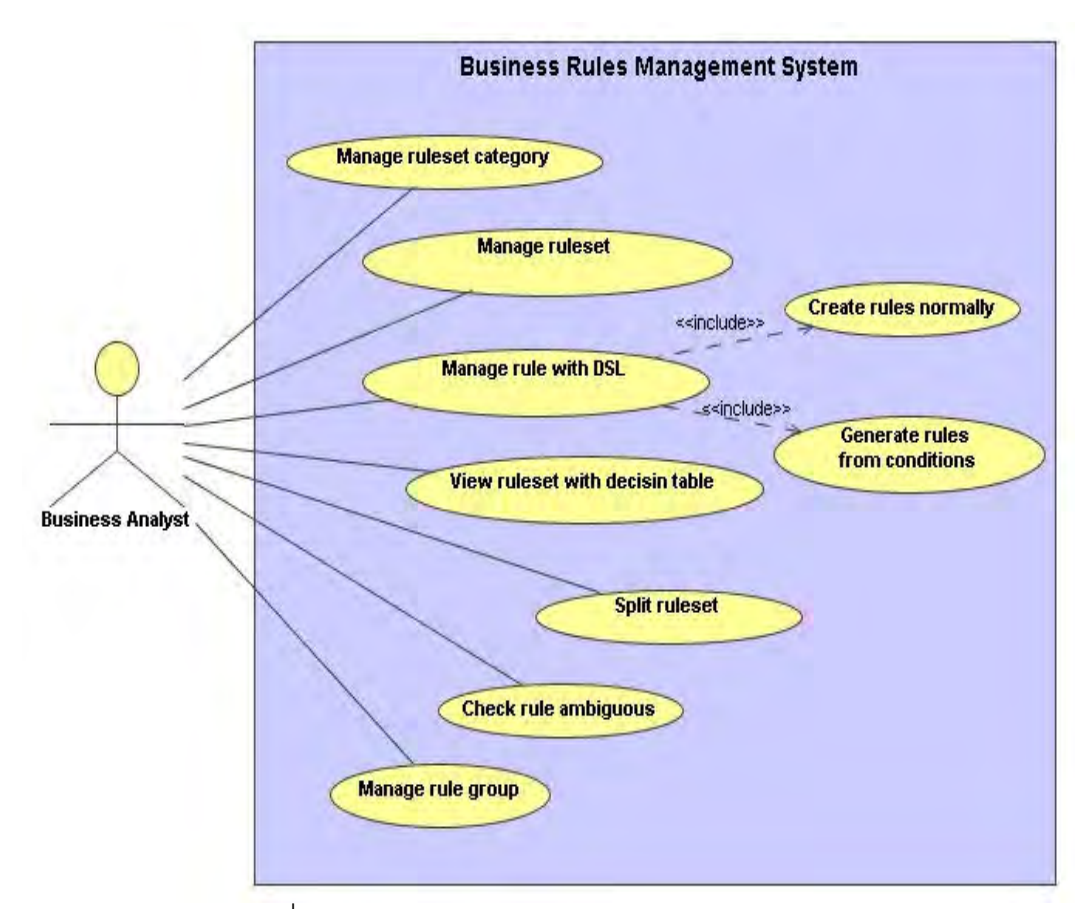

รูปที่ 3.28 แผนภาพยูสเคสแสดงการทำงานของระบบ

จากรูปที่ 3.29 การทำงานเริ่มจากผู้ใช้เลือกประเภทเซตกฎธุรกิจ (Ruleset category) ิ จากนั้น สร้างเซตกฎธุรกิจ โดยกำหนดชื่อและคำบรรยาย ต่อมากำหนดพารามิเตอร์และผลลัพธ์ ้ถ้าต้องการให้เซตกฎธุรกิจทำงานแบบวนซ้ำ จะต้องกำหนดให้เซตกฎธุรกิจ ของเซตกภธรกิจ ้ ทำงานแบบวนซ้ำพร้อมกับเงื่อนไขของการวนซ้ำ เมื่อกำหนดคุณสมบัติของเซตกฎธุรกิจแล้ว ก็ทำ

ิการสร้างกฎธุรกิจ สุดท้ายเซตกฎธุรกิจและกฎธุรกิจจะบันทึกลงไฟล์เซตกฎธุรกิจ และถูกแปลงเป็น ไฟล์บีเพล

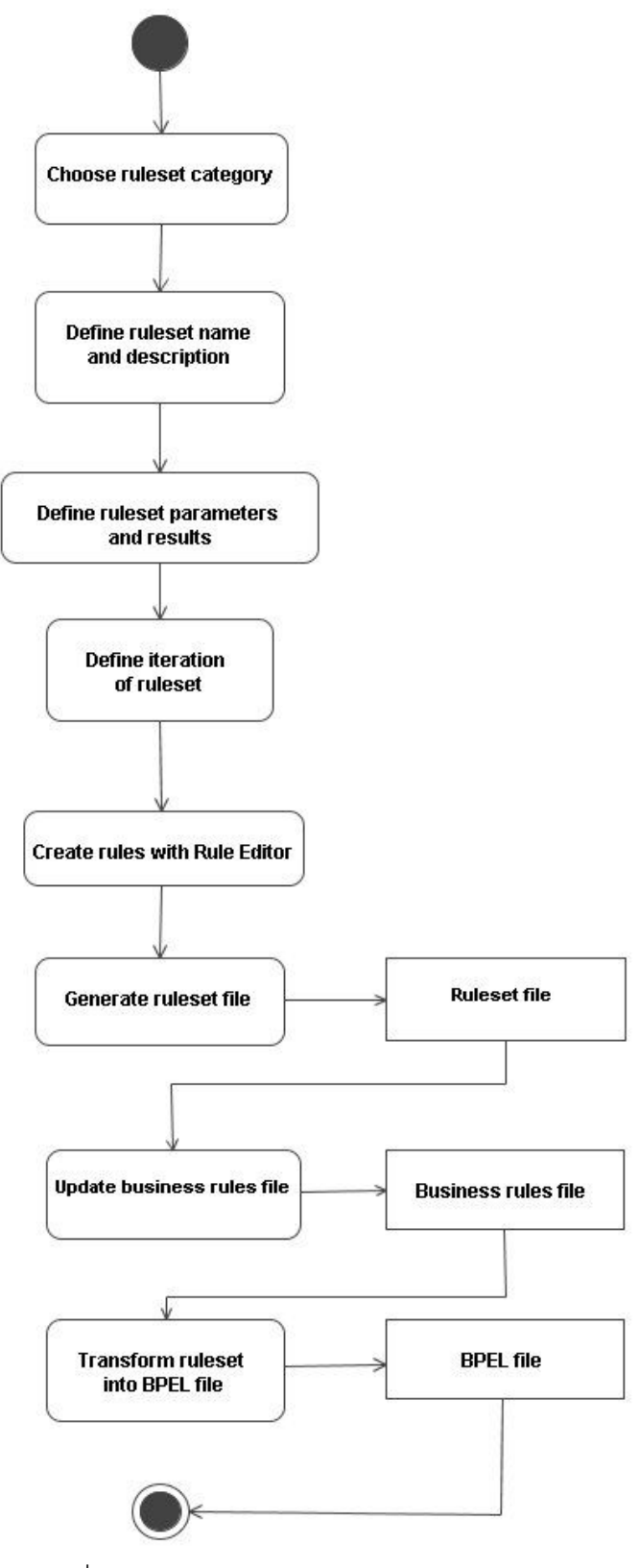

รูปที่ 3.29 แผนภาพกิจกรรมการสร้างเซตกฎธุรกิจ

3.3.3 การจัดการกฎธุรกิจด้วยเครื่องมือบรรณาธิกรณ์กฎธุรกิจ (Manage rule with Rule Editor) ผู้ใช้สามารถสร้าง ดู แก้ไขและลบกฎธุรกิจด้วยเครื่องมือบรรณาธิกรณ์กฎธุรกิจ การ สร้างกฎธุรกิจมี 2 วิธี คือ การสร้างกฎธุรกิจแบบปกติ และการสร้างกฎธุรกิจจากเงื่อนไขที่กำหนด

3.3.3.1 การสร้างกฎธุรกิจแบบปกติ (Create rules normally) เป็นการสร้างกฎ ธุรกิจทีละกฎ โดยผู้ใช้จะสร้างเงื่อนไขและการกระทำในแต่ละกฎด้วยตัวเอง มีขั้นตอนดังแผนภาพ กิจกรรมของรูปที่ 3.30

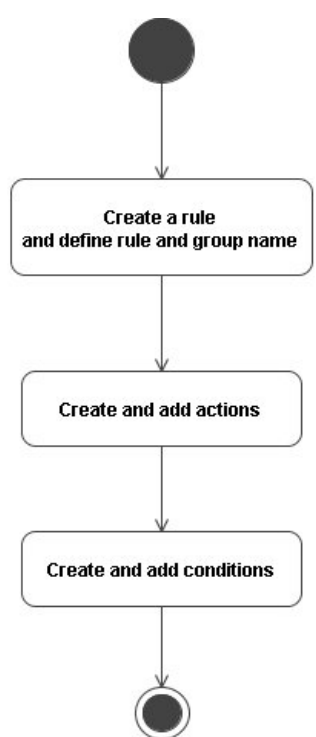

ู รูปที่ 3.30 แผนภาพกิจกรรมการสร้างกฎธุรกิจ

จากรูปที่ 3.30 การสร้างกฏธุรกิจทำโดยระบุชื่อกฏและกลุ่ม จากนั้นสร้างเงื่อนไขและการ กระทำ การสร้างเงื่อนไขและการกระทำเป็นดังแผนภาพกิจกรรมของรูปที่ 3.31 และ 3.32 ตามลำดับ

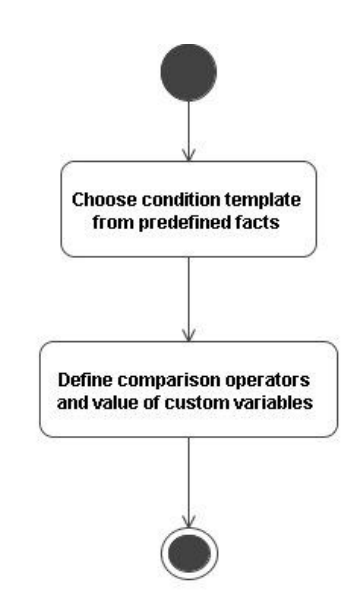

รูปที่ 3.31 แผนภาพกิจกรรมการสร้างเงื่อนไขในกฎธุรกิจ

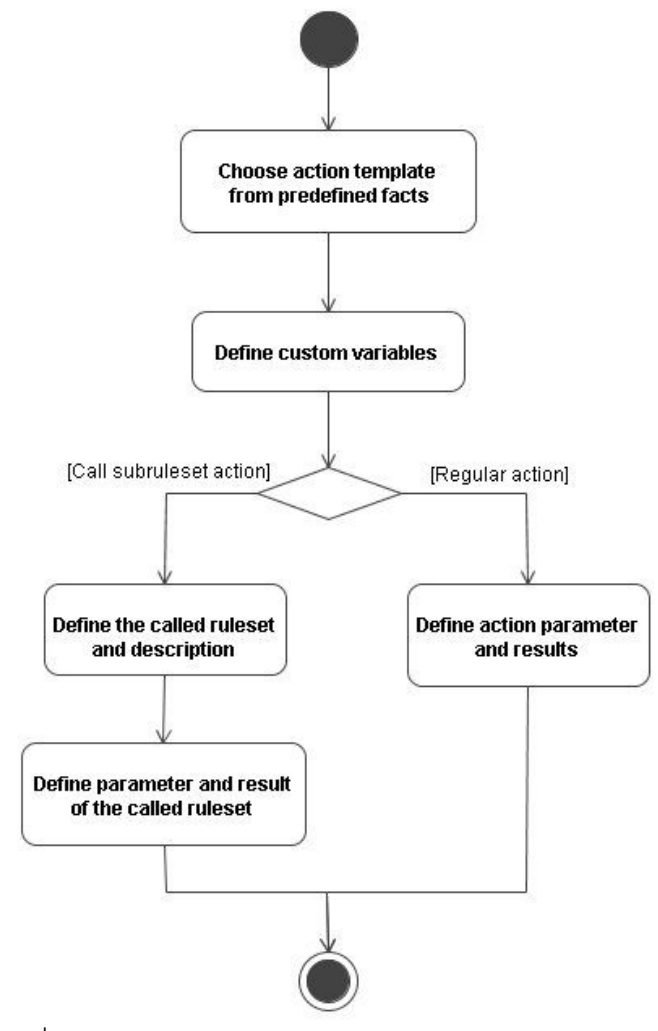

รูปที่ 3.32 แผนภาพกิจกรรมการสร้างการกระทำในกฎธุรกิจ

จากรูปที่ 3.31 เมื่อผู้ใช้เพิ่มเงื่อนไขในกฎธุรกิจจะต้องเลือกแผ่นแบบเงื่อนไข (Condition template) จากไฟล์ข้อเท็จจริง จากนั้นกำหนดตัวดำเนินการเปรียบเทียบ เช่น มากกว่า น้อยกว่า ้เป็นต้น และตัวแปรที่เกี่ยวข้องกับเงื่อนไขนั้น รายละเอียดเกี่ยวกับการกำหนดเงื่อนไขจะกล่าวใน าเทต่คไป

3.32 เมื่อผู้ใช้เพิ่มการกระทำในกฎธุรกิจจะต้องเลือกแผ่นแบบการกระทำ จากรูปที่ (Action template) จากไฟล์ข้อเท็จจริง ถ้าการกระทำนั้นเป็นการเรียกใช้เซตกฎธุรกิจอื่นหรือ ตารางการตัดสินใจอื่น จะต้องระบุชื่อเซตกฎธุรกิจนั้นและคำบรรยาย จากนั้นกำหนดค่าของ ้พารามิเตอร์และผลลัพธ์ของเซตกฎธุรกิจที่เรียก ถ้าการกระทำเป็นการกระทำทั่วไป กำหนดค่าของ ้ พารามิเตอร์และผลลัพธ์ของการกระทำนั้น รายละเอียดเกี่ยวกับการกำหนดการกระทำจะกล่าวใน <u>าเทต่คไป</u>

3.3.3.2 การสร้างกฎธุรกิจจากเงื่อนไขที่กำหนด (Generate) rules from conditions) ผู้ใช้สามารถสร้างกฎธุรกิจจากเงื่อนไขที่กำหนดได้ โดยผู้ใช้เลือกเงื่อนไขจากแผ่นแบบ เงื่อนไข และกำหนดตัวดำเนินการเปรียบเทียบและค่าเริ่มต้นของตัวแปรปรับแต่ง เมื่อผู้ใช้เลือก เงื่อนไขครบแล้ว เครื่องมือบรรณาธิกรณ์กฎธุรกิจจะสร้างกฎธุรกิจทั้งหมดจากทุกกรณีที่เป็นไปได้ ของค่าเริ่มต้นของตัวแปรปรับแต่ง เช่น เงื่อนไขประเภทลูกค้ามีค่าเริ่มต้นที่ผู้ใช้กำหนด คือ เป็น ่ สมาชิกหรือไม่เป็นสมาชิก และเงื่อนไขเวลาในการส่งสินค้ามีค่าเริ่มต้น คือ 2 วันหรือมากกว่า 2 วัน

ผู้ใช้สามารถเลือกที่จะให้นำเงื่อนไขที่ยกตัวอย่าง มาสร้างกฎธุรกิจจากทุกกรณีที่เป็นไปได้ ีของเงื่อนไขเหล่านั้น เมื่อสร้างกฎธุรกิจจากเงื่อนไขที่กล่าวจะได้กฎธุรกิจทั้งหมด 16 กฎ หรือ 2 $^{\textrm{\tiny{N}}}$ โดย N จำนวนค่าเริ่มต้นของเงื่อนไขทั้งหมด ในที่นี้ค่าเริ่มต้นของเงื่อนไขแรก มี 2 ค่า คือ เป็น ี สมาชิกหรือไม่เป็นสมาชิก และค่าเริ่มต้นของเงื่อนไขที่สองมี 2 ค่าเช่นกัน คือ 2 วันหรือมากกว่า 2 วัน ดังนั้นจึงมีจำนวนค่าเริ่มต้นของเงื่อนไขทั้งหมดเท่ากับ 2+2 = 4 ดังนั้นจะมีกฦธุรกิจทั้งหมดที่ เป็นไปได้คือ 2<sup>4</sup> = 16 กฎ ซึ่งแต่ละกฎจะมีเงื่อนไขแบบต่างๆ แตกต่างกัน

์ตารางที่ 3.1 แสดงทุกกฎที่เป็นไปได้ เครื่องหมาย "X" หมายถึง กฎมีเงื่อนไขนั้น ้เครื่องหมาย "-" หมายถึง กฎไม่มีเงื่อนไขนั้น เช่น กฎที่ 7 มีเงื่อนไข คือ ลูกค้าเป็นสมาชิกและเวลา ในการส่งสินค้า 2 วัน กฎที่ 10 มีเงื่อนไขคือ ลูกค้าไม่เป็นสมาชิก และเวลาในการส่งสินค้ามากกว่า ่ 2 วัน กฎที่ 12 มีเงื่อนไขลูกค้าเป็นสมาชิก เป็นต้น รายละเอียดการใช้เครื่องมือเพื่อสร้างกฎธุรกิจ ิจากเงื่อนไขที่กำหนดแสดงในภาคผนวก ง หน้า 116

กฦธุรกิจทั้งหมดที่สร้างขึ้นมีแต่เงื่อนไขเท่านั้น ผู้ใช้สามารถเพิ่มการกระทำ หรือลบกฦ ธุรกิจที่ไม่จำเป็นภายหลังได้ ดังแผนภาพกิจกรรมรูป 3.33

| กฏ             |                         |                    |                 |                  |
|----------------|-------------------------|--------------------|-----------------|------------------|
|                | ลูกค้าเป็น              | ลูกค้าไม่เป็น      | ส่งสินค้า 2 วัน | ส่งสินค้ามากกว่า |
|                | สมาชิก                  | สมาชิก             |                 | 2 วัน            |
| $\overline{1}$ | $\overline{\mathsf{X}}$ | $\mathsf{X}% _{0}$ | $\mathsf X$     | $\mathsf X$      |
| $\overline{c}$ |                         | $\sf X$            | $\mathsf X$     | $\mathsf X$      |
| 3              | X                       |                    | $\mathsf X$     | $\mathsf X$      |
| $\overline{4}$ | $\mathsf X$             | $\mathsf X$        |                 | $\mathsf X$      |
| 5              | $\mathsf X$             | $\mathsf X$        | $\mathsf X$     |                  |
| $6\,$          | $\mathsf X$             | $\sf X$            |                 |                  |
| $\overline{7}$ | $\mathsf X$             |                    | $\mathsf X$     |                  |
| $\, 8$         | $\sf X$                 |                    |                 | $\mathsf X$      |
| $\overline{9}$ |                         | $\mathsf X$        | $\mathsf X$     |                  |
| 10             |                         | $\mathsf X$        |                 | $\mathsf X$      |
| 11             |                         |                    | $\mathsf X$     | $\mathsf X$      |
| 12             | $\mathsf X$             |                    |                 |                  |
| 13             |                         | $\mathsf X$        |                 |                  |
| 14             |                         |                    | $\mathsf X$     |                  |
| 15             |                         |                    |                 | $\mathsf X$      |
| 16             |                         |                    |                 |                  |

ตารางที่ 3.1 กฎธุรกิจที่สร้างจากเงื่อนไขที่กำหนดโดยผู้ใช้

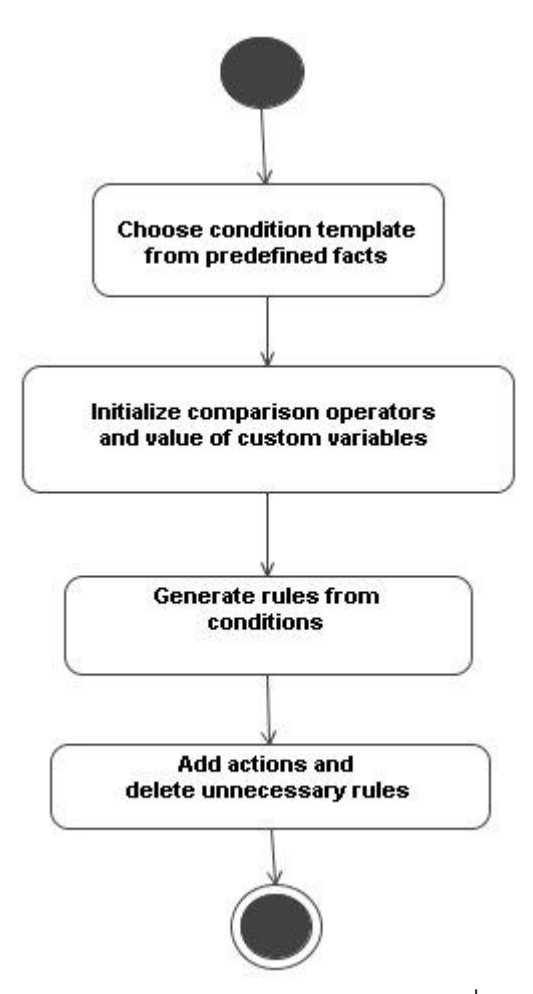

รูปที่ 3.33 แผนภาพกิจกรรมการสร้างกฎธุรกิจจากเงื่อนไขที่กำหนด

3.3.4 การดูเซตกฎธุรกิจในรูปตารางการตัดสินใจ (View ruleset with decision table) ผู้ใช้สามารถดูและตรวจสอบกฎธุรกิจ โดยแสดงเซตกฎธุรกิจในรูปตารางการตัดสินใจ

3.3.5 การแบ่งเซตกฎธุรกิจ (Split ruleset) ในกรณีที่กฎธุรกิจในเซตกฎธุรกิจเพิ่มมากขึ้น ้และอาจมีกฎธุรกิจที่ไม่สัมพันธ์กับกฎธุรกิจอื่น ผู้ใช้สามารถแยกกฎธุรกิจเหล่านั้นไปเป็นอีกเซตกฎ ธุรกิจหนึ่งได้

3.3.6 การตรวจสอบความกำกวม (Check rule ambiguous) ผู้ใช้สามารถตรวจสอบ ้ความกำกวมของตารางการตัดสินใจได้ว่า มีกฎธุรกิจใดที่มีเงื่อนไขเหลื่อมกันหรือไม่

3.3.7 การจัดกลุ่มกฎธุรกิจ (Manage rule group) ผู้ใช้สามารถแบ่งกลุ่มกฎธุรกิจ ภายในตารางการตัดสินใจได้ และสามารถเลือกดูกฎธุรกิจเฉพาะบางกลุ่มได้ เช่น ตารางการ ้ตัดสินใจที่กำหนดกฎธุรกิจในขึ้นเงินเดือน อาจแบ่งกลุ่มเป็น กลุ่มผู้บริหาร กลุ่มผู้จัดการ กลุ่ม พนักงานทั่วไป เป็นต้น

#### **3.4 W**

ระบบที่ออกแบบแบ่งคลาสออกเป็น 3 แพ็กเกจ ได้แก่

 $\bullet$  แพ็กเกจ Presentation ประกอบด้วยคลาสสำหรับแสดงส่วนติดต่อผู้ใช้ (User Interface) และเว็บเพจต่างๆ

 $\bullet$  แพ็กเกจ Business Logic ประกอบด้วยคลาสที่เก็บข้อมูลเซตกฏธุรกิจและข้อมูลอื่นๆ ู้ ที่เกี่ยวข้องในระบบการพัฒนากฦธุรกิจ

● แพ็กเกจ Data Access ประกอบด้วยคลาสที่ทำหน้าที่สร้าง แก้ไขและบันทึกข้อมูลจาก ้ คลาสในแพ็กเกจ Business Logic ลงไฟล์เอกซ์เอ็มแอล

ความสัมพันธ์ของทั้ง 3 แพ็กเกจ แสดงดังรูปที่ 3.34

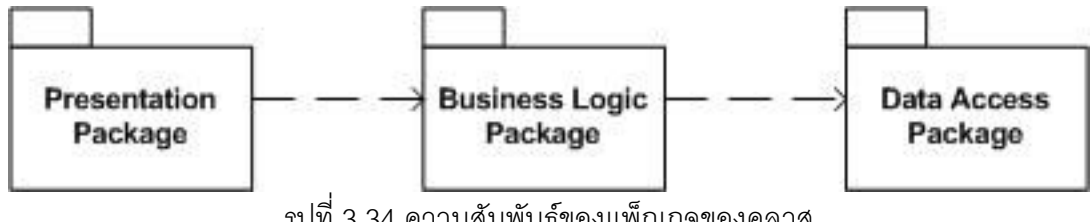

าปที่ 3.34 ความสัมพันธ์ของแพ็กเกจของคลาส

ความสัมพันธ์ของคลาสภายในแพ็กเกจ Business Logic สามารถแสดงได้ดังรูปที่ 3.36 ซึ่งรายละเอียดแสดงในภาคผนวก ก และรายละเอียดของคลาสภายในแพ็กเกจ Data Access สามารถแสดงได้ดังรูปที่ 3.35 ซึ่งรายละเอียดแสดงในภาคผนวก ข

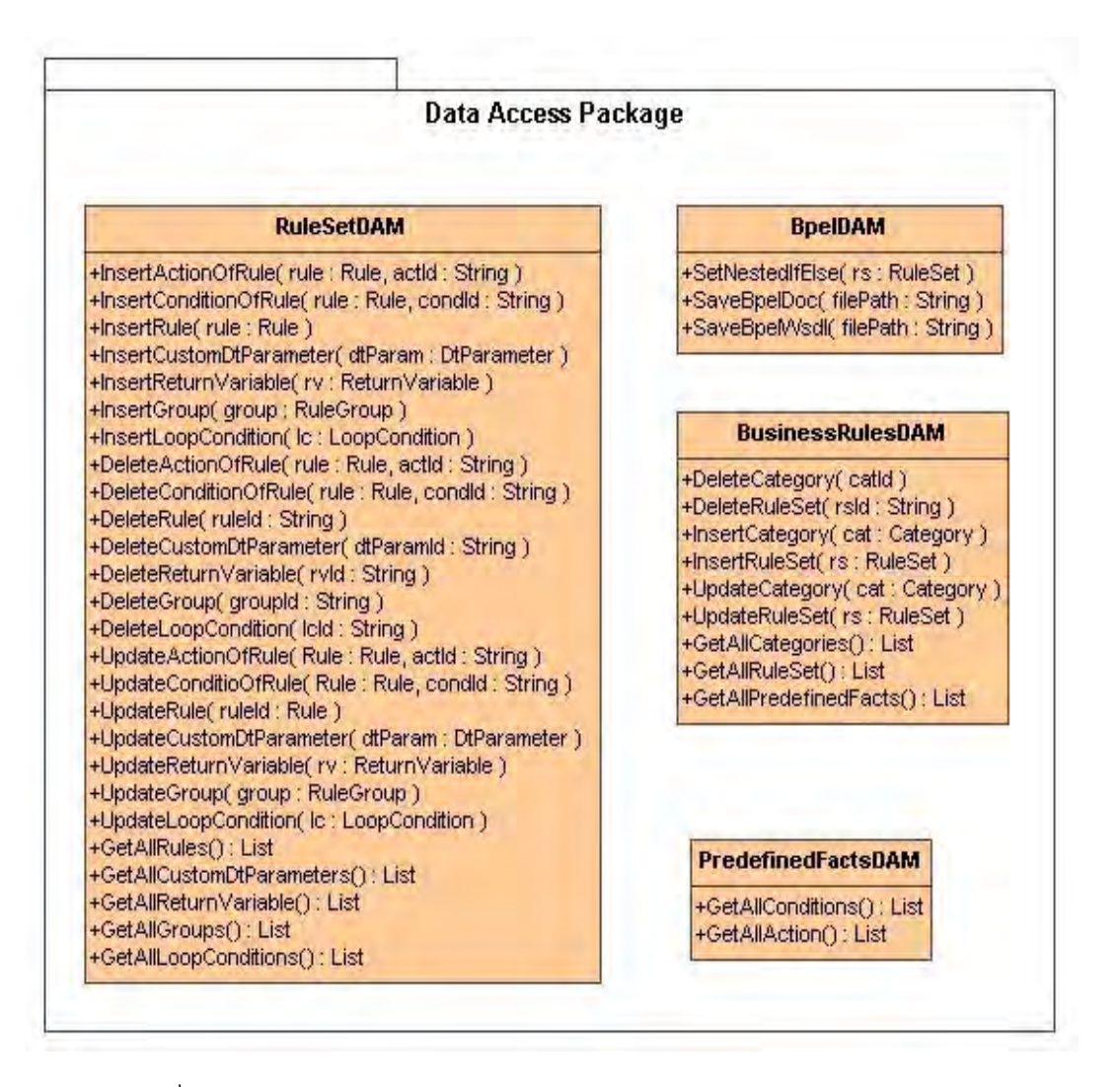

ิ รูปที่ 3.35 ความสัมพันธ์และคุณสมบัติของคลาสในแพ็กเกจ Data Access
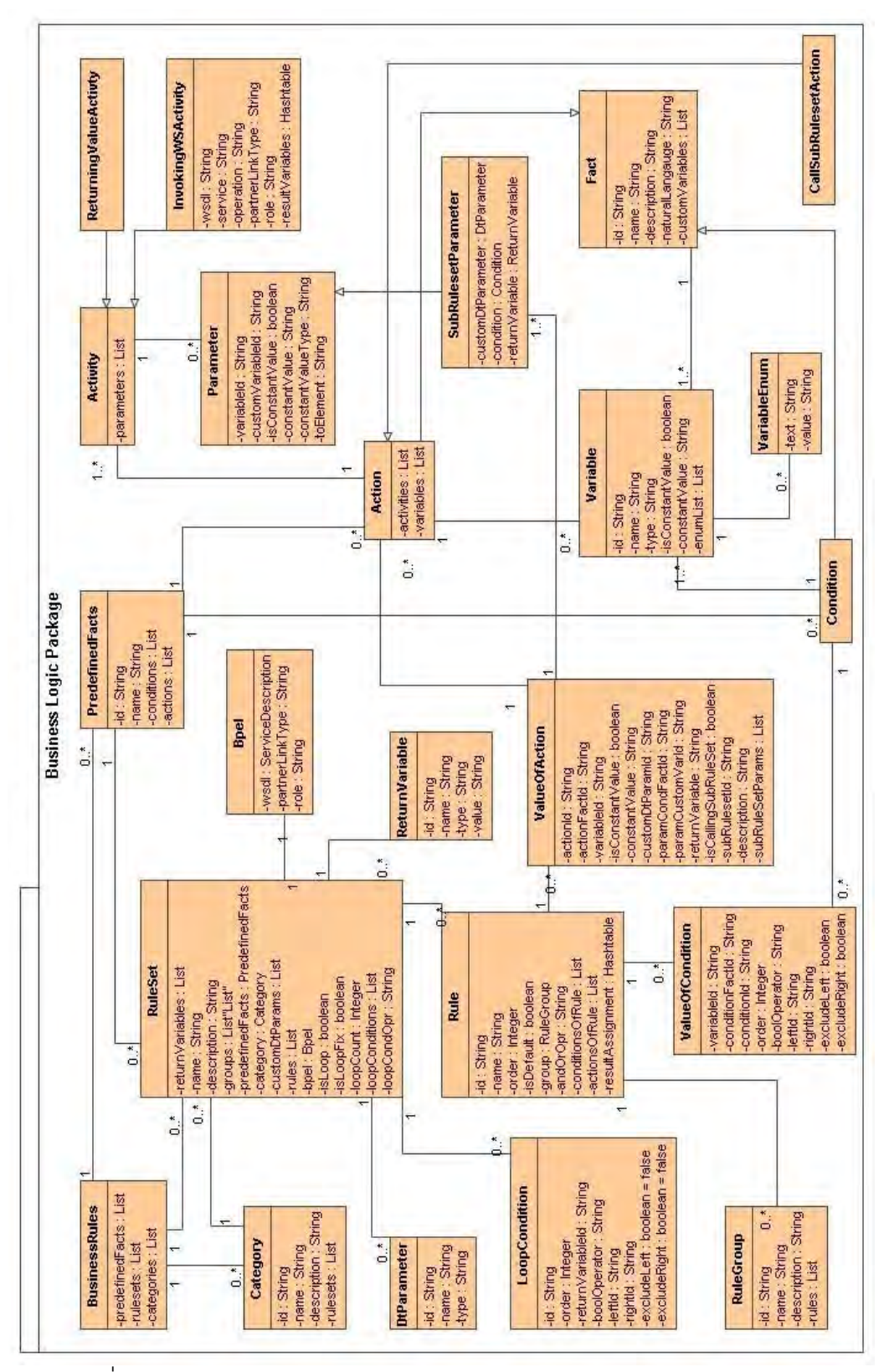

รูปที่ 3.36 ความสัมพันธ์และคุณสมบัติของคลาสในแพ็กเกจ Business Logic

# าเทที่ 4

## การพัฒนาและการทดสอบ

้บทนี้จะกล่าวถึงการพัฒนาระบบและการทดสอบ งานวิจัยนี้ยกกรณีศึกษาที่เกี่ยวข้องกับ ิกระบวนการธุรกิจและกฎธุรกิจมา 2 กรณี เพื่อทดสอบการทำงานของระบบการพัฒนากฎธุรกิจที่ ้รวมทั้งทดสอบไฟล์บีเพลผลลัพธ์ที่ได้จากตารางการตัดสินใจว่าทำงานถกต้องและ สร้างขี้ย สามารถทำงานร่วมกับกระบวนการธุรกิจอื่นๆ ได้

## 4 1 การพัฒนา

4.1.1 เครื่องมือและสภาพแวดล้อมในการพัฒนา

ระบบที่พัฒนาในงานวิจัยนี้ใช้โปรแกรมวิชวลสตูดิโอดอทเน็ต 2005 เป็นเครื่องมือในการ ้ พัฒนา โดยใช้ภาษาซีชาร์ป (C#) ระบบที่สร้างขึ้นทำงานเป็นเว็บแอพพลิเคชัน ที่ทำงานบนเครื่อง ำเริการเว็บคินเทอร์เน็ตอินฟอร์เมชันเซอร์วิส (Internet Information Services) ดังแผนภาพดีพลอย เมนท์ในรูปที่ 4.1

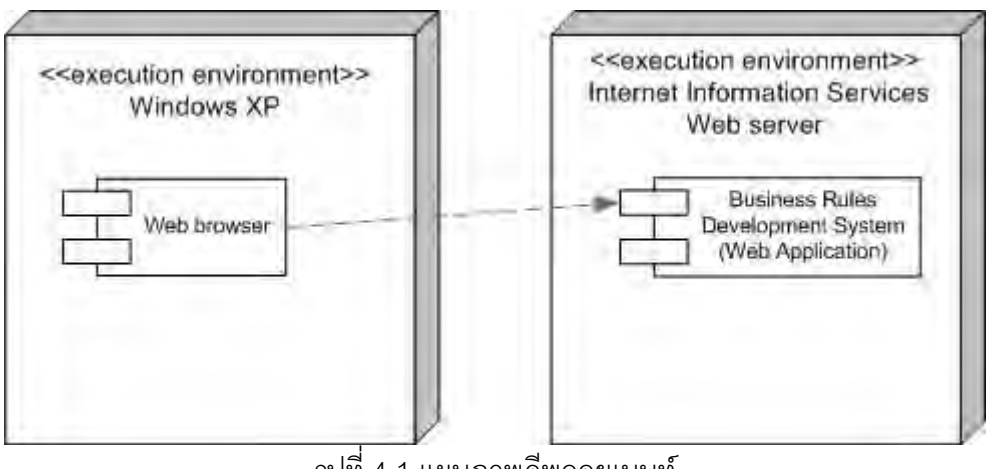

รูปที่ 4.1 แผนภาพดีพลอยเมนท์

## 4.2 กรณีทดสอบที่ 1 : การคำนวณเงินทดแทน

้กรณีศึกษาแรกเกี่ยวข้องกับกระบวนการธุรกิจ และกฎธุรกิจของจ่ายค่าเงินทดแทน ใน กรณีศึกษานี้มีกระบวนการธุรกิจที่คำนวณหาจำนวนเงินทดแทนมากที่สุดที่เป็นไปได้ที่ต้องจ่ายให้ ี่ลูกจ้าง 1 คน และมีตารางการตัดสินใจที่เกี่ยวข้องกับกระบวนการธุรกิจ 3 ตารางประกอบด้วย ิตารางการตัดสินใจหาค่าจ้างขั้นต่ำรายวัน ตารางการตัดสินใจคำนวณค่าทดแทนกรณีลูกจ้างไม่ ี สามารถทำงานได้ และตารางการตัดสินใจคำนวณค่าทดแทนทั้งหมด

421 ลักษณะเงินทดแทน

เงินทดแทนคือ เงินที่ลูกจ้างได้รับจากกองทุนเงินทดแทนหรือนายจ้าง ในกรณีที่ลูกจ้าง ้ ประสบคันตรายหรือเจ็บป่วย หรือตายเนื่องจากการทำงาน [24] ประกอบด้วย

- 1) ค่ารักษาพยาบาล ไม่เกิน 30.000 บาทต่อการเจ็บป่วยหนึ่งครั้ง
- ่ 2) ค่าฟื้นฟูสมรรถภาพในการทำงาน ในกรณีที่ลูกจ้าง
	- สูญเสียอวัยวะบางส่วน
	- สูญเสียสมรรถภาพในการทำงานของอวัยวะ
	- $\bullet$  ทุพพลภาพ
	- จ่ายไม่เกิน 20,000 บาท
- ่ 3) ค่าทำศพ จ่ายเป็นจำนวนเงิน 100 เท่าของอัตราสูงสุดของค่าจ้างขั้นต่ำรายวัน

่ 4) ค่าทดแทน เป็นการจ่ายทดแทนเป็นรายเดือนให้แก่ลูกจ้าง ซึ่งขึ้นอยู่กับ ลักษณะของการประสบภัย เงินทดแทนที่ได้รับจะแตกต่างกันไปตามอัตราของแต่ละลักษณะของ การประสบภัย เป็นกรณีๆ ไปดังนี้

- กรณีลูกจ้างไม่สามารถทำงานได้ ถ้าทำงานไม่ได้เกิน 3 วัน จ่ายร้อยละ 60 ของค่าจ้างรายเดือน
- กรณีสณเสียอวัยวะบางส่วนของร่างกาย จ่ายตามประเภทของอวัยวะที่ ี สูญเสีย ในอัตราร้อยละ 60 ของค่าจ้างรายเดือน ไม่เกิน 10 ปี เช่น สูญเสียแขนหนึ่งข้างจ่าย 10 ปี
- สูญเสียขาหนึ่งข้างจ่าย 6 ปี 8 เดือน เป็นต้น
	- กรณีทุพพลภาพ จ่ายในอัตราร้อยละ 60 ของค่าจ้างรายเดือน 15 ปี
	- กรณีตายหรือสูญหาย จ่ายในอัตราร้อยละ 60 ของค่าจ้างรายเดือน 8 ปี

## 4.2.2 กระบวนการธุรกิจ

ในกรณีทดสอบนี้ได้สร้างกระบวนการธุรกิจที่คำนวณหาจำนวนเงินทดแทน ที่มากที่สุดที่ ้เป็นไปได้ที่ต้องจ่ายให้กับลูกจ้าง ในกรณีลูกจ้างประสบอุบัติเหตุในการทำงาน 1 ครั้ง โดยคิดจาก ้เงินทดแทนทุกประเภทที่กล่าวในหัวข้อลักษณะเงินทดแทน ได้แก่ ค่ารักษาพยาบาล ค่าฟื้นฟู ค่า ้ ทำศพและค่าทดแทน กระบวนการธุรกิจเป็นดังรูปที่ 4.2 ในหน้าถัดไป กระบวนการธุรกิจที่สร้างขึ้น เขียนด้วยภาษาบีเพลและทำงานในรูปเว็บเซอร์วิสเช่นเดียวกับตารางการตัดสินใจ ประกอบด้วย ขั้นตอน ดังนี้

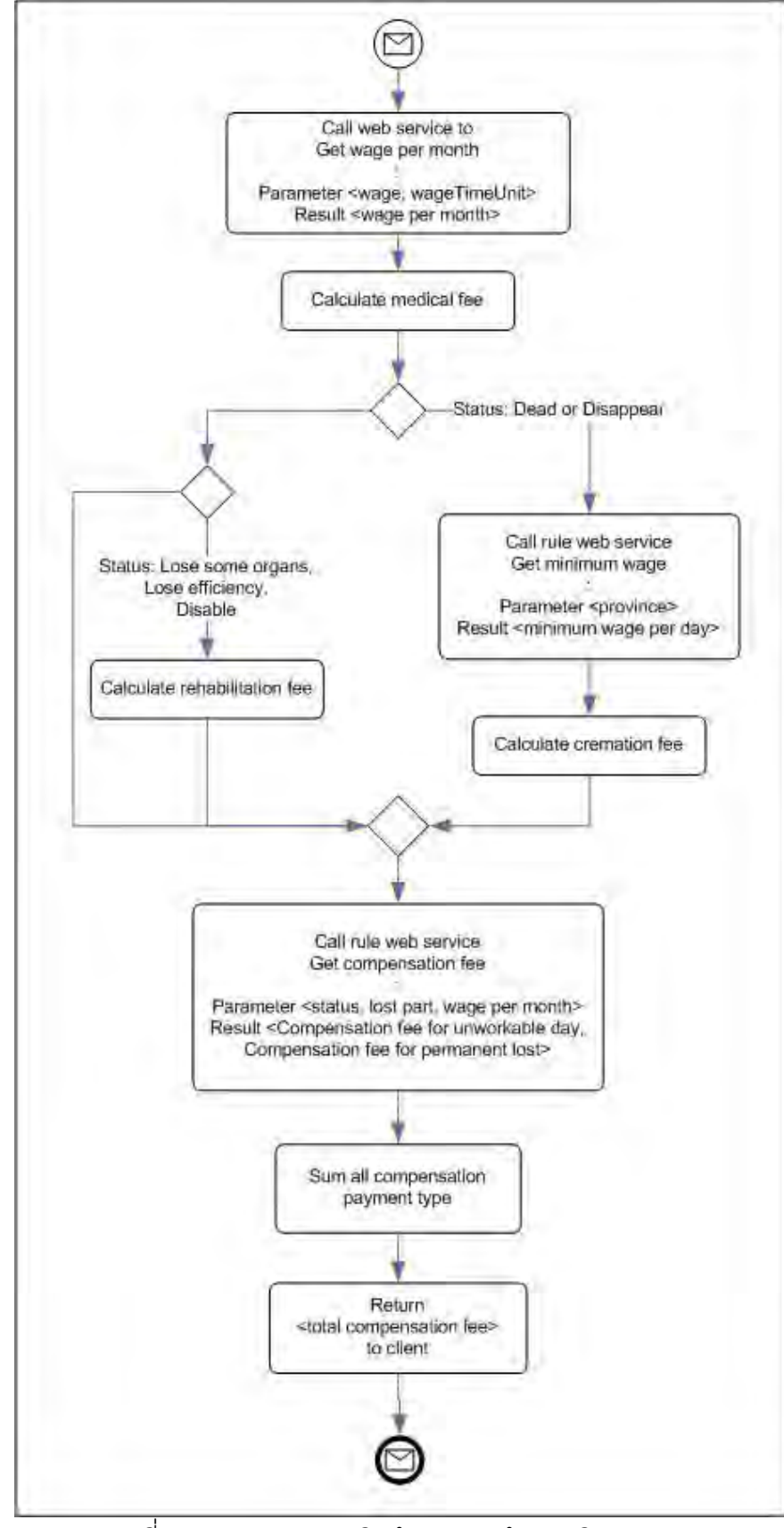

รูปที่ 4.2 กระบวนการธุรกิจคำนวณหาจำนวนเงินทดแทน

1) กระบวนการธุรกิจรับพารามิเตอร์จากผู้เรียกซึ่งประกอบด้วย สภาพของลูกจ้าง (เสียชีวิต หรือทุพลภาพ เป็นต้น) จังหวัดที่ทำงาน ค่าจ้าง หน่วยเวลาที่ได้รับค่าจ้าง (เช่น ได้ค่าจ้าง เป็นรายวัน หรือรายชั่วโมง เป็นต้น) อวัยวะที่สูญเสีย จำนวนวันที่ทำงานไม่ได้

2) เรียกใช้เว็บเซอร์วิสเพื่อหาค่าจ้างรายเดือน บางครั้งลูกครั้งอาจได้รับค่าจ้างเป็น รายวันหรือรายชั่วโมง แต่ในการคำนวณค่าทดแทนนั้นคิดบนฐานของค่าจ้างรายเดือน ดังนั้นจึง ้ต้องหาค่าจ้างรายเดือน โดยเรียกใช้เว็บเซอร์วิสเพื่อคำนวณหาค่านั้น

3) คำนวณหาค่ารักษาพยาบาลมากที่สดที่อาจต้องจ่าย คือ 30,000 บาท

4) ตรวจสอบว่าลูกจ้างเสียชีวิตหรือสูญหายหรือไม่

5) ถ้าลูกจ้างเสียชีวิตหรือสูญหาย จะทำการหาค่าแรงขั้นต่ำ ซึ่งขึ้นอยู่กับจังหวัดที่ลูกจ้าง ทำงาน การคำนวณส่วนนี้มีลักษณะเป็นกฎธุรกิจ ซึ่งสามารถแยกออกมาเป็นเว็บเซอร์วิสกฎธุรกิจ หรือตารางการตัดสินใจได้ โดยจะกล่าวถึงหัวข้อตารางการตัดสินใจถัดไป

ี่ 6) คำนวณค่าทำศพ คือ 100 เท่าของค่าแรงขั้นต่ำรายวัน

7) ถ้าลูกจ้างไม่เสียชีวิตหรือสูญหาย แต่สูญเสียอวัยวะบางส่วน สูญเสียสมรรถภาพใน ี การทำงานของอวัยวะหรือทุพพลภาพ คำนวณค่าฟื้นฟูสมรรถภาพ ซึ่งเท่ากับ 20,000 บาท

8) เมื่อคำนวณค่าทำศพหรือค่าฟื้นฟูสมรรถภาพแล้ว คำนวณหาค่าทดแทนรายเดือน ่ และค่าทดแทนจากความสูญเสียถาวร ซึ่งขึ้นอยู่กับจำนวนวันที่ลูกจ้างไม่สามารถทำงานได้ และ ี สภาพของลูกจ้าง เช่น พิการ หรือสูญเสียอวัยวะบางส่วน เป็นต้น การคำนวณส่วนนี้มีลักษณะเป็น ึกฦธุรกิจ สามารถแยกออกมาเป็นเว็บเซอร์วิสกฦธุรกิจ หรือตารางการตัดสินใจได้

9) คำนวณหาผลรวมจำนวนเงินทดแทนจากค่ารักษาพยาบาล ค่าทำศพ ค่าฟื้นฟู สมรรถกาพและค่าทดแทนรายเด็อน

10) คืนค่าผลรวมนั้นไปยังผู้เรียกใช้กระบวนการธุรกิจ

4.2.3 ตารางการตัดสินใจ

จากกระบวนการธุรกิจที่กล่าวข้างต้นสามารถแยกกฎธุรกิจเพื่อนำมาสร้างตารางการตัด-้สินใจที่เกี่ยวกับการคำนวณเงินทดแทน 3 ตาราง ดังนี้

1) ตารางการตัดสินใจหาค่าจ้างขั้นต่ำรายวัน

ตารางการตัดสินใจนี้เป็นตารางหาค่าจ้างขั้นต่ำรายวัน มีเงื่อนไขคือจังหวัดที่ลูกจ้างทำงาน ้อยู่ ดังตัวอย่างในรูปที่ 4.3

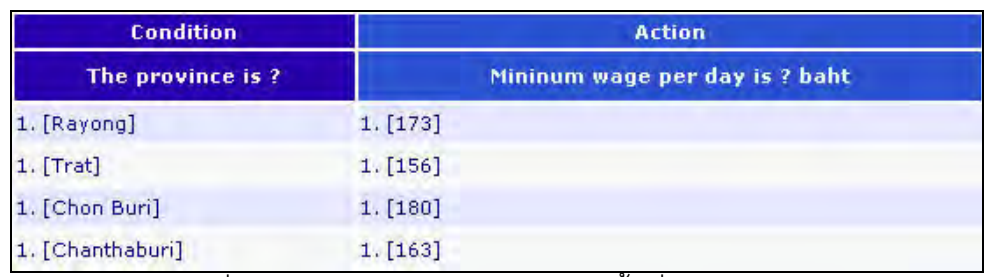

รูปที่ 4.3 ตารางการตัดสินใจหาค่าจ้างขั้นต่ำรายวัน

การกำหนดเงื่อนในไฟล์ข้อเท็จจริงเป็นดังโค้ดเอกซ์เอ็มแอลในรูปที่  $4.4$ กำหนด ภาษาธรรมชาติคือ "The province is ?" มีตัวแปรปรับแต่ง คือ "province" เป็นประเภทสาย คักขระ

จากรูปที่ 4.4 จะเห็นว่ามีแท็ก enum ซึ่งระบุค่าที่เป็นไปได้ของตัวแปรปรับแต่ง province ์ ซึ่งก็คือจังหวัดในประเทศไทย ผู้ใช้จะค่าเหล่านี้เป็นชื่อจังหวัด แต่ค่าจริงๆ ที่เก็บและใช้ประเมิน เงื่อนไขในไฟล์เซตกฦธฺรกิจเป็นรหัสจังหวัด

```
<conditionTemplate id="16" name="Province Condition"
       description="Province of thailand">
   <naturalLanguage>
    The province is [operator]?
   </naturalLanguage>
   <customVariables>
    <customVariable.id="1" name="province" type="string" >
     <enum value="10" text="Krung Thep Maha Nakhon" />
     <enum value="83" text="Phuket" />
    </customVariable>
   </customVariables>
</conditionTemplate>
```
<u>รูปที่ 4.4 แผ่นแบบเงื่อนไขจังหวัดที่ลูกจ้างทำงาน</u>

้สำหรับการกระทำนั้นเป็นการคืนค่าจ้างที่กำหนดในตารางนั้นกลับไปยังผู้เรียกใช้ ดังรูปที่ 4.5 มีตัวแปรปรับแต่ง คือ "mininumWage" เป็นประเภทตัวเลข

ถ้าเครื่องลูกข่ายต้องการเรียกใช้ตารางการตัดสินใจนี้ ต้องส่งพารามิเตอร์ คือ จังหวัด และ จ<sup>ะ</sup>ได้ผลลัพธ์เป็บค่าแรงขับต่ำของจังหาัดบั้น

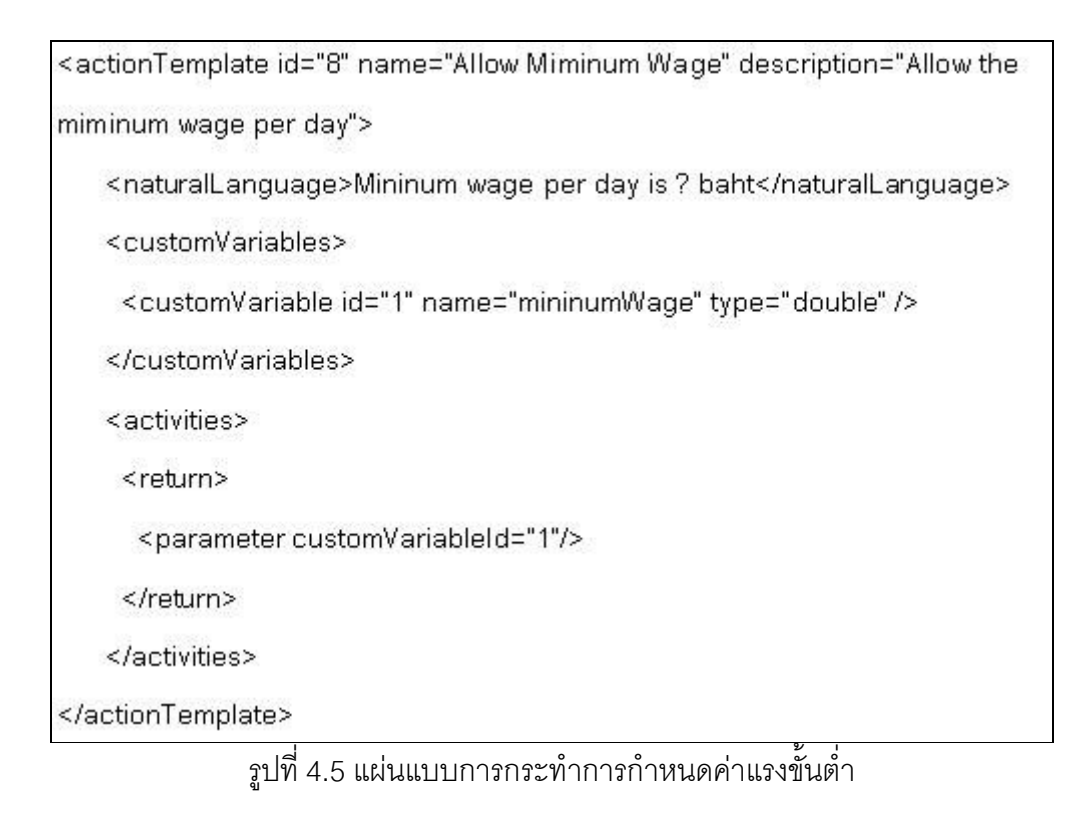

#### 2) ตารางการตัดสินใจคำนวณค่าทดแทนกรณีลูกจ้างไม่สามารถทำงานได้

้ตารางการตัดสินใจนี้คำนวณหา เงินทดแทนกรณีลูกจ้างไม่สามารถทำงานได้ ซึ่งคิดเป็น ้ วัน และจ่ายค่าชดเชยต่อเมื่อลูกจ้างทำงานไม่ได้เกิน 3 วัน ดังรูปที่ 4.6

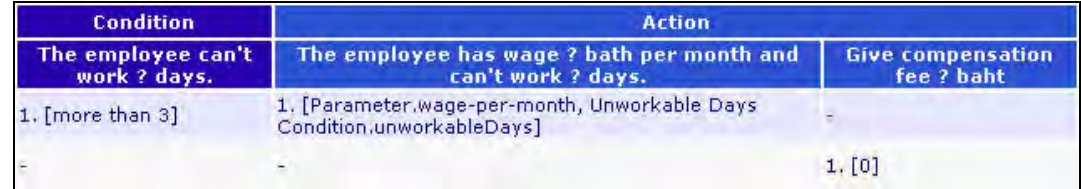

รูปที่ 4.6 ตารางการตัดสินใจคำนวณค่าทดแทนกรณีลูกจ้างไม่สามารถทำงานได้

เงื่อนไขในตาราง คือ จำนวนวันที่ทำงานไม่ได้ ซึ่งเงื่อนไขนี้มีตัวแปรปรับแต่งหนึ่งตัว คือ unworkableDays เป็นข้อมูลประเภทจำนวนเต็ม

จากตาราง ในกฎแรกถ้าลูกจ้างทำงานไม่ได้เกิน 3 วัน จะเรียกการกระทำ "Calculating unworkable-days compenstation fee" ซึ่งเป็นการกระทำแรกในตาราง มีภาษาธรรมชาติ คือ "The employee has wage ? bath per month and can't work ? days." การกระทำนี้มีตัวแปร ้ ปรับแต่ง 2 ตัว คือ ค่าจ้างรายเดือน และจำนวนวันที่ทำงานไม่ได้ ตัวแปรแรกผ้ใช้กำหนดเป็นค่า ิ จากพารามิเตอร์ของตารางการตัดสินใจ คือ wage-per-month ขณะที่ตัวแปรที่สอง เป็นค่าจากตัว แปร unworkableDavs ซึ่งมาจากเงื่อนไขนั่นเอง

้การกระทำนี้ซึ่งกำหนดในไฟล์ข้อเท็จริง จะทำการเรียกใช้เว็บเซอร์วิสคำนวนค่าทดแทน ้สำหรับการทำงานไม่ได้โดยส่งพารามิเตอร์คือ ค่าจ้างรายเดือน และจำนวนวันที่ทำงานไม่ได้ ซึ่ง ้กำหนดรับจากมาตัวแปรปรับแต่งที่กล่าวไปแล้ว เว็บเซคร์วิสจะคืนค่าทดแทนกลับมา และการ ้กระทำจะนำค่าคืนกลับไปยังตารางการตัดสินใจ ตามเอกซ์เอ็มแอลในรูปที่ 4.8

สุดท้ายตารางการตัดสินใจจะกำหนดค่านี้ ให้กับผลลัพธ์ของตารางเพื่อคืนค่ากลับไปยังผู้ เรียกใช้ตารางการตัดสินใจ

จากตารางการตัดสินใจข้างต้นจะเห็นอีกกฎ ที่กำหนดเงื่อนไขจำนวนวันที่ทำงานไม่ได้ ไม่ ้มากกว่า 3 วัน ในกรณีนี้จะไม่จ่ายค่าทดแทนให้โดยเรียกใช้การกระทำ ที่คืนค่าทดแทนกลับไป ิ จากตารางเป็นคืนค่า 0 ซึ่งกำหนดโดยผู้สร้างตารางการตัดสินใจ

ถ้าเครื่องลูกข่ายต้องการเรียกใช้ตารางการตัดสินใจนี้ ต้องส่งพารามิเตอร์ คือ ค่าจ้างราย ้เดือน และจำนวนวันที่ทำงานไม่ได้ และได้ผลลัพธ์เป็นค่าทดแทนทั้งหมด

3) ตารางการตัดสินใจคำนวณค่าทดแทนทั้งหมด

ตารางการตัดสินใจนี้คำนวณค่าทดแทน ที่ต้องจ่ายเป็นรายเดือนให้แก่ลูกจ้าง กรณีขี่ ้ลูกจ้างไม่สามารถทำงานได้ เสียชีวิต สูญหาย ทุพพลภาพ หรือสูญเสียอวัยวะบางส่วน ดังบางส่วน ของตารางในรูปที่ 4.7

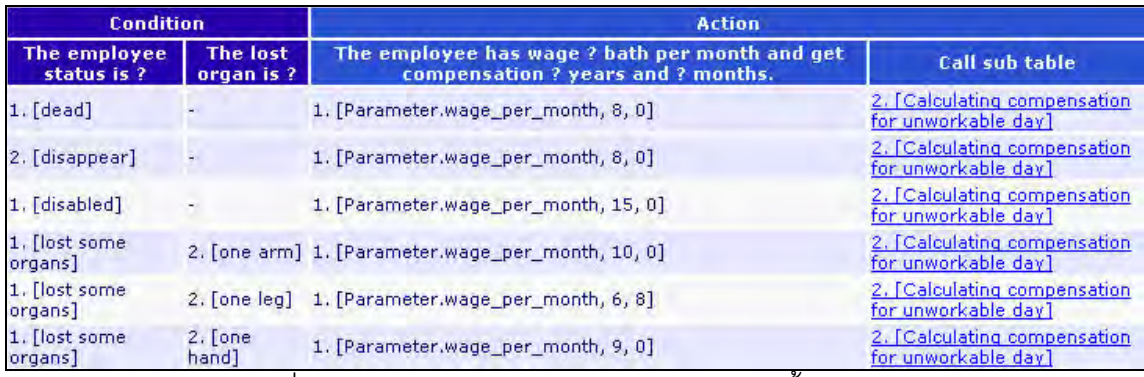

รูปที่ 4.7 ตารางการตัดสินใจคำนวณค่าทดแทนทั้งหมด

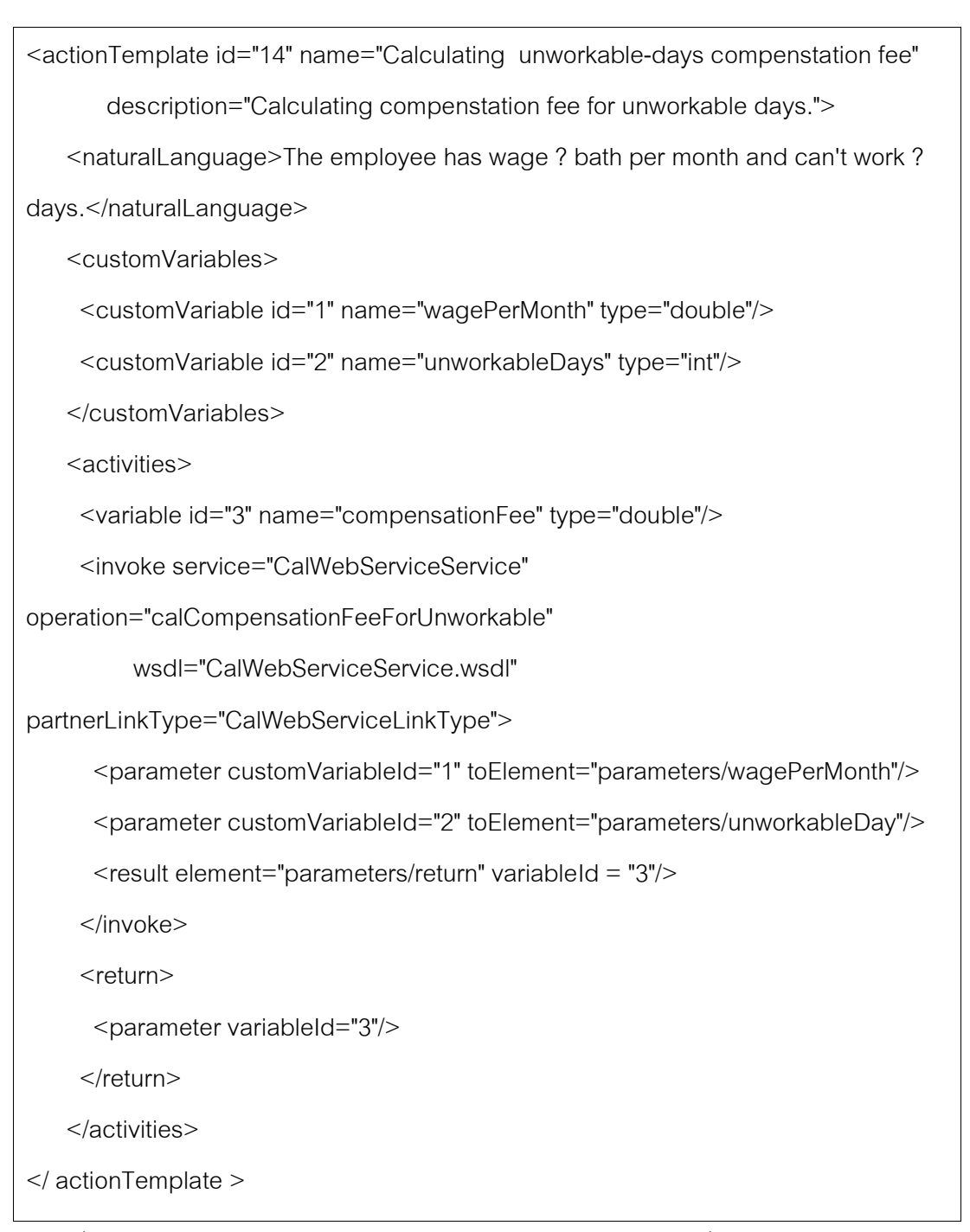

รูปที่ 4.8 แผ่นแบบการกระทำการคำนวณค่าทดแทนจากจำนวนวันที่ไม่สามารถทำงานได้  $\overline{a}$ 

จากตารางการตัดสินใจในรูปมี 2 เงื่อนไข คือ เงื่อนไขสภาพของลูกจ้างที่เป็นเหตุให้ต้อง จ่ายค่าชดเชยเช่น เสียชีวิต ทุพพลภาพ เป็นต้น และเงื่อนไขอวัยวะที่สูญเสีย ้ สำหรับการกระทำนั้น มี 2 การกระทำ คือ

● การกระทำคำนวณค่าทดแทนจากความสูญเสียถาวร ได้แก่ เสียชีวิต สูญหาย ทุพพล ้ภาพ และสูญเสียอวัยวะบางส่วน ตัวแปรปรับแต่ง คือ ค่าจ้างรายเดือน จำนวนปีและเดือนที่ต้อง ้จ่ายให้ลูกจ้าง การกระทำเรียกใช้เว็บเซอร์วิสเพื่อคำนวณค่าทดแทนโดย ส่งค่าของตัวแปรปรับแต่ง ้เป็นพารามิเตอร์ จากนั้นเว็บเซอร์วิสคืนค่าทดแทนกลับมายังการกระทำ และตารางการตัดสินใจ ดังรูปที่ 4.9

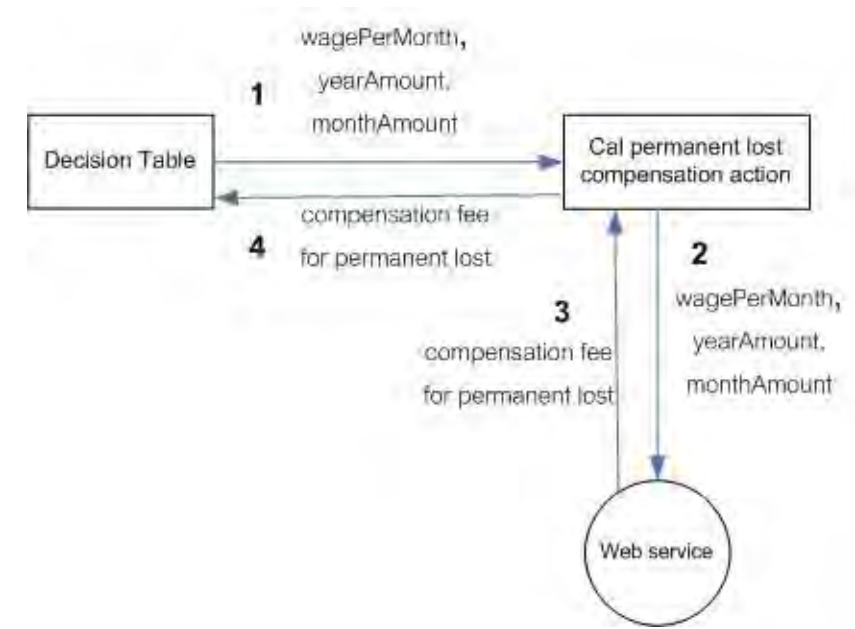

รูปที่ 4.9 การส่งพารามิเตอร์และรับข้อมูลระหว่างตารางการตัดสินใจ การกระทำและเว็บเซอร์วิส ของการกระทำคำนวณค่าทดแทนจากความสูญเสียถาวร

• การกระทำที่เรียกตารางย่อยเพื่อคำนวณค่าทดแทนจากจำนวนวันที่ไม่สามารถทำงาน ได้ ซึ่งก็คือ ตารางการตัดสินใจคำนวณค่าทดแทนกรณีลูกจ้างไม่สามารถทำงานได้ ที่ได้กล่าวใน หัวข้อที่แล้วนั่นเคง

ดังนั้นตารางการตัดสินใจคำนวณค่าทดแทนทั้งหมดมีพารามิเตอร์ คืค สภาพขคง ลูกจ้าง อวัยวะที่สูญเสีย ค่าจ้างรายเดือน จำนวนวันที่ไม่สามารถทำงานได้ ส่วนผลลัพธ์ของตาราง ้คือ ค่าทดแทนจากจำนวนวันที่ไม่สามารถทำงานได้ และค่าทดแทนจากความสูญเสียถาวร ดังรูปที่  $4.10$ 

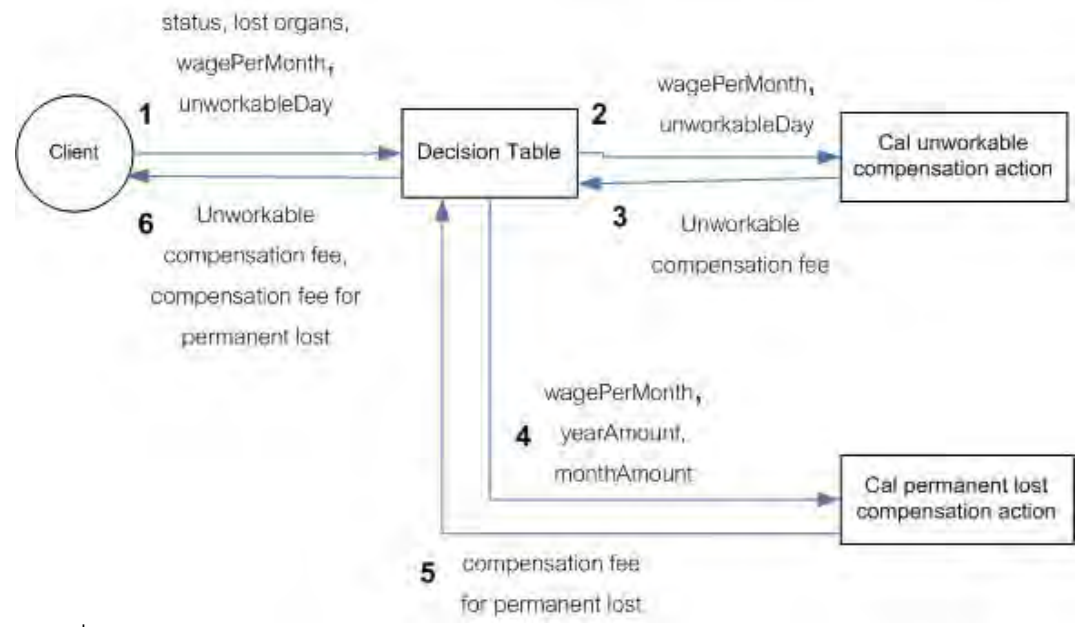

้ รูปที่ 4.10 การส่งพารามิเตอร์และรับข้อมูลระหว่างผู้เรียกใช้ตารางการตัดสินใจ ตารางการ ้ตัดสิบใจ และการกระทำของการกระทำคำบากเค่าทดแทบทั้งหมด

4.2.4 การนำตารางการตัดสินใจมาใช้ซ้ำ

หัวข้อที่แล้วกล่าวถึงตารางการตัดสินใจที่ถูกเรียกใช้โดย กระบวนการธุรกิจคำนวณหาเงิน ตารางการตัดสินใจที่ว่าสามารถให้บริการ ทดแทนที่จ่ายให้ลูกจ้างกรณีประสบคุบัติเหตุ ้ กระบวนการธุรกิจอื่นๆ ได้ เช่น ตารางการตัดสินใจหาค่าจ้างขั้นต่ำรายวัน สามารถนำไปใช้ในการ คำนวนหาค่าสินไหมทดแทนกรณีเจ้าหน้าที่ของรัฐกระทำผิดละเมิดต่อบุคคลภายนอก โดยมี หลักเกณฑ์ข้อหนึ่งระบุว่า "ถ้าผู้เสียหายที่มีรายได้ไม่แน่นอนหรือไม่มีรายได้ประจำให้ชดใช้ความ เสียหายได้ตามช่วงเวลาที่ผู้เสียหายไม่สามารถไปทำงานได้ ให้คำนวณจากคัตราค่าจ้างขั้นต่ำ ิ รายวันตามกฎหมายว่าด้วยคุ้มครองแรงงาน [25]" ด้วยหลักเกณฑ์ที่ว่านี้ กระบวนการธุรกิจ ้คำนวนหาค่าสินไหมทดแทน สามารถเรียกใช้ตารางการตัดสินใจหาค่าจ้างขั้นต่ำรายวัน เพื่อนำ ข้อมูลมาคำนวนได้ ดังรูป 4.11 กระบวนการธุรกิจคำนวณเงินทดแทนและกระบวนการธุรกิจ ้คำนวณค่าสินไหมทดแทน เรียกใช้ตารางการตัดสินใจหาค่าจ้างขั้นต่ำรายวัน

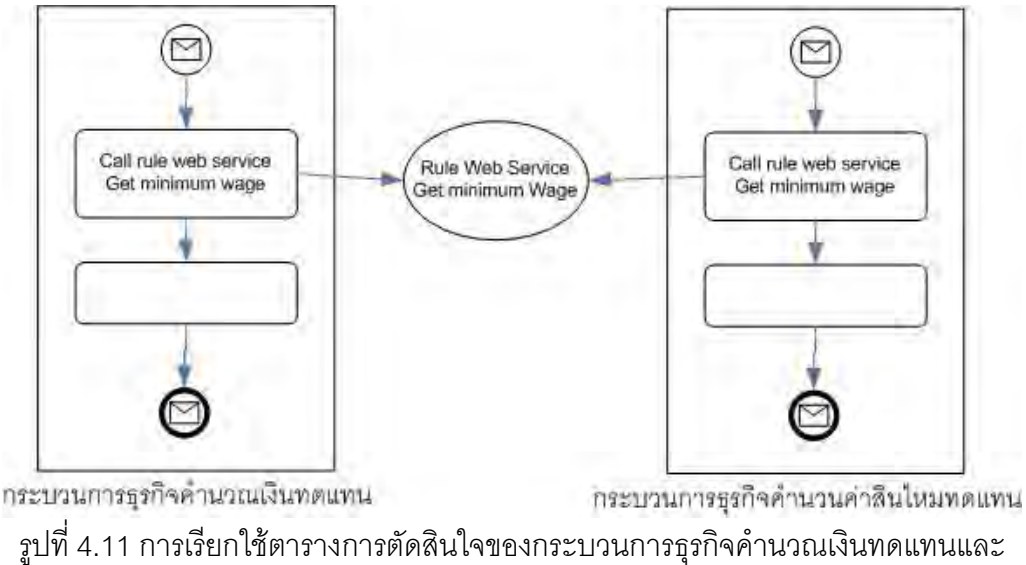

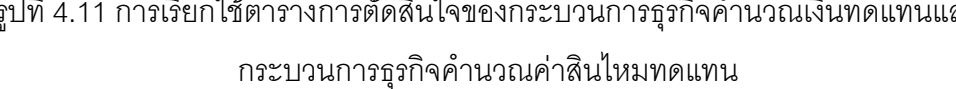

4.2.5 การทดสอบความถูกต้อง

การทดสอบความถูกต้องเป็นการทดสอบว่าเว็บเซอร์วิสจากตารางการตัดสินใจ และ ิกระบวนการธุรกิจทำงานได้ถูกต้องหรือไม่ การทดสอบใช้โปรแกรม NetBeans IDE 6.1 การ ิทดสอบทำโดยสร้างข้อความโซพ (SOAP message) เพื่อเรียกใช้และส่งพารามิเตอร์ให้เว็บเซอร์วิส ิจากนั้นตรวจผลลัพธ์ที่ได้จากเว็บเซอร์วิส ว่าถูกต้องตามที่กำหนดในตารางการตัดสินใจและ กระบวนการธุรกิจหรือไม่

1) ตารางการตัดสินใจหาค่าจ้างขั้นต่ำรายวัน

ิตารางการตัดสินใจนี้มีพารามิเตอร์ คือ รหัสจังหวัดที่ต้องการทราบค่าจ้างขั้นต่ำ ดัง ตัวอย่างข้อความโซพดังรูปที่ 4.12

## <Envelope>  $<$ Body> <Mininum\_wage\_policy\_30ParamType> <Province\_Condition\_province>21</Province\_Condition\_province> </Mininum\_wage\_policy\_30ParamType>  $<$ /Body> </Envelope>

รูปที่ 4.12 ตัวอย่างข้อความโซพของพารามิเตอร์ของตารางการตัดสินใจหาค่าจ้างขั้นต่ำรายวัน

จากรูปที่ 4.12 ตัวอย่างส่งรหัสจังหวัด 21 (จังหวัดระนอง) เป็นพารามิเตอร์ ผลลัพธ์ที่ได้คือ 173 ดังข้อความโซพในรูปที่ 4.13 ซึ่งเป็นตามที่กำหนดในตารางการตัดสินใจ

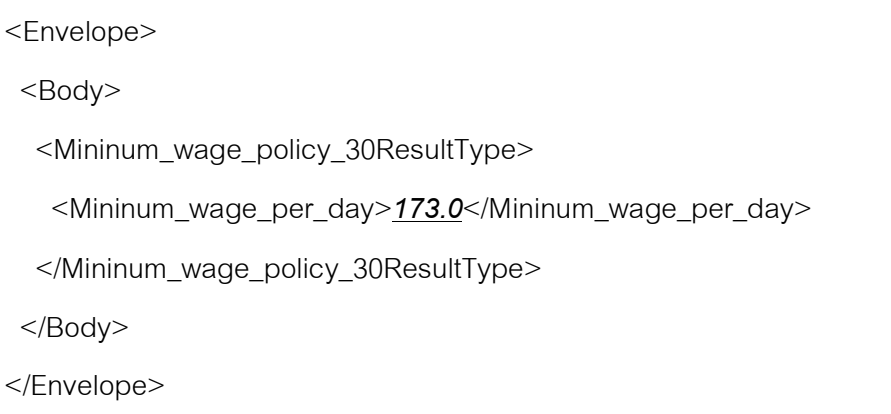

รูปที่ 4.13 ตัวอย่างข้อความโซพของผลลัพธ์ของตารางการตัดสินใจหาค่าจ้างขั้นต่ำรายวัน

2) ตารางการตัดสินใจคำนวณค่าทดแทนกรณีลูกจ้างไม่สามารถทำงานได้  $\overline{a}$ ตารางตารางการตัดสินใจนี้มีพารามิเตอร์ได้ ้แก่ จำนวนวันที่ไม่สามารถทำงานได้และ ค่าจ้างต่อเดือน ดังข้อความโซพในรูปที่ 4.14

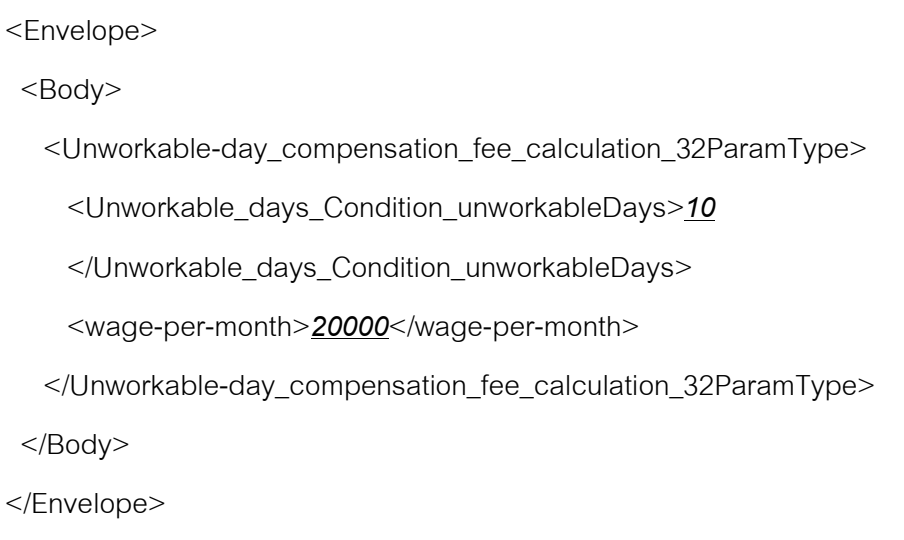

รูปที่ 4.14 ตัวอย่างข้อความโซพของพารามิเตอร์ของตารางการตัดสินใจคำนวณค่าทดแทนกรณี ้ลูกจ้างไม่สามารถทำงานได้  $\overline{a}$ 

จากตัวอย่างในรูป 4.14 จำนวนวันคือ 10 และค่าจ้างต่อเดือนคือ 20000 ผลลัพธ์คือค่า ทดแทนจากวันที่ไม่สามารภทำงานได้ การหาค่าทดแทนมีสูตร คือ (ค่าจ้างรายเดือน / 26)\*จำนวน

วัน\*0.6 ดังนั้นจากพารามิเตอร์ที่ส่งไปต้องจ่ายค่าทดแทนเท่ากับ 4615.38 ตามผลลัพธ์ในรูปที่ 4.15

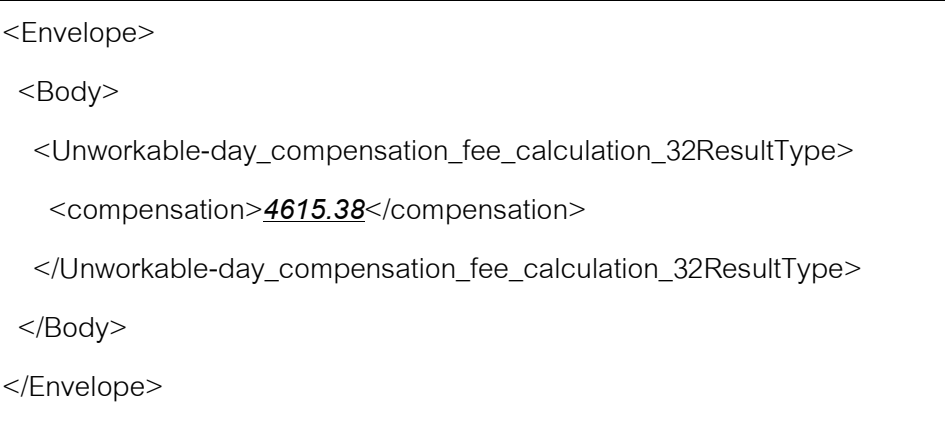

รูปที่ 4.15 ตัวอย่างข้อความโซพของผลลัพธ์ของตารางการตัดสินใจคำนวณค่าทดแทนกรณีลูกจ้าง ไม่สามารถทำงานได้

3) ตารางการตัดสินใจคำนวณค่าทดแทนทั้งหมด

ตารางการตัดสินใจนี้มีพารามิเตอร์ได้แก่ สภาพของลูกจ้าง อวัยวะที่สูญเสีย จำนวนวันที่ ไม่สามารถทำงานได้และค่าจ้างต่อเดือน ดังข้อความโซพในรูปที่ 4.16

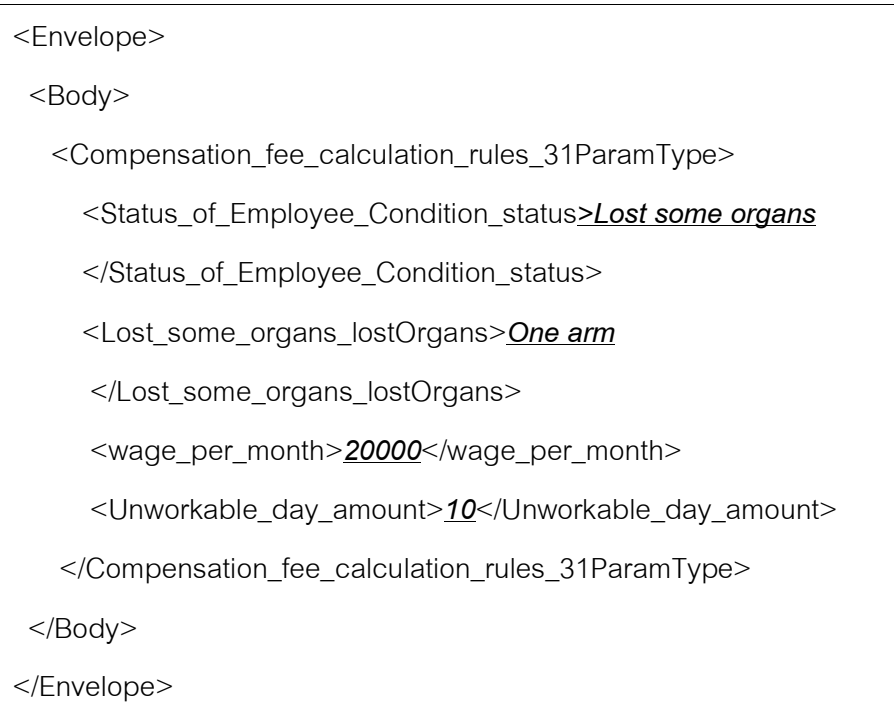

รูปที่ 4.16 ตัวอย่างข้อความโซพของพารามิเตอร์ของตารางการตัดสินใจคำนวณค่าทดแทนทั้งหมด

ิ จากตัวอย่างสภาพของลูกจ้างคือ สูญเสียอวัยวะ อวัยวะที่สูญเสียคือ แขนหนึ่งข้าง ้จำนวนวันคือ 10 และค่าจ้างรายเดือนคือ 20000

ผลลัพธ์คือ ค่าทดแทนจากการสูญเสียอวัยวะและค่าทดแทนที่ทำงานไม่ได้ ค่าทดแทน ิ จากแทนสถเสียแขนหนึ่งข้างคือ การจ่ายเงินทดแทนรายเดือนเป็นเวลา 10 ปี โดยแต่ละเดือนจะ ี่ จ่ายเป็นเงิน 60% ของค่าจ้างรายเดือน นั่นคือต้องจ่ายเงินทดแทนในส่วนนี้รวมเท่ากับ 10\*12( เดือน)\*20000\*0.6 = 1440000.0 ได้ผลลัพธ์ดังข้อความโซพในรูปที่ 4.17 ค่าทดแทนที่ทำงานไม่ได้

```
<Envelope>
<Bodv><Compensation_fee_calculation_rules_31ResultType>
    <permanent-lost_compensation_fee>1440000.0
    </permanent-lost compensation fee>
    <unworkable compensation fee>4615.38
    </unworkable compensation fee>
  </Compensation_fee_calculation_rules_31ResultType>
</Bodv>
</Envelope>
```
รูปที่ 4.17 ตัวอย่างข้อความโซพของผลลัพธ์ของตารางการตัดสินใจคำนวณค่าทดแทนทั้งหมด

4) กระบวนการธุรกิจ

ิกระบวนการธุรกิจนี้คำนวนหาจำนวนเงินทดแทน ที่มากที่สุดที่เป็นไปได้ที่ต้องจ่ายให้กับ ้ลูกจ้าง พารามิเตอร์ได้แก่ สภาพของลูกจ้าง รหัสจังหวัดที่ลูกจ้างทำงาน ค่าจ้าง หน่วยเวลาที่ได้รับ ้ค่าจ้าง อวัยวะที่สูญเสีย จำนวนวันที่ไม่สามารถทำงานได้ ดังรูปที่ 4.18

จากตัวอย่างสภาพของลกจ้างคือ สณเสียอวัยวะ รหัสจังหวัดคือ 21 ค่าจ้างคือ 20000 ่ หน่วยเวลาที่ได้รับค่าจ้างคือ เดือน (หมายถึงได้ค่าจ้าง 20000 บาทต่อเดือน) อวัยวะที่สูญเสียคือ แขนหนึ่งข้าง จำนวนวันคือ 10

้ผลลัพธ์คือ ผลรวมของค่าทดแทนจากการสูญเสียอวัยวะ ค่าทดแทนจากการทำงานไม่ได้ ้ค่ารักษาพยาบาลและค่าฟื้นฟสมรรถภาพในการทำงาน สื่งเท่ากับ 1440000+4615.38+30000+20000 = 1494615.38 ดังผลลัพธ์ข้อความโซพในรปที่ 4.19

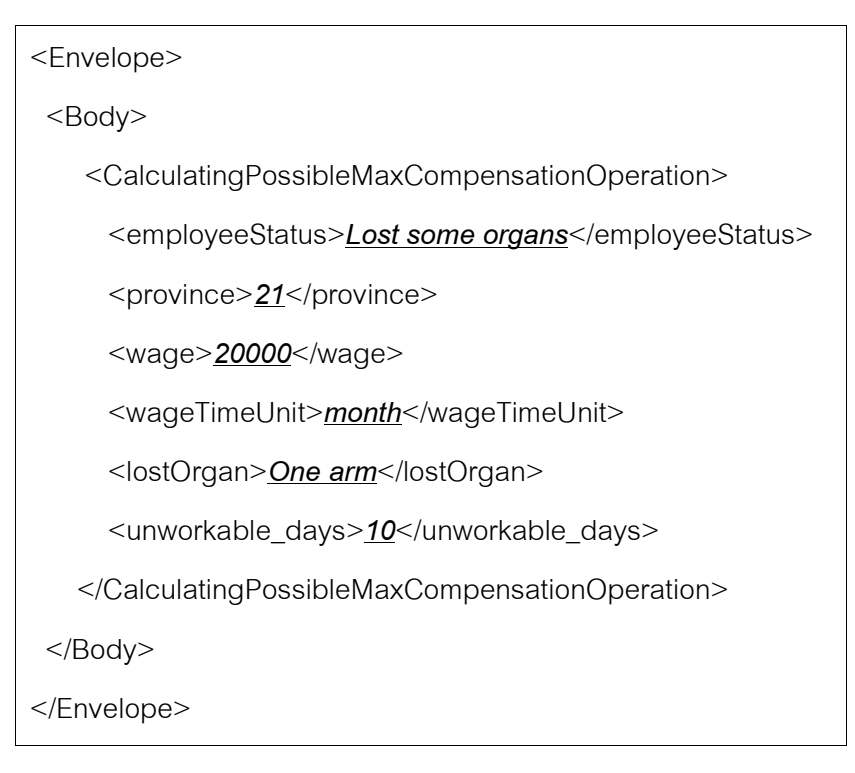

ิ รูปที่ 4.18 ตัวอย่างข้อความโซพของพารามิเตอร์ของกระบวนการธุรกิจคำนวนหาจำนวนเงิน ทดแทน

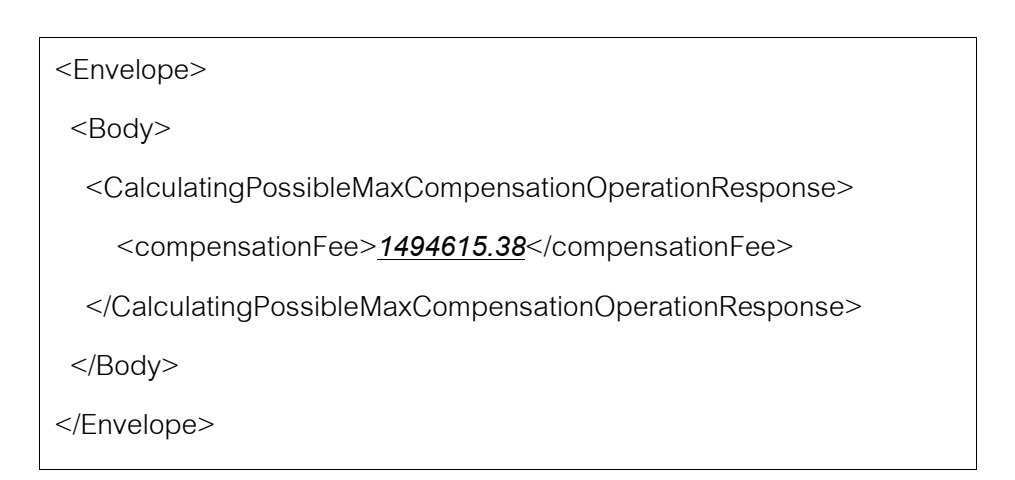

รูปที่ 4.19 ตัวอย่างข้อความโซพของผลลัพธ์ของกระบวนการธุรกิจคำนวนหาจำนวนเงินทดแทน

## 4.3 กรณีทดสอบที่ 2 : การสั่งซื้อสินค้าผ่านเว็บไซต์

ิกรณีทดสอบที่ 2 เกี่ยวข้องกับกระบวนการธุรกิจ และกฎธุรกิจของการสั่งซื้อสินค้าผ่าน เว็บไซต์ มีกระบวนการธุรกิจสำหรับการสั่งซื้อสินค้า และมีตารางการตัดสินใจที่เกี่ยวข้องหลัก 2 ตารางการตัดสินใจกำหนดค่าส่งสินค้า ตารางประกอบด้วย และตารางการตัดสิบใจกำหบด เปคร์เซนต์ส่วนลดและของแถม

4.3.1 กระบวนการธุรกิจ

้กระบวนการธุรกิจในกรณีทดสอบนี้เกี่ยวข้องกับการสั่งซื้อสินค้าผ่านเว็บไซต์ เพื่อหาราคา ิรวม ค่าขนส่ง เปอร์เซนต์ส่วนลดและของแถม ดังรูปที่ 4.20 กระบวนการธุรกิจที่สร้างขึ้นเขียนด้วย ภาษาบีเพลและทำงานในรูปเว็บเซอร์วิส ประกอบด้วยขั้นตอนดังนี้

1) กระบวนการธุรกิจรับข้อมูลสินค้าที่ซื้อ ประเภทลูกค้า จำนวนวันส่งสินค้าและวิธีการ ทำระเงิบ

2) ทำการวนซ้ำเพื่อประมวลผลสินค้าแต่ละชิ้นที่ซื้อ

3) เรียกใช้เว็บเซคร์วิสเพื่อขอรายละเอียดสินค้า โดยส่งจนัสสิบค้าเป็บพาจาบิเตคร์ ผลลัพธ์ คือ ชื่อสินค้า ประเภท ราคาและน้ำหนัก

4) เรียกใช้เว็บเซคร์วิสตัดยุคดสินค้าในคลังสินค้า

5) เรียกใช้เว็บเซอร์วิสกฎธุรกิจเพื่อหาค่าส่งสินค้าทุกประเภท ค่าส่งสินค้าขึ้นอยู่กับ ประเภทสินค้า การกำหนดค่าส่งสินค้ามีลักษณะการทำงานเป็นกฎธุรกิจ จึงได้แยกการทำงานส่วน ้นี้เป็นเว็บเซอร์วิสกภธรกิจ หรือตารางการตัดสินใจ ซึ่งจะกล่าวในหัวข้อถัดไป

่ 6) กำหนดเปอร์เซ็นต์ส่วนลดและของแถม โดยขึ้นอยู่กับราคารวมและประเภทของลูกค้า ้การทำงานส่วนนี้มีลักษณะการทำงานเป็นกฎธุรกิจ จึงได้แยกการทำงานส่วนนี้เป็นเว็บเซอร์วิสกฎ ธุรกิจ หรือตารางการตัดสินใจ

7) เมื่อประมวลผลสินค้าครบทุกชิ้นแล้ว คำนวณราคารวมและค่าส่งรวม

8) คืนผลลัพธ์ คือ เปอร์เซ็นต์ส่วนลด ของแถม ค่าส่งรวมและราคารวม กลับไปยังผู้ เรียกใช้กระบวนการธุรกิจนี้ ซึ่งเป็นเว็บแอพพลิเคชันที่ติดต่อกับผู้ซื้อสินค้า

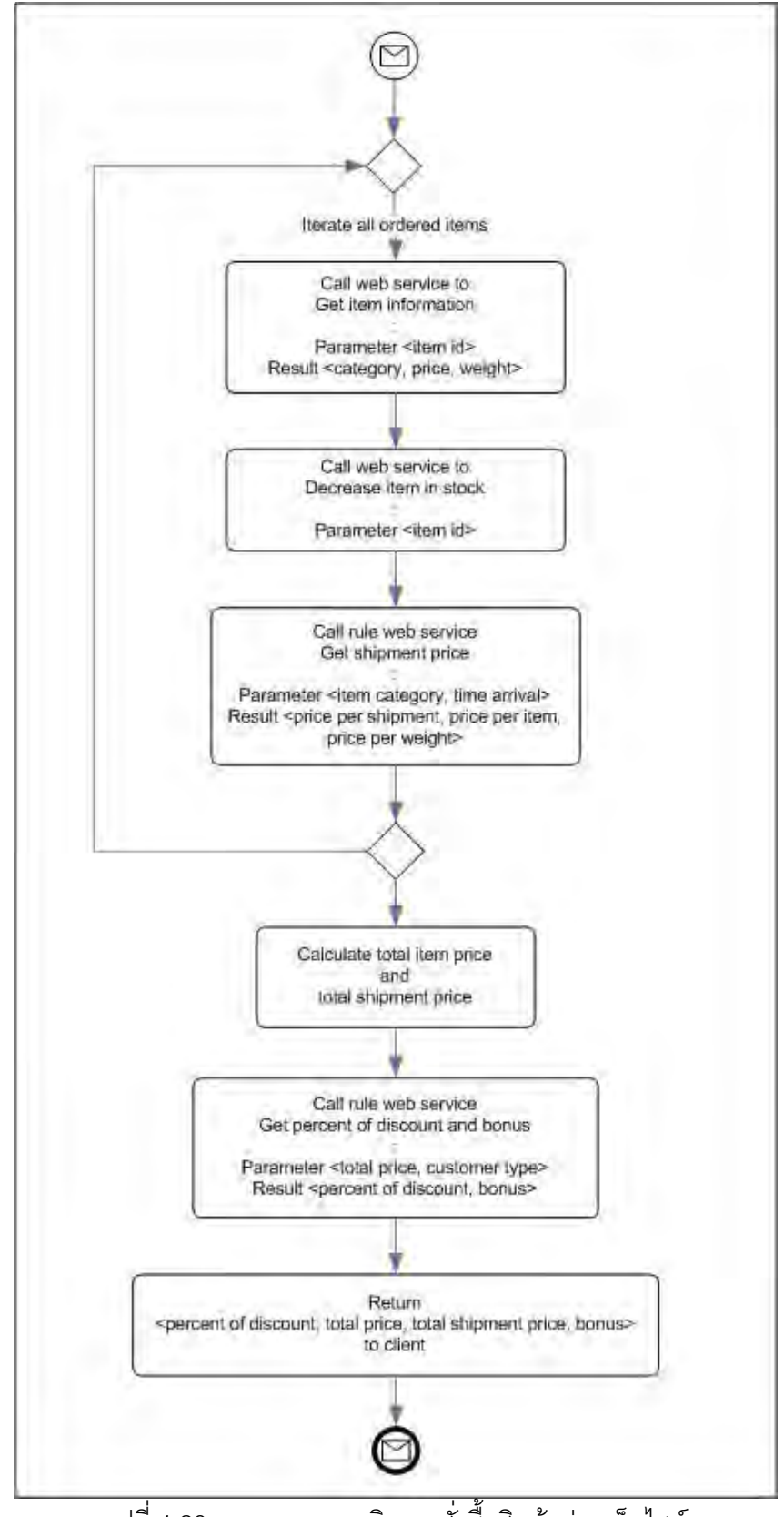

้ รูปที่ 4.20 กระบวนการธุรกิจการสั่งซื้อสินค้าผ่านเว็บไซต์

4.3.2 ตารางการตัดสินใจ

จากกระบวนการธุรกิจข้างต้นสามารถแยกส่วนที่เป็นกฎธุรกิจออกมาเป็นเว็บเซอร์วิสกฎ ิธรกิจ หรือตารางการตัดสินใจได้ดังนี้

1) ตารางการตัดสินใจกำหนดค่าส่งสินค้า เป็นตารางการตัดสินใจที่กำหนดค่าส่งสินค้า โดยค่าส่งสินค้ามี 3 ประเภท คือ

- ค่าส่งต่อครั้ง
- ค่าส่งสิบค้าต่คชิ้บ
- ค่าส่งสินค้าต่อน้ำหนักหนึ่งกิโลกรัม

สินค้าทุกประเภทต้องคิดค่าส่งต่อครั้งและคิดเพิ่มด้วยค่าส่งสินค้าต่อชิ้นหรือค่าส่งสินค้า ้ต่อน้ำหนักขึ้นอยู่กับประเภทสินค้า ค่าส่งขึ้นอยู่กับประเภทสินค้าและจำนวนวันส่ง ถ้าสั่งสินค้า หลายชิ้นให้คิดค่าส่งต่อครั้งจากสินค้าที่มีค่าส่งสูงที่สุด เช่น ลูกค้าซื้อของเล่นกับหนังสือ ซึ่งค่าส่ง ์ต่อครั้งเป็น 50 และ 100 บาทตามลำดับ แต่เนื่องจากสินค้าส่งพร้อมกันหรือครั้งเดียวกัน จึงคิดค่า ส่งต่อครั้งเป็น 100 บาท เป็นต้น ส่วนค่าส่งประเภทที่เหลือต้องคิดรวมทุกชิ้น ตารางการตัดสินใจ ้กำหนดค่าส่งสินค้า ประกอบด้วย 4 ตาราง ดังนี้

ตารางการตัดสินใจกำหนดค่าส่งหลัก ้<br>เป็นตารางการตัดสินใจหลักที่รับ ้ พารามิเตอร์ทั้งหมดจากเครื่องลูกข่ายที่เรียกใช้บริการหาค่าขนส่ง ตารางนี้ประกอบกฎธุรกิจ 3 กฎ ดังรูปที่ 4.21 มีเงื่อนไขคือจำนวนวันส่ง คือ ส่งสินค้าภายใน 1 วัน ส่งสินค้าภายใน 2 วันและส่ง ้สินค้าภายใน 3 - 5 วัน การกระทำคือการเรียกตารางย่อยเพื่อหาค่าส่งตามประเภทของวันส่ง ซึ่ง กล่าวหัวข้อถัดไป

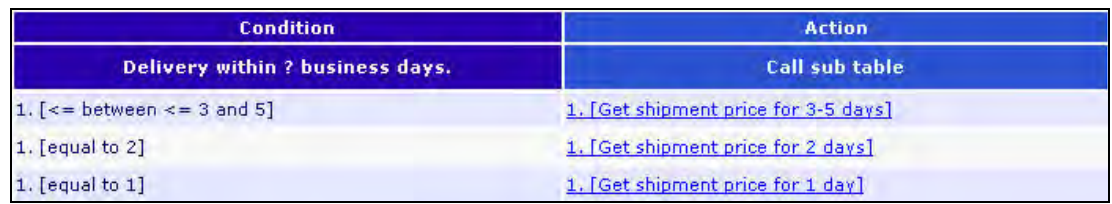

รูปที่ 4.21 ตารางการตัดสินใจกำหนดค่าส่งหลัก

้ตารางการตัดสินใจกำหนดค่าส่งหลักมีพารามิเตคร์ คือ จำนวนวันส่งและประเภทสินค้า ้ ผลลัพธ์ของตาราง คือ ค่าส่งต่อครั้ง ค่าส่งสินค้าต่อชื้น ค่าส่งสินค้าต่อน้ำหนักหนึ่งกิโลกรัม

● ตารางการตัดสินใจกำหนดค่าส่งที่ใช้เวลา 1 วัน เป็นตารางการตัดสินใจที่ กำหนดค่าส่งสินค้าทั้ง 3 ประเภทที่ได้กล่าวข้างต้นสำหรับส่งภายใน 1 วัน ค่าส่งสินค้าต่างกันไป ิตามประเภทของสินค้า ดังรูปที่ 4.22 การกระทำในตารางเป็นการคืนค่าส่งที่ผู้สร้างตารางกำหนด ไว้ทั้ง 3 ประเภทกลับไปยังผู้เรียกใช้ตารางการตัดสินใจ และมีพารามิเตอร์ คือ ประเภทสินค้า

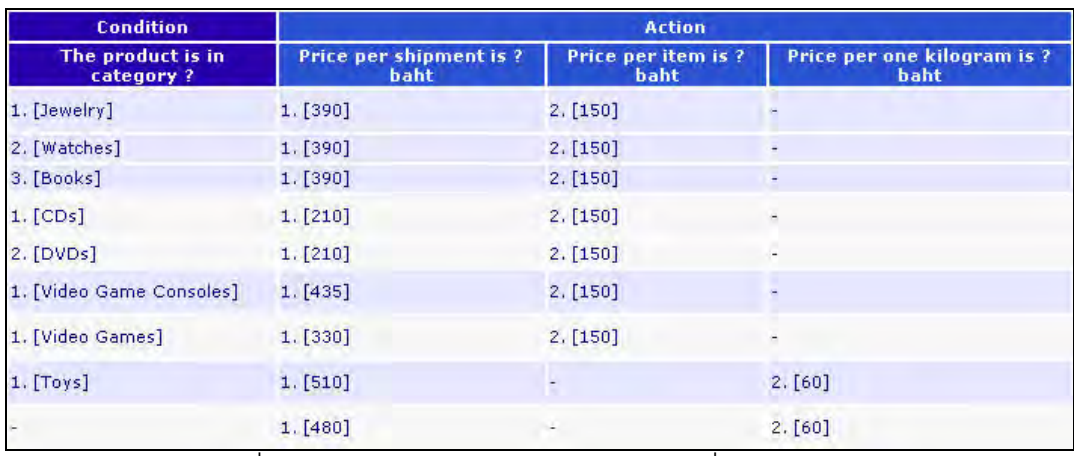

รูปที่ 4.22 ตารางการตัดสินใจกำหนดค่าส่งที่ใช้เวลา 1 วัน

● ตารางการตัดสินใจกำหนดค่าส่งที่ใช้เวลา 2 วัน เป็นตารางการตัดสินใจที่ ้กำหนดค่าส่งสินค้าทั้ง 3 ประเภทที่ได้กล่าวข้างต้นสำหรับส่งภายใน 2 วัน มีโครงสร้างเหมือน ้ ตารางการตัดสินใจกำหนดค่าส่งที่ใช้เวลา 1 วัน

ตารางการตัดสินใจกำหนดค่าส่งที่ใช้เวลา 3-5 วัน เป็นตารางการตัดสินใจที่ ้กำหนดค่าส่งสินค้าทั้ง 3 ประเภทที่ได้กล่าวข้างต้นสำหรับส่งภายใน 3-5 วัน มีโครงสร้างเหมือน ้ตารางการตัดสินใจกำหนดค่าส่งที่ใช้เวลา 1 วัน

์<br>ความสัมพันธ์ของทั้งตารางการตัดสินใจกำหนดค่าส่งสินค้าทั้ง 4 ตารางเป็นดังรูปที่ 4.23

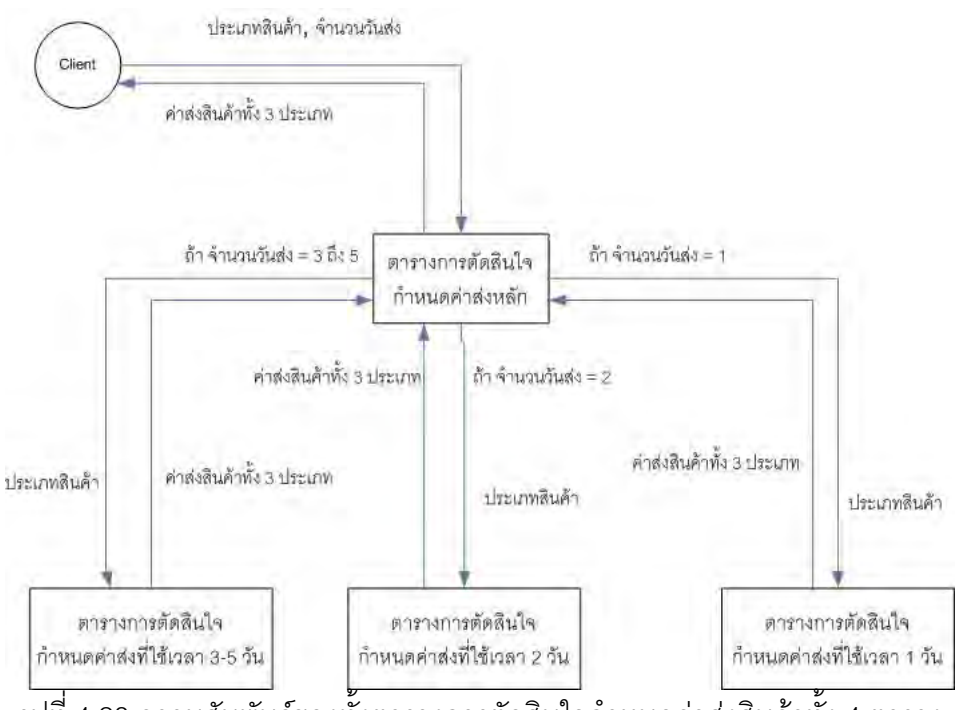

้ รูปที่ 4.23 ความสัมพันธ์ของทั้งตารางการตัดสินใจกำหนดค่าส่งสินค้าทั้ง 4 ตาราง

่ 2) ตารางการตัดสินใจกำหนดเปอร์เซ็นต์ส่วนลดและของแถม เป็นตารางการตัดสินใจที่ ้กำหนดเปอร์เซ็นต์ส่วนลดและของแถมที่ลูกค้าได้รับในการซื้อครั้งหนึ่งๆ ดังรูปที่ 4.24

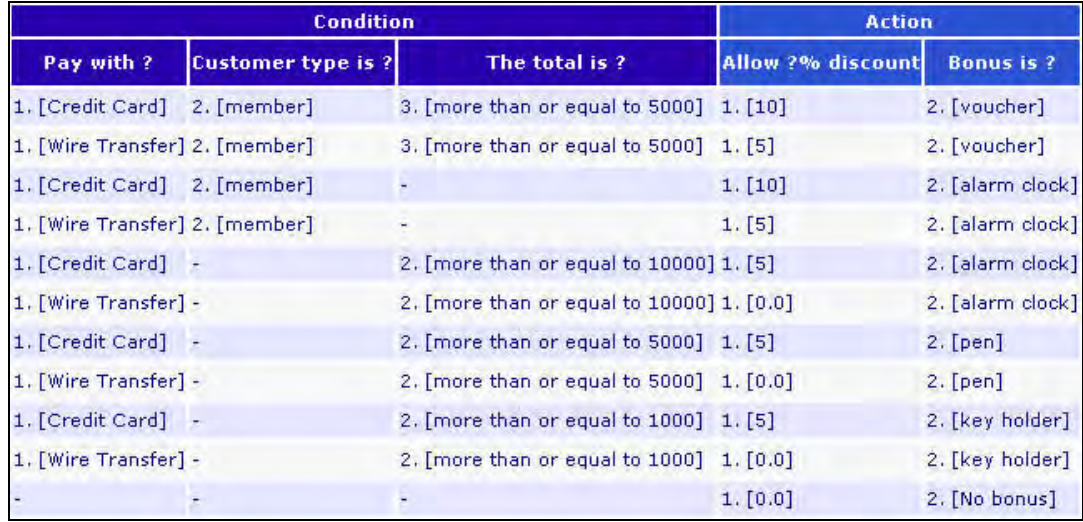

รูปที่ 4.24 ตารางการตัดสินใจกำหนดเปอร์เซ็นต์ส่วนลดและของแถม

เงื่อนไข คือ วิธีการชำระเงิน (บัตรเครดิตหรือโอนเงิน) ประเภทลูกค้า (สมาชิกหรือไม่ได้ ้เป็นสมาชิก)และราคารวม จากตารางจะเห็นว่ากฎธุรกิจ 4 กฎแรกระบุเงื่อนไขประเภทลูกค้าว่าเป็น ้สมาชิก แต่กฎที่เหลือระบุเป็นไม่สนใจ (เป็นหรือไม่เป็นลูกค้าก็ได้) อย่างไรก็ตามเมื่อตารางการ ้ตัดสินใจประมวลผลจะประเมินกฎเป็นลำดับจากบนลงล่าง ดังนั้นเงื่อนไขของ 4 กฎแรกจึง ิ ครอบคลุมทุกกรณีที่ลูกค้าเป็นสมาชิกแล้ว กฎธุรกิจที่เหลือจึงเป็นกฎสำหรับลูกค้าที่ไม่เป็นสมาชิก ่ เท่านั้น โดยที่ผู้สร้างตารางการตัดสินใจไม่จำเป็นต้องระบุประเภทลูกค้าชัดเจนทุกกฎ

การกระทำเป็นการคืนค่าเปอร์เซ็นต์ส่วนลดและของแถมกลับไปยังผู้เรียกใช้ตารางการ ตัดสิบใจบี้

4.3.3 การนำตารางการตัดสินใจมาใช้ช้ำ

หัวข้อที่แล้วกล่าวถึงตารางการตัดสินใจที่ถูกเรียกใช้โดยกระบวนการธุรกิจสั่งสินค้า ตารางการ ้ตัดสินใจที่ว่าสามารถให้บริการกระบวนการธุรกิจอื่นๆ ได้ เช่น ตารางการกำหนดค่าส่งสินค้า ้ตารางนี้สามารถให้บริการกระบวนการธุรกิจคำนวณต้นทุนสินค้า เช่น ในกรณีที่ลูกค้าสั่งซื้อสินค้า ้เป็นจำนวนมากผ่านเว็บไซต์และต้องการนำสินค้านั้นไปขายต่อ ลกค้าสามารถสร้างกระบวนการ ิ ธุรกิจเพื่อคำนวณต้นทุนสินค้า โดยคิดต้นทุนจากราคาสินค้าและค่าขนส่ง กระบวนการธุรกิจนี้ สามารถขอข้อมูลค่าขนส่งจากตารางการตัดสินใจ โดยที่ลูกค้าไม่จำเป็นต้องสั่งสินค้าก่อน ดังรูป กระบวนการธุรกิจสั่งสินค้าและกระบวนการธุรกิจคำนวนต้นทุนสินค้าเรียกใช้ตารางการ 4.25 ตัดสิบใจกำหบดค่าส่งสิบค้า

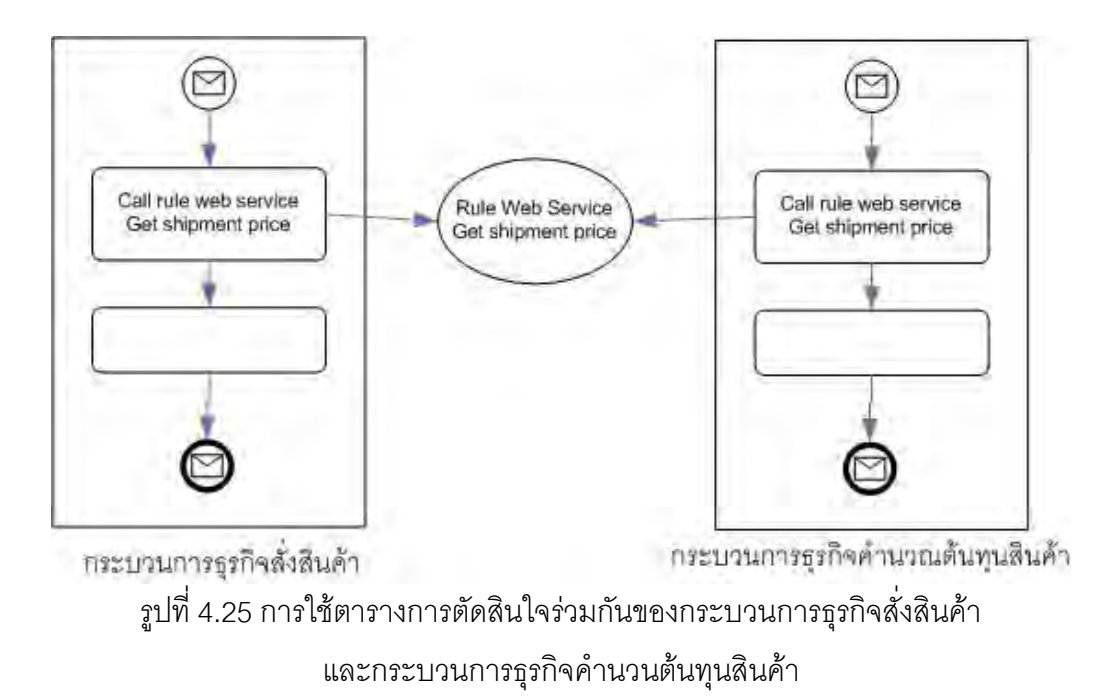

### 4.3.4 การทดสอบความถูกต้อง

1) ตารางการตัดสินใจกำหนดค่าส่งหลัก

เนื่องจากตารางการตัดสินใจกำหนดค่าส่งหลักมีการกระทำเป็นการเรียกใช้ตารางย่อย ซึ่ง ผลลัพธ์จากตารางย่อยเหมือนกับผลลัพธ์ของตารางหลัก ังนั้นการทดสอบตารางการตัดสินใจ กำหนดค่าส่งหลักเพียงตารางเดียวก็สามารถตรวจสอบผลลัพธ์การทำงานของตารางย่อย หรือตา-รางคิดค่าส่งอื่นๆ ได้  $\overline{a}$ 

พารามิเตอร์ของตารางการตัดสินใจนี้ได้แก่ จำนวนวันที่ใช้ในการส่งและประเภทสินค้า ดัง ้ตัวอย่างข้อความโซพในรูปที่ 4.26

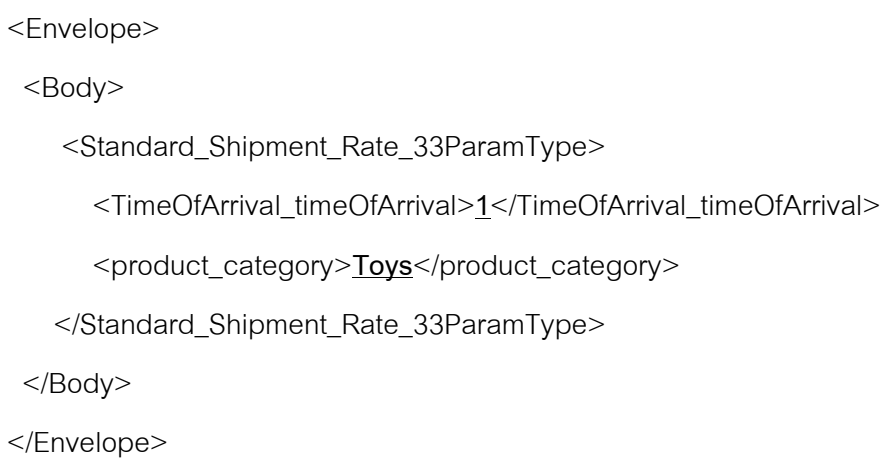

รูปที่ 4.26 ตัวอย่างข้อความโซพของพารามิเตอร์ของตารางการตัดสินใจกำหนดค่าส่งหลัก

จากตัวอย่างในรูปจำนวนวันที่ใช้ในการส่งคือ 1 วันและประเภทสินค้าคือ ของเล่นผลลัพธ์ คือ ค่าส่งต่อครั้งเท่ากับ 510.0 บาท ค่าส่งต่อน้ำหนักหนึ่งกิโลกรัม 60.0 บาท ค่าส่งต่อชิ้นไม่คิด ดัง ข้อความโซพในรูปที่ 4.27

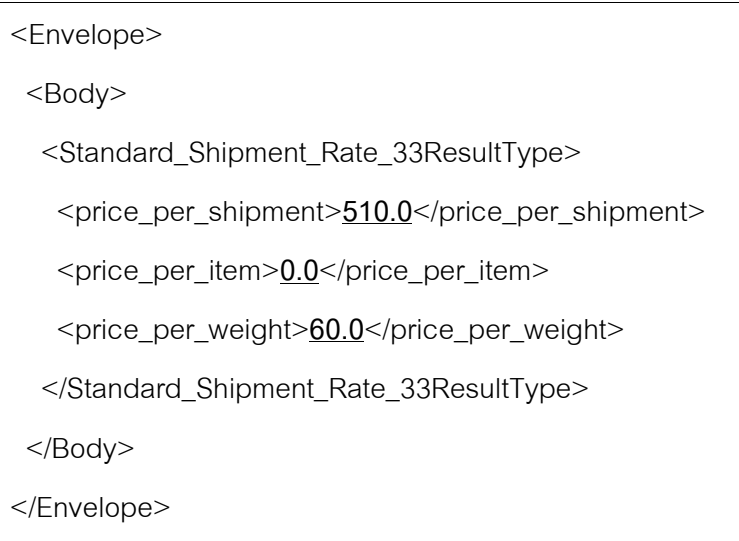

รูปที่ 4.27 ตัวอย่างข้อความโซพของผลลัพธ์ของตารางการตัดสินใจกำหนดค่าส่งหลัก

2) ตารางการตัดสินใจกำหนดเปอร์เซ็นต์ส่วนลดและของแถม

พารามิเตอร์ของตารางการตัดสินใจนี้ได้แก่ วิธีการชำระเงิน ประเภทลูกค้าและราคาสินค้า รวม ดังข้อความโซพในรูปที่ 4.28

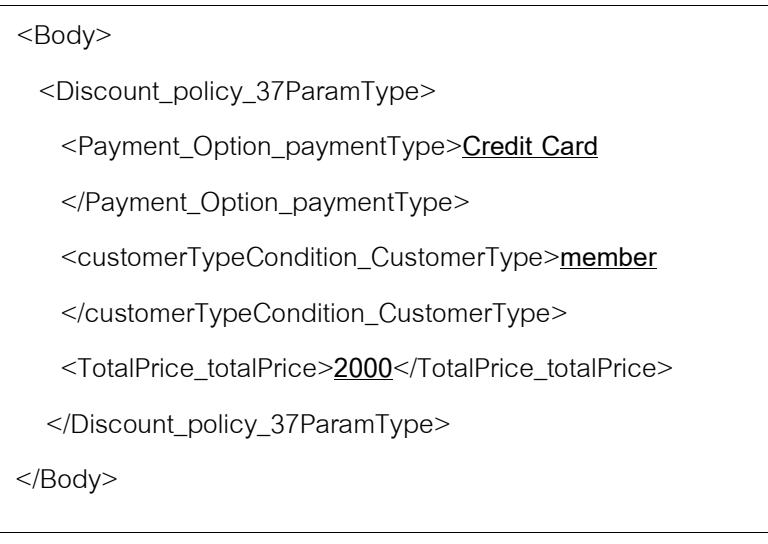

รูปที่ 4.28 ตัวอย่างข้อความโซพของพารามิเตอร์ของตารางการตัดสินใจกำหนดเปอร์เซ็นต์ส่วนลด

และของแถม

จากตัวอย่างในรูปจำนวนวันที่ใช้ในการส่งคือ วิธีการชำระเงินคือ บัตรเครดิต ประเภท ดูกค้าคือ สมาชิกและราคาสินค้ารวมคือ 2000 บาท

ผลลัพธ์คือส่วนลด 10% และของแถมคือนาฬิกาปลุก ดังข้อความโซพในรูปที่ 4.29

```
<Envelope> 
 <Body> 
    <Discount_policy_37ResultType> 
       <percent_of_discount>10.0</percent_of_discount> 
       <bonus>alarm clock</bonus> 
     </Discount_policy_37ResultType> 
  </Body> 
</Envelope>
```
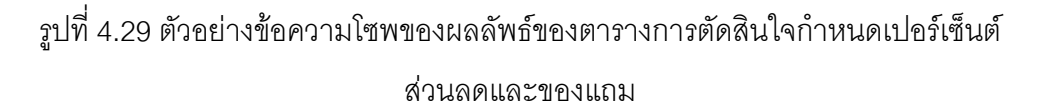

```
3) กระบวนการธุรกิจ
```
กระบวนการธุรกิจในกรณีทดสอบนี้เกี่ยวข้องกับการสั่งซื้อสินค้าผ่านเว็บไซต์ เพื่อหาราคา รวม ค่าขนส่ง เปอร์เซนต์ส่วนลดและของแถม พารามิเตอร์ได้แก่ ประเภทลูกค้า (เป็นสมาชิก หรือไม่เป็น) จำนวนวันที่ส่งสินค้า วิธีการชำระเงินและรายการสินค้าที่สั่งซื้อ ดังข้อความโซพในรูป  $\overrightarrow{\mathfrak{n}}$  4.30

ี จากตัวอย่างข้อความโซพในรูปประเภทลูกค้าคือ สมาชิก จำนวนวันที่ส่งสินค้าคือ 1 วัน วิธีการชำระเงินคือ บัตรเครดิตและรายการสินค้าที่สั่งซื้อ คือ สินค้ารหัส 1 2 และ 3

ผลลัพธ์ คือ ราคารวมเท่ากับ 1600 บาท ค่าขนส่งรวม 435 บาท เปอร์เซนต์ส่วนลด 5.0 % และของแถมคือ พวงกุญแจ ดังข้อความโซพในรูปที่ 4.31

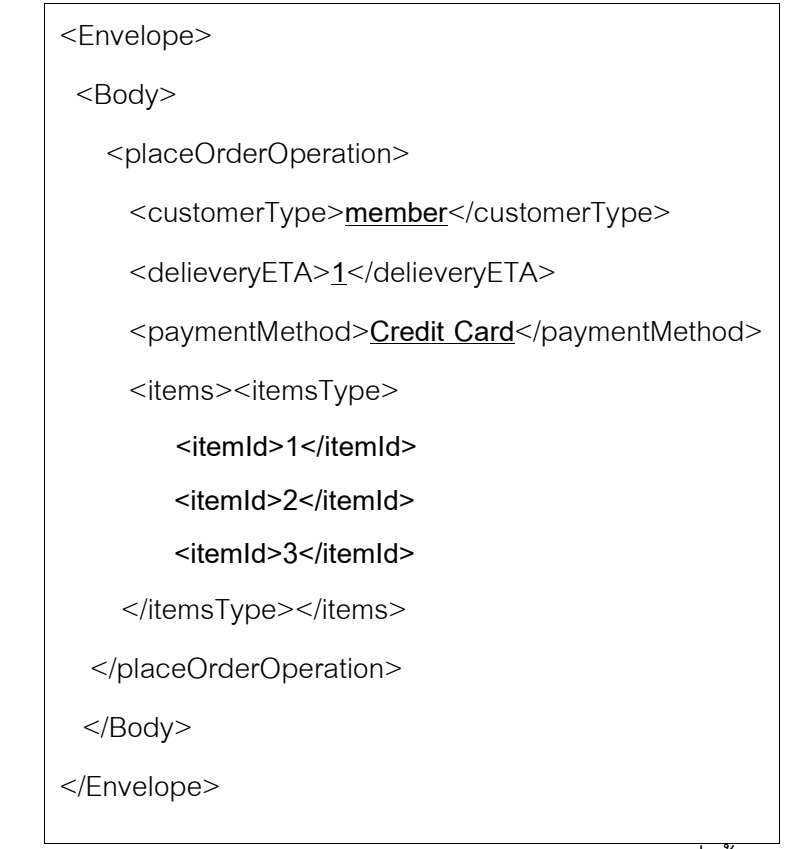

ู รูปที่ 4.30 ตัวอย่างข้อความโซพของพารามิเตอร์ของกระบวนการธุรกิจสั่งซื้อสินค้าผ่านเว็บไซต์

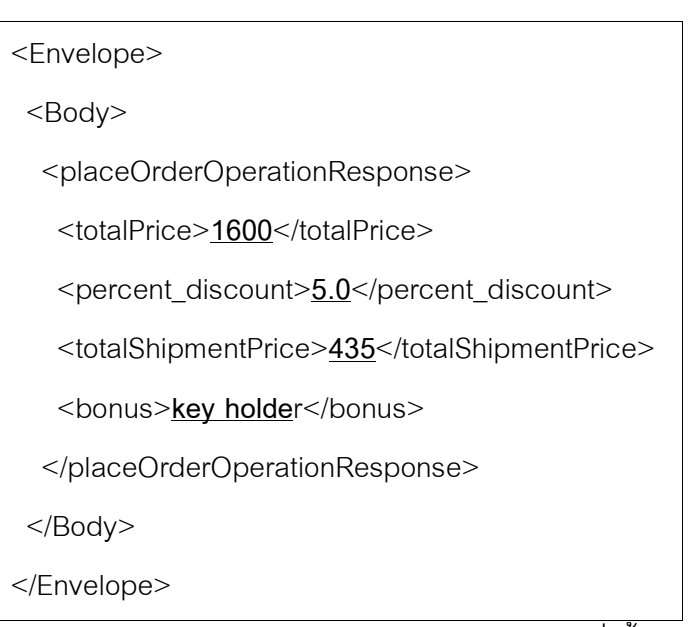

าปที่ 4.31 ตัวอย่างข้อความโซพของผลลัพธ์ของกระบวนการธุรกิจสั่งซื้อสินค้าผ่านเว็บไซต์

## 4.4 การทดสอบประสิทธิภาพการให้บริการของเว็บเซอร์วิสกฎธุรกิจ

งานวิจัยนี้ทดสอบประสิทธิภาพการให้บริการของเว็บเซอร์วิสกฏธุรกิจด้วยโปรแกรมโซพยูไอ (SoapUI) เวอร์ชัน 2.0 สำหรับเว็บเซอร์วิสกฎธุรกิจทำงานบน Sun Java System Application Server เวอร์ชัน 9.1 ซึ่งมีเครื่องประมวลผลบีเพลจึงสามารถอ่าน และประมวลผลไฟล์บีเพลเพื่อให้ ทำงานเป็นเว็บเซคร์วิสได้

441 สภาพแวดล้อมในการทดสอบ ้<br>เครื่องคอมพิวเตอร์ที่ใช้ทดสอบมีดังนี้

1) เครื่องผู้ใช้บริการเว็บเซอร์วิส ติดตั้งโปรแกรม SoapUI ทำหน้าที่เรียกใช้เว็บเซอร์วิส ึกฏธุรกิจ ระบบปฏิบัติการ Windows XP Service Pack 2 ซีพียู Pentium Xeon 3.06 GHz แรม 1 ้กิกะไบต์ ฮาร์ดดิสก์ 34 กิกะไบต์ พื้นที่ว่าง 14 กิกะไบต์

2) เครื่องผู้ให้บริการเว็บเซอร์วิส ติดตั้ง Sun Java System Application Server ระบบปฏิบัติการ Windows 2003 ซีพียู Pentium 4 3.00 GHz แรม 2 กิกะไบต์ ฮาร์ดดิสก์ 10 กิกะ ไบต์ พื้นที่ว่าง 6 กิกะไบต์

4.4.2 การทดสอบเวลาที่ใช้ในทำงานของเว็บเซอร์วิส

การทดสอบนี้ใช้โปรแกรมโซพยูไอซึ่งติดตั้งที่เครื่องผู้ใช้บริการเว็บเซอร์วิส 1 เครื่อง ทำการ ้จำลองการเรียกใช้บริการจากผู้ใช้พร้อมๆ กัน เป็นจำนวน 1 10 20 30 50 60 70 80 100 150 และ 200 โดยเรียกใช้ติดต่อกันเป็นเวลา 60 วินาที

จากนั้นทำการจับเวลาเฉลี่ยที่ใช้ในการเรียกใช้เว็บเซคร์วิส ซึ่งนับตั้งแต่เริ่มเรียกใช้จนได้รับ ผลลัพธ์ เว็บเซอร์วิสกฎธุรกิจที่จะทดสอบมาจากตารางการตัดสินใจดังนี้

1) ตารางการตัดสินใจกำหนดเปคร์เซ็นต์ส่วนลดและของแถม ตารางการตัดสินใจนี้มีการ ้กระทำเป็นเพียงการคืนค่ากลับไปยังผู้เรียกใช้เท่านั้น และไม่มีการเรียกตารางย่อยแต่อย่างใด

2) ตารางการตัดสินใจกำหนดค่าส่งหลัก ตารางการตัดสินใจนี้มีการกระทำเรียกใช้ตาราง ย่อย ส่วนการกระทำในตารางย่อยเป็นเพียงการคืนค่ากลับไปยังตารางหลักเท่านั้น

3) ตารางการตัดสินใจคำนวณค่าทดแทนกรณีลูกจ้างไม่สามารถทำงานได้ ตารางการ ตัดสินใจนี้มีการกระทำเป็นการเรียกใช้เว็บเซอร์วิส 1 ครั้ง และไม่มีการเรียกตารางย่อย

่ 4) ตารางการตัดสินใจคำนวณค่าทดแทนทั้งหมด ตารางการตัดสินใจนี้มีการกระทำ 2 ้กระทำ การกระทำแรกเป็นการเรียกใช้เว็บเซคร์วิส การกระทำแรกที่สองเป็นการเรียกตารางย่อยซึ่ง ้มีการกระทำเป็นการเรียกใช้เว็บเซอร์วิสเช่นกัน นั่นคือใน 1 กฎธุรกิจมีการเรียกใช้เว็บเซอร์วิส 2 ครั้ง

4.4.3 ผลการทดสอบ

จากการจับเวลาเฉลี่ยที่ใช้ในการเรียกใช้เว็บเซอร์วิส ซึ่งนับตั้งแต่เริ่มเรียกใช้จนได้รับ ผลลัพธ์ ได้ผลการทดสอบได้ผลดังตารางที่ 4.1 และเมื่อนำข้อมูลที่ได้จากการทดสอบมาเขียน กราฟเพื่อเปรียบเทียบข้อมูล ได้ผลดังรูปที่ 4.32

| จำนวนผู้ใช้งาน | เวลาที่ใช้เฉลี่ย (วินาที) |            |            |            |
|----------------|---------------------------|------------|------------|------------|
|                | ิตารางที่ 1               | ตารางที่ 2 | ตารางที่ 3 | ตารางที่ 4 |
| 1              | 0.016                     | 0.016      | 0.053      | 0.550      |
| 10             | 0.050                     | 0.047      | 0.520      | 2.768      |
| 20             | 0.094                     | 0.097      | 1.140      | 5.075      |
| 30             | 0.133                     | 0.143      | 1.755      | 7.401      |
| 50             | 0.257                     | 0.233      | 2.647      | 9.882      |
| 60             | 0.304                     | 0.295      | 5.471      | 11.250     |
| 70             | 0.355                     | 0.376      | 8.447      | 17.800     |
| 80             | 0.395                     | 0.365      | 11.833     | 19.742     |
| 100            | 0.496                     | 0.475      | 13.967     | 23.091     |
| 150            | 0.705                     | 0.779      | 23.220     | 37.276     |
| 200            | 1.008                     | 1.040      | 32.430     | 52.431     |

ี ตารางที่ 4.1 ผลการทดสอบเวลาที่ใช้ในการเรียกใช้เว็บเซอร์วิสกฎธุรกิจ

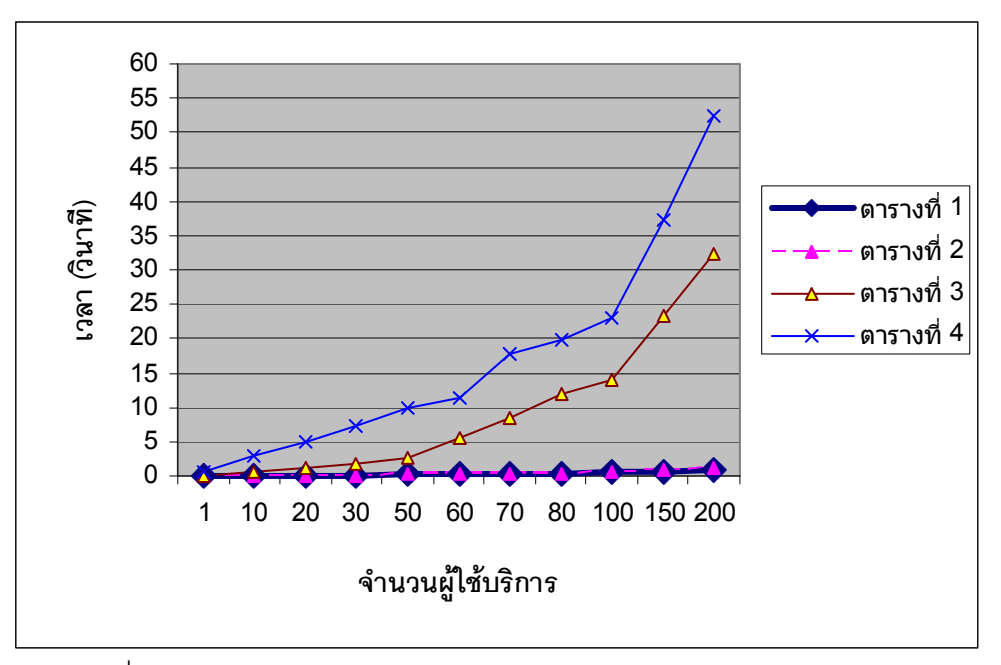

รูปที่ 4.32 กราฟแสดงการเปรียบเทียบระหว่างจำนวนผู้ใช้บริการพร้อมกัน และเวลาเฉลี่ยต่อการเรียกใช้เว็บเซอร์วิส 1 ครั้ง

#### $4.5$  สรุปผลการทดสอบ

ในการทดสอบความสามารถในการให้บริการ ปรากฏว่าเว็บเซอร์วิสกฏธุรกิจสามารถ ให้บริการได้อย่างถูกต้อง ทั้งการทดสอบเว็บเซอร์วิสแบบเดี่ยวๆ และการทดสอบกระบวนการธุรกิจ ที่ใช้เว็บเซคร์วิสเหล่านั้น

ในส่วนการทดสอบประสิทธิภาพการให้บริการของเว็บเซอร์วิสกฏธุรกิจ จากการทดสอบพบว่า ี จำนวนผู้ใช้บริการเว็บเซอร์วิสพร้อมๆ กัน จะมีผลต่อเวลาที่ใช้ในการบริการของเว็บเซอร์วิส นั่นคือ ถ้ามีผู้ใช้บริการเว็บเซอร์วิสพร้อมๆมากขึ้น เวลาที่ใช้ในการบริการของเว็บเซอร์วิสก็จะมากขึ้น เช่งเก้งเ

นอกจากนี้ลักษณะของตารางการตัดสินใจก็มีผลต่อเวลาในการให้บริการเช่นเดียวกัน ถ้า ตารางการตัดสินใจที่การกระทำไม่มีการเรียกใช้เว็บเซอร์วิสอื่น (เว็บเซอร์วิสที่ไม่ใช่เว็บเซอร์วิสกฎ ธุรกิจ) จะใช้เวลาให้บริการน้อยกว่าตารางการตัดสินใจที่การกระทำมีการเรียใช้เว็บเซอร์วิสอื่น และยิ่งการกระทำมีการเรียกใช้เว็บเซอร์วิสอื่นมากขึ้นเท่าใด ก็จะยิ่งใช้เวลามากขึ้น

## าเทที่ 5 สรุปผลการวิจัยและข้อเสนอแนะ

#### 5.1 สรุปผลการวิจัย

งานวิจัยนี้นำเสนอระบบสนับสนุนการกำหนดกฎธุรกิจด้วยภาษานิยามกฎธุรกิจหรือภาษาบี ้อาร์ดีแอลและตารางการตัดสินใจ ผู้ใช้สร้างกฎธุรกิจด้วยเครื่องมือบรรณาธิกรณ์กฎธุรกิจผ่านเว็บ แอพพลิเคชันซึ่งงานวิจัยนี้พัฒนาขึ้น โดยมีความสามารถในการสร้าง แก้ไข จัดการกภธรกิจ ้ตรวจสอบความกำกวมและแสดงกฎธุรกิจในรูปตารางการตัดสินใจ นอกจากนี้ยังสามารถสร้าง ้ตารางการตัดสินใจจากเงื่อนไขที่กำหนดได้ด้วย กฎธุรกิจที่สร้างขึ้นสามารถทำงานกับกระบวนการ ธรกิจและเว็บเซอร์วิสได้

ึงานวิจัยนี้ออกแบบภาษาบีอาร์ดีแอลเพื่อกำหนดกฎธุรกิจ ภาษานี้อยู่บนพื้นฐานของภาษา ้เอกซ์เอ็มแอลซึ่งประกอบด้วยแท็กต่างๆ ภาษานี้แบ่งแท็กออกเป็น 3 กลุ่ม ได้แก่ กลุ่มแท็กกำหนด ข้อเท็จจริง กลุ่มแท็กกำหนดเซตกฦธุรกิจ และกลุ่มแท็กกำหนดกฦธุรกิจ ทั้ง 3 กลุ่มถูกใช้ในไฟล์ 3 ประเภท คือ ไฟล์ข้อเท็จจริง ไฟล์เซตกฎธุรกิจและไฟล์กฎธุรกิจ ตามลำดับ

้ไฟล์ข้อเท็จจริงเก็บแผ่นแบบเงื่อนไข และการกระทำเพื่อเป็นวัตถุดิบสำหรับสร้างกฎธุรกิจ แผ่นแบบเหล่านี้กำหนดภาษาธรรมชาติ และตัวแปรปรับแต่งที่ผู้ใช้ต้องกำหนด แผ่นแบบการ ้กระทำสามารถประกอบด้วยกิจกรรมการเรียกใช้เว็บเซอร์วิส และกิจกรรมการคืนค่ากลับไปยังผ้ใช้ นอกจากนี้ยังสามารถเรียกใช้ตารางการตัดสินใจอื่นได้อีกด้วย ผู้ใช้สามารถสร้างกฎธุรกิจจาก เครื่องมือบรรณาธิกรณ์กฎธุรกิจซึ่งจะดึงข้อมูลแผ่นแบบเงื่อนไขและการกระทำจากไฟล์ข้อเท็จจริง และแสดงเงื่อนไขและการกระทำในรูปของภาษาธรรมชาติ

ไฟล์เซตกฎธุรกิจทำหน้าที่เก็บกฎธุรกิจทั้งหมดในเซตกฎธุรกิจหรือตารางการตัดสินใจที่สร้าง ์ ขึ้น ไฟล์เซตกฎธุรกิจสร้างโดยตัวสร้างกฎธุรกิจ ซึ่งระบุแผ่นแบบเงื่อนไขและการกระทำที่ใช้ในกฎ ธุรกิจและค่าของตัวแปรปรับแต่งที่ผู้ใช้กำหนด โดยรับข้อมูลจากผู้ใช้ผ่านเครื่องมือบรรณาธิกรณ์ กฦธุรกิจ

้ไฟล์กฏธุรกิจจะทำหน้าที่เก็บข้อมูลเกี่ยวกับไฟล์เซตกฏธุรกิจและไฟล์ข้อเท็จจริงทั้งหมด เช่น ์ ชื่อไฟล์เซตกฦธุรกิจ และไฟล์บีเพลของมัน เป็นต้น จากนั้นกฦธุรกิจทั้งหมดจะถูกตัวแปลงบีเพล แปลงเป็นไฟล์บีเพลและไฟล์บรรยายเว็บเซอร์วิส ซึ่งสามารถนำไปประมวลผลด้วยเครื่องประมวล-นลบีเพลเพื่อให้ตารางการตัดสินใจสามารถทำงานให้บริการในรูปของเว็บเซอร์วิสธุรกิจ ซึ่งช่วย สนับสนุนการทำงานของกระบวนการธุรกิจอื่นๆ ได้ ด้วยแนวทางที่ว่านี้ผู้ใช้สามารถพัฒนากฎธุรกิจ ู้ที่สามารถทำงานร่วมกับกระบวนการธุรกิจในระบบสารสนเทศขององค์กรได้ โดยไม่จำเป็นต้องมี ความรู้เกี่ยวกับเว็บเซอร์วิสและภาษาบีเพลแต่อย่างใด

ิจากการทดสอบพบว่าเว็บเซอร์วิสกฎธุรกิจให้บริการตามที่กำหนดในตารางการตัดสินใจได้ ้อย่างถูกต้อง สำหรับประสิทธิภาพนั้นจำนวนผู้ใช้บริการเว็บเซอร์วิสพร้อมๆ กันมีผลต่อเวลาในการ ้เรียกใช้เว็บเซอร์วิสกฦธุรกิจไม่มาก แต่ลักษณะของการกระทำในกฦธุรกิจมีผลต่อเวลาในการ เรียกใช้อย่างเห็นได้ชัด ถ้าการกระทำมีการเรียกใช้เว็บเซอร์วิสอื่นมากเท่าใด เวลาในการเรียกใช้ เว็บเซอร์วิสกฎธุรกิจจะเพิ่มขึ้นอย่างมาก

## 52 ประโยชน์ที่ได้รับ

- 1) สามารถพัฒนาเครื่องมือที่ช่วยอำนวยความสะดวกในการสร้าง และแก้ไขกฎธุรกิจ
- 2) กฎธุรกิจที่ได้สามารถใช้ซ้ำ และแก้ไขได้อย่างคล่องตัว

่ 3) กฎธุรกิจที่ได้สามารถสนับสนุนกระบวนการธุรกิจผ่านเทคโนโลยีเว็บเซอร์วิส และ สามารถตอบสนองต่อเป้าหมาย และการดำเนินธุรกิจขององค์กร

## 5.3 ข้อจำกัด

1) ลักษณะของข้อมูลของพารามิเตอร์และผลลัพธ์แต่ละตัวของตารางการตัดสินใจต้อง ้เป็นข้อมูลประเภทตัวเลข สายอักขระและบูลีนเท่านั้น ไม่สามารถเป็นข้อมูลประเภทวันที่หรือเวลา ้ได้ นอกจากนี้ยังไม่สามารถเป็นข้อมูลแบบซับซ้อน (Complex type) เช่น ข้อมูลประเภทแถวลำดับ (array) เป็นต้น

่ 2) การนำไฟล์บีเพลไปประมวลผลด้วยเครื่องประมวลผลบีเพลเพื่อให้ทำงานเป็นเว็บ เซอร์วิสนั้น ยังไม่ใช่รูปแบบอัตโนมัติ นั่นคือต้องนำไฟล์บีเพลและไฟล์บรรยายเว็บเซอร์วิสของมัน ไปเปิดในโปรแกรมลำหรับแก้ไขไฟล์บีเพลก่อน เช่น NetBeans และดีพลอย (Deplov) ไฟล์บีเพล จึงจะสามารถทำงานในรูปเว็บเซอร์วิสได้

## 54 ขัดเสนอแนะ

1) การสร้างไฟล์ข้อเท็จจริงควรทำโดยผู้มีความรู้เกี่ยวกับเว็บเซอร์วิสและโครงสร้างของ ไฟล์อย่างดี เพราะผ้สร้างต้องเขียนไฟล์ข้อเท็จจริงซึ่งเป็นไฟล์เอกซ์เอ็มแอลโดยตรง ไม่มีเครื่องมือ ช่วยแต่คย่างใด

่ 2) ผู้สร้างแผ่นแบบเงื่อนไขและการกระทำในไฟล์ข้อเท็จจริง ควรระบุชื่อ คำบรรยายและ ิ ภาษาธรรมชาติของแผ่นแบบที่สื่อความหมายและเข้าใจง่ายสำหรับผู้สร้างกฎธุรกิจ

3) ถ้าตัวแปรของแผ่นแบบเงื่อนไขและการกระทำที่ค่าที่ชัดเจนและจำกัด ผู้สร้างแผ่นแบบ เงื่อนไขและการกระทำใน ควรใช้แท็ก enum เพื่อระบุรายการของค่าที่เป็นไปได้ของตัวแปร ปรับแต่ง เพื่อช่วยลดความผิดพลาดของการกำหนดกฦธรกิจ

4) การเรียกใช้เว็บเซอร์วิสกฎธุรกิจ ต้องอ่านไฟล์บรรยายเว็บเซอร์วิสของเว็บเซอร์วิสนั้น ก่อน ซึ่งในไฟล์จะระบุชื่อเครื่องหรือเลขที่อยู่ไอพี (IP address) ของเว็บเซอร์วิสไว้ แต่ไฟล์บรรยาย เว็บเซอร์วิสของเว็บเซอร์วิสกฎธุรกิจจะระบุค่าที่อยู่โดยปริยายเป็น localhost ดังนั้นผู้เรียกใช้ต้อง แก้ไขให้เป็นที่อยู่ที่แท้จริงที่เว็บเซอร์วิสทำงานเสียก่อน จึงจะเรียกใช้ได้

5) ถ้าตารางการตัดสินใจมีการเรียกตารางย่อย ควรสร้างตารางย่อยให้เสร็จเรียบร้อยก่อน จึงค่อยสร้างตารางการตัดสินใจหลักที่จะเรียกตารางย่อยนั้น

## รายการอ้างอิง

- [1] Halle, B.V. Business rules applied. USA: John Wiley & Son, 2001.
- [2] ILOG. Decision services: The next soa challenge [Online]. 2006. Available from: http://www.ilog.com/products/jrules/whitepapers/index.cfm?filename=WPS OA.pdf
- [3] Norton, M. Decisioning: A new approach to systems development (part 1) [Online]. 2007. Available from: http://www.brcommunity.com/b326a.php
- [4] Andrews, T. et al. **Business process execution language for web services** version 2.0 [Online]. 2007. Available from: http://www-128.ibm.com/developerworks/ webservices/library/specification /ws-bpel
- [5] Nainai B. et al. Building flexible enterprise processes using oracle business rules and bpel process manager [Online]. 2005. Available from: http://www.oracle.com/technology/products/ias/business\_rules/pdf/bpelAn dRules.pdf
- [6] Charfi, A., and Mezini, M. Hybrid Web Service Composition: Business Processes Meet Business Rules. Proceedings of the 2nd international conference on Service oriented computing (2004): 30-38.
- [7] Monson-Haefel, R. J2EE<sup>™</sup> web services. Boston: Addison Wesley Professional, 2003.
- [8] Harney, J. Decision table [Online]. Available from: http://www.cems.uwe.ac.uk/ jharney/table.html
- [9] Vanthienen, J., Wets, G. Integration of the Decision Table Formalism with a Relational Database Environment. Information Systems archive 7 (1995): 595- 616.
- [10] Codasyl. A Modern Appraisal of Decision Tables. Report of the Decision Table Task Group (1982): 230-232.
- [11] Cerami, E. Web services essentials. UK: O'Reilly Media, 2002.
- [12] Newcomer, E., and Lomow, G. Understanding soa with web services. Boston: Addison Wesley Professional, 2004.
- [13] Michael, K. XPath 2.0 programmer's reference. USA: Wiley Publishing, 2004.
- [14] Merino, L.B., and Elguezabal, G.B. Business Process Definition Languages Versus Traditional Methods Towards Interoperability. Lecture Notes in Computer Science 3412 (2005): 25-35.
- [15] Erl, T. Service-oriented architecture: Concepts, technology, and design. New Jersey: Prentice Hall, 2005.
- [16] Deursen, A.V., Klint, P., and Visser, J. Domain-Specific Languages: An Annotated Bibliograph. ACM SIGPLAN Notices 35 (2000): 26-36.
- [17] Thibault, S.A., Marlet, R., and Consel, C. Domain-Specific Languages: From Design to implementation Application to video device drivers generation. IEEE Transactions on Software Engineering (1999): 363-377.
- [18] Boley, H., Tabet, S., and Wagner, G. Design Rationale of RuleML: A Markup Language for Semantic Web Rules. Proceeding of the International Semantic Web Working Symposium (2001).
- [19] Costello, C., and Molloy, O. Orchestrating Supply Chain Interactions Using Emerging Process Description Language and Business Rules. Sixth International Conference on Electronic Commerce (2004): 21-30.
- [20] Schmidt, R. Web Services Based Execution of Business Rules. Proceeding of the International Workshop on Rule Markup Language for Business Rules on the Semantic Web 60 (2002).
- [21] Hamdi, H., Mosbah, M., and Bouhoula, A. A Domain Specific Language for Securing Distributed Systems. Systems and Networks Communications International Conference (2007): 76.
- [22] Peltier, M. MTrans, a DSL for Model Transformation. Proceedings of the Sixth International ENTERPRISE DISTRIBUTED OBJECT COMPUTING Conference (2002): 190.
- [23] OMG. Object Constraint Language (OCL) specification version 2.0 [Online]. 2006. Available from: http://www.omg.org/docs/ptc/03-10-14.pdf
- [24] สุโขทัยธรรมาธิราช, มหาวิทยาลัย. สาขาวิชาวิทยาการจัดการ. <u>การประกันชีวิต 2</u>. ้นนทบุรี: สำนักพิมพ์มหาวิทยาลัยสุโขทัยธรรมาธิราช, 2538.

 $[25]$  ประกอบ ตันติยาพงศ์ รองปลัดกระทรวงการคลัง รักษาราชการแทน ปลัด ้กระทรวงการคลัง, "ประกาศกระทรวงการคลังเรื่อง หลักเกณฑ์การชดใช้ค่าสินไหม ทดแทนกรณีเจ้าหน้าที่ของรัฐกระทำผิดละเมินต่อบุคคลภายนอก", 27 กันยายน 2545.

ภาคผนวก

#### **ภาคผนวก ก**

## ี รายละเอียดคลาสและเมท็อดของคลาสภายในแพ็กเกจ Business Logic

#### **Fact**

เป็นคลาสนามธรรม (Abstract class) ที่ใช้กำหนดคุณสมบัติ (Attribute) และ เมท็อด (method) พื้นฐานที่จำเป็นต้องมีของคลาสที่เกี่ยวข้องกับข้อเท็จจริง มีรายละเอียดดังแสดงใน ี ตารางที่ ก-1

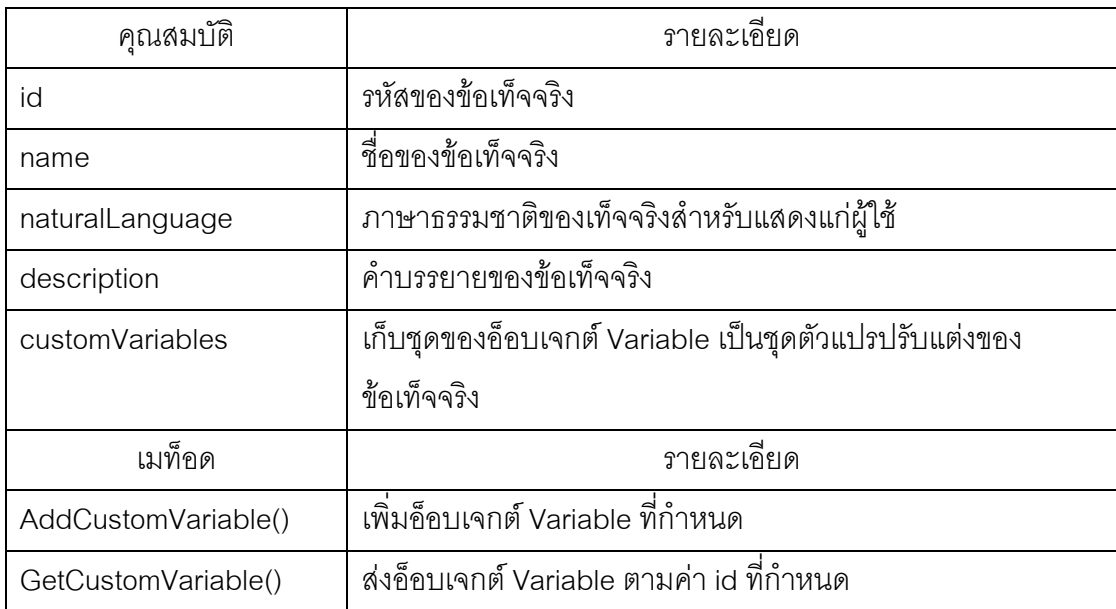

ตารางที่ ก-1 รายละเอียดของคุณสมบัติและเมท็อดของคลาส Fact

#### **คลาส Condition**

เป็นคลาสที่สืบทอดจากคลาส Fact ทำหน้าที่เป็นแผ่นแบบเงื่อนไขของกฏธุรกิจ คลาสไม่มี การเพิ่มเติมคุณสมบัติและเมท็อดจากคลาส Fact

#### **Action**

เป็นคลาสที่สืบทอดจากคลาส Fact ทำหน้าที่เป็นแผ่นแบบการกระทำของกฏธุรกิจ มี รายละเอียดดังแสดงในตารางที่ ก-2
| คุณสมบัติ     | รายละเอียด                                                     |
|---------------|----------------------------------------------------------------|
| variables     | เก็บชุดของอ็อบเจกต์ Variable หรือตัวแปรเฉพาะที่ภายในแผ่นแบบการ |
|               | กระทำ                                                          |
| activities    | เก็บชุดของอ็อบเจกต์ Activity หรือกิจกรรมภายในแผ่นแบบการกระทำ   |
| เมท็อด        | รายละเอียด                                                     |
| AddActivity() | เพิ่มอ็อบเจกต์ Activity ที่กำหนด                               |
| AddVariable() | เพิ่มอ็อบเจกต์ Variable ที่กำหนด                               |
| GetVariable() | ส่งอ็อบเจกต์ Variable ตามค่า id ที่กำหนด                       |

ตารางที่ ก-2 รายละเอียดของคุณสมบัติและเมท็อดของคลาส Action

## **CallSubRulesetAction**

เป็นคลาสที่สืบทอดจากคลาส Action ทำหน้าที่เป็นแผ่นแบบการกระทำสำหรับเรียกเซต กฎธุรกิจย่อย

## **Activity**

เป็นคลาสที่เก็บกิจกรรมที่อยู่ภายในแผ่นแบบการกระทำ มีรายละเอียดดังแสดงในตาราง ีที่ ก-3

ตารางที่ ก-321 รายละเอียดของคุณสมบัติและเมท็อดของคลาส Activity

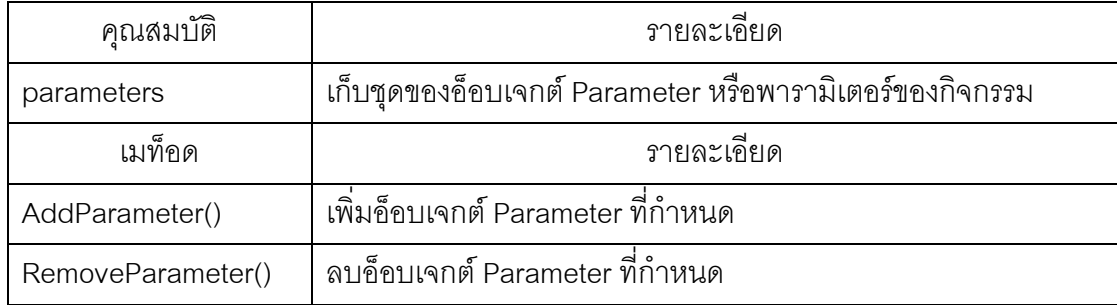

## คลาส ReturnValueActivity

เป็นคลาสที่สืบทอดจากคลาส Activity ทำหน้าที่เป็นกิจกรรมแบบคืนค่ากลับไปยังผู้ เรียกใช้

## คลาส InvokeWSActivity

เป็นคลาสที่สืบทอดจากคลาส Activity ทำหน้าที่เป็นกิจกรรมแบบเรียกใช้เว็บเซอร์วิส มี รายละเอียดดังแสดงในตารางที่ ก-4

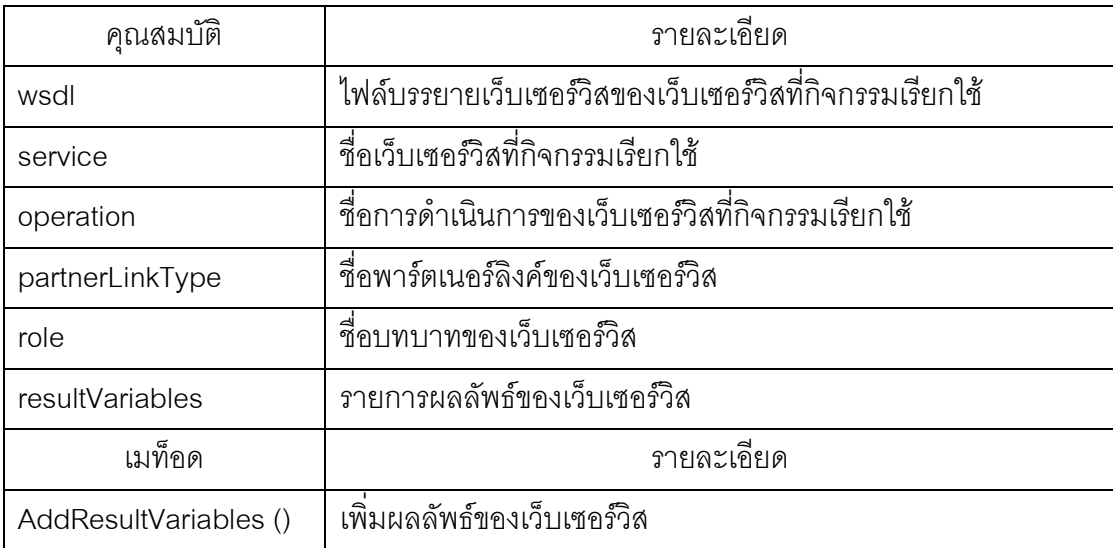

ตารางที่ ก-4 รายละเอียดของคุณสมบัติและเมท็อดของคลาส InvokeWSActivity

## คลาส Parameter

้เป็นคลาสที่ทำหน้าที่เป็นพารามิเตอร์ของกิจกรรม มีรายละเอียดดังแสดงในตารางที่ ก-5

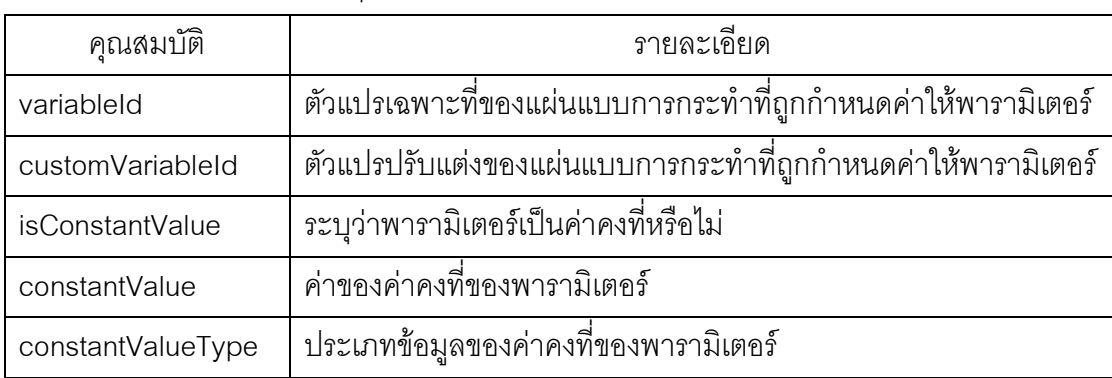

ตารางที่ ก-5 รายละเอียดของคุณสมบัติและเมท็อดของคลาส Parameter

| คุณสมบัติ     | รายละเอียด                                               |
|---------------|----------------------------------------------------------|
| toElement     | ชื่อพารามิเตอร์ของเว็บเซอร์วิสที่กิจกรรมเรียก            |
| เมท็อด        | รายละเอียด                                               |
| GetVariable() | ี ส่งอ็อบเจกต์ Variable ซึ่งค่าถูกกำหนดให้แก่พารามิเตอร์ |

ตารางที่ ก-5 รายละเอียดของคุณสมบัติและเมท็อดของคลาส Parameter (ต่อ)

## **คลาส SubRulesetParameter**

เป็นคลาสที่สืบทอดมาจากคลาส Parameter ทำหน้าที่เป็นพารามิเตอร์ของการเรียกเซต กฏธุรกิจย่อยมีรายละเอียดดังแสดงในตารางที่ ก-6

ตารางที่ ก-6 รายละเอียดของคุณสมบัติและเมท็อดของคลาส SubRulesetParameter

| คุณสมบัติ         | รายละเอียด                                                      |
|-------------------|-----------------------------------------------------------------|
| customDtParameter | พารามิเตอร์ของเซตกฎธุรกิจที่กำหนดโดยผู้ใช้ซึ่งค่าถูกกำหนดให้แก่ |
|                   | พารามิเตอร์ของเซตกฎธุรกิจย่อย                                   |
| Condition         | แผ่นแบบเงื่อนไขที่ค่าของตัวแปรปรับแต่งถูกกำหนดให้แก่พารามิเตอร์ |
|                   | ของเซตกฎธุรกิจย่อย                                              |
| returnVariable    | ผลลัพธ์ของเซตกฏธุรกิจซึ้งค่าถูกกำหนดให้แก่พารามิเตอร์ของเซตกฏ   |
|                   | ธุรกิจย่อย                                                      |

## **Variable**

เป็นคลาสที่ทำหน้าที่เป็นตัวแปรปรับแต่งของข้อเท็จจริงและตัวแปรเฉพาะที่ (Local variable) ของการกระทำ มีรายละเอียดดังแสดงในตารางที่ ก-7

| คุณสมบัติ | รายละเอียด           |
|-----------|----------------------|
| ld        | รหัสของตัวแปร        |
| Name      | ชื่อของตัวแปร        |
| ype       | ุ ประเภทข้อมูลตัวแปร |

ตารางที่ ก-7 รายละเอียดของคุณสมบัติและเมท็อดของคลาส Variable

| คุณสมบัติ              | รายละเอียด                                                 |
|------------------------|------------------------------------------------------------|
| <i>isConstantValue</i> | ระบุว่าตัวแปรเป็นค่าคงที่หรือไม่                           |
| constantValue          | ค่าคงที่ของตัวแปร                                          |
| enumList               | เก็บชุดของอ็อบเจกต์ VariableEnum เป็นชุดของค่าที่เป็นไปได้ |
|                        | ของตัวแปร                                                  |
| เมท็อด                 | รายละเอียด                                                 |
| AddEnum()              | เพิ่มอ็อบเจกต์ VariableEnum ที่กำหนด                       |
| GetEnumTextByValue()   | ส่งอ็อบเจกต์ VariableEnum ตามค่า value ที่กำหนด            |
| GetEnumCount()         | ส่งจำนวนอ็อบเจกต์ VariableEnum                             |
| GetOperatorText()      | ส่งค่าตัวดำเนินการเปรียบเทียบสำหรับแสดงผลแก่ผู้ใช้         |

ตารางที่ ก-7 รายละเอียดของคุณสมบัติและเมท็อดของคลาส Variable (ต่อ)

## คลาส VariableEnum

เป็นคลาสที่ทำหน้าที่เป็นค่าที่เป็นไปได้ของตัวแปร มีรายละเอียดดังแสดงในตารางที่ ก-8

ตารางที่ ก-8 รายละเอียดของคุณสมบัติและเมท็อดของคลาส VariableEnum

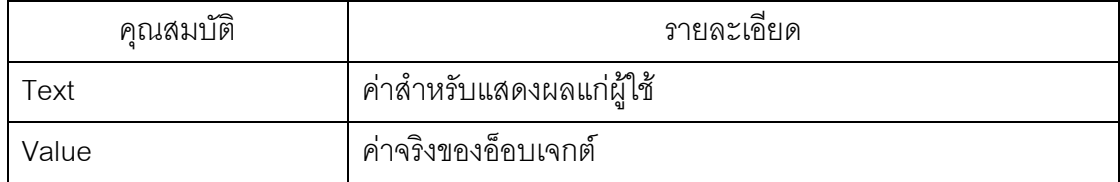

## คลาส Rule

เป็นคลาสที่ทำหน้าที่เป็นกฎธุรกิจซึ่งประกอบด้วยเงื่อนไขและการกระทำ มีรายละเอียดดัง แสดงในตารางที่ ก-9

ตารางที่ ก-9 รายละเอียดของคุณสมบัติและเมท็อดของคลาส Rule

| คณสมบัติ | รายละเอยด       |
|----------|-----------------|
| lo       | รหัสของกฎธุรกิจ |
| Name     | ช่อของกฎธุรกิจ  |

| คุณสมบัติ                | รายละเอียด                                                   |
|--------------------------|--------------------------------------------------------------|
| Order                    | ลำดับของกฎธุรกิจในเซตกฎธุรกิจ                                |
| <i>isDefault</i>         | ระบุว่ากฏธุรกิจนี้เป็นกฏปริยายหรือไม่                        |
| Group                    | __<br>กลุ่มที่กฎธุรกิจนี้อยู่                                |
| andOrOperator            | ตัวดำเนินการตรรกะของเงื่อนไขในกฎธุรกิจ (แอนด์ หรือ           |
|                          | ี ออร์)                                                      |
| conditionsOfRule         | ชุดของอ็อบเจกต์ ValueOfCondition ซึ่งเป็นค่าของเงื่อนไขที่   |
|                          | กำหนดโดยผู้ใช้                                               |
| actionsOfRule            | ชุดของอ็อบเจกต์ ValueOfAction ซึ่งเป็นค่าของการกระทำที่      |
|                          | กำหนดโดยผู้ใช้                                               |
| resultAssignment         | รายการการกำหนดผลลัพธ์จากการกระทำ ให้กับผลลัพธ์ของ            |
|                          | เซตกฏธุรกิจ                                                  |
| เมท็อด                   | รายละเอียด                                                   |
| AddActionOfRule()        | เพิ่มอ็อบเจกต์ ValueOfAction ของการกระทำที่ต้องการเพิ่ม      |
|                          | เข้าไปในกฎธุรกิจ                                             |
| AddConditionOfRule()     | เพิ่มอ็อบเจกต์ ValueOfCondition ของเงื่อนไขที่ต้องการเพิ่ม   |
|                          | เข้าไปในกฎธุรกิจ                                             |
| DeleteAction()           | ิลบการกระทำตามid ที่กำหนด                                    |
| DeleteCondition()        | ิลบการเงื่อนไขตามid ที่กำหนด                                 |
| GetValuesOfAction()      | ส่งชุดของอ็อบเจกต์ ValueOfAction ตาม id ของการกระทำ          |
|                          | ที่กำหนด                                                     |
| GetValuesOfCondition()   | ส่งชุดของอ็อบเจกต์ ValueOfCondition ตาม id ของเงื่อนไข       |
|                          | ที่กำหนด                                                     |
| GetConflictConditons()   | ส่งชุดของ id ของแผ่นแบบเงื่อนไข ที่เงื่อนไขในกฏธุรกิจที่อ้าง |
|                          | ถึงที่ขัดแย้งกัน                                             |
| IncreaseActionOrder()    | เลื่อนลำดับของการกระทำขึ้น                                   |
| IncreaseConditionOrder() | เลื่อนลำดับของเงื่อนไขขึ้น                                   |
| DecreaseActionOrder()    | เลื่อนลำดับของการกระทำลง                                     |
| DecreaseConditionOrder() | เลื่อนลำดับของเงื่อนไขลง                                     |

ตารางที่ ก-9 รายละเอียดของคุณสมบัติและเมท็อดของคลาส Rule (ต่อ)

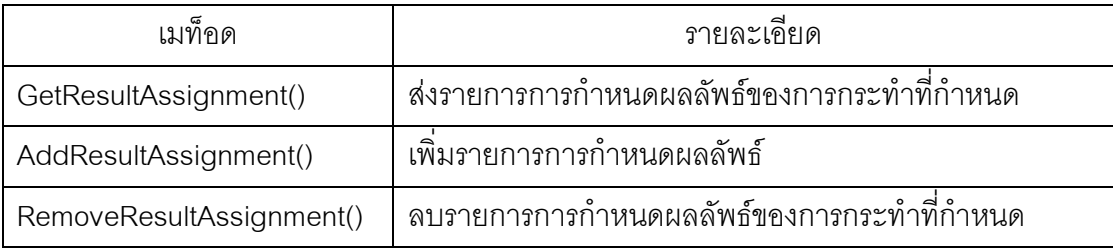

ตารางที่ ก-9 รายละเอียดของคุณสมบัติและเมท็อดของคลาส Rule (ต่อ)

## **ValueOfCondition**

เป็นคลาสที่ทำหน้าที่เก็บค่าของตัวแปรปรับแต่งของแผ่นแบบเงื่อนไข ซึ่งกำหนดโดยผู้ใช้ มีรายละเอียดดังแสดงในตารางที่ ก-10

ตารางที่ n-10 รายละเอียดของคุณสมบัติและเมท็อดของคลาส ValueOfCondition

| คุณสมบัติ       | รายละเอียด                                            |
|-----------------|-------------------------------------------------------|
| variableId      | รหัสของตัวแปรปรับแต่ง                                 |
| conditionFactId | รหัสของแผ่นแบบเงื่อนไข                                |
| conditionId     | รหัสของเงื่อนไข                                       |
| order           | ลำดับของเงื่อนไขในกฎธุรกิจ                            |
| boolOperator    | ตัวดำเนินการเปรียบเทียบ                               |
| leftId          | ค่าทางซ้ายของตัวแปร                                   |
| rightId         | ค่าทางขวาของตัวแปร                                    |
| excludeLeft     | ้กำหนดจะรวมค่าด้านซ้ายด้วยหรือไม่ (กรณีตัวดำเนินการ   |
|                 | เปรียบเทียบ คือ between)                              |
| excludeRight    | กำหนดจะรวมค่าด้านขวาด้วยหรือไม่ (กรณีตัวดำเนินการ     |
|                 | เปรียบเทียบ คือ between)                              |
| เมท็อด          | รายละเอียด                                            |
| GetValueText()  | ส่งค่าของตัวแปรและตัวดำเนินการเปรียบเทียบสำหรับแสดงผล |

## คลาส ValueOfAction

เป็นคลาสที่ทำหน้าที่เก็บค่าของตัวแปรปรับแต่งของแผ่นแบบการกระทำ ซึ่งกำหนดโดย ผู้ใช้ มีรายละเอียดดังแสดงในตารางที่ ก-11

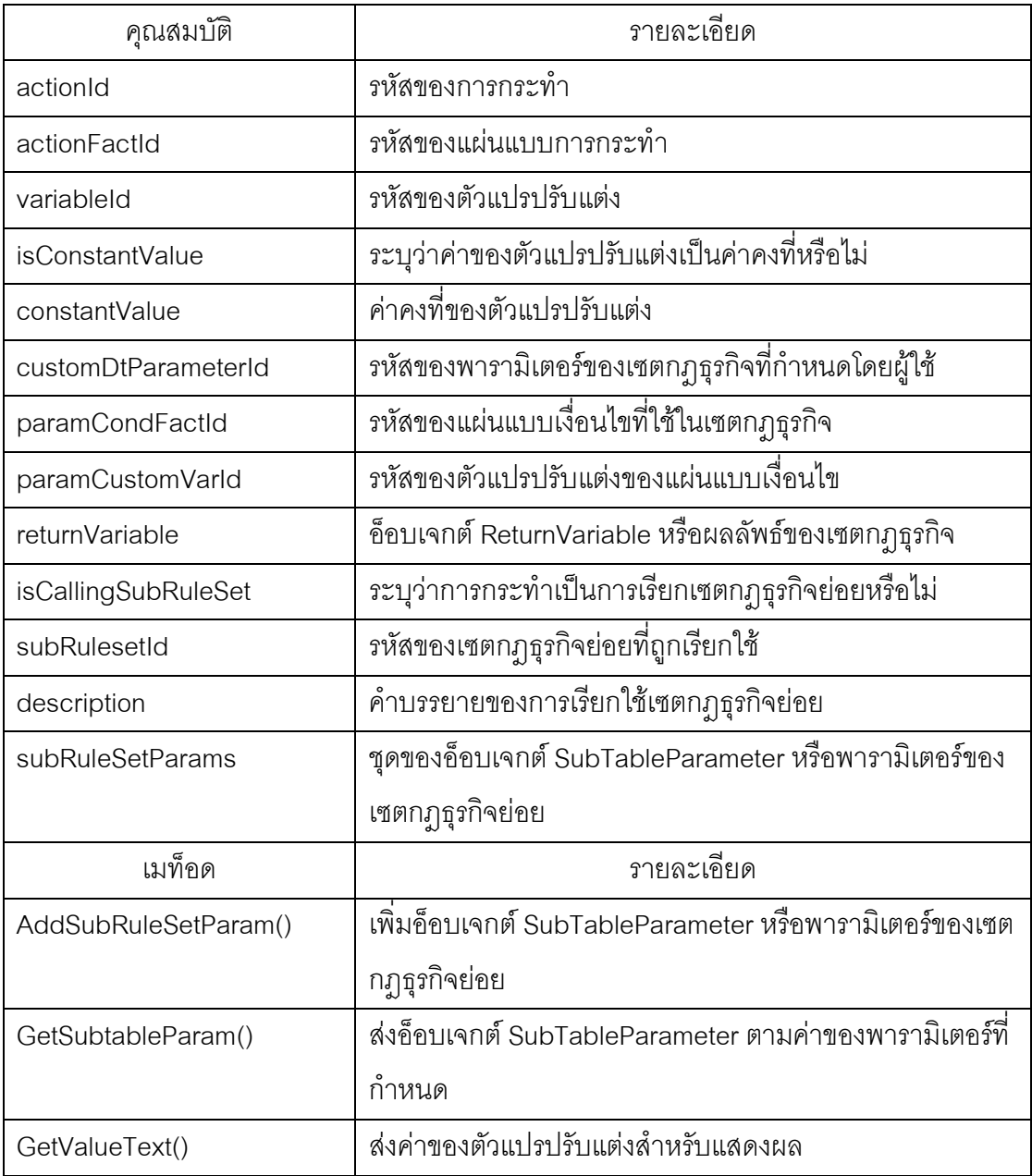

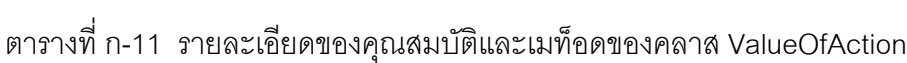

## คลาส RuleSet

เป็นคลาสที่ทำหน้าที่เก็บเซตกฎธุรกิจหรือตารางการตัดสินใจไว้ มีรายละเอียดดังแสดงใน ตารางที่ ก-12

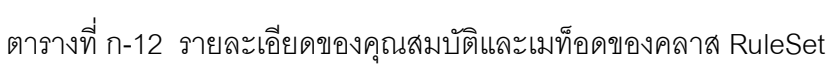

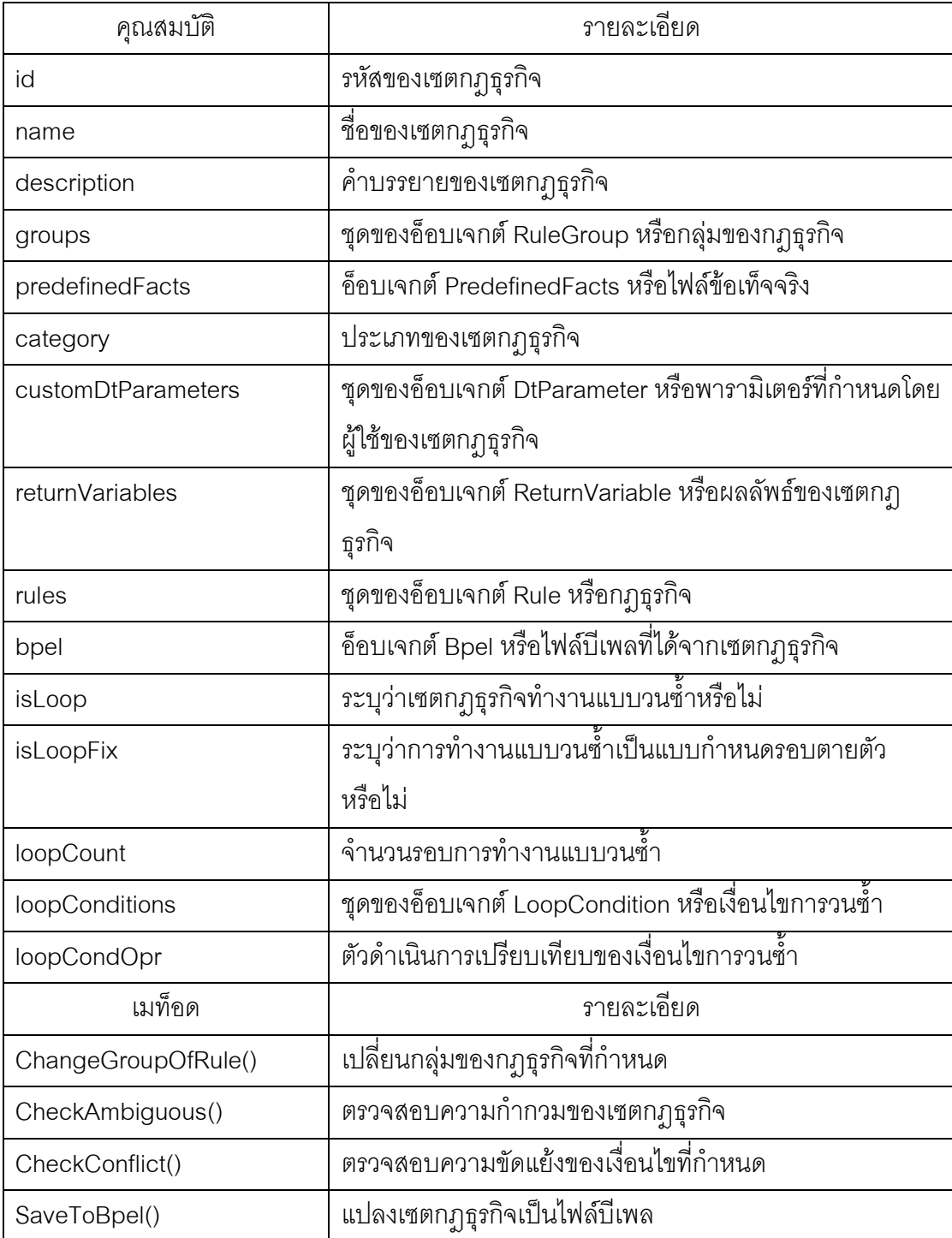

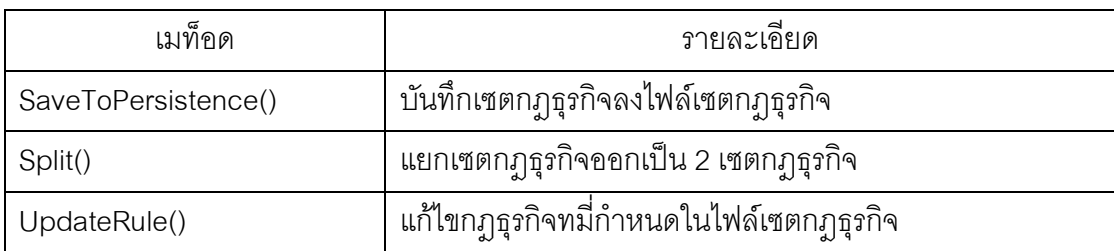

ี ตารางที่ ก-12 รายละเอียดของคุณสมบัติและเมท็อดของคลาส RuleSet (ต่อ)

## **LoopCondition**

เป็นคลาสที่ทำหน้าที่เก็บเงื่อนไขของการวนซ้ำ มีรายละเอียดดังแสดงในตารางที่ ก-13

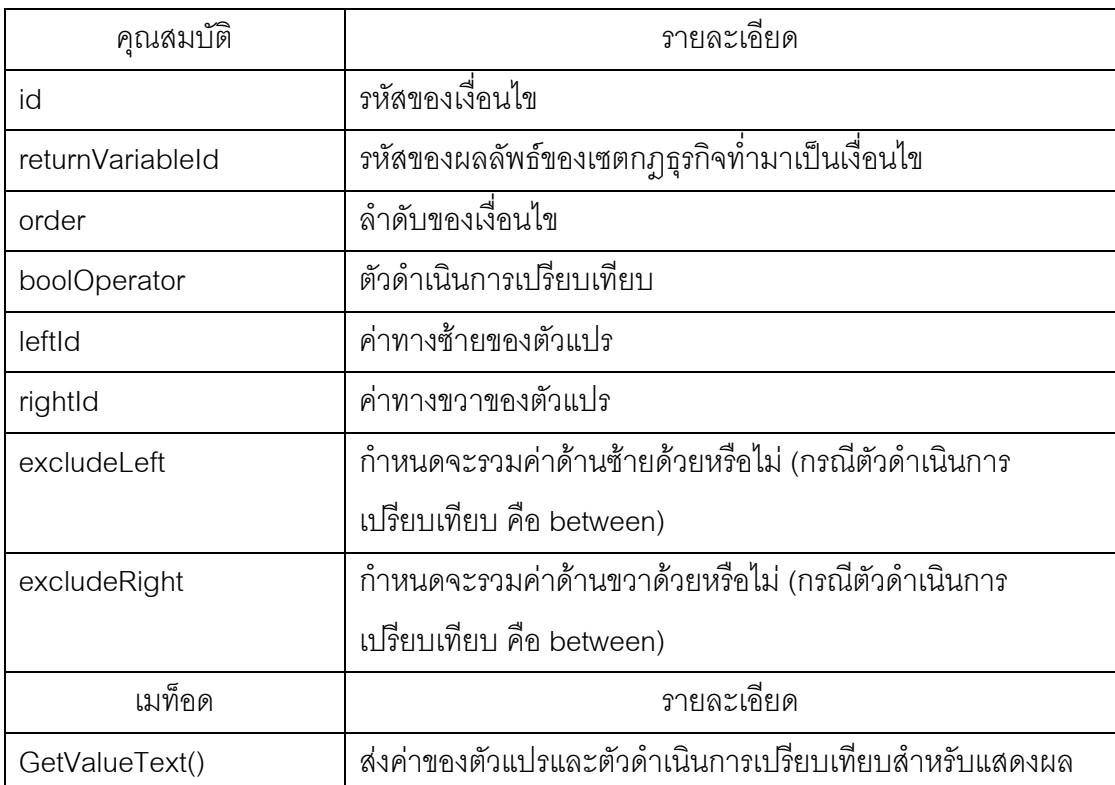

ตารางที่ ก-13 รายละเอียดของคุณสมบัติและเมท็อดของคลาส LoopCondition

## **RuleGroup**

ก-14

เป็นคลาสที่เก็บข้อมูลของกลุ่มกฎธุรกิจในเซตกฎธุรกิจ มีรายละเอียดดังแสดงในตารางที่

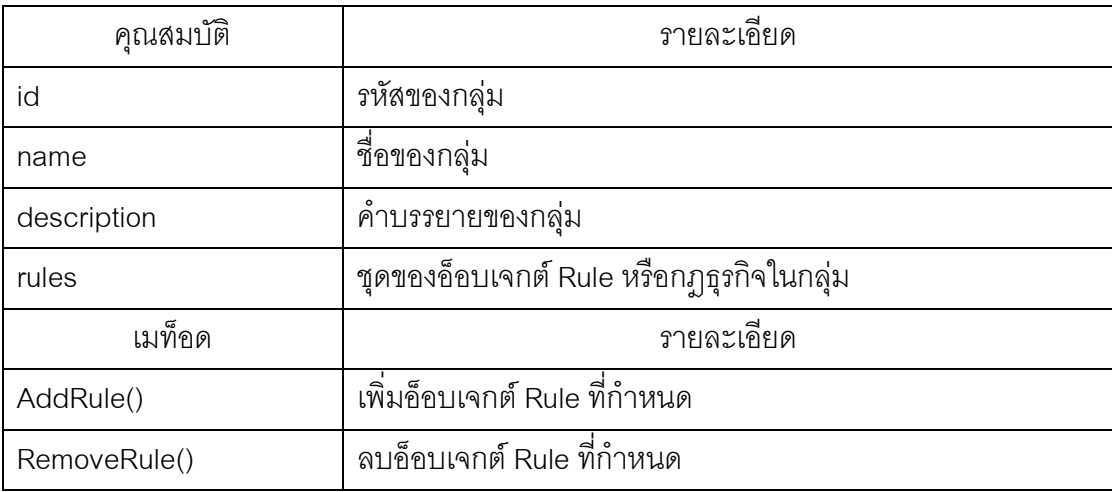

ตารางที่ n-14 รายละเอียดของคุณสมบัติและเมท็อดของคลาส RuleGroup

## **Bpel**

เป็นคลาสที่เก็บข้อมูลไฟล์บีเพลของเซตกฎธุรกิจ และทำหน้าที่แปลงเซตกฎธุรกิจเป็น ภาษาบีเพล มีรายละเอียดดังแสดงในตารางที่ ก-15

ตารางที่ ก-15 รายละเอียดของคุณสมบัติและเมท็อดของคลาส BusinessRules

|                 | รายละเอียด                                       |
|-----------------|--------------------------------------------------|
| คุณสมบัติ       |                                                  |
| wsdl            | เก็บข้อมูลไฟล์บรรยายเว็บเซอร์วิสของไฟล์บีเพล     |
| partnerLinkType | ชื่อพาร์ตเนอร์ลิงค์ไทป์ของไฟล์บีเพล              |
| role            | ชื่อบทบาทของไฟล์บีเพล                            |
| เมท็อด          | รายละเอียด                                       |
| SetWsdl()       | กำหนดข้อมูลและบันทึกไฟล์บรรยายเว็บเซอร์วิส       |
| Transform()     | แปลงเซตกฎธุรกิจเป็นภาษาบีเพลและบันทึกลงไฟล์บีเพล |

## คลาส Category

เป็นคลาสที่เก็บข้อมูลของประเภทเซตกฏธุรกิจ มีรายละเอียดดังแสดงในตารางที่ ก-16

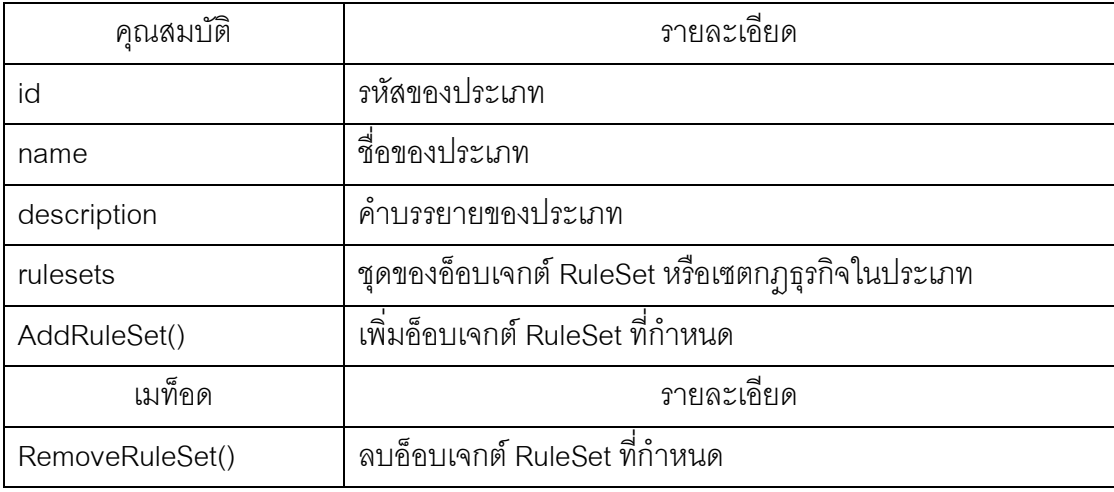

ตารางที่ n-16 รายละเอียดของคุณสมบัติและเมท็อดของคลาส Category

## **ReturnVariable**

เป็นคลาสที่เก็บข้อมูลของผลลัพธ์ของเซตกฎธุรกิจ มีรายละเอียดดังแสดงในตารางที่ ก-17

ตารางที่ ก-17 รายละเอียดของคุณสมบัติและเมท็อดของคลาส ReturnVariable

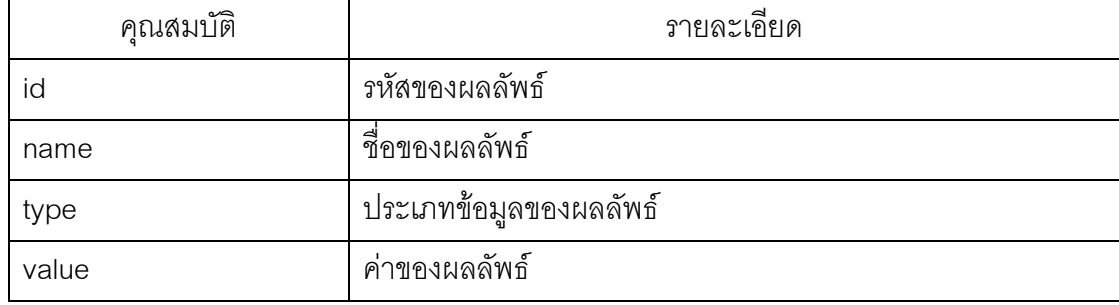

## **DtParameter**

เป็นคลาสที่เก็บข้อมูลของพารามิเตอร์ที่กำหนดโดยผู้ใช้ของเซตกฎธุรกิจ มีรายละเอียดดัง แสดงในตารางที่ ก-18

ตารางที่ ก-18 รายละเอียดของคุณสมบัติและเมท็อดของคลาส DtParameter

| คณสมบัติ | รายละเอยด          |
|----------|--------------------|
| id       | รหัสของพารามิเตอร์ |
| name     | ชื่อของพารามิเตอร์ |

ตารางที่ n-18 รายละเอียดของคุณสมบัติและเมท็อดของคลาส DtParameter (ต่อ)

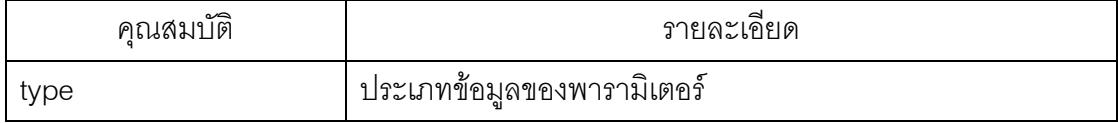

## **PredefinedFacts**

เป็นคลาสที่เก็บข้อมูลของแผ่นแบบเงื่อนไขและการกระทำจากไฟล์ข้อเท็จจริง มี รายละเอียดดังแสดงในตารางที่ ก-19

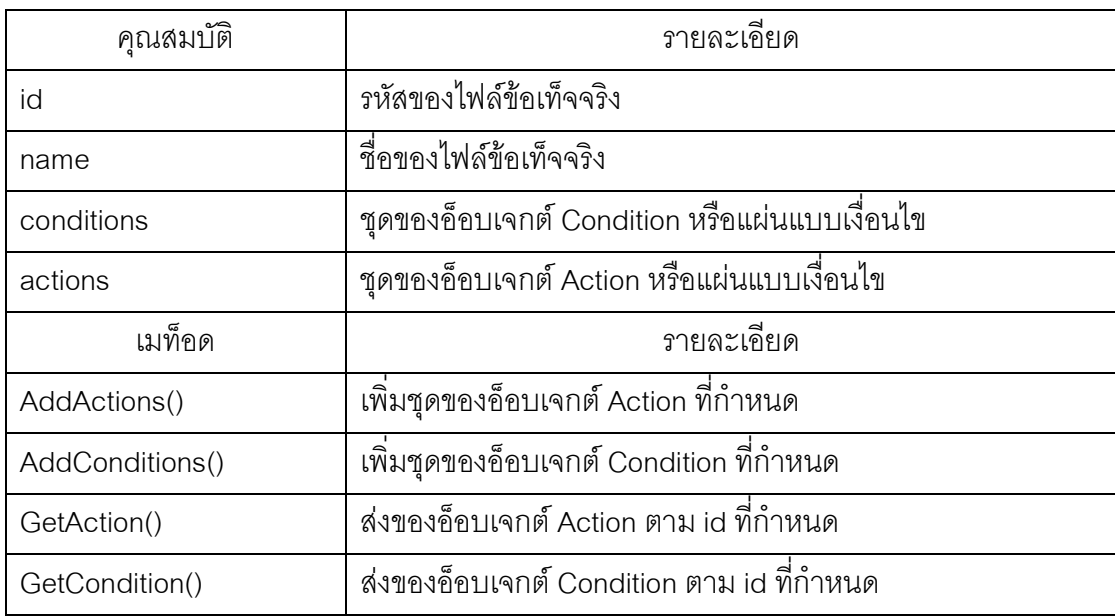

ตารางที่ n-19 รายละเอียดของคุณสมบัติและเมท็อดของคลาส PredefinedFacts

## **คลาส BusinessRules**

เป็นคลาสที่เก็บข้อมูลไฟล์ข้อเท็จจริง เซตกฎธุรกิจและประเภทเซตกฎธุรกิจทั้งหมด มี รายละเอียดดังแสดงในตารางที่ ก-20

ตารางที่ ก-20 รายละเอียดของคุณสมบัติและเมท็อดของคลาส BusinessRules

| คณสมบัติ        | รายละเคยด                                                  |
|-----------------|------------------------------------------------------------|
| predefinedFacts | ชุดของอ็อบเจกต์ PredefinedFacts หรือไฟล์ข้อเท็จจริงทั้งหมด |
| rulesets        | ชุดของอ็อบเจกต์ RuleSet หรือเซตกฎธุรกิจทั้งหมดในระบบ       |

| คุณสมบัติ               | รายละเอียด                                                |
|-------------------------|-----------------------------------------------------------|
| categories              | ชุดของอ็อบเจกต์ Category หรือประเภทเซตกฎธุรกิจทั้งหมด     |
| เมท็อด                  | รายละเอียด                                                |
| ChangeRulesetCategory() | เปลี่ยนประเภทของเซตกฎธุรกิจที่กำหนด                       |
| InitCategories()        |                                                           |
| InitPredefinedFacts()   | ้ สร้างอ็อบเจกต์ PredefinedFacts ทั้งหมดที่กำหนดในจากไฟล์ |
|                         | กฎธุรกิจ                                                  |
| InitRuleSets()          | ้สร้างอ็อบเจกต์ RuleSet ทั้งหมดที่กำหนดในจากไฟล์กฎธุรกิจ  |
| SaveRuleSetsToBpel()    | สร้างไฟล์บีเพลสำหรับอ็อบเจกต์ RuleSet ทั้งหมด             |

ตารางที่ ก-20 รายละเอียดของคุณสมบัติและเมท็อดของคลาส BusinessRules (ต่อ)

## **ภาคผนวก** ข

# $\,$  รายละเอียดคลาสและเมท็อดของคลาสภายในแพ็กเกจ Data Access

## **RuleSetDAM**

เป็นคลาสที่ทำหน้าที่อ่าน ลบ บันทึก และแก้ไขข้อมูลในไฟล์เซตกฎธุรกิจ รายละเอียดดัง แสดงในตารางที่ ข-1

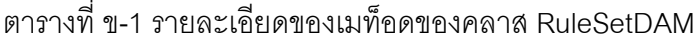

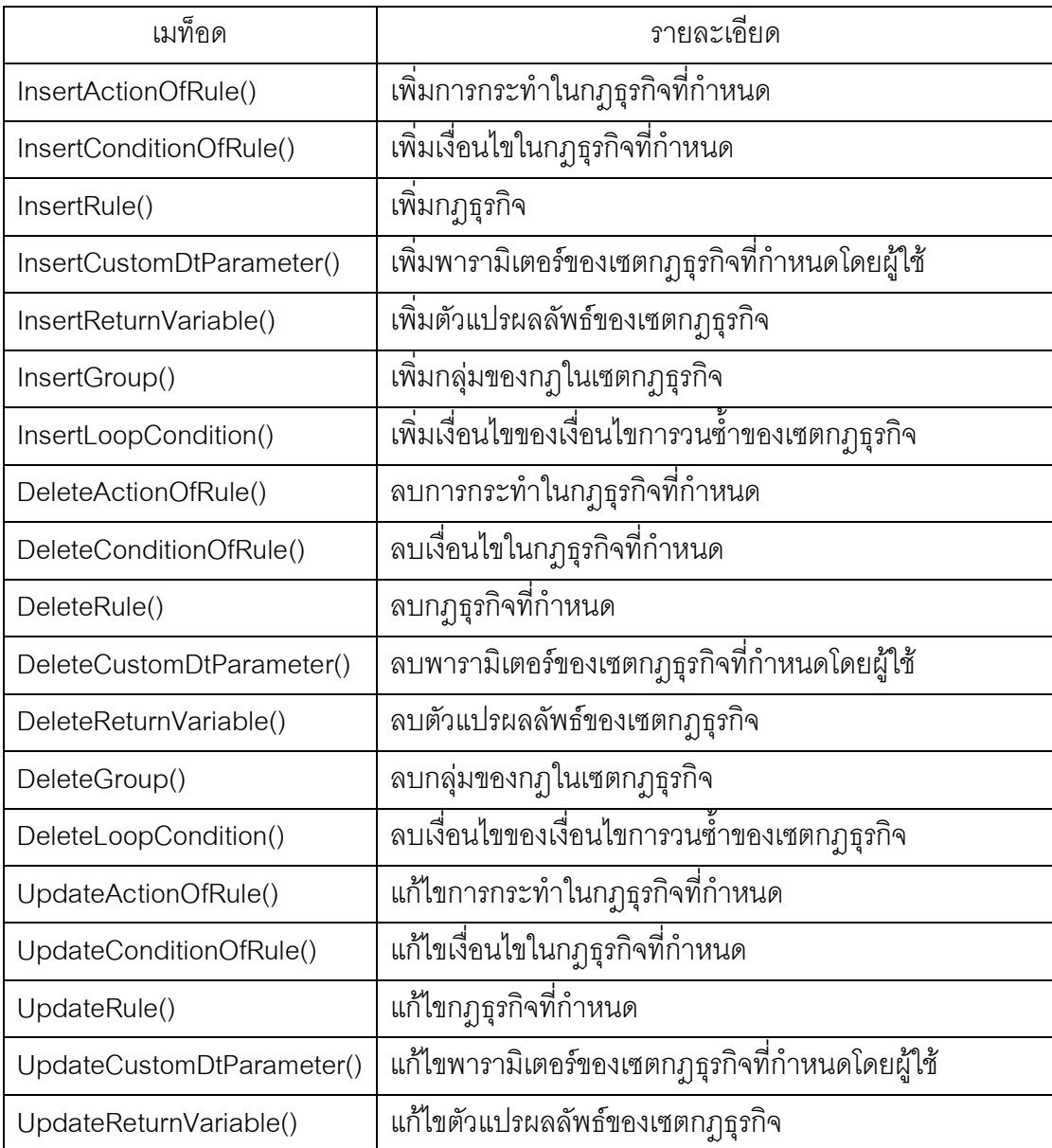

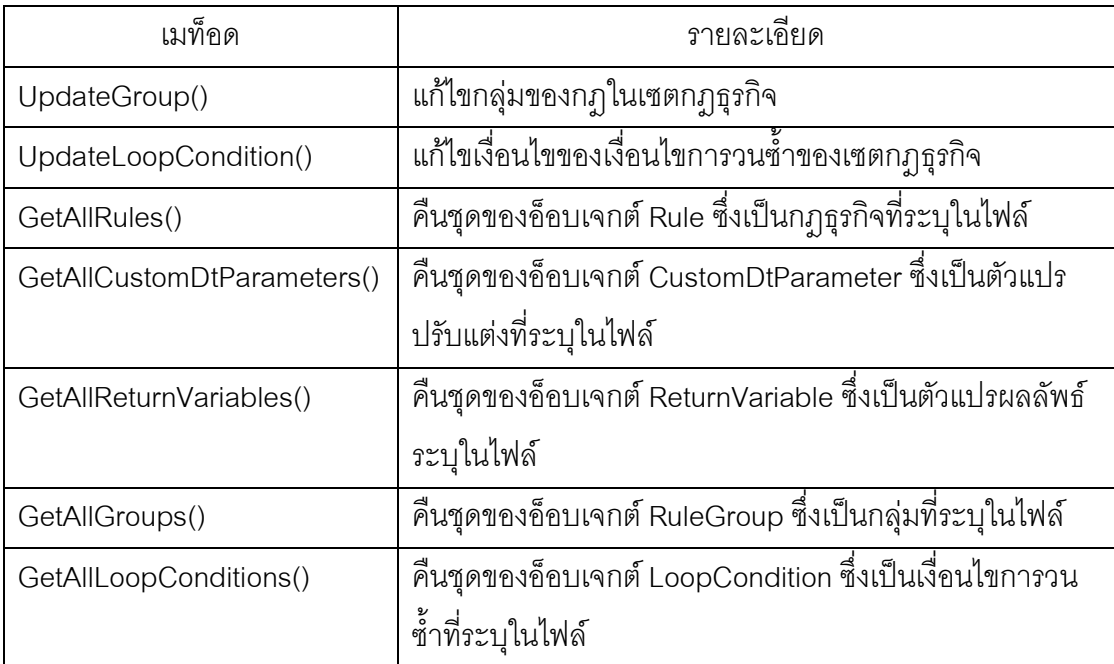

ตารางที่ ข-1 รายละเอียดของเมท็อดของคลาส RuleSetDAM (ต่อ)

## **BusinessRulesDAM**

เป็นคลาสที่ทำหน้าที่อ่าน ลบ บันทึก และแก้ไขข้อมูลในไฟล์กฏธุรกิจ รายละเอียดดังแสดง ในตารางที่ ข-2

ตารางที่ ข-2 รายละเอียดของเมท็อดของคลาส RuleSetDAM

| เมท็อด                  | รายละเอียด                                                     |  |  |
|-------------------------|----------------------------------------------------------------|--|--|
| InsertCategory()        | เพิ่มหมวดหมู่ของเซตกฎธุรกิจที่กำหนด                            |  |  |
| InsertRuleSet()         | เพิ่มเซตกฎธุรกิจที่กำหนด                                       |  |  |
| DeleteCategory()        | ลบหมวดหมู่ของเซตกฎธุรกิจที่กำหนด                               |  |  |
| DeleteRuleSet()         | ลบเซตกฎธุรกิจที่กำหนด                                          |  |  |
| UpdateCategory()        | แก้ไขหมวดหมู่ของเซตกฎธุรกิจที่กำหนด                            |  |  |
| UpdateRuleSet()         | แก้ไขเซตกฎธุรกิจที่กำหนด                                       |  |  |
| GetAllCategories()      | คืนชุดของอ็อบเจกต์ Category ซึ่งเป็นหมวดหมู่ที่ระบุในไฟล์      |  |  |
| GetAllRuleSets()        | คืนชุดของอ็อบเจกต์ RuleSet ซึ่งเป็นเซตกฎธุรกิจที่ระบุในไฟล์    |  |  |
| GetAllPredefinedFacts() | ้คืนชุดของอ็อบเจกต์ PredefinedFacts ซึ่งเป็นไฟล์ข้อเท็จจริงที่ |  |  |
|                         | ระบุในไฟล์                                                     |  |  |

## คลาส PredefinedFactsDAM

เป็นคลาสที่ทำหน้าที่อ่านข้อมูลในไฟล์ข้อเท็จจริง รายละเอียดดังแสดงในตารางที่ ข-3 ตารางที่ ข-3 รายละเอียดของเมท็อดของคลาส PredefinedFactsDAM

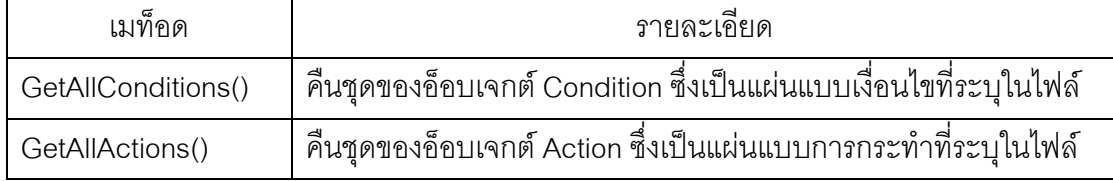

## คลาส BpelDAM

้เป็นคลาสที่ทำหน้าที่แปลงข้อมูลกฎธุรกิจเป็นภาษาบีเพล รายละเอียดดังแสดงในตารางที่

 $9 - 4$ 

ิตารางที่ ข-4 รายละเอียดของเมท็อดของคลาส BpelDAM

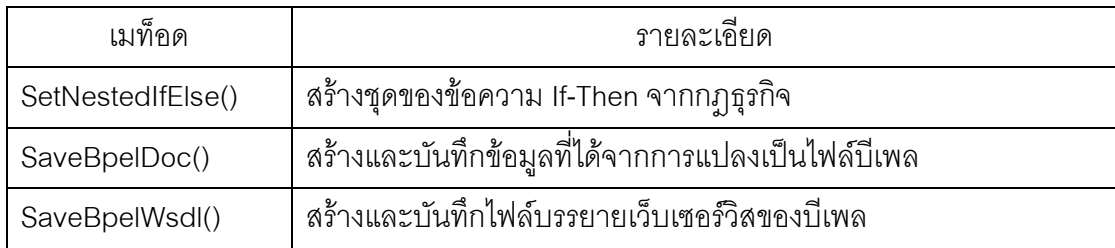

### ภาคผนวก ค

# ้ เอกซ์เอ็มแอลสคีมาของไฟล์ข้อเท็จจริง ไฟล์เซตกฎธุรกิจ ไฟล์กฎธุรกิจ

# เอกซ์เอ็มแอลสคีมาของไฟล์ข้อเท็จจริง

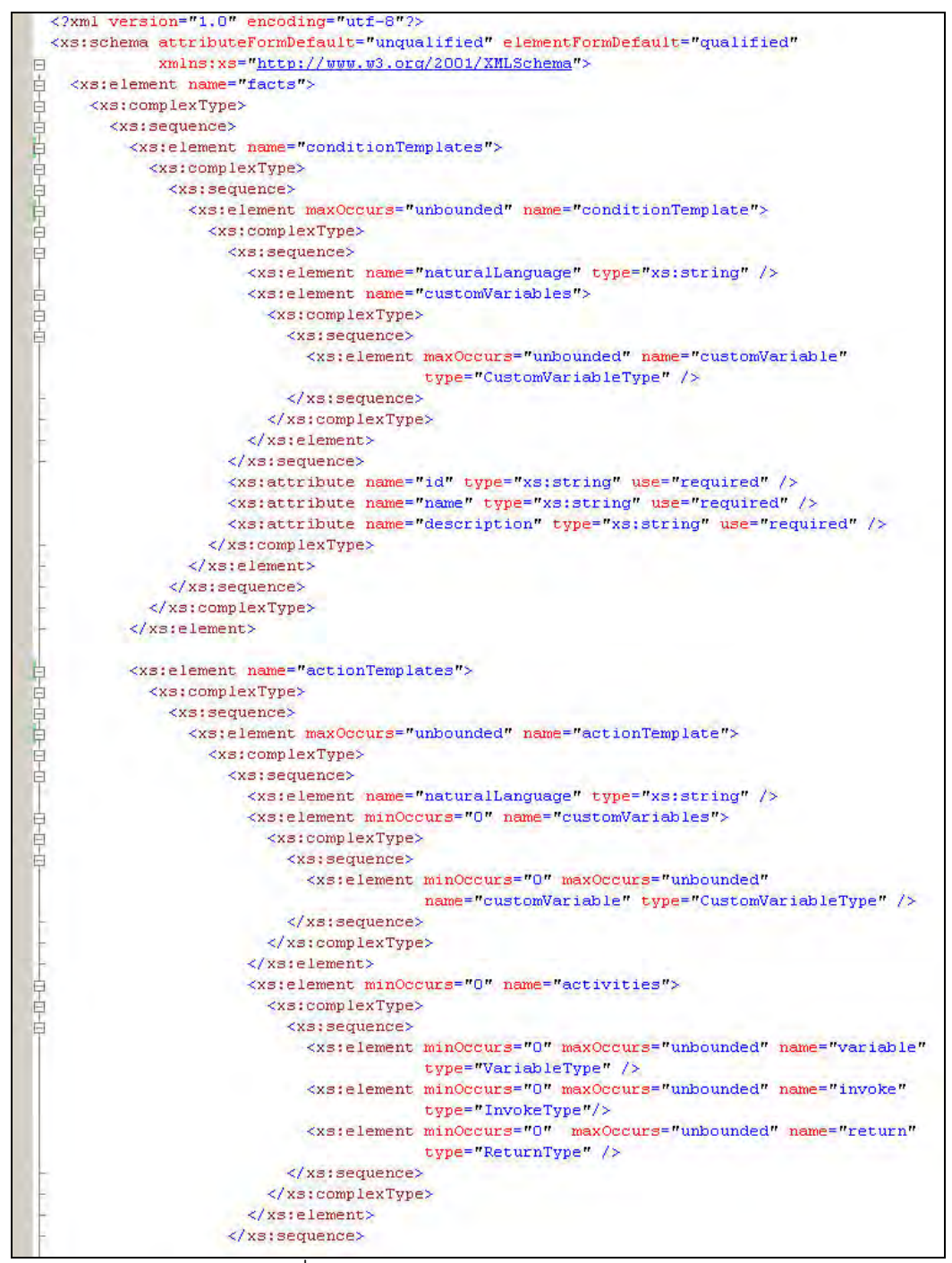

้รูปที่ ค-1 เอกซ์เอ็มแอลสคีมาของไฟล์ข้อเท็จจริง

```
<xs:attribute name="id" type="xs:string" use="required" />
                  <xs:attribute name="name" type="xs:string" use="required" />
                  <xs:attribute name="description" type="xs:string" use="required" />
                  <xs:attribute name="subruleset" type="xs:boolean" use="optional" />
                </xs:complexType>
              </xs:element>
            </xs:sequence>
         </xs:complexType>
       </xs:element>
     </xs:sequence>
   </xs:complexType>
 </xs:element>
 <xs:complexType name="CustomVariableType">
   <xs:sequence minOccurs="0">
     <xs:element max0ccurs="unbounded" name="enum">
       <xs:complexType>
         <xs:attribute name="value" type="xs:string" use="required" />
          <xs:attribute name="text" type="xs:string" use="required" />
       </xs:complexType>
     </xs:element>
   </xs:sequence>
   <xs:attribute name="id" type="xs:string" use="required" />
   <xs:attribute name="name" type="xs:string" use="required" />
   <xs:attribute name="type" type="xs:string" use="required" />
 </xs:complexType>
 <xs:complexType name="VariableType">
   <xs:attribute name="id" type="xs:unsignedByte" use="required" />
   <xs:attribute name="name" type="xs:string" use="required" />
   <xs:attribute name="type" type="xs:string" use="required" />
   <xs:attribute name="value" type="xs:string" use="optional" />
 </xs:complexType>
 <xs:complexType name="InvokeType">
   <xs:sequence minOccurs="0"
     <xs:element minOccurs="0" maxOccurs="unbounded" name="parameter">
        <xs:complexType>
         <xs:attribute name="customVariableId" type="xs:unsignedByte" use="optional" />
         <xs:attribute name="toElement" type="xs:string" use="required" />
         <xs:attribute name="variableId" type="xs:unsignedByte" use="optional" />
         <xs:attribute name="value" type="xs:string" use="optional" />
         <xs:attribute name="type" type="xs:string" use="optional" />
        </xs:complexType>
     \langle xs_{i}e_{i} \rangle\langle x s \rangleelement minOccurs="0" name="result">
       <xs:complexType>
         <xs:attribute name="element" type="xs:string" use="required" />
         <xs:attribute name="variableId" type="xs:unsignedByte" use="required" />
       </xs:complexType>
     </xs:element>
   </xs:sequence>
   <xs:attribute name="service" type="xs:string" use="required" />
   <xs:attribute name="operation" type="xs:string" use="required" />
   <xs:attribute name="wsdl" type="xs:string" use="required" />
   <xs:attribute name="partnerLinkType" type="xs:string" use="required" />
   <xs:attribute name="role" type="xs:string" use="required" />
 </xs:complexType>
 <xs:complexType name="ReturnType">
   <xs:sequence>
     <xs:element max0ccurs="unbounded" name="parameter">
       <xs:complexType
         <xs:attribute name="customVariableId" type="xs:unsignedByte" use="optional" />
         <xs:attribute name="variableId" type="xs:unsignedByte" use="optional" />
       </xs:complexType>
     </xs:element>
   </xs:sequence>
 </xs:complexTvpe>
</xs:schema>
```
ิ รูปที่ ค-1 เอกซ์เอ็มแอลสคีมาของไฟล์ข้อเท็จจริง (ต่อ)

## ้ เอกซ์เอ็มแอลสคีมาของไฟล์เซตกฎธุรกิจ

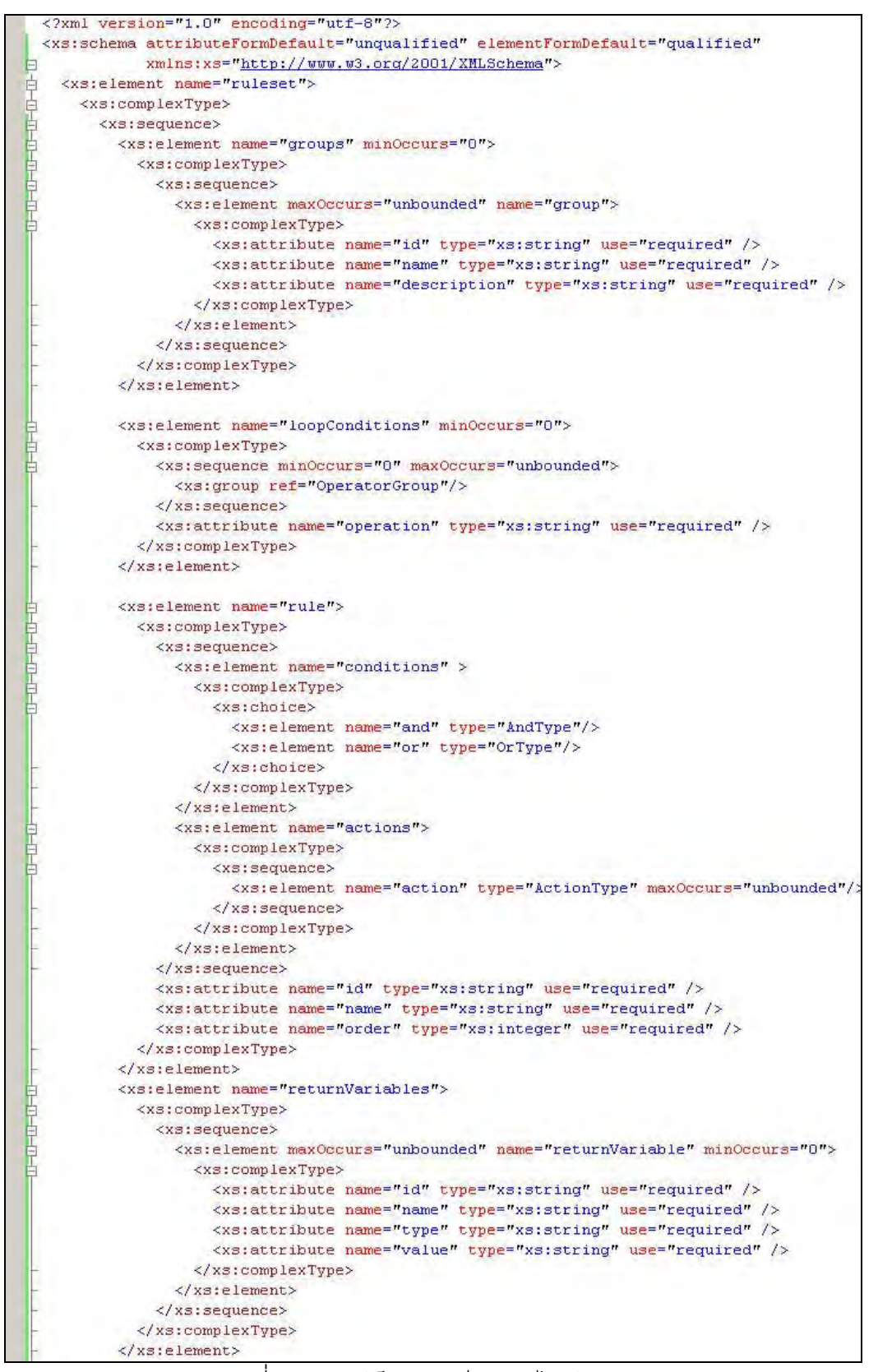

้รูปที่ ค-2 เอกซ์เอ็มแอลสคีมาของไฟล์เซตกฦธุรกิจ

```
<xs:element name="customDtParamters">
        <xs:complexTvpe>
          \xixs: sequence>
            <xs:element name="customDtParamter">
              <xs:complexType>
                <xs:attribute name="id" type="xs:string" use="required" />
                 <xs:attribute name="name" type="xs:string" use="required" />
                 <xs:attribute name="type" type="xs:string" use="required" />
              </xs:complexType>
            \langle x |xstelement>
          </xs:sequence>
        </xs:complexType>
      \langle x, z \rangle and \langle x, z \rangle</xs:sequence>
    <xs:attribute name="name" type="xs:string" use="required" />
    <xs:attribute name="loop" type="xs:boolean" use="required" />
    <xs:attribute name="loopCount" type="xs:unsignedByte" />
  </xs:complexType>
</xs:element>
<xs:group name="OperatorGroup">
  <xs:choice>
    <xs:element name="between" type="BetweenType"/>
    <xs:element name="equals" type="CompareType"/>
    <xs:element name="notEquals" type="CompareType"/>
    <xs:element name="lessThan" type="CompareType"/>
    <xs:element name="lessThanEqualTo" type="CompareType"/>
    <xs:element name="moreThan" type="CompareType"/>
    <xs:element name="moreThanEqualTo" type="CompareType"/>
  </xs:choice>
</xs:group>
<xs:complexType name="CompareType">
  <xs:attribute name="leftId" type="xs:string" use="required"/>
  <xs:attribute name="rightId" type="xs:string" use="required"/>
  <xs:attribute name="variableId" type="xs:string" use="required" />
</xs:complexType>
<xs:complexType name="BetweenType">
  <xs:attribute name="leftId" type="xs:string" use="required"/>
  <xs:attribute name="rightId" type="xs:string" use="required"/>
  <xs:attribute name="variableId" type="xs:string" use="required" />
  <xs:attribute name="excludeLeft" type="xs:boolean" use="required" />
  <xs:attribute name="excludeRight" type="xs:boolean" use="required" />
</xs:complexType>
<xs:complexType name="ConditionType">
  <xs:sequence minOccurs="1" maxOccurs="unbounded">
    <xs:group ref="OperatorGroup"/>
  \langle x| xs: sequence>
  <xs:attribute name="id" type="xs:string" use="required" />
  <xs:attribute name="order" type="xs:integer" use="required" />
  <xs:attribute name="conditionFactId" type="xs:string" use="required" />
</xs:complexType>
<xs:complexType name="OrType">
 <xs:sequence minOccurs="0" maxOccurs="unbounded">
    <xs:element_name="condition"_type="ConditionType"/>
  </xs:sequence>
</xs:complexType>
<xs:complexType name="AndType">
  <xs:sequence minOccurs="0" maxOccurs="unbounded">
    <xs:element name="condition" type="ConditionType"/>
  </xs:sequence>
</xs:complexType>
```
ิ รูปที่ ค-2 เอกซ์เอ็มแอลสคีมาของไฟล์เซตกฎธุรกิจ (ต่อ)

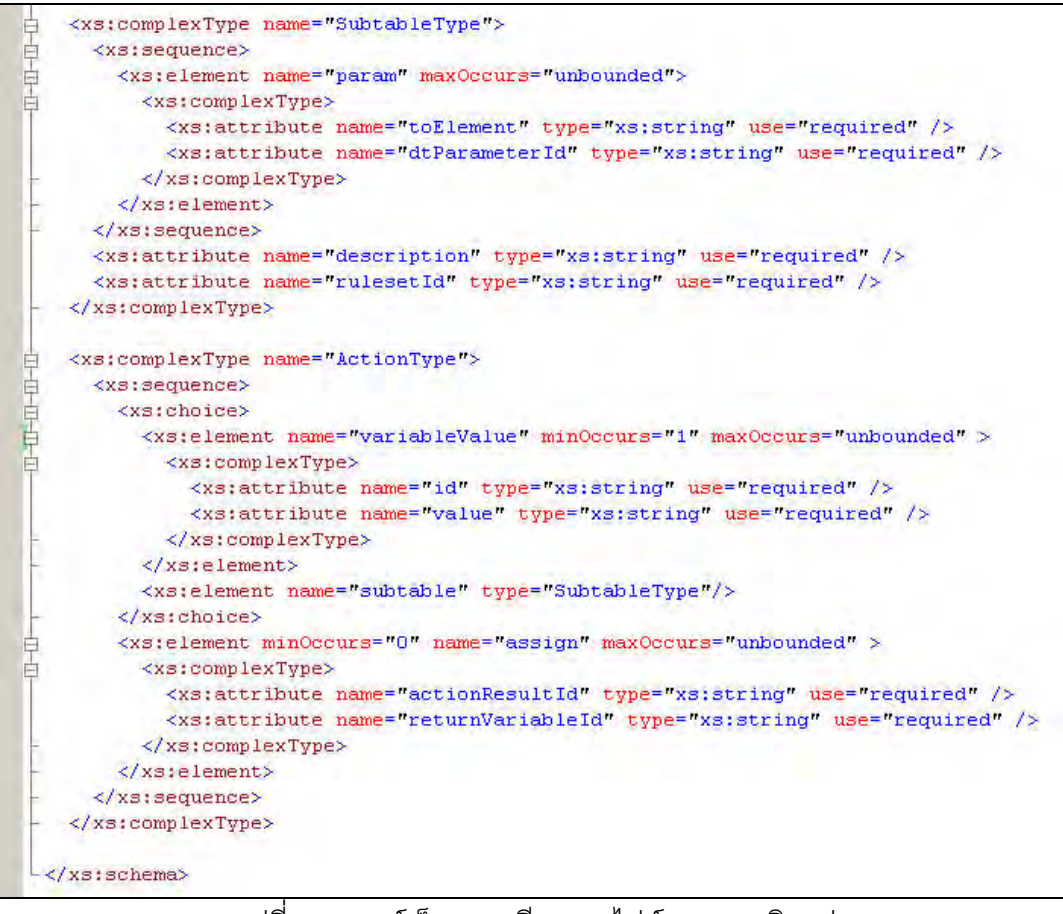

้ รูปที่ ค-2 เอกซ์เอ็มแอลสคีมาของไฟล์เซตกฎธุรกิจ (ต่อ)

# เอกซ์เอ็มแอลสคีมาของไฟล์กฎธุรกิจ

|     | xml version="1.0" encoding="utf-8"?                                                                  |
|-----|----------------------------------------------------------------------------------------------------|
|     | <xs:schema <="" attributeformdefault="unqualified" elementformdefault="qualified" th=""></xs:schema> |
|     | xmlns:xs="http://www.w3.org/2001/XMLSchema">                                                         |
| 中田中 | <xs:element name="businessRules"></xs:element>                                                       |
|     | <xs:complextype></xs:complextype>                                                                    |
|     | <xs:sequence></xs:sequence>                                                                          |
|     | <xs:element maxoccurs="unbounded" name="fact"></xs:element>                                          |
|     | <xs:complextype></xs:complextype>                                                                    |
|     | <xs:attribute name="id" type="xs:string" use="required"></xs:attribute>                              |
|     | <xs:attribute name="name" type="xs:string" use="required"></xs:attribute>                            |
|     | <xs:attribute name="location" type="xs:string" use="required"></xs:attribute>                        |
|     | $\langle$ /xs:complexType>                                                                           |
|     | $\langle x, z \rangle$ are lement $\rangle$                                                          |
|     | <xs:element maxoccurs="unbounded" name="category"></xs:element>                                      |
|     | <xs:complextype></xs:complextype>                                                                    |
|     | <xs:attribute name="id" type="xs:string" use="required"></xs:attribute>                              |
|     | <xs:attribute name="name" type="xs:string" use="required"></xs:attribute>                            |
|     | <xs:attribute name="description" type="xs:string" use="required"></xs:attribute>                     |
|     |                                                                                                    |
|     |                                                                                                    |
|     | <xs:element maxoccurs="unbounded" name="rs"></xs:element>                                            |
|     | <xs:complextype></xs:complextype>                                                                    |
|     | <xs:attribute name="id" type="xs:string" use="required"></xs:attribute>                              |
|     | <xs:attribute name="name" type="xs:string" use="required"></xs:attribute>                            |
|     | <xs:attribute name="location" type="xs:string" use="required"></xs:attribute>                        |
|     | <xs:attribute name="description" type="xs:string" use="required"></xs:attribute>                     |
|     | <xs:attribute name="categoryId" type="xs:string" use="required"></xs:attribute>                      |
|     | <xs:attribute name="factsId" type="xs:string" use="required"></xs:attribute>                         |
|     | <xs:attribute name="bpel" type="xs:string" use="required"></xs:attribute>                            |
|     |                                                                                                    |
|     | $\langle xs_{i}e_{i}\rangle$                                                                         |
|     | $\langle$ /xs:sequence>                                                                              |
|     |                                                                                                    |
|     |                                                                                                    |
|     |                                                                                                    |

รูปที่ ค-3 เอกซ์เอ็มแอลสคีมาของไฟล์กฎธุรกิจ

## ภาคผนวก ง

# คู่มือการใช้งานเครื่องมือบรรณาธิกรณ์กฎธุรกิจ

<u>รายละเอียดของการใช้เครื่องมือบรรณาธิกรณ์กฎธุรกิจมีดังต่อไปนี้</u>

# การแบ่งหมวดหมู่เซตกฎธุรกิจ

ก่อนที่ผู้ใช้จะสร้างตารางการตัดสินใจหรือเซตกฎธุรกิจนั้น ต้องสร้างหมวดหมู่ก่อนดังรูปที่ ง-1 โดยกำหนดชื่อและคำบรรยาย เมื่อสร้างหมวดหมู่แล้ว ผู้ใช้สามารถลบ แก้ไข หรือเปลี่ยน หมวดของเซตกฎธุรกิจภายหลังได้

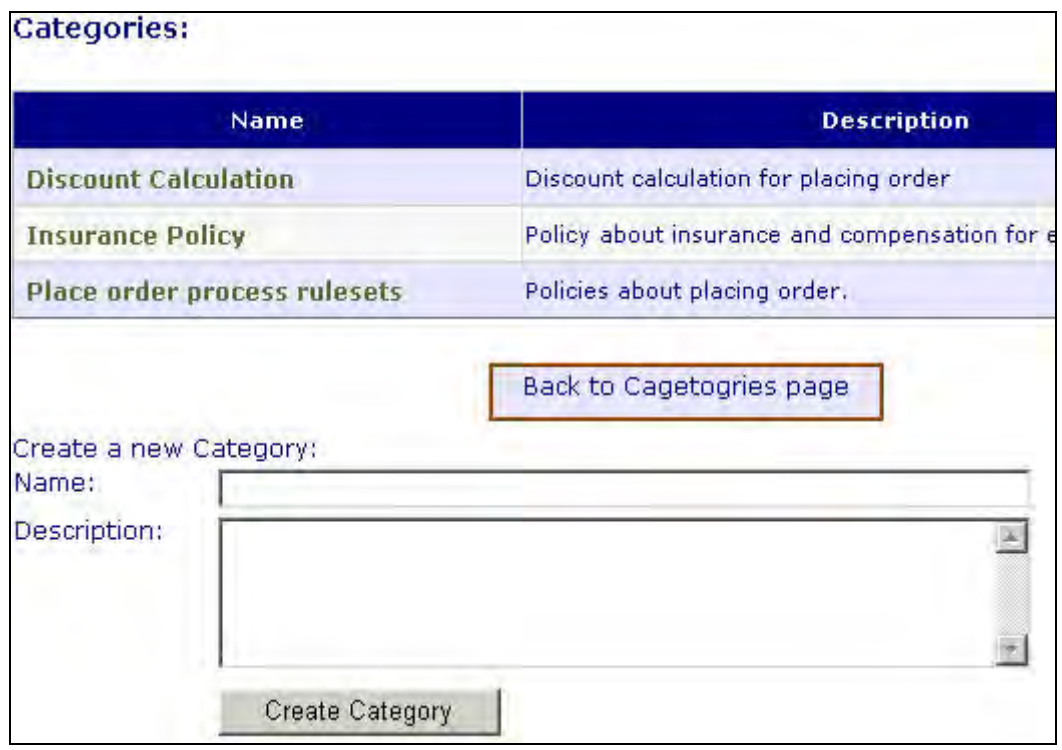

รูปที่ ง-18 ตัวอย่างการสร้างหมวดหมู่ของตารางการตัดสินใจ

# การสร้างตารางการตัดสินใจ

เมื่อสร้างหมวดหมู่แล้ว ผู้ใช้สามารถเพิ่มตารางการตัดสินใจในหมวดหมู่นั้นได้ โดยเริ่มต้น ้ต้องโดยกำหนดชื่อ คำบรรยายและไฟล์ข้อเท็จจริงที่ประกอบด้วยแผ่นแบบเงื่อนไขและการกระทำ ู้ที่กฎธุรกิจภายในตารางต้องการใช้ ดังรูปที่ ง-2

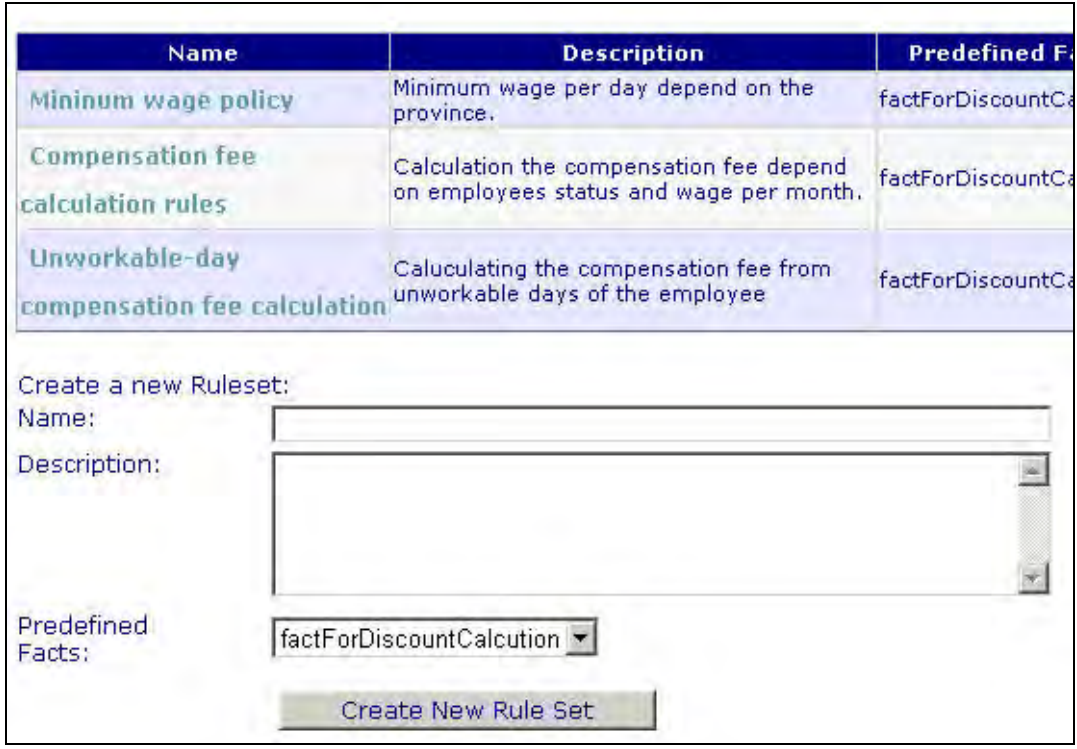

รูปที่ ง-19 ตัวอย่างการสร้างตารางการตัดสินใจ

# การสร้างกฎธุรกิจในตารางการตัดสินใจ

การสร้างกฎธุรกิจภายในตารางการตัดสินใจทำได้ 2 วิธี คือ สร้างกฎธุรกิจที่ละกฎ หรือ สร้างกฎธุรกิจจากเงื่อนไขที่ผู้ใช้เลือก เครื่องมือนี้จะสร้างกฎธุรกิจจากทุกกรณีที่เป็นไปได้ของค่า เริ่มต้นของเงื่อนไข จากรูปที่ ง-3 มีเงื่อนไขคือ ประเภทลูกค้ามีค่าเริ่มต้นที่ผู้ใช้สามารถกำหนดเอง ได้ คือ เป็นสมาชิกหรือไม่เป็นสมาชิก และเงื่อนไขเวลาในการส่งสินค้ามีค่าเริ่มต้น คือ 2 วันหรือ มากกว่า 2 วัน

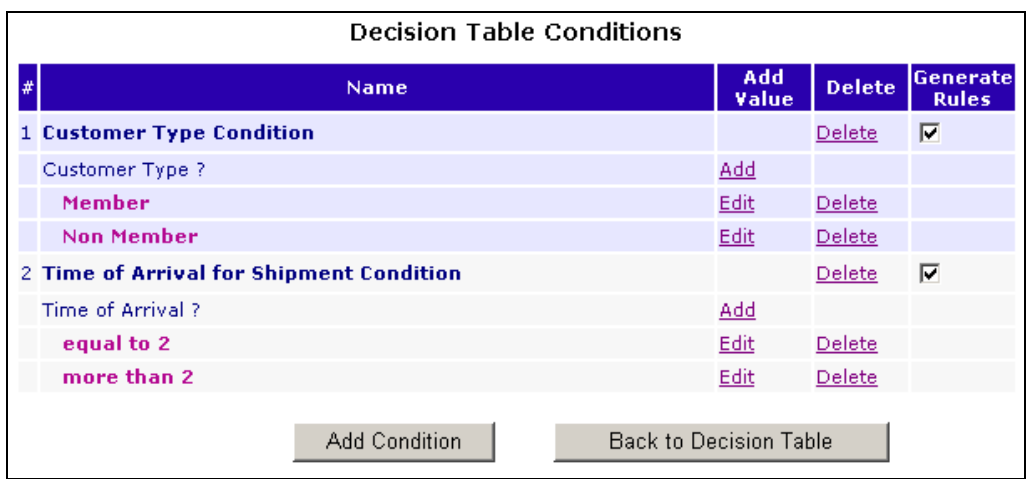

รูปที่ ง-20 ตัวอย่างการสร้างตารางการตัดสินใจจากเงื่อนไข

ผู้ใช้สามารถเลือกที่จะให้นำเงื่อนไขมาสร้างกฎธุรกิจจากทุกกรณีของเงื่อนไขนั้น โดยเลือก ู้ที่ช่อง Generate Rules แต่ละเงื่อนไขที่เพิ่มเข้าไปผู้ใช้สามารถ เพิ่มค่าเริ่มต้นให้เงื่อนไขนั้นได้ เพื่อ ้นำค่านั้นไปสร้างกฎธุรกิจ เมื่อสร้างตารางการตัดสินใจจากเงื่อนไขในรูป ง-4 จะได้กฎธุรกิจ ์ ทั้งหมด 16 กฎ หรือ 2<sup>N</sup> โดย N จำนวนค่าเริ่มต้นของเงื่อนไขทั้งหมด ในที่นี้ค่าเริ่มต้นของเงื่อนไข แรก มี 2 ค่า คือ เป็นสมาชิกหรือไม่เป็นสมาชิก และค่าเริ่มต้นของเงื่อนไขที่สองมี 2 ค่าเช่นกัน คือ 2 วันหรือมากกว่า 2 วัน ดังนั้นจึงมีจำนวนค่าเริ่มต้นของเงื่อนไขทั้งหมดเท่ากับ 2+2 = 4 และมีกฎ  $\widehat{\mathfrak{s}}$ กิจทั้งหมดที่เป็นไปได้คือ 2 $^4$  = 16 กฎ เมื่อสร้างตารางการตัดสินใจจะได้ดังรูปที่ ง-2

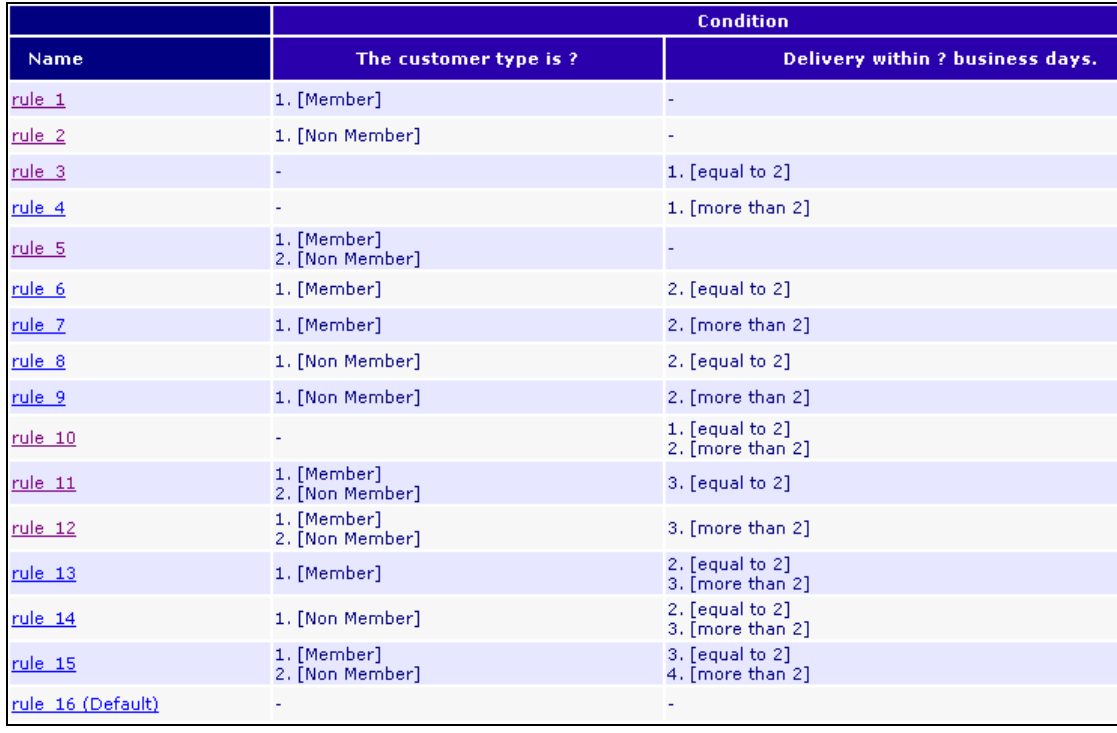

รูปที่ ง-21 ตัวอย่างตารางการตัดสินใจที่สร้างจากเงื่อนไข

จากรปที่ ง-4 กภ rule 1 มีเงื่อนไขคือ ลกค้าเป็นสมาชิก ส่วนกภ rule 12 มีเงื่อนไขคือ ิลกค้าเป็นสมาชิกและไม่เป็นสมาชิกและเวลาในการส่งสินค้ามากกว่า 2 วัน จะเห็นว่ามีบางกฎที่มี เงื่อนไขที่เป็นไปไม่ได้ เช่น ลูกค้าเป็นสมาชิกและไม่เป็นสมาชิก ผู้ใช้สามารถลบและแก้ไขกฎ เหล่านี้ภายหลังได้

ถ้าผู้ใช้เพิ่มเงื่อนไข โดยที่ไม่เลือกที่ช่อง Generate Rules เงื่อนไขนั้นจะไม่นำมาใช้สร้าง ึกฎธุรกิจจากทุกกรณีของเงื่อนไข แต่เงื่อนไขนั้นจะถูกเพิ่มเข้าไปในกฎธุรกิจที่มีอยู่แล้ว เช่น ้ตัวอย่างจากรูปที่ ง-4 เงื่อนไขจะถูกเพิ่มต่อท้ายเข้าไปในกฎทุกกฎ แต่ไม่มีการสร้างกฎใหม่แต่ คย่างใด

# การแก้ไขกฎธุรกิจ

ผู้ใช้สามารถสร้าง แก้ไขและเปลี่ยนลำดับกฎธุรกิจทีละกฎได้ โดยมีเว็บแอพพลิเคชันเป็น ส่วนต่อประสานกับผู้ใช้ (User interface) ดังรูปที่ ง-5 จากรูปเป็นกฎธุรกิจกฎหนึ่งซึ่งประกอบด้วย ส่วน If และ Then ในส่วน If ประกอบด้วยเงื่อนไข ในส่วน Then ประกอบด้วยการกระทำ

| Rule: rule_1<br>Group: Grp 1          | Delete rule |               |                        |  |
|---------------------------------------|-------------|---------------|------------------------|--|
| If<br>Operation: And Change operation |             |               |                        |  |
| <b>Condition</b>                      | Edit        | <b>Delete</b> | <b>Change</b><br>Order |  |
| 1. Order size is less than 22         | Edit        | <b>Delete</b> | <b>Up Down</b>         |  |
| 2. The total price is more than 12    | Edit        | Delete        | Up Down                |  |
| Add Condition                         |             |               |                        |  |
| Then                                  |             |               |                        |  |
| <b>Action</b>                         | Edit        | <b>Delete</b> | Change<br>Order        |  |
| 1. Allow 11% discount                 | Edit        | Delete        | Up Down                |  |
| 2. Get cost of item id 44             | Edit        | Delete        | Up Down                |  |
|                                       |             |               |                        |  |
| Add Action                            |             |               |                        |  |

รูปที่ ง-22 การสร้างและแก้ไขกฎธุรกิจทีละกฎ

# การกำหนดเงื่อนไข

ผู้ใช้สามารถเพิ่ม ลบ กำหนดลำดับและแก้ไขเงื่อนไข รวมทั้งเลือกตัวดำเนินการตรรกะ (Logical operator) ที่ดำเนินการในเงื่อนไขได้ ตัวดำเนินการตรรกะ ได้แก่ แอนด์ (and) ออร์ (or) เงื่อนไขในกฦธุรกิจของงานวิจัยนี้สามารถเลือกตัวดำเนินการตรรกะแอนด์หรือออร์อันใดอันหนึ่ง เท่านั้น นั่นคือทุกเงื่อนไขในกฦหนึ่งจะแอนด์กันหรือออร์กันอย่างใดอย่างหนึ่งเท่านั้น

เมื่อผู้ใช้เพิ่มหรือแก้ไขเงื่อนไขในกฎธุรกิจ ผู้ใช้ต้องระบุตัวดำเนินการเปรียบเทียบและค่า ของตัวแปรปรับแต่งของเงื่อนไขนั้น ดังรูปที่ ง-6

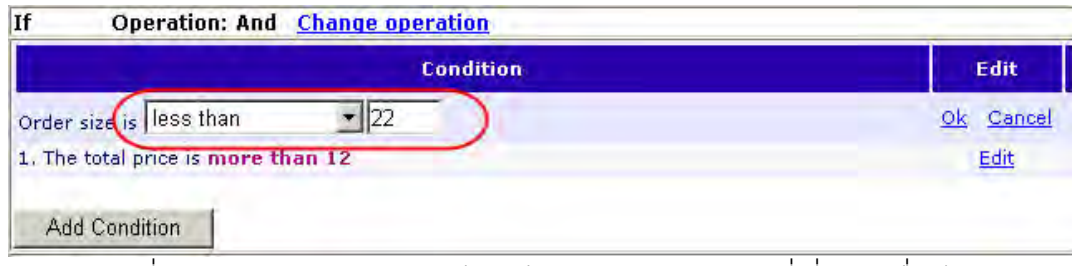

รูปที่ ง-23 ระบุตัวดำเนินการเปรียบเทียบและค่าของตัวแปรที่เกี่ยวกับเงื่อนไข

และค่าของตัวแปรขึ้นอยู่กับประเภทของตัวแปร

ลักษณะตัวดำเนินการเปรียบเทียบ (Variable type) ดังนี้

1) ตัวแปรประเภทตัวเลข ตัวดำเนินการเปรียบเทียบที่สามารถเลือกได้ ได้แก่ "น้อยกว่า" "น้อยกว่าเท่ากับ" "มากกว่า" "มากกว่าเท่ากับ" "เท่ากับ" "ไม่เท่ากับ" และ"ระหว่าง" ส่วนค่านั้น ้ถ้าต้องเป็นตัวเลข ถ้าเป็นตัวแปรประเภท integer ต้องใส่ตัวเลขจำนวนเต็ม ถ้าตัวแปรประเภท double สามารถจำนวนทศนิยมได้

2) ตัวแปรประเภทสายอักขระ ตัวดำเนินการเปรียบเทียบที่สามารถเลือกได้ ได้แก่ "เท่ากับ" และ "ไม่เท่ากับ" ส่วนค่านั้นเป็นตัวอักษร ตัวเลข หรือสายอักขระใดๆ

3) ตัวแปรประเภทบูลีน ไม่มีตัวดำเนินการเปรียบเทียบให้เลือก เพราะเป็นค่า "เท่ากับ" เสมค ส่วนค่าเป็น "จริง" หรือ "เท็จ"

จะเห็นได้ว่าเงื่อนไขประกอบด้วยตัวแปรปรับแต่งที่ผู้ใช้ต้องกำหนดค่า ู<br>เม็ดตารางการ ้ตัดสินใจถูกเรียกใช้เงื่อนไขเหล่านี้จะถูกประเมิน (Evaluate) ว่าจริงหรือเท็จ ดังนั้นตารางการ ตัดสินใจต้องมีการรับพารามิเตอร์จากผู้เรียกใช้ เพื่อนำพารามิเตอร์นั้นไปประเมินกับเงื่อนไขของ กฏธุรกิจต่างในตารางการตัดสินใจ เช่น เงื่อนไขเกี่ยวกับจำนวนสินค้าที่สั่ง มีตัวแปรปรับแต่ง คือ OrderSize และผู้ใช้กำหนดเงื่อนไขว่า "OrderSize > 20" ดังนั้นผู้เรียกใช้ต้องส่งค่าของ OrderSize มาให้ตารางการตัดสินใจ เพื่อใช้ในการประเมินเงื่อนไข นั่นคือทุกตัวแปรปรับแต่งของ ทุกเงื่อนไขที่มีในตารางการตัดสินใจ จะต้องเป็นพารามิเตอร์ของตารางการตัดสินใจนั้น เมื่อตาราง การตัดสินใจทำงานในรูปเว็บเซอร์วิส พารามิเตอร์เหล่านี้จะกลายเป็นพารามิเตอร์ของเว็บเซอร์วิส รายละเคียดเกี่ยวกับพารามิเตคร์ของตารางการตัดสินใจจะกล่าวในหัวข้อการกำหนด ์<br>บั๋นเคง พารามิเตคร์ขคงตารางการตัดสิบใจ

## การกำหนดการกระทำทั่วไป

การกระทำทั่วไป คือ การกระทำที่ไม่ใช่การเรียกตารางย่อย รูปแบบการกระทำหรือ ้กิจกรรมมีการระบุชัดเจนในไฟล์ข้อเท็จจริง ผู้ใช้สามารถเพิ่ม แก้ไข กำหนดลำดับและลบการ ้กระทำ การกำหนดการกระทำมี 2 ส่วน ได้แก่ การกำหนดค่าพารามิเตอร์ และการจัดการผลลัพธ์ ดังรูปที่ ง-7

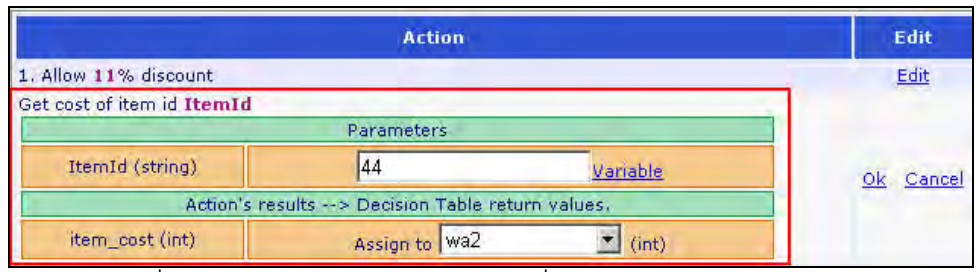

้ รูปที่ ง-24 การแก้ไขการกระทำด้วยเครื่องมือบรรณาธิกรณ์กฎธุรกิจ

1) การกำหนดค่าพารามิเตอร์ เป็นการกำหนดค่าตัวแปรปรับแต่ง (Custom variable) ่ ของการกระทำซึ่งจะเป็นพารามิเตอร์ที่ส่งให้การกระทำนั้น ค่ากำหนดให้มีดังนี้

ึก) ค่ำคงที่ (Fixed value) เช่น 1 "ABC" true เป็นต้น

ข) ค่าจากพารามิเตอร์ของตารางการตัดสินใจ ิตามที่กล่าวในส่วนการกำหนด เงื่อนไขว่าตารางการตัดสินใจมีพารามิเตอร์ที่เกิดตัวแปรปรับแต่งในแผ่นแบบเงื่อนไข และ ผู้ใช้สามารถนำพารามิเตอร์เหล่านั้นมาเป็นพารามิเตอร์ของการ พารามิเตอร์ที่ผู้ใช้สร้างขึ้นเอง ี กระทำได้ ดังรูปที่ ง-8 กำหนดค่าพารามิเตอร์ของการกระทำ ItemId จากพารามิเตอร์ CustomerType ซึ่งมาจากตัวแปรปรับแต่งของเงื่อนไข customerTypeCondition ประเภทข้อมูล ของพารามิเตอร์ของตารางการตัดสินใจที่เลือกมานั้นต้องสอดคล้องกับพารามิเตอร์ของการกระทำ ที่กำหนด เมื่อกำหนดค่าแล้วค่าพารามิเตอร์จะแสดงในรูป "<ชื่อเงื่อนไข>.<ชื่อตัวแปรปรับแต่ง>" เช่น "customerTvpeCondition.CustomerTvpe" ดังรูปที่ ง-9

ซึ่งเป็นตัวแปรที่เก็บค่าผลลัพธ์ ์ ค) ค่าของตัวแปรผลลัพธ์ของตารางการตัดสินใจ ของตารางการตัดสินใจซึ่งจะคืนกลับไปยังผู้เรียกใช้ ค่าของตัวแปรผลลัพธ์โดยปกติถูกกำหนดจาก ผลลัพธ์ของการกระทำ การจัดการผลลัพธ์ของการกระทำกล่าวในหัวข้อถัดไป ผู้ใช้สามารถนำค่า ์ ของตัวแปรผลลัพธ์นี้เป็นพารามิเตอร์ของการกระทำได้

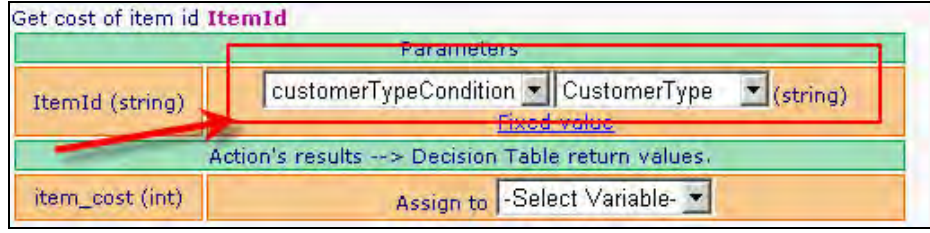

รูปที่ ง-25 การกำหนดค่าพารามิเตอร์ของการกระทำด้วยพารามิเตอร์ของตารางการตัดสินใจ

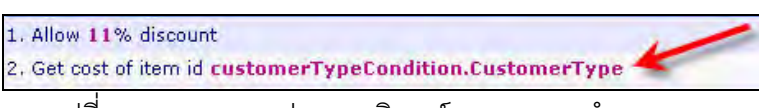

้รูปที่ ง-26 การแสดงค่าพารามิเตอร์ของการกระทำ

่ 2) การจัดการผลลัพธ์ เป็นการนำค่าผลลัพธ์ได้จากการกระทำมากำหนดให้กับตัวแปร ผลลัพธ์ของตารางการตัดสินใจซึ่งจะถูกส่งกลับไปยังผู้เรียกใช้ตารางการตัดสินใจ หรือผู้เรียกใช้ เว็บเซอร์วิสในกรณีที่ตารางการตัดสินใจทำงานในรูปของเว็บเซอร์วิสแล้ว ดังรูปที่ ง-10 ผลลัพธ์ ของการกระทำ item cost ถกกำหนดให้แก่ตัวแปรผลลัพธ์ของตารางการตัดสินใจ Cost of Item รายละเอียดของตัวแปรผลลัพธ์ของตารางการตัดสินใจจะกล่าวในหัวข้อการกำหนดตัวแปรผลลัพธ์ ขคงตารางการตัดสิบใจ

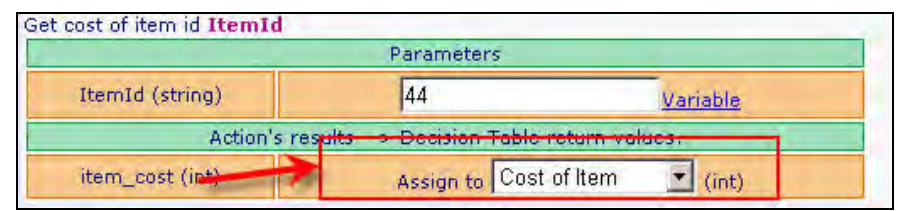

ิ<br>รูปที่ ง-27 การนำผลลัพธ์จากการกระทำมากำหนดค่าให้ผลลัพธ์ของตารางการตัดสินใจ

# การกำหนดการกระทำที่เรียกตารางย่อย

เมื่อแผนแบบการกระทำที่เป็นการเรียกตารางย่อยเพิ่มเข้าสู่กฎธุรกิจ ผู้ใช้ต้องระบุตาราง ย่อยที่ต้องการเรียก (ซึ่งก็คือตารางการตัดสินใจอื่นที่มีอยู่ก่อนแล้วในระบบ) และคำบรรยาย ดังรูป ู้ที่ ง-11 จากนั้นต้องกำหนดค่าพารามิเตอร์และจัดการผลลัพธ์ของตารางย่อยที่เรียกนั้น

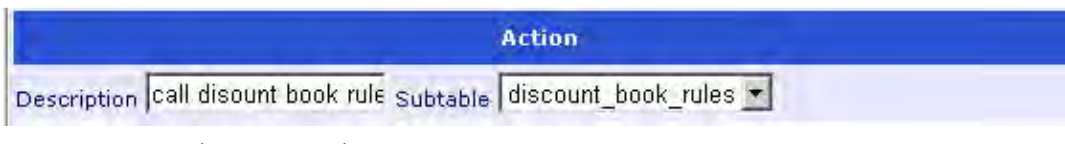

้รูปที่ ง-28 การเพิ่มการกระทำแบบเรียกตารางย่อยเข้าสู่กฎธุรกิจ

1) กำหนดค่าพารามิเตอร์ของตารางย่อย คือการกำหนดค่าพารามิเตอร์ที่จะส่ง ให้ตารางย่อย ตารางย่อยก็คือตารางการตัดสินใจอันหนึ่งซึ่งต้องมีการรับพารามิเตอร์เพื่อนำค่าไป รายละเอียดเกี่ยวกับพารามิเตอร์ของตารางย่อยหรือตารางการ ประเมินเงื่อนไขของกภธรกิจ ้ตัดสิบใจ จะคลิบายใบหัวข้อตารางการตัดสิบใจ

การกำหนดค่าพารามิเตคร์ของตารางย่อยคล้ายกับการกำหนดค่าพารามิเตคร์ ้ของการกระทำทั่วไปที่ได้กล่าวก่อนหน้า สามารถกำหนดค่าเป็นค่าคงที่ หรือค่าพารามิเตอร์ของ ้ตารางการตัดสินใจ ดังรูปที่ ง-12

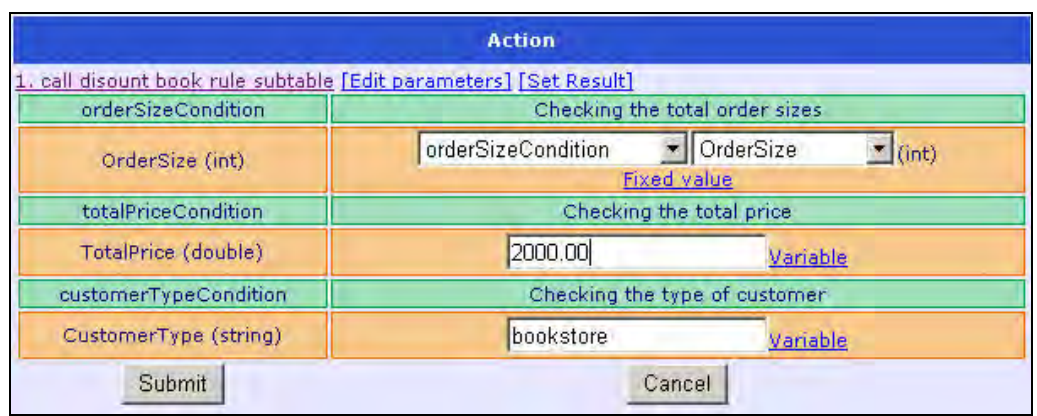

รูปที่ ง-29 การกำหนดค่าพารามิเตอร์ของการกระทำด้วยพารามิเตอร์ของตาราง

2) การจัดการผลลัพธ์ของตารางย่อย คือ การนำค่าผลลัพธ์จากตารางย่อยมา ้กำหนดให้กับผลลัพธ์ของตารางการตัดสินใจ คล้ายกับการจัดการผลลัพธ์ของการกระทำทั่วไปที่ได้ ้กล่าวมาแล้ว ถ้าไม่ต้องการผลลัพธ์ของตารางย่อย ก็ไม่จำเป็นต้องเลือกตัวแปรผลลัพธ์ของตาราง การตัดสินใจแต่อย่างใด ดังรูปที่ ง-13 ซึ่งผลลัพธ์ discount ไม่ได้กำหนดให้ตัวแปรใด

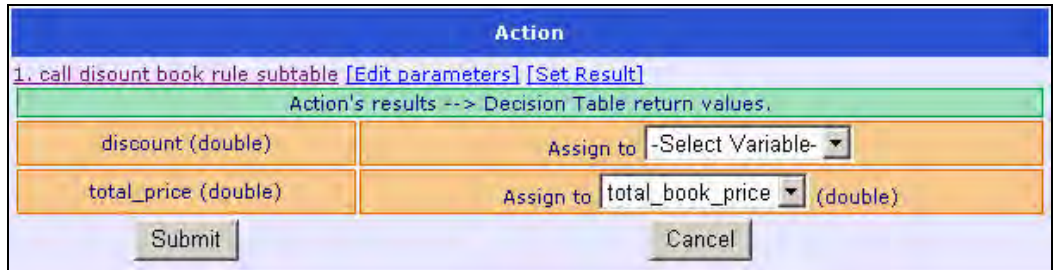

้<br>รูปที่ ง-30 การนำผลลัพธ์จากตารางย่อยมากำหนดค่าให้ผลลัพธ์ของตารางการตัดสินใจ

## การกำหนดพารามิเตอร์ของตารางการตัดสินใจ

้พารามิเตอร์ของตารางการตัดสินใจ คือ ข้อมูลที่ผู้เรียกใช้ตารางการตัดสินใจส่งมาให้ตาราง เพื่อใช้ในการประเมินเงื่อนไขของกฦธุรกิจในตารางนั้น เช่น เงื่อนไข "OrderSize > 3" ผู้เรียกต้อง ส่งค่าพารามิเตอร์ของ OrderSize เพื่อให้กฎธุรกิจในตารางการตัดสินใจสามารถประเมินเงื่อนไข ี่ ได้ เมื่อตารางการตัดสินใจทำงานในรปเว็บเซอร์วิส พารามิเตอร์เหล่านี้จะกลายเป็นพารามิเตอร์ ี ของเว็บเซอร์วิส พารามิเตอร์ของตารางการตัดสินใจมี 2 ประเภท ดังนี้

1) พารามิเตอร์จากตัวแปรปรับแต่งของเงื่อนไข พารามิเตอร์ประเภทนี้มาจากทุกตัวแปร ้ ปรับแต่ง ของทุกแผ่นแบบเงื่อนไขที่อยู่ในกฎธุรกิจทุกกฎของตารางการตัดสินใจ ขออธิบายดังนี้

DT = ตารางการตัดสินใจ

 $B = n n n n n n n n n n n n n n$ 

C = แผ่นแบบเงื่อนไขทั้งหมดที่ใช้ใน B

ี พารามิเตอร์ของตารางการตัดสินใจ คือ เซตของตัวแปรปรับแต่งทั้งหมดของทุกแผ่นแบบ เงื่อนไขที่ไม่ซ้ำกันใน C

C เป็นแผ่นแบบเงื่อนไข เพราะว่า อาจมีกฎธุรกิจหลายกฎใช้แผ่นแบบเงื่อนไขเดียวกัน เช่น ึกฦธุรกิจ B1 กำหนดเงื่อนไข "OrderSize > 3" และกฦธุรกิจ B2 กำหนดเงื่อนไข "OrderSize <= 3" เป็นต้น ในกรณีนี้ตารางการตัดสินใจต้องการเพียงพารามิเตอร์ OrderSize ตัวเดียว

2) พารามิเตอร์ที่ผู้ใช้สร้างขึ้นเอง เป็นพารามิเตอร์ที่ไม่ได้ใช้ในเงื่อนไขเหมือนพารามิเตอร์ แบบแรก แต่อาจใช้เพื่อกำหนดค่าให้กับตัวแปรปรับแต่งของการกระทำ เช่น มีเงื่อนไข "OrderSize > 3" เมื่อเงื่อนไขเป็นจริงทำการกระทำจองสินค้าซึ่งต้องใช้ชื่อลูกค้าด้วย แต่ว่าชื่อลูกค้าไม่ถูกใช้ใน เงื่อนไขดังนั้น ผู้ใช้ต้องสร้างพารามิเตอร์ชื่อลูกค้าขึ้นมาเอง

# การกำหนดตัวแปรผลลัพธ์ของตารางการตัดสินใจ

้ตัวแปรผลลัพธ์ของตารางการตัดสินใจ คือ ตัวแปรที่เก็บค่าผลลัพธ์ของตารางการตัดสินใจ ์ ซึ่งจะคืนกลับไปยังผู้เรียกใช้ เมื่อตารางการตัดสินใจทำงานในรูปเว็บเซอร์วิส ตัวแปรผลลัพธ์นี้จะ ้เก็บค่าผลลัพธ์ของเว็บเซอร์วิสนั่นเอง ตัวแปรผลลัพธ์ของตารางการตัดสินใจสร้างและกำหนดค่า โดยผู้ใช้ การสร้างคล้ายการประกาศตัวแปรที่ต้องระบุชื่อและประเภทข้อมูล ส่วนการกำหนดค่าทำ ได้ 2 วิธี ดังนี้

1) ระบุเป็นค่าคงที่ เช่น 56 "ABC" true เป็นต้น

่ 2) กำหนดจากค่าผลลัพธ์ของการกระทำที่ถูกเรียกในกฎธุรกิจ ของตารางการตัด ้สินใจ นั่นคือ เมื่อการกระทำในกฎธรกิจทำงานเสร็จ และส่งค่าผลลัพธ์กลับมา ผู้ใช้สามารถนำค่าที่ ว่านี้เก็บในตัวแปรผลลัพธ์ ดังที่ได้กล่าวไว้ในส่วนการกำหนดค่าการกระทำทั่วไป

## การกำหนดการทำงาบแบบบางห้ำ

้ตารางการตัดสินใจสามารถทำงานแบบวนซ้ำได้ หมายถึง ตารางการตัดสินใจถกประเมินไป ี่ เรื่อยๆ ตราบใดที่เงื่อนไขของการวนซ้ำเป็นจริง เมื่อสิ้นสดการวนซ้ำตารางการตัดสินใจจะคืน ้ผลลัพธ์สุดท้ายกลับไปยังผู้เรียกใช้ จำนวนรอบการวนซ้ำมี 2 แบบ คือ

1) ระบุจำนวนรอบแบบตายตัว คือ ระบุชัดเจนว่าจะวนซ้ำกี่รอบ เช่น 2 รอบ 5 รคบ เป็นต้น

่ 2) กำหนดด้วยเงื่อนไขโดยใช้ตัวแปรผลลัพธ์ของตารางการตัดสินใจ เช่น ตาราง การตัดสินใจมีตัวแปรผลลัพธ์ คือ rv\_1 และ rv\_2 เป็นตัวแปรประเภทจำนวนเต็ม ผู้ใช้สามารถ กำหนดเงื่อนไขเป็น rv\_1 <= 0 and rv\_2 <= 100 ได้ ดังรูปที่ ง.14 อย่างไรก็ตามเงื่อนไขทั้งหมด ต้องแอนด์หรือออร์กันอย่างใดอย่างหนึ่งเท่านั้น

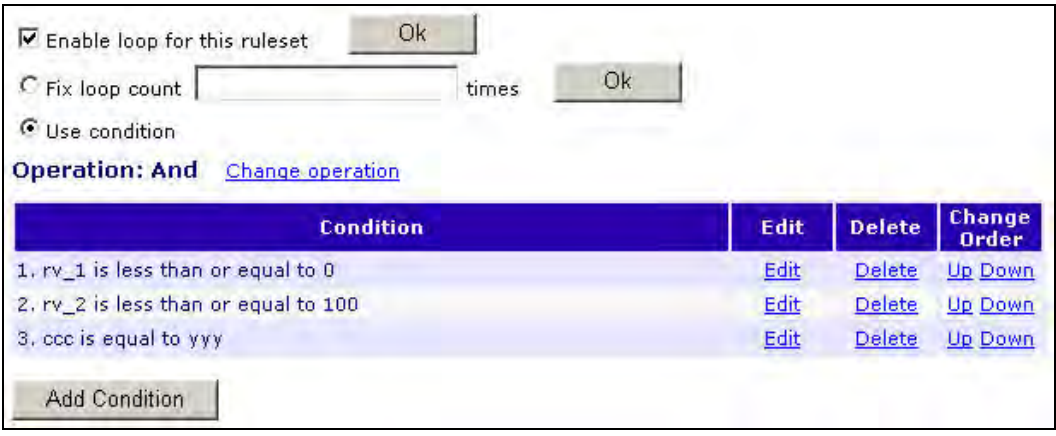

รูปที่ ง-31 การกำหนดเงื่อนไขการวนซ้ำของตารางการตัดสินใจ

## การตรวจสอบความกำกวมของตารางการตัดสินใจ

ผู้ใช้สามารถตรวจสอบความกำกวมของตารางการตัดสินใจได้ โดยตรวจสอบว่าเงื่อนไขใน กฏธุรกิจที่เหลื่อมกันหรือไม่ ดังตัวอย่างรูป ง-15 จะเห็นว่าทั้ง 2 เงื่อนไขของทั้ง 2 กฏมีช่วงที่เหลื่อม กัน ดังนั้นตารางการตัดสินใจนี้จึงกำกวม

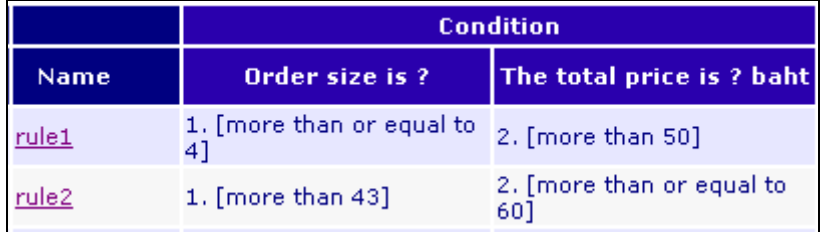

รูปที่ ง-32 ตัวอย่างการตรวจสอบความกำกวมของตารางการตัดสินใจ

# การตรวจสอบความขัดแย้งกันของเงื่อนไขในกฎธุรกิจ

เนื่องจากในกฏธุรกิจหนึ่งสามารถมีการใช้แผ่นแบบเงื่อนไขซ้ำกันได้ เช่น "Order Size > 2 AND Order Size <= 2" เป็นต้น เครื่องมือบรรณาธิกรณ์กฎธุรกิจสามารถตรวจสอบว่าได้ว่า เงื่อนไขที่มาจากแผ่นแบบเงื่อนไขเดียวกันมีความขัดแย้งหรือไม่ ดังรูปที่ ง-16 จะเห็นว่ากำหนด เงื่อนไขเป็น "Order Size < 7 AND Order Size > 7" ซึ่งไม่สามารถเกิดขึ้น นั่นคือถ้าเงื่อนไขที่มา จากแผ่นแบบเงื่อนไขเดียวกันและอยู่ในกฏธุรกิจเดียวกัน จะขัดแย้งกันเมื่อไม่มีช่วงเหลื่อมกันใน

กรณีที่ตัวแปรปรับแต่งเป็นตัวเลข ถ้าเป็นสายอักขระหรือบูลีนจะขัดแย้งกันในกรณีค่าไม่เท่ากัน ้อย่างไรก็ตามความขัดแย้งกันของเงื่อนไขเกิดเฉพาะกรณีที่เงื่อนไขทั้งหมดแอนด์กันเท่านั้น

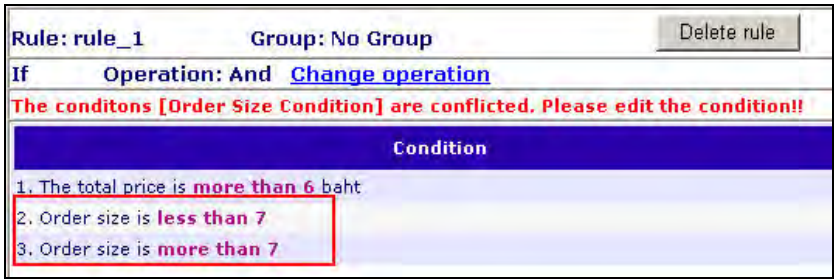

รูปที่ ง-33 ตัวอย่างการตรวจสอบความขัดแย้งกันของเงื่อนไขในกฎธุรกิจ

# การแยกตารางการตัดสินใจ

ในกรณีที่กฎธุรกิจในตารางการตัดสินใจเพิ่มจำนวนมากขึ้น และอาจมีบางกฎที่ไม่ ี่ สอดคล้องหรือสัมพันธ์กับกฎอื่น ผู้ใช้สามารถแบ่งกฎธุรกิจเหล่านี้ ไปเป็นอีกตารางการตัดสินใจ หนึ่งได้ ดังรูป ง-17 ผู้ใช้เลือกกฎที่ต้องการแยกจากตารางการตัดสินใจ แยกกดปุ่ม Split Table จากนั้นตั้งชื่อตารางใหม่ กฎธุรกิจที่ถูกเลือกจะถูกแยกออกอยู่ในตารางใหม่นั้น

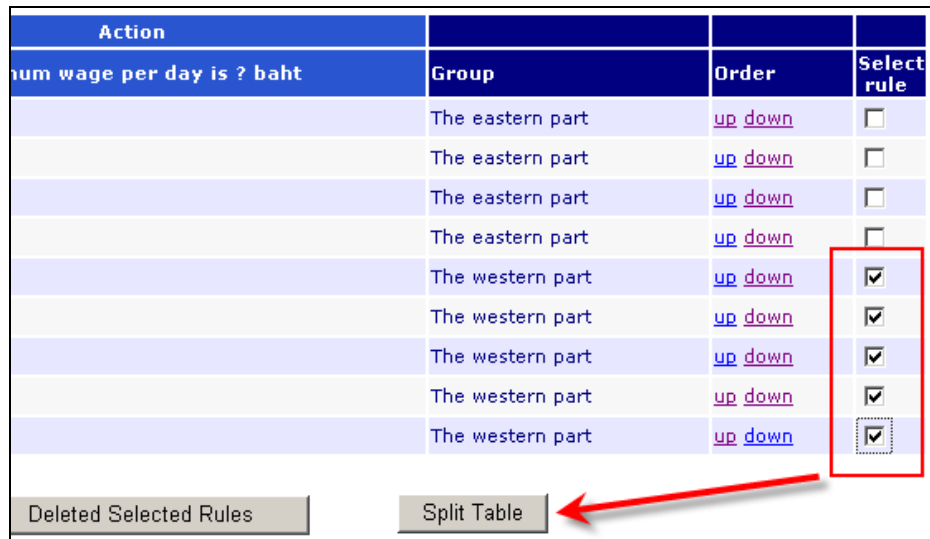

รูปที่ ง-34 ตัวอย่างการแยกตารางการตัดสินใจ

### ภาคผนวก จ

# บทความที่นำเสนอในงานประชุมวิชาการ

- 1. บทความเรื่อง "A Development of Business Rules with Decision Tables for Business Processes" นำเสนอในงานประชุมวิชาการ The International Conference of IEEE TENCON 2007 จัดที่ Taipei International Convention Center เมืองไทเป ประเทศไต้หวัน ระหว่างวันที่ 30 ตุลาคม – 2 พฤศจิกายน พ.ศ. 2550
- 2. บทความเรื่อง "Generating BPEL Scripts for Business Rules from a Decision Table and Domain-Specific Language" นำเสนอในงานประชุมวิชาการ The 5<sup>th</sup> International Joint Conference on Computer Science and Software Engineering (JCSSE 2008) จัด ที่โรงแรม Felix River Kwai จังหวัดกาญจนบุรี ระหว่างวันที่ 7 – 9 พฤษภาคม พ.ศ. 2551

# A Development of Business Rules with Decision Tables for Business Processes

Thanawut Auechaikul and Wiwat Vatanawood Department of Computer Engineering, Chulalongkorn University Bangkok, Thailand Thanawut.A@Student.chula.ac.th, wiwat@chula.ac.th

*Abstract-***At present, business rules and business processes are increasingly significant for organizations. Business processes enable organization to quickly respond to changes and align with business objectives. Business rules enable organization to decouple business logic from the applications. However, the people who truly know the business rules like business managers essentially implement the business rules through software developers. This may cause the business rules used in IT systems not align with organization goals and lack of agility to change. This paper presents a method that enables the business managers to create and edit the business rules themselves by constructing decision tables as a guideline and exposing them as web services in BPEL (Business Process Execution Language) to support the expected business processes.** 

### I. INTRODUCTION

Business rules are widespread in any organization for example discount policy, budget approval and insurance approval. These business rules are considered as the core of business processes as they are used in decision-making, defining policy, responding to events and being constraint of organization [1]. In short, business rules synchronize activities occurring in business processes of organizations. However, the business rules are traditionally embedded within the applications implemented in programming languages and consequently difficult for ordinary users who truly know them to understand. It is also difficult to maintain and verify that the implementation matches the requirements [7]. Therefore, we should specially manage and define the business rules explicitly.

Web services provide interoperability solutions for sharing data and functionality across applications. Web services can be composed as to perform a new business process using orchestration concept. BPEL (Business Process Execution Language) [3] and our previous work [6] are languages that define the business processes by specifying the control and data flows among the web services. BPEL and web services provide agility and interoperability solutions for sharing data and functionality across heterogeneous applications.

This paper presents a method to bridge the gap between the business rule experts like business managers and the actual business rules implemented in IT systems by using decision tables. Typically, business managers lack of programming knowledge background but are familiar with decision tables. Therefore, our work selects decision tables to represent business rules and transforms them into BPEL. The BPEL business rules are exposed as web services to support business processes. This approach enables business managers to define and directly implement the business rules aligning with the business objectives. Also, the decision tables enable business managers to easily create and modify the business rules without programming. Additionally, these business rules separated from business logic can collaborate with other applications by invoking other web services or can be invoked from other systems to compose agile business processes. The mentioned approach enables business rules experts in organizations can implement business rules by themselves and thus decreasing time consumed to modify and create business rules and increasing reusability, maintainability and verifiability of them.

### II. BUSINESS RULES AND BPEL

### *A. Business Rules*

 A business rule is a statement that defines or constraints some aspects of the business [4]. It can be a policy, agreement or definition relating to criteria organizations do with the customers, partners or employees. The business rules typically consist of a collection of terms, facts and rules. A term is a basic word or word phrase in any natural language e.g. English that workers can recognize and share in the business [20]. A fact is a statement that connects terms through prepositions and verb phrases into sensible business-relevant observations. A rule is a statement that is applied in decision-making or computation to produce new information [1]. All business rules can be expressed by using IF-THEN format*.*

 Business rules are particularly good for decisions and policy-intensive business domains such as the finance and insurance sectors [5]. Some of these rules exist in a formalized way, e.g., in an organizational handbook, others are not documented and exist only informally [9]. Business rules capture the unique competitive proposition of a business. Because of this central role, the specification, enforcement, and management of rules should be a separated and specialized portion of business logic [11].

### *B. BPEL*

Process composition languages e.g. BPEL [3] and [6] provide collaboration among web services and define business process flows. However, developers are increasingly using BPEL based on XML for modeling business processes within the Web service architecture [8]. It supports two different kinds of processes i.e. executable business processes that can be executed by a BPEL engine and abstract business processes that are not intended to be

executed and specify some agreed behavior that partners in a communication scenario can agree upon [10].

There are many researches relating to combining web services and business rules to support business processes [16]. Since business rules management separates the maintenance and execution of business rules, leveraging web services technology to expose business rules as callable web services is the next approach to system integration [12]. This approach increases reusability and loose coupling of the business rules in IT systems.

### III. DECISION TABLES

 A decision table [13] is a structure for describing a set of related decision rules. The basic parts of a decision table are shown in Table 1. The upper left portion called the condition stub contains statements of the conditions. The lower left portion called the action stub contains statements of the actions. The condition entries and action entries are in the upper right and lower right portions, respectively. Each column in the entry portions (condition and action) forms a decision rule. From Table 1, Y means condition is true, N means condition is false, X means action is performed and – means irrelevant condition (condition does not matter) or action doesn't performed.

TABLE I THE BASICS PARTS OF A DECISION TABLE

|                       | <b>Business Rules</b>    |  |  |  |
|-----------------------|--------------------------|--|--|--|
|                       |                          |  |  |  |
| <b>Condition Stub</b> | <b>Condition Entries</b> |  |  |  |
| Condition 1           |                          |  |  |  |
| Condition 2           |                          |  |  |  |
| <b>Action Stub</b>    | <b>Action Entries</b>    |  |  |  |
| Action 1              | x                        |  |  |  |
| Action 2              |                          |  |  |  |

#### IV. RULE MARKUP LANGUAGE (RULEML)

 RuleML is a markup language for publishing and sharing rule bases on the World Wide Web [15]. RuleML that is open and neutral language represents rules in the form XML. There are many works relating to RuleML [15]. For example, [16] uses RuleML to store rules from the Rule Editor application. Reference [17] proposes XRML to represent business rules by embedding the rules in web pages in order to control software agent and web page display. Furthermore, [18] and [19] propose General Rule Markup Language and Mathematical Markup Language, respectively.

#### V. APPROACH

 This paper presents an approach to define business rules in IT system with decision tables in order to users who truly know the business can create business rules aligning the organizations' goal. The decision tables based on predefined conditions and actions are stored in RuleML format to persist the created business rules. Then the business rules are transformed into BPEL collaborating web services in order to create and support business processes. The model is shown following Fig. 1.

This approach consists of four parts:

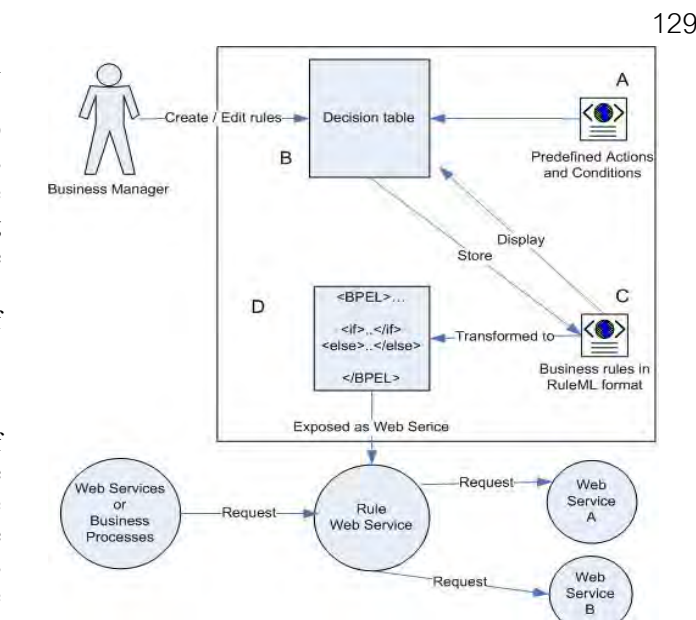

Figure 1. Creation business rules from decision tables approach

#### *A. Predefined Actions and Conditions*

This part kept in a XML file defines terms or variables used in actions and conditions, variable data types and activity types in actions. Activity types can be to return a value to client or web service calls. If the activity is to return a value, the returned variable or value has to be defined. If the activity is a web service call, necessary artifacts e.g. the WSDL location of the called web service and a list of web service parameters are required. Furthermore, it includes natural language sentences representing condition and actions in decision tables. These sentences enable general users can easily understand terms in business rules. For example, if a integer variable in condition is accidentNo, the sentence presented in decision table is "*Number of accident more than ?*". The "?" will be replace with a user-defined value when create decision tables.

### *B. Decision Table*

 A decision table represents business rules to users. Users like business managers can create business rules based on predefined actions and conditions as mentioned above. After business rules are created and stored in RuleML files, users can edit them via decision tables again.

### *C. Business Rules in RuleML Format*

After business rules are created in a decision table, they are stored in a RulML file to persist them. Each of the business rules in the RuleML file includes conditions and actions customized by users, variables used in conditions and actions, variable data types and activity types in actions according to previous predefined actions and conditions. From the previous example, if a user defines "*Number of accident more than 12*", this condition is transformed to pseudo code like "*AccidentNo >* 12" in a RuleML file.

#### *D. BPEL files*

 BPEL files contain the business rules in form *if conditions then actions* implemented by BPEL. These files can be executed by BPEL engines to expose the business rules as web services that can
invoke other web services to support business processes. The approach used to transform business rules in a decision table to business rules in a BPEL file is explained as following:

If there is a decision table DT, the other variables are defined as following;

- $C = {C_i}$  (i = 1..cn) is the set of conditions in the condition stub of DT;
- $A = \{A_i\}$  ( $i = 1$ ..an) is the set of actions in the action stub of DT;
- $-R = {R<sub>i</sub>}$  (i = 1..m) is the set of business rules in DT;
- $CTR_j$  = { $CT_iR_j$ } (i = 1..tcn) is the set of true conditions of the business rule  $R_i$  and  $R_i$  is a member of R;
- $CFR_j = {CF_iR_j}$  (i = 1..fcn) is the set of false conditions of the business rule  $R_i$  and  $R_i$  is a member of R;
- $AR_j = \{A_iR_j\}$  (i = 1..pan) is the set of performed action of the business rule  $R_j$  and  $R_j$  is a member of R;

With above definitions, the pseudo code of BPEL into which the decision table DT is transformed is shown as following;

IF  $(CT_1R_1$  AND  $CT_2R_1$  AND  $\ldots$  AND  $CT_{ten}R_1$  AND

NOT  $(CF_1R_1 \t OR \t CF_2R_1 \t OR \t \t OR \t \t OR \t CF_{\text{frm}}R_1))$ 

THEN  $A_1R_1$  AND  $A_2R_1$  AND  $\ldots$  AND  $A_{pan}R_1$ 

ELSE IF  $(CT_1R_2$  AND  $CT_2R_2$  AND  $\ldots$  AND  $CT_{ten}R_2$  AND

NOT  $(CF_1R_2 \text{ OR } CF_2R_2 \text{ OR } \dots \text{ OR } CF_{\text{for}}R_2)$ 

THEN  $A_1R_2$  AND  $A_2R_2$  AND  $\ldots$  AND  $A_{pan}R_2$ 

…

ELSE IF  $(CT_1R_m AND CT_2R_m AND ... AND CT_{ten}R_m AND$ NOT  $(CF_1R_m \t{OR} \t{CF}_2R_m \t{OR} \t{OR} \t{OR} \t{CF}_{\text{fon}}R_m))$ THEN  $A_1R_m$  AND  $A_2R_m$  AND ... AND  $A_{pan}R_m$ 

Each IF and ELSE IF statement in BPEL represents each business rule in a decision table that stored in a RuleML file. The conditions in each IF and ELSE IF statement are true conditions and false conditions (preceded by NOT operator) of that business rules. The actions in THEN statements are the actions performed when all true conditions in that business rule are true and all false conditions are false.

## VI. CASE STUDY

Our case study is a discount policy decision table of a bookstore as shown in Table 2:

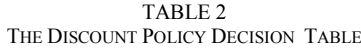

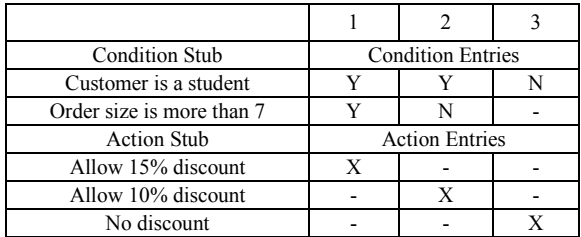

From the table, there are obviously two variables in the condition part i.e. customer type and order size whereas there is only one variable in the action part i.e. discount. Consequently, the predefined actions and conditions of the decision table are shown as following:

<facts>

 <conditions> <condition name="customerType"> <naturalLanguage>Customer is ?</naturalLanguage> <variable name="CustomerType" type="string" /> </condition> … </conditions> <actions> <action name="allowDiscount" type="return"> <naturalLanguage> Allow ?% discount </naturalLanguage> <variable name="Discount" type="double"/> </action> </actions> <facts>

The conditions and actions tags contain conditions and actions that can be used in the decision table, respectively. Each of the conditions and actions can be used multiple times by customized the variable value. The naturalLanguage tags contain values that are shown to represent condition or action in the decision table. The variable tags specify the name and type of variable used in the condition or action. The type attribute in action specifies type of action i.e. returning value to client or web service calls.

After users successfully create the decision table, it is store in a RuleML file to persist the business rules in the decision table.

```
 <RuleML> 
   <Implies> 
      <body> <Atom> 
       <op><Rel>not equal</Rel></op>
        <Var type="xsd:string">CustomerType</Var> 
        <Ind>student</Ind> 
     \langleAtom>\langlebody>
      <head><Atom> 
        <op><Rel>return</Rel></op> 
        <Ind type="xsd:int" >Discount</Ind> 
       \langleInd>0 \langleInd\rangle </Atom></head> 
   </Implies> 
      …
```
<RuleML>

The RuleML tag contains all of the business rules in the decision table and each business rule exists in an Implies tag. The body tag contains conditions whereas the head tag contains actions. The above business rule means "If a customer is not a student, not allow discount" or the third

business rule in the above decision table. Finally, all business rules in the decision table are transformed into BPEL as following pseudo code:

IF (CustomerType == "student" AND OrderSize > 7) THEN Discount = 15 ELSE IF (CustomerType == "student" AND NOT  $(OrderSize > 7)$ THEN Discount = 10 ELSE IF (CustomerType != "student") THEN Discount  $= 0$ RETURN Discount

The web service resulted from the above BPEL has an interface as following pseudo code:

#### double GetDiscount (String CustomerType, int orderSize)

The web service receives two parameters i.e. customerType, orderSize and returns percent discount to web service clients.

#### VII.RELATED WORK

There are many works that focus on integrating between business rules and business processes. In [5], the authors propose a method in order to separate business rules from business processes. They define business processes in BPEL and use principle of Aspect-Oriented Programming to separate business rules from business processes. However, their business rules have to be directly defined with BPEL not decision tables. Furthermore, the business rules are finally merged with existing BPEL processes whereas our business rules can work as independent web services. Reference [16] proposes a rule engine that inferences RuleML business rules. It also proposes a rule editor to create and edit rules but the result rules are RuleML format that have to work with its rule engine and can not work as web services. Reference [21] applies business rules to control business processes by inserting business rules into the header of an SOAP-envelope. Business rules are evaluated among intermediate web services thus the central rule engine is not required. Nevertheless, the business rules are embedded in SOAP messages and can not work independently.

#### VIII. CONCLUSION

In this paper we have presented the approach to define business rules separated from business logic by using decision tables. With our approach, the non-technical users expert in business rules can define business rules closely aligning organization goals without programming skill.

Therefore the approach decreases time consumed to create business rules and increase maintainability and verifiability of them. After business rules are created in decision tables, they are stored in RuleML files to persist them and are finally transformed into BPEL files. The BPEL files can be executed by BPEL engines and exposed as business rule web services. The result business rules, therefore, are reusable and have agility to change. Because of BPEL specification, the business rules can be specified to invoke other web services. Consequently, the business rules from our approach provide collaboration between heterogeneous applications or web services to construct and support business processes efficiently.

#### **REFERENCES**

- [1] B.V. Halle, Business Rules Applied, John Wiley & Son, Inc, 2001.
- [2] ILOG, Decision Services: The Next SOA Challenge, http://www.ilog.com/products/jrules/whitepapers/index.cfm?filename  $=$ WP-SOA.pdf, June 2006.
- [3] A.Alves et al., Web Services Business Process Execution Language for version 2.0, http://docs.oasis-open.org/wsbpel/2.0/CS01/wsbpelv2.0-CS01.html , January 2007.
- [4] The Business Rules Group, Defining Business Rules, What are they really? www.businessrulesgroup.ogr, July 200.
- [5] A. Charfi, M. Mezini. Hybrid Web Service Composition: Business Processes Meet Business Rules, Darmstadt University of Technology, 2004.
- [6] T. Auechaikul and W. Vatanawood, A Development of Web Services Sequencer for Business Process, Department of Computer Engineering, Chulalongkorn University, 2006.
- [7] M. Norton, Decisioning : A New Approach to Systems Development (Part 1), http://www.brcommunity.com/b326a.php, January 2007.
- [8] J. Pasley, How BPEL and SOA are changing Web Services Development, IEEE Computer Society, June 2005.
- [9] G. Knolmayer et el,Modeling Processes and Workflows by Business Rules, 2000.
- [10] Stefan Tilkov, WS-BPEL 2.0 becomes an OASIS Standard, http://www.infoq.com/news/2007/04/ws-bpel-2.0, April 2007.
- [11] H. Bowers, Building Rules into Web Services Applications, http://www2.sys-con.com/ITSG/virtualcd/WebServices/archives/ 0212/bowers/index.html, 2004.
- [12] K. Molay, Business Rules: The Perfect Complement to Web Services, http://webservices.sys-con.com/read/39597.htm, October 2002.
- [13] Codasyl, A Modern Appraisal of Decision Tables, Report of the Decision Table Task Group, ACM, New York, 1982.
- [14] J. Vanthienen, G. Wets: Integration of the Decision Table Formalism with a Relational Database Environment, Elsevier Science Ltd, 1995.
- [15] http://www.ruleml.org/#Participants-Systems
- [16] C. Costello, O. Molloy. Orchestrating Supply Chain Interactions Using Emerging Process Description Language and Business Rules. Sixth International Conference on Electronic Commerce, 2004.
- [17] J. K. Lee, M.M. Sohn. The eXtensible Rule Markup Language. Communications of The ACM, May 2003.
- [18] Gerd Wagner: How to Design a General Rule Markup Language? Invited Talk, Workshop XML Technologien für das Semantic Web (XSW 2002), Berlin, June 2002.
- [19] http://www.w3.org/Math/
- [20] Ronal G.Ross, Principles of the Business Rule Approach, Addison Wesley, January 2003.
- [21] R. Schmidt, Web Services Based Execution of Business Rules.,Proceeding of the International Workshop on Rule Markup Language for Business Rules on the Semantic Web, volume 60, Sardinia, Italy, 2002.

## **Generating BPEL Scripts for Business Rules from a Decision Table and Domain-Specific Language**

Thanawut Auechaikul and Wiwat Vatanawood Department of Computer Engineering, Chulalongkorn University Bangkok, Thailand

Email: Thanawut.A@Student.chula.ac.th, wiwat@chula.ac.th

## **Abstract**

At present, business rules and business processes are increasingly significant for organizations. The business processes enable organization to quickly respond to changes and align with business objectives. The business rules are recognized as core of the business processes and one of key factors in successful organizations. However, these rules are traditionally embedded in the business process logic. The business rule experts who are typically not experienced programmer, such as business analysts essentially implement the business rules through developers. This causes the business rules used in IT systems not align with organization goals and lack of agility to change. This paper presents a business analyst friendly method that enables them to manipulate and manage the business rules themselves with a DSL (Domain-specific language) and decision tables. Finally, these rules are exposed as web services in BPEL (Business Process Execution Language) to support the expected business processes.

**Key Words:** business rules, business processes, decision tables, web services, BPEL, Domain-specific languages.

## **1. Introduction**

Business processes nowadays are one of main determining factors for any successful organization. Meanwhile, business rules perceived as the important part of business processes are leveraged in decision-making, defining policy, reacting to events and being constraint of organizations [7]. Also, they are widely used in any organization for example discount policy, budget approval and insurance approval. In short, the business rules synchronize activities occurring in the business processes of organizations. Typically, these rules are defined by business rule experts, such as business analysts, who are normally inexperienced programmers. However, they are traditionally embedded within the applications implemented in programming languages and consequently difficult for the business analysts, who are probably ordinary users but truly know them, to understand. Moreover, it is difficult to maintain and verify that the implementation satisfies the requirements [9]. Such business rules lack a solution for agile making changes without modifying existing business process. Because of all of the mentioned difficulties, we should specially manage and define the business rules explicitly and make them can be directly defined by domain experts who are probably non-programmers.

Web services provide interoperability solutions for sharing data and functionality across heterogeneous applications. They can be composed as to perform a new business process using orchestration concept. BPEL (Business Process Execution Language) [1] and BPML [2] are languages that define the business processes by specifying the control and data flows among the web services. We focus on BPEL since it is becoming the preferred standard for web service composition and encouraged by many vendors.

Domain-specific languages (DSLs) provide a solution to directly represent and implement particular problem domains [6]. They can represent domain concepts as textual or graphics. Also, they enable the development of specific solution easier than general-purpose programming languages. Many DSLs are designed to be comprehensible for non-programmer domain experts by covering complexity and implementation details and providing familiar interface. Consequently, the DSLs enable the domain experts and programmers to identically realize problem domain.

This paper presents a method to bridge the gap between the business rule experts like business analysts and the actual business rules implemented in IT systems by leveraging decision tables and a DSL. Typically, the business analysts do not have experience in programming. Therefore, our approach applies decision tables and the DSL to represent the business rules and transforms them into BPEL. The generated BPEL business rules are exposed as web services to support business processes. This approach enables the business analysts to define and directly implement the business rules aligning with business objectives. Moreover, these business rules extracted from other business logic can repeatedly collaborate with other applications by invoking other web services or can be invoked from other systems to compose agile business processes. The mentioned approach allows business rules experts in organizations to implement the business rules themselves, in contrast to traditional approach which rules are implemented through developers. Therefore, our approach achieves decreasing

time consumed to define the business rules and increasing reusability, maintainability and verifiability of them.

This paper is organized as follows. In next section we introduce some basic concepts of our approach. We then briefly describe the architecture and components of proposed solution. Section 4 presents the detail of design and implementation. Section 5 demonstrates the case study. Section 6 presents related works and in section 7 we finally conclude this work.

## **2. Background**

## **2.1 Business rules**

According to the Business Rules Group [3], a business rule is a statement that defines or constraints some aspects of the business. It can be a policy, agreement or definition relating to manner which organizations do with their customers, partners and employees. A business rule typically consists of a collection of terms, facts and rules. A term is a basic word or word phrase in any natural language (such as English) that employees can realize and share in the business process such as "customer" and "order" [13]. A fact is a statement that connects terms through prepositions and verb phrases into sensible business-relevant observations such as "Customer place order". A rule is a statement that is applied in decisionmaking or computation to produce new information. All rules can be expressed by using "IF-THEN" format*.*

Traditionally, the business rules are embedded within the business process logic. This causes problems of reusability, maintaining and management. The modification of the business rules is not agile and impacts the other business processes. To address the problems, the business rules have to be managed and defined separately from the rest of business processes, and then be enabled to work independently. This approach increases reusability and loose coupling of the business rules in IT systems.

## **2.2 BPEL**

Process composition languages such as BPEL and BPML provide collaboration among web services and define business process flows. However, developers are increasingly using BPEL based on XML for modeling business processes within the Web service architecture [10]. It supports two different kinds of processes i.e. executable business processes that can be executed by a BPEL engine and abstract business processes that are not intended to be executed and specify some agreed behavior that partners in a communication scenario can agree upon.

BPEL includes several features for web services collaboration such as invoking a web service and assigning value to an XML document. It also has commands for control flow such as if and else if.

#### **2.3 Decision table**

A decision table is a structure that describes a set of related decision rules [5]. The basic parts of a decision table are shown in Table 1. The upper left portion called the condition stub contains the statements of the conditions. The lower left portion called the action stub contains the statements of the actions. The condition entries and action entries are in the upper right and lower right portions, respectively. Each column in the entry portions forms a decision rule that can be written in an "IF-THEN" statement. For example in Table 1, the first column can be expressed in "IF Age >=15 and Gender is Female THEN Charge member fee \$100". The "-" in the last column means irrelevant condition (condition does

Table 1 The extended entries decision table

| <b>Condition Stub</b> | <b>Condition Entries</b> |         |      |
|-----------------------|--------------------------|---------|------|
| Age                   | $>= 15$                  | $>= 15$ | < 15 |
| Gender                | Female                   | Male    |      |
| <b>Action Stub</b>    | <b>Action Entries</b>    |         |      |
| Charge member fee     |                          |         |      |

not matter or don't care). In an unambiguous decision table, every possible case of conditions matches only one column [16]. Therefore, a decision table can be implemented with an "IF-THEN-ELSE\_IF-THEN-ELSE\_IF-THEN..." statement.

## **3. Architecture of our approach**

This paper presents an approach to define business rules in IT systems with the DSL and decision tables in order that users who truly know the business can create the business rules aligning the organization goals themselves. Our approach provides interface between business analysts, which are business rule expert but inexperienced programmer, and the implemented business rules. They can define and edit the business rules via the DSL and can verify and consider the specific rules via the decision tables. Both decision tables and DSL express the business rules by based on predefined facts that we will describe later. After creating the business rules, all of them are stored in XML format for persistence purpose. Finally they are transformed into BPEL. The business rules in BPEL can collaborate with web services in order to support business processes. The architecture of our approach is shown in Figure 1.

The approach consists of five components: the predefined facts, the DSL rule editor, the decision table, business rules in XML format, and rule in BPEL.

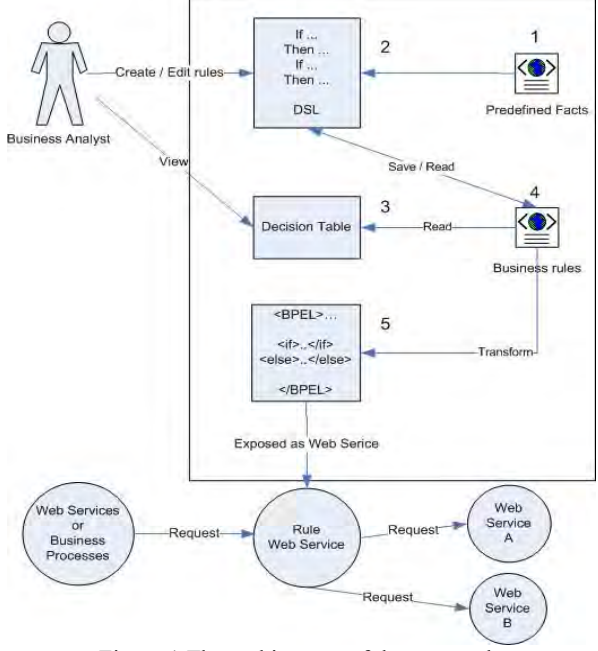

Figure 1 The architecture of the approach

## **3.1 Predefined facts**

The predefined facts persisted in a XML file define templates of facts available in the business rules. There are two types of fact: condition and action as Figure 2. Both of them have variables that users have to define.

The action type can be to return a value to client or web service call. If the action is to return a value, the returned variable or value has to be specified. If the action is a web service call, necessary artifacts such as the WSDL location of the called web service and a list of web service parameters are required.

The predefined facts also include natural language sentences (in <naturalLanguage> tag). This enables the DSL and decision tables represent conditions and actions in ordinary user-friendly manner. For example, if there is a evaluated variable in a condition as CustomerType, the sentence presented in the DSL and decision tables is "Customer is ?". The "?" will be replaced with a userdefined value when displayed in the DSL and decision tables.

## **3.2 DSL rule editor**

The DSL rule editor provides an environment that allows creation and modification of business rules. The editor extracts facts from the mentioned predefined facts and displays them in easily understandable way as Figure

```
<facts> 
   <conditions> 
     <condition name="customerTypeCond"> 
       <naturalLanguage> 
        Customer is ? 
       </naturalLanguage> 
       <variable name="CustomerType" 
                  type="string" /> 
     </condition> 
       ... 
  </conditions> 
   <actions> 
     <action name="allowDiscount"> 
       <naturalLanguage> 
        Allow ?% discount 
       </naturalLanguage> 
       <variable name="Discount" 
                  type="double"/> 
       <return variable="Discount" /> 
     </action> 
     <action name="RecordLog" > 
 ... 
      <variable name="CustomerName" 
                  type="string"/> 
       <invoke service="RecordLogWS" 
                 operation="RecordLog" 
      wsdl="LogWS.wsdl"> 
         <parameter variable="CustomerName"/> 
       </invoke> 
 ... 
     </action> 
   </actions> 
</facts>
```
#### Figure 2 Predefined facts contain the templates of condions actions

3. The business analysts choose and add actions and conditions to a rule, and then customize the related variables. For example, from previous example, users can define the condition as "Customer is library". Since the DSL is similar to natural language, this obviously enables non-programmer business rule experts can define rules themselves. After the business rules are created and stored in XML files, the users can edit via the editor and view through the decision tables later.

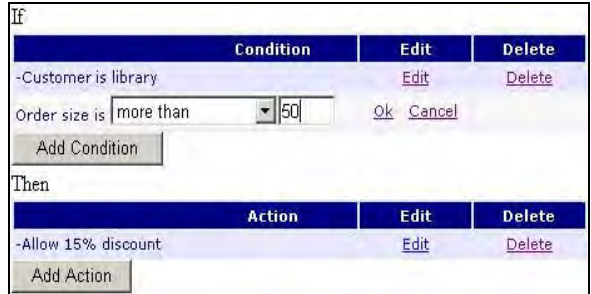

Figure 3 The business rule is displayed as rows in the decision table.

## **3.3 Decision table**

The decision tables represent business rules to users. Users without programming experience can verify and consider the business rules via them. In our decision table, each rule is represented as a row. Meanwhile, each of the conditions and actions is represented as a column and expressed with the natural language sentence as shown in Table 2.

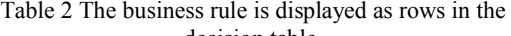

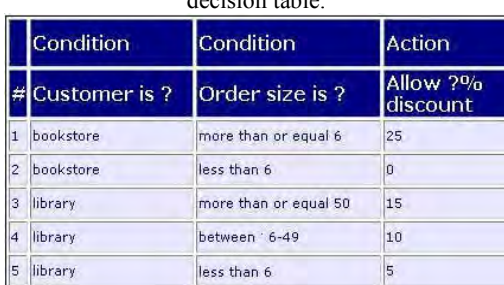

## **3.4 Business rules in XML format**

After the business rules are created in the DSL rule editor, they are stored in XML files to persist them. The XML files contain details of the conditions and actions customized by users such as the values of variables used in them.

## **3.5 Business rule in BPEL**

BPEL files contain business rules in form of "IF-THEN-ELSE IF-THEN-ELSE IF-THEN...". They are generated from the previous business rules in XML. These files can be executed by BPEL engines to expose the business rules as web services (called business rule services). The business rule services can serve and invoke other web services to support business process collaboration.

## **4. Creation and transforming of the business rule**

As mentioned previously, a decision table describes a set of related rules or a rule set (a business rule). Therefore, we apply a decision table to describe a business rule.

#### **4.1 Creating business rule from the predefined facts with the DSL rule editor**

For the creation of the business rule, we design a predefined facts XML file as shown in Figure 2. It acts like material for business rules creation and consists of condition and action templates. The <conditions> and  $\leq$  actions $\geq$  tags contain a set of conditions and actions that can be applied in the business rules, respectively. The variable that is related to them is specified with a

<variable> tag. This tag specifies the name and type of the variable used in the condition and action.

The <action> tag specifies an activity performed in the business rule. The activity can be to return value to client ( $\le$ return $>$  tag) or to call web service ( $\le$ invoke $>$  tag). These tags specify the applied variables as shown in Figure 2.

#### **4.2 Business rules in XML file**

All created business rules are stored in a business rules XML file. It keeps the information of the decision tables. The DSL rule editor and the decision tables always read this file to extract the rule sets. After creating the business rule, the rule set from the decision table will be

```
<BusinessRules> 
   <facts name="factsForSale" 
   location="predefined facts sale.xml"/>
   <ruleset name="discount_book_rules" 
        location="discount_ruleset.xml" 
    facts="factsForSale" 
    description ="Discount for novel" /> 
   <ruleset name="book_promotion_rules" .../> 
</BusinessRules>
```

```
Figure 5 All of the decision tables are stored in form of 
        rule sets in the business rules XML file.
```
transformed into the business rules XML file as shown in Figure 5.

A <BusinessRules> tag contains all of the decision tables or rule sets. A  $\leq$ ruleset $\geq$  tag specifies the location of the XML file that stores a rule set or a decision table, and the applied facts. Meanwhile, a <facts> tag specifies the location of the predefined facts file that can be used by several decision tables.

Each decision table is stored in its own XML file as shown in Figure 6, called the rule set file. Each rule is stored in a  $\langle$ rule $\rangle$  tag. The  $\langle$ condition $\rangle$  tag specifies the Boolean expression. Each condition of the rule from the table, such as "OrderSize is more than 6" is kept in a logical operator tag, such as <moreThan> tag depending on the operator in the condition. These tags have three attributes i.e. condition, leftId and rightId. The first attribute refers to the condition name in the predefined facts. The rest attributes describe a left side and right side of the logical expression. For example in Figure 6, the Boolean expression is "OrderSize > 6 AND CustomerType= = 'bookstore'". The  $\leq$  variable  $\geq$  tag in <action> tag specifies a value of the related variable in the action.

```
<ruleset name="DiscountCalculation" > 
   <rule name="rule_1" > 
     <condition> 
       <And> 
          <moreThan 
         condition="orderSizeCond" 
         leftId="OrderSize" 
         rightId="6"/> 
         <equals 
condition="customerTypeCond" 
    leftId="CustomerType" 
    rightId="bookstore" /> 
       \langle And\rangle </condition> 
     <action name="allowDiscount"> 
       <variable name="Discount" 
value="25"/> 
     </action> 
  \langle/rule>
  <rule name="rule 2" >...</rule>
\langleruleset>
```
Figure 6 The rule set file store a decision table.

## **4.3 Business rule BPEL generation**

Each of the rule set XML files is transformed into a BPEL file in form of "IF-THEN-ELSE\_IF-THEN-ELSE IF-THEN..." as Figure 7. This file compromises with the BPEL 2.0 specification and can be executed by compatible BPEL engines. As Figure 7, an  $\leq$  tag stores all rules of decision table. For the first rule, the condition and action are specified in the first <condition> and  $\leq$  sequence $\geq$  tag, respectively. From the rule set file, the <And> tag inside the <condition> tag is transformed in a Boolean expression i.e. "OrderSize >= 6 and CustomerType= ='bookstore'" as Figure 7. The each of rest rules is specified in an <elseif> tag.

The XML schema is also generated to define the complex type of the input variable and output variable used in the BPEL. These types depend on the type of the variables used in the actions and conditions.

As mentioned previously, the action can be to return value or web service call. The first type is implemented with an <assign> tag. This tag assigns the returned value to the variable that is replied to the client. For example from Figure 7, it assigns 25 to Discount element of DiscountOut variable. Finally, all of the returned values are combined as the output variable and are replied to the client with a <reply> tag. In the BPEL, the web service call action is implemented with an <invoke> tag. This tag specifies the called web service and parameters.

## **5. Case study**

We apply our approach with a case study i.e. a book discount policy. The result decision table is shown as Table 2. From the table, there are obviously two variables in the condition part i.e. customer type and order size.

```
<process name="DiscountCalculation"> 
   <variables> 
   <variable name="DiscountIn" 
               type="DiscountInType"/> 
   <variable name="DiscountOut" 
                type="DiscountOutType"/> 
   </variables> 
   <sequence> 
    \langleif\rangle <condition> 
      OrderSize >= 6 and 
      CustomerType=='bookstore' 
       </condition> 
       <sequence> 
         <assign name="Assign1"> 
            <copy> 
              <from>25</from> 
              <to>$DiscountOut/Discount</to> 
            </copy> 
          </assign> 
       </sequence> 
       <elseif>...</elseif> 
 ... 
    \langle/if>
     <reply variable="DiscountOut" /> 
   </sequence> 
</process>
```
Figure 7 The generated business rules in BPEL

Meanwhile, there is only one variable in the action part i.e. discount. Consequently, the predefined facts of the decision table are declared as Figure 2 (the RecordLog action is irrelevant. It is shown to be example of the action of web service call). The result business rule and BPEL are generated as Figure 6 and 7, respectively. When the BPEL is executed by a BPEL engine, it can work as a web service to support business processes as shown in Figure 8.

## **6. Related work**

There are many works that focus on integrating between business rules and business processes. In [4], the authors propose a method in order to separate business rules from business processes. They define the business processes in BPEL and use principle of Aspect-Oriented Programming to separate the business rules from the business processes. However, their business rules have to be directly defined with BPEL not decision tables. Furthermore, they are finally merged with existing BPEL processes whereas our business rules can work as independent web services. Schmidt [14] applies business rules to control business processes by inserting the business rules into the header of an SOAP-envelope. The business rules are evaluated among intermediate web services. However, the business rules are embedded in SOAP messages and can not work independently. In [12], the authors propose a method that integrates business rules into business process implemented by BPEL. They

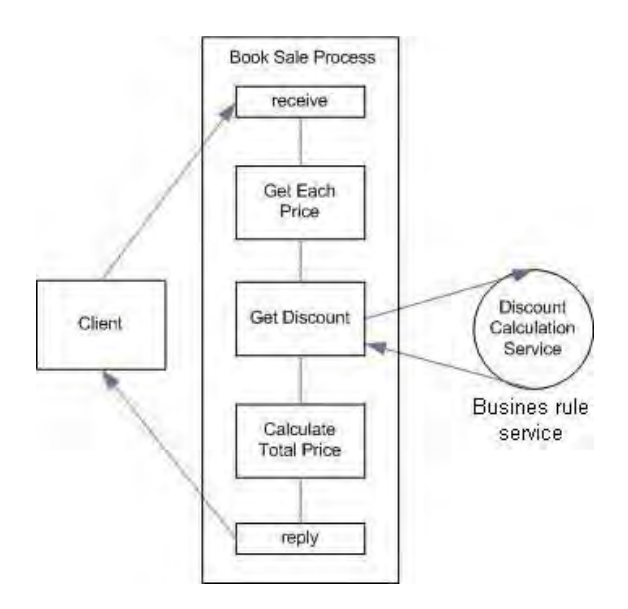

Figure 8 The business rule service (Discount Calculation Service) supports the business process.

present the Rule Interceptor Service that intercepts all incoming and outgoing BPEL Web service calls and then apply business rules with the exchanged messages. However, their work does not focus on business rule creation.

The DSLs are also applied in the wide area of researches. Hamdi et el. [8] have developed a DSL named PPL for specify security policy in distributed systems. They claim that the DSL allows the expression of complicated security policy easily. Peltier [11] has proposed a DSL for model transformation in Model-Driven Architecture. He demonstrates that the DSL enables transformations to be expressed in a formal, executable, short learning curve required and humanreadable way.

## **7. Conclusion**

In this paper we present an approach to define and verify business rules separated from business logic by using the DSL and decision tables. The DSL offers the readable textual. Meanwhile, the decision tables present the easily comprehensible graphics for non-programmer business rule experts. Both of them cover complexity and implementation details, and provide familiar interface for the business rule experts. With our approach, they can define the business rules closely aligning with organization goals without experienced programming skill. The business analysts can create or modify the business rules in implemented business process directly. Therefore this approach decreases time consumed to manage business rules and increase maintainability and verifiability of them. After the business rules are created in the DSL, they are stored in the business rule XML files to persist them and are finally transformed into the BPEL

files. With this approach, the result business rules can reusable and have agility to change. They also provide collaboration between heterogeneous applications or web services to construct and support business processes efficiently*.* 

## **8. Acknowledgement**

This research is part of the Engineering New Paradigm Software for Enterprises with Service-Oriented Architecture Project, supported by Thailand's Software Industry Promotion Agency (Public Organization).

## **9. References**

- [1] Alves, A. et al., 'Web Services Business Process Execution Language for version 2.0', http://docs.oasisopen.org/wsbpel/ 2.0/wsbpel-v2.0.pdf, Jan 2007.
- [2] Arkin, A., 'Business Process Modeling Language', http://www.bpmi.org, Nov 2002.
- [3] Business Rule Group, www.businessrulesgroup.org, 2007.
- [4] Charfi, A. et el., 'Hybrid Web Service Composition: Business Processes Meet Business Rules', International Conference on Service Oriented Computing, Nov 2004.
- [5] Codasyl, 'A Modern Appraisal of Decision Tables', Report of the Decision Table Task Group, 1982, pp. 230-232.
- [6] Wada, H. and Suzuki, J.*,* 'A Domain Specific Modeling Framework for Secure Network Applications', Proceedings of the 30th Annual International Computer Software and Applications Conference, Sept 2006, pp.353-355.
- [7] Halle, B.V., 'Business Rules Applied', John Wiley & Son, Inc. 2001.
- [8] Hamdi, H., Mosbah, M. and Bouhoula, A., 'A Domain Specific Language for Securing Distributed Systems', Systems and Networks Communications International Conference 2007, Aug 2007.
- [9] Norton, M., 'Decisioning: A New Approach to Systems Development (Part 1)', http://www.brcommunity.com/ b326a.php, Jan 2007.
- [10] Pasley, J., 'How BPEL and SOA are changing Web Services Development', IEEE Computer Society, June 2005.
- [11] Peltier, M., 'MTrans, a DSL for Model Transformation', Proceedings of the Sixth International ENTERPRISE DISTRIBUTED OBJECT COMPUTING Conference, Sept 2002, pp.190-199.
- [12] Rosenberg, F. and Dustdar, S., 'Business Rules Integration in BPEL – A Service-Oriented Approach', International Conference of E-Commerce Technology, Nov 2005.
- [13] Ross, R., 'Principles of the Business Rule Approach', Addison Wesley, Jan 2003.
- [14] Schmidt, R., 'Web Services Based Execution of Business Rules', Proceeding of the International Workshop on Rule Markup Language for Business Rules on the Semantic Web, June 2002.
- [15] Thibault, S., Marlet, R. and Consel, C., 'Domain-specific languages: from design to implementation application to video device drivers generation', Software Engineering, IEEE Transactions, Issue 3, June 1999, pp.363-377.
- [16] Vanthienen, J. and Wets, G., 'Integration of the decision table formalism with a relational database environment', Information Systems, Issue 7, Nov 1995, pp. 595-616

# ประวัติผู้เขียนวิทยานิพนธ์

นาย ธนาวุฒิ เอื้อชัยกุล เกิดเมื่อวันที่ 26 กรกฎาคม พ.ศ.2526 จังหวัด ึกรุงเทพมหานคร สำเร็จการศึกษาหลักสูตรวิศวกรรมคอมพิวเตอร์ จากภาควิชาวิศวกรรม ี คอมพิวเตอร์ คณะวิศวกรรมศาสตร์ จุฬาลงกรณ์มหาวิทยาลัย ปีการศึกษา 2549 หลังจากนั้นเข้า ี ศึกษาต่อในหลักสูตรวิศวกรรมศาสตรมหาบัณฑิต สาขาวิชาวิศวกรรมคอมพิวเตอร์ ภาควิชา ้ วิศวกรรมคอมพิวเตอร์ คณะวิศวกรรมศาสตร์ จุฬาลงกรณ์มหาวิทยาลัย ในปีการศึกษา 2549